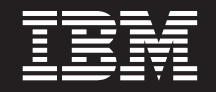

バージョン **6** リリース **2**

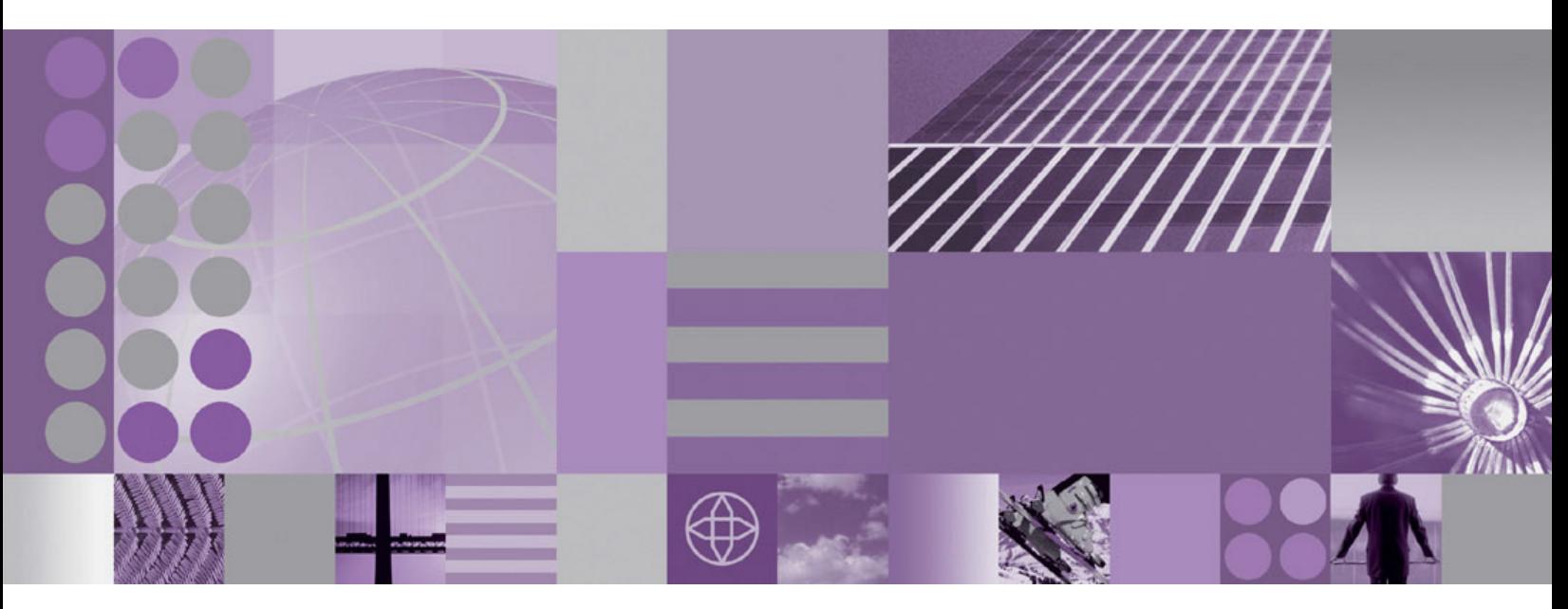

**WebSphere Adapter for PeopleSoft Enterprise** ユーザーズ・ガイド バージョン **6** リリース **2**

#### - お願い -

本書および本書で紹介する製品をご使用になる前に、 149 [ページの『特記事項』に](#page-152-0)記載されている情報をお読みください。

本書は、IBM WebSphere Adapter for PeopleSoft Enterprise バージョン 6、リリース 2、モディフィケーション 0 お よび新しい版で明記されていない限り、以降のすべてのリリースおよびモディフィケーションに適用されます。

IBM は、お客様が提供するいかなる情報も、お客様に対してなんら義務も負うことのない、自ら適切と信ずる方法 で、使用もしくは配布することができるものとします。

お客様の環境によっては、資料中の円記号がバックスラッシュと表示されたり、バックスラッシュが円記号と表示さ れたりする場合があります。

- 原典: WebSphere® Adapters Version 6 Release 2 WebSphere Adapter for PeopleSoft Enterprise User Guide Version 6 Release 2
- 発行: 日本アイ・ビー・エム株式会社
- 担当: トランスレーション・サービス・センター
- 第1刷 2009.2

**© Copyright International Business Machines Corporation 2006, 2008.**

# 目次

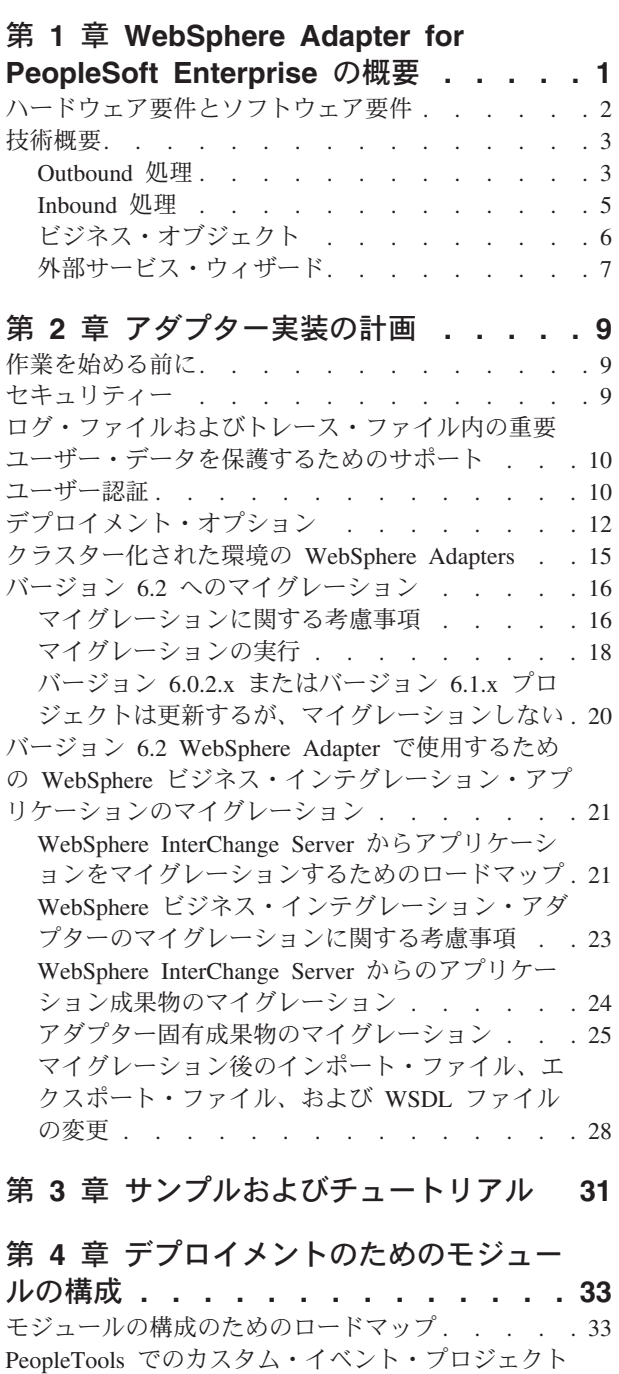

の作成 [. . . . . . . . . . . . . . . . 35](#page-38-0) 認証別名の作成 [. . . . . . . . . . . . . 37](#page-40-0) プロジェクトの作成 [. . . . . . . . . . . 38](#page-41-0) [外部ソフトウェア依存関係の追加](#page-42-0) . . . . . . . [39](#page-42-0) [外部サービス・ウィザードの接続プロパティーの設](#page-43-0) 定 . . . . . . . . . . . . . . . . 40 Outbound [処理のモジュールの構成](#page-46-0). . . . . . . [43](#page-46-0) [ビジネス・オブジェクトおよびサービスの選択](#page-46-0) . [43](#page-46-0)

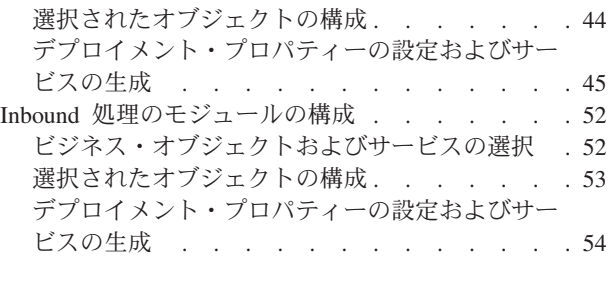

第 **5** [章 アセンブリー・エディターを使用](#page-66-0)

[した対話仕様プロパティーの変更](#page-66-0) **. . . . [63](#page-66-0)**

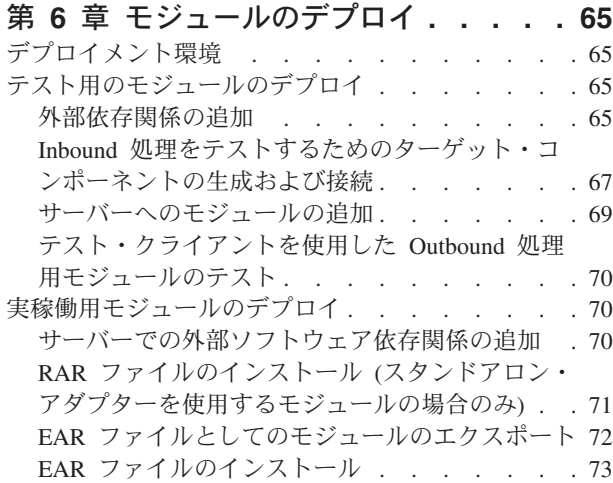

### 第 **7** [章 アダプター・モジュールの管理](#page-80-0) **[77](#page-80-0)**

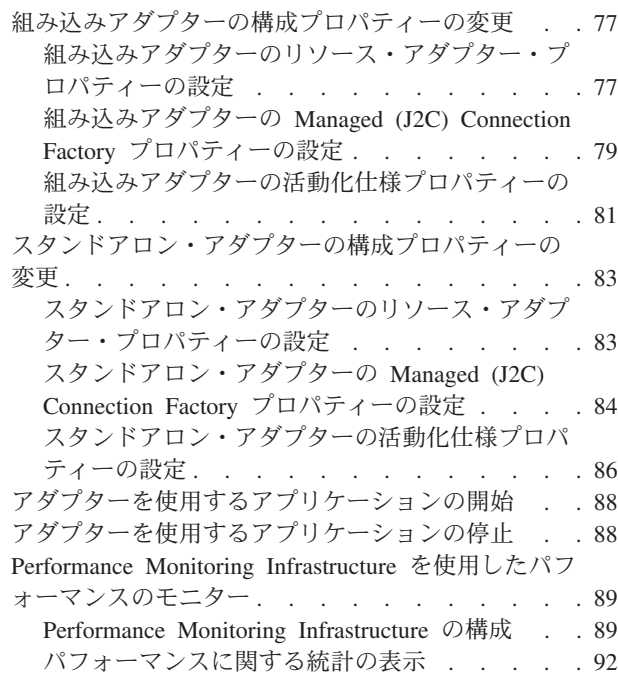

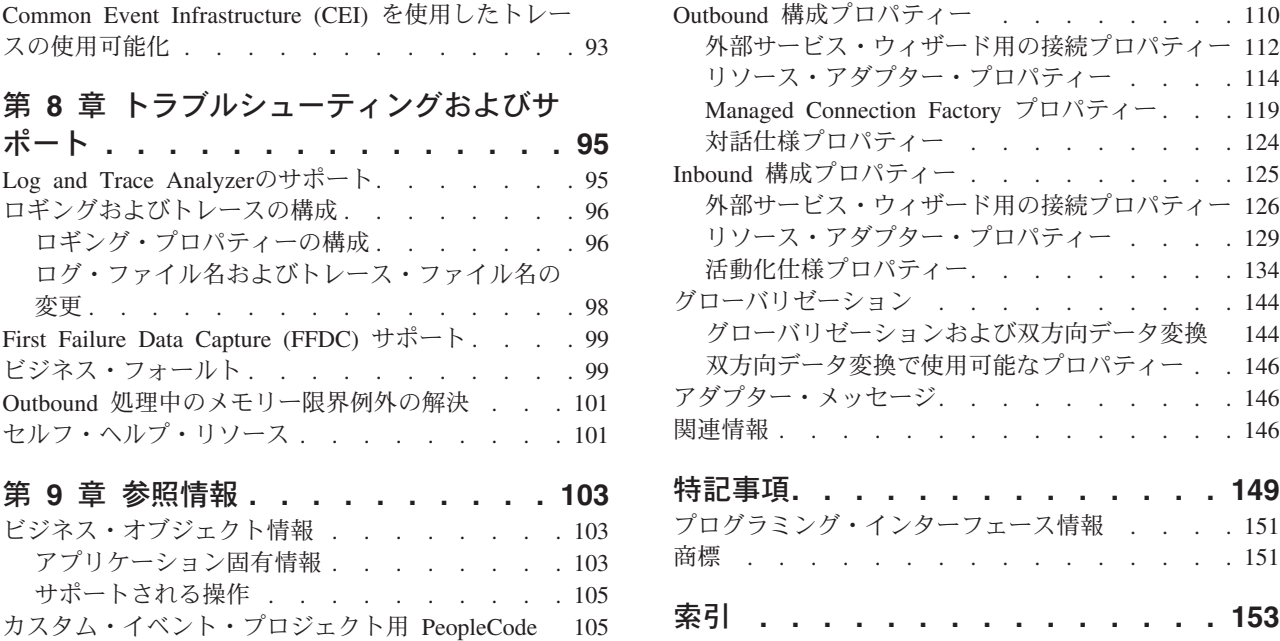

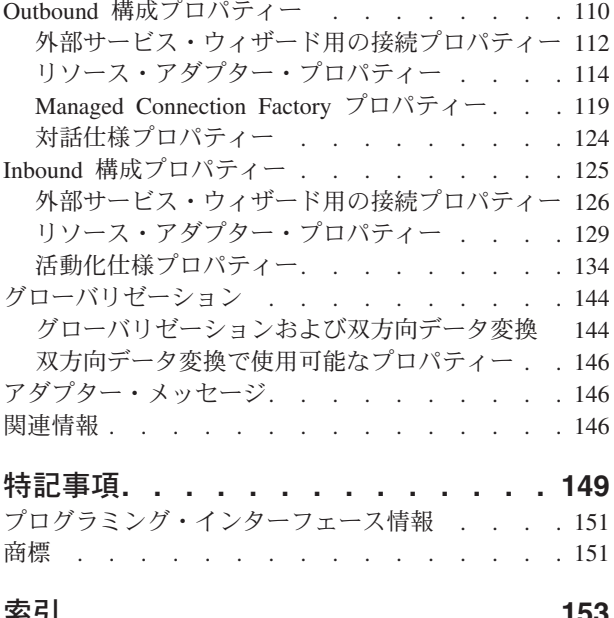

## <span id="page-4-0"></span>第 **1** 章 **WebSphere Adapter for PeopleSoft Enterprise** の概 要

Adapter for PeopleSoft Enterpriseを使用すると、標準インターフェースを介して PeopleSoft Enterprise と情報を交換する統合プロセスを作成できます。このインター フェースにより、クライアント・アプリケーションは、実装や、使用されるアプリ ケーションまたはデータ構造に関する低レベル詳細を分析する必要がなくなりま す。

このアダプターを使用すると、クライアント・アプリケーションは、PeopleSoft Enterprise サーバーとの間で要求のやり取りを行うことができます。例えば、アプリ ケーションは、HR テーブル内のレコードを照会する要求を送信したり、更新され た社員レコードに関する通知などのイベントをサーバーから受信したりできます。

標準的な方法で通信できるように、WebSphere Adapter for PeopleSoft Enterprise は、 Java<sup>™</sup> 2 Platform, Enterprise Edition (J2EE) Connector Architecture (JCA) に準 拠しています。JCA は、アプリケーション・コンポーネント、アプリケーション・ サーバー、および PeopleSoft Enterprise サーバーなどのエンタープライズ情報シス テムが相互に対話する方法を標準化します。WebSphere Adapter for PeopleSoft Enterprise により、JCA 準拠アプリケーション・サーバーは、PeopleSoft Enterprise サーバーに接続して対話できるようになります。これで、JCA 準拠サーバーで実行 するクライアントは、標準的な方法で PeopleSoft Enterprise サーバーと通信できま す。

アダプターは、WebSphere Process Server または WebSphere Enterprise Service Bus、WebSphere Application Server、WebSphere Message Broker などの JCA 準拠環 境で実行できます。アダプターをセットアップし、使用する方法は、アダプターが 実行する環境によって決まります。

例えば、WebSphere Process Server または WebSphere Enterprise Service Bus で WebSphere Integration Developer ツールを使用してアダプターをセットアップし、会 社で PeopleSoft Enterprise を使用してそのビジネス・オペレーションのほとんどを 統合することを考慮してください。PeopleSoft Enterprise には、さまざまなスキル・ コードに対する応答として社員のリストを返すビジネス関数が組み込まれていま す。クライアント・アプリケーションは、全体的なビジネス・プロセスの一部とし てこの関数を使用できる場合があります。例えば、社内の技術サポート部門がトラ ブルシューティングや機器の修理のためにお客様のサイトへ社員を派遣するが、そ の過程で、定義された担当地域内で一定のスキルを持つ社員のリストを入手する必 要があります。

ただしこの関数を使用するには、技術サポート部門が使用するクライアント・アプ リケーションは、PeopleSoft 関数の低レベル実装詳細およびデータ構造を理解する 必要があります。情報技術資源と時間を基準として、クライアント・アプリケーシ ョンと PeopleSoft 関数がリンクされる必要があります。

WebSphere Adapter for PeopleSoft Enterpriseを使用すると、PeopleSoft 関数へのイン ターフェースを自動的に生成して、その関数の低レベルの詳細を隠すことができま

<span id="page-5-0"></span>す。アダプターの使用計画に応じて、デプロイしたアプリケーションにアダプター を組み込むことも、複数のアプリケーションで使用されるスタンドアロン・コンポ ーネントとしてインストールすることもできます。

組み込みアダプターは、WebSphere Process Server または WebSphere Enterprise Service Bus にデプロイされるアプリケーションの一部となります。アプリケーショ ン・コンポーネントが対話するのは、PeopleSoft 関数ではなく、このアダプターに なります。

WebSphere Integration Developer の外部サービス・ウィザードで生成されるコンポー ネントは、標準インターフェースおよび標準ビジネス・オブジェクトを使用して、 ビジネス・オブジェクトがクライアント・アプリケーションによって送信されるよ うにし、PeopleSoft 関数が呼び出されるようにします。その後、ビジネス・オブジ ェクトをクライアント・アプリケーションに返します。クライアント・アプリケー ションは、PeopleSoft 関数を直接扱うことはありません。代わりに、このコンポー ネントが関数を呼び出し、結果を返します。

この例では、社員のリストを必要としたクライアント・アプリケーションは、該当 範囲のスキル・コードを持つビジネス・オブジェクトを PeopleSoft アダプター・コ ンポーネントに送信します。クライアント・アプリケーションが、標準ビジネス・ オブジェクトの形で結果 (社員のリスト) を受け取ることになります。クライアン ト・アプリケーションは、関数がどのように機能するかや、データの構造に関する 情報を必要としません。アダプター・コンポーネントが PeopleSoft 関数との対話を すべて実行します。

さらに、クライアント・アプリケーションは、PeopleSoft Enterprise サーバーでのデ ータの変更 (例えば、特定社員のスキル・セットの変更) に関する警告を受ける場合 があります。そのような場合は、PeopleSoft Enterprise サーバーで発生するそのよう なイベントを listen し、更新をクライアント・アプリケーションに通知するアダプ ター・コンポーネントを生成できます。

## ハードウェア要件とソフトウェア要件

WebSphere Adapters のハードウェアおよびソフトウェアの要件は、IBM® Support Web サイトに記載されています。

WebSphere Adaptersのハードウェアおよびソフトウェアの要件を表示する場合は、 <http://www.ibm.com/support/docview.wss?uid=swg27006249> を参照してください。

#### 追加情報

以下のリンク先には、アダプターの構成およびデプロイを行う際に必要となる可能 性のある追加情報が記載されています。

v WebSphere Business Integration Adapters および WebSphere Adapters の互換性マ トリックスによって、ご使用のアダプターで必要となるソフトウェアのサポート 対象バージョンが識別されます。この資料を表示するには、WebSphere Adapters のサポート・ページ [\(http://www.ibm.com/software/integration/wbiadapters/support/\)](http://www.ibm.com/software/integration/wbiadapters/support/) にアクセスして、「**Additional support links**」セクションの「**Related**」の見出し の下にある「**Compatibility Matrix**」をクリックしてください。

v WebSphere Adapters の技術情報には、製品文書には記載されていない回避策およ び追加情報があります。ご使用のアダプターの技術情報を表示するには、 [http://www.ibm.com/support/search.wss?tc=SSMKUK&rs=695&rank=8](http://www.ibm.com/support/search.wss?tc=SSMKUK&rs=695&rank=8&dc=DB520+D800+D900+DA900+DA800+DB560&dtm) [&dc=DB520+D800+D900+DA900+DA800+DB560&dtm](http://www.ibm.com/support/search.wss?tc=SSMKUK&rs=695&rank=8&dc=DB520+D800+D900+DA900+DA800+DB560&dtm) にアクセスして、「**Product category**」リストの中からアダプター名を選択し、検索アイコンをクリックしてく ださい。

## <span id="page-6-0"></span>技術概要

アダプターは、統合用に基礎のビジネス・データを公開する PeopleTools アプリケ ーション・プログラミング・インターフェース・クラスの 2 つのレイヤーに接続す ることで、PeopleSoft Enterprise サーバーと WebSphere Process Server または WebSphere Enterprise Service Bus の間のビジネス・データのやり取りをサポートし ます。

アダプターは、以下のように 2 つの PeopleTools アプリケーション・プログラミン グ・インターフェースに接続することで、PeopleSoft Enterprise サーバーとの双方向 接続を確立します。

- 1. アダプターは、1 次 API レイヤーにアクセスしてセッション・インスタンスを 作成し、Jolt ポートを介してアプリケーション・サーバーに接続します。
- 2. 次にアダプターは、PeopleSoft の Component Interface API にアクセスします。 この API で基礎となるビジネス・オブジェクト、ロジック、および機能が公開 されます。

PeopleSoft では、コンポーネントは、ビジネス目的 (社員プロファイルなど) のため にまとめられたページのセットであり、Component Interface は、外部アプリケーシ ョンからコンポーネントへのアクセスを可能にする API です。アダプターが Component Interface に接続されると、以下のエンティティーがアダプターに公開さ れ、統合可能になります。

- Component Interface 定義内のすべてのビジネス・オブジェクト
- v 基礎のコンポーネントに関連付けられた PeopleCode メソッド
- レコード (検索およびメニュー固有処理オプションを除く)

### **Outbound** 処理

アダプターは同期 Outbound 要求処理をサポートするので、クライアント・アプリ ケーションがビジネス・オブジェクトの形式で要求をアダプターに送信すると、ア ダプターは、その要求を処理して、操作の結果を表わすビジネス・オブジェクトを クライアント・アプリケーションに返します。

アダプターは、WebSphere ビジネス・オブジェクト階層を受信すると、それを以下 のように処理します。

- 1. アダプターは、アクセスする適切な PeopleSoft Component Interface を識別する メタデータを抽出します。
- 2. アダプターは、実行する Outbound 操作を抽出します。
- 3. Component Interface へのアクセス後、アダプターは、ビジネス・オブジェクトに 指定された値からキーを設定します。Create 操作などのように、キー値が生成さ れない場合、PeopleSoft アプリケーションがキー・フィールドを生成します。
- 4. PeopleSoft オブジェクトの取得後、アダプターは、既存の Component Interface のインスタンスを作成して、Component Interface を削除、取得、更新、または作 成します。
- 5. 更新操作 (Create、Update) を実行する場合、アダプターは、Component Interface に WebSphere ビジネス・オブジェクト階層からのデータを取り込みます。 Delete 操作が必要な場合、アダプターは、Component Interface に StatusColumnName および値情報のみを取り込みます。

注**:** Create および Update 操作の場合のみ、アダプターは、ビジネス・オブジェク トで定義された順序で属性を処理します。例えば、2 つの単純属性の間に複合属性 がある場合、アダプターは、最初の単純属性、次に複合属性、最後に 2 番目の単純 属性の順に処理します。変更が行われた後では、データを PeopleSoft データベース にコミットするために、Component Interface が保存されます。

## サポートされる **Outbound** 操作

WebSphere Adapter for PeopleSoft Enterpriseは、以下の Outbound 操作をサポートし ます。

- Apply Changes
- Create
- Delete
- Exists
- Retrieve
- Retrieve All
- Update

以下の表では、これらの操作のそれぞれについて説明します。

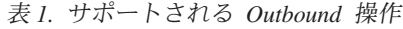

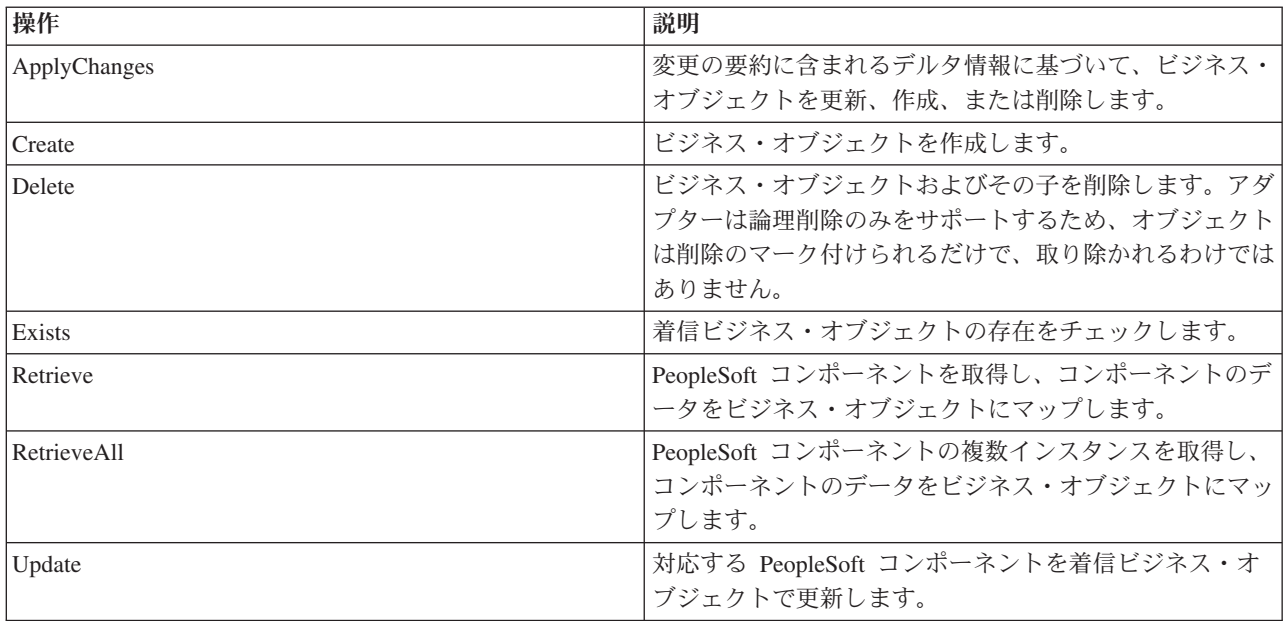

### <span id="page-8-0"></span>**Inbound** 処理

アダプターは、非同期の Inbound 処理をサポートしています。Inbound 処理とは、 アダプターが指定の間隔で PeopleSoft Enterprise サーバーをポーリングしてイベン トを確認することです。イベントを検出すると、アダプターは、イベント・データ をビジネス・オブジェクトに変換して、クライアント・アプリケーションに送信し ます。

Inbound 処理を使用するには、PeopleSoft でカスタム・イベント・プロジェクトを作 成する必要があります。

### イベント・ストア

イベント・ストアは、ポーリング・アダプターが処理できるようになるまで、デー タ変更を表わすイベントが収められるテーブルです。このアダプターは、イベン ト・ストアを使用してイベント・エンティティーを追跡します。

Inbound 処理を使用するには、PeopleTools Application Designer を使用して、イベン ト通知用のカスタム・プロジェクトを作成する必要があります。このカスタム・プ ロジェクトでは、将来のイベントの処理方法を決定する 2 つの PeopleCode 関数が 使用され、Inbound 処理にアダプターが必要とするイベント・ストアが作成されま す。ビジネス・オブジェクトが作成、更新、または削除されるたびに、プロジェク トで使用されてから Component Interface に追加される PeopleCode 関数により、適 切なオブジェクト名、キー、および状況値を持つ新規レコードがイベント・ストア に挿入されます。

Inbound 処理中、アダプターは、構成されたポーリング間隔でイベント・ストアか らイベントをポーリングします。それぞれのポーリング呼び出しでは、構成された 数のイベントがアダプターによって処理されます。イベントの処理順序は、昇順の 優先順位および昇順のイベント・タイム・スタンプに基づいています。各ポーリン グ周期でのポーリングでは、ポーリング開始可能 (0) 状況のイベントが選出されま す。アダプターは、オブジェクト名とオブジェクト・キーを使用して、対応のビジ ネス・オブジェクトを取得します。

イベントが確実に 1 回だけターゲット・アプリケーションに送達されるようにする には、活動化仕様プロパティー AssuredOnceDelivery を true に設定します。この プロパティーを true に設定すると、イベント・ストアの各イベントに XID (トラン ザクション ID) 値が設定されます。イベントが処理対象として取得されると、イベ ント・ストア内でそのイベントの XID 値が更新されます。次に、イベントがその対 応するエクスポートに送達され、その状況が更新されて、イベント送達が完了した ことを示します。イベントがエクスポートに送達可能になる前にアプリケーション が停止した場合、または送達が失敗した場合、イベントの処理が完全でない可能性 があります。この場合、XID 値は進行中状況を表わし、XID 列に基づいて、イベン トは必ず再処理され、エクスポートに送信されるようになっています。データベー ス接続が再確立されるか、アダプターが再始動すると、アダプターは、イベント・ テーブル内で XID 列にポーリング開始可能 (0) の値があるイベントをチェックし ます。アダプターは、まずこうしたイベントを処理してから、ポーリング周期の間 にその他のイベントをポーリングします。

アダプターは、状況コード (99) を持つイベントに対して特殊処理を使用して、こう したイベントが将来発生することを示します。ポーリング周期中に、アダプター

<span id="page-9-0"></span>は、将来の状況の各イベントを取得すると、それぞれのイベントのタイム・スタン プをシステム時刻と比較します。イベントのタイム・スタンプがシステム時刻に等 しいか、それ以前である場合、アダプターはイベントを処理し、イベント状況をポ ーリング開始可能 (0) に変更します。

注**:** アダプターに将来の状況のイベントを現時点で処理させたい場合、関数 IBM\_FUTURE\_PUBLISH\_EVENT ではなく、関数 IBM\_PUBLISH\_EVENT を使用します。こ うした処理をすると、イベントが将来 (99) の代わりにポーリング開始可能 (0) と して識別されます。

以下の表に示すように、イベントがイベント・ストアから取得され、処理される と、イベントの状況が変わり、その状態を反映します。

表 *2.* イベント状況値

| 状況のショート・ネーム | 説明            | イベント・テーブル値     |
|-------------|---------------|----------------|
| エラー処理イベント   | イベント処理中にエラーが発 | $-1$           |
|             | 生しました。        |                |
| ポーリング開始可能   | イベントは選出できるように | $\overline{0}$ |
|             | なっています。       |                |
| 成功          | イベントは、イベント・マネ |                |
|             | ージャーに送達されました。 |                |
| 削除          | イベントは、正常に処理さ  | $\overline{4}$ |
|             | れ、イベント・ストアから除 |                |
|             | 去されているはずです。   |                |
| 将来のイベント     | こうしたイベントは、将来の | 99             |
|             | 日付で処理されることになり |                |
|             | ます。           |                |

## ビジネス・オブジェクト

PeopleSoft Enterprise との間でデータをやり取りするために、アダプターはビジネ ス・オブジェクトを使用します。ビジネス・オブジェクトとは、データ、データ上 で実行されるアクション、データを処理するための追加の指示 (存在する場合) で構 成される構造体のことです。データは送り状レコードや社員レコードなどのビジネ ス・エンティティーを表わすこともあれば、非構造化テキストを表わすこともあり ます。

### ビジネス・オブジェクトが作成される仕組み

ビジネス・オブジェクトを作成するには、外部サービス・ウィザードを使用してく ださい。このウィザードは WebSphere Integration Developer から起動します。起動 したウィザードは、アプリケーションに接続し、アプリケーションのデータ構造を ディスカバーして、そのデータ構造を表わすビジネス・オブジェクトを生成しま す。さらに、アダプターで必要な他の成果物も生成します。

### ビジネス・オブジェクトの構造

アダプターは、階層構造のビジネス・オブジェクトをサポートします。最上位のビ ジネス・オブジェクトには、PeopleSoft の Component Interface との 1 対 1 の対応 が必要であり、最上位オブジェクト内で発生するコレクションはその子となりま

<span id="page-10-0"></span>す。ビジネス・オブジェクトを処理するためにアダプターが使用する情報は、オブ ジェクトのアプリケーション固有の情報およびオブジェクトのそれぞれの属性に保 管されています。

以下の表では、ビジネス・オブジェクトを構成する属性について説明します。

| 属性プロパティー  | 説明                                                                                                    |  |
|-----------|----------------------------------------------------------------------------------------------------|--|
| 名前        | ビジネス・オブジェクト属性の名前。                                                                                                    |  |
| タイプ       | ビジネス・オブジェクト属性のタイプ。アダプターは、<br>PeopleSoft コンポーネント・プロパティー・タイプと生<br>成済みビジネス・オブジェクトの属性タイプの間の文字<br>マッピングを使用します。PeopleSoft コンポーネント・<br>プロパティー・タイプは生成済み属性タイプへ以下のよ<br>うにマッピングされます。 |  |
|           | • CHAR は、属性タイプ String にマップされます。                                                                                                    |  |
|           | • NUMBER は、属性タイプ Integer にマップされま<br>す。                                                                                                    |  |
|           | • SIGNED NUMBER は、属性タイプ Integer にマップ<br>されます。                                                                                                    |  |
|           | • DATE は、属性タイプ String にマップされます。                                                                                                    |  |
|           | • TIME は、属性タイプ String にマップされます。                                                                                                    |  |
|           | • DTTM は、属性タイプ String にマップされます。                                                                                                    |  |
| キー        | 基本キーのアプリケーション固有の情報。また子ビジネ<br>ス・オブジェクトは、その親ビジネス・オブジェクトか<br>らキーを継承します。                                                                                                    |  |
| カーディナリティー | 単純属性の場合は単一カーディナリティー、コンテナー<br>属性の場合は複数のカーディナリティー。                                                                                                    |  |

### ビジネス・グラフ

アダプターの構成時に、ビジネス・グラフを生成するオプションを選択することも できます。バージョン 6.0.2 では、最上位レベルの各ビジネス・オブジェクトがビ ジネス・グラフに含まれていますが、このビジネス・オブジェクトには、実行する 操作に関する追加情報を指定するために、バージョン 6.0.2 でアプリケーションが 使用できる動詞が組み込まれています。バージョン 6.2 では、ビジネス・グラフが 必要になるのは以下の状況に限られます。

- v Outbound ApplyChanges 操作を使用する必要がある場合
- バージョン 6.2 より前のバージョンの WebSphere Integration Developer で作成さ れたモジュールにビジネス・オブジェクトを追加する場合

ビジネス・グラフが存在する場合、ビジネス・グラフは処理されますが、 ApplyChanges 以外のすべての操作で動詞は無視されます。

## 外部サービス・ウィザード

外部サービス・ウィザードは、アダプターを WebSphere Process Server または WebSphere Enterprise Service Bus にデプロイする前に、そのアダプターを構成する 場合に使用するツールです。外部サービス・ウィザードは、PeopleSoft Enterprise サ ーバーとの接続を確立し、(指定した検索基準に基づいて) ビジネス・オブジェクト およびサービスをディスカバーして、ディスカバーされたサービスに基づいてビジ ネス・オブジェクトを生成します。

WebSphere Integration Developer を使用して、PeopleSoft Enterprise サーバーとの接 続を確立し、PeopleSoft Enterprise サーバー上でメタデータ・リポジトリーを参照し ます。また接続情報 (サーバーへのアクセスに必要なユーザー名とパスワードなど) も指定します。

外部サービス・ウィザードを実行すると、アダプターとともにビジネス・オブジェ クトおよびサービスを含むモジュールが得られます。このモジュールを WebSphere Process Server または WebSphere Enterprise Service Bus にデプロイします。

# <span id="page-12-0"></span>第 **2** 章 アダプター実装の計画

IBM WebSphere Adapter for PeopleSoft Enterpriseを実装する場合には、Inbound およ び Outbound 処理を計画し、セキュリティーおよびパフォーマンス上の要件を考慮 する必要があります。

## 作業を始める前に

アダプターのセットアップおよび使用を開始する前に、ビジネス・インテグレーシ ョンの概念、使用する統合開発ツールおよびランタイム環境の機能と要件、および このソリューションを構築して使用する場所となるPeopleSoft Enterprise環境につい て十分に理解しておくことが必要です。

WebSphere Adapter for PeopleSoft Enterpriseを構成してデプロイするには、以下の概 念、ツール、および作業に関する知識と経験が必要です。

- v 構築するソリューションの業務要件。
- v Service Component Architecture (SCA) プログラミング・モデルなどのビジネス・ インテグレーションの概念およびモデル。
- ソリューションの作成のために使用する開発ツールに用意されている機能。これ らのツールを使用した、モジュールの作成方法、コンポーネントのテスト方法、 その他の統合作業の実行方法を理解しておく必要があります。
- 統合ソリューションのために使用するランタイム環境の機能と要件。ホスト・サ ーバーの構成方法と管理方法だけでなく、管理コンソールを使用して、プロパテ ィー定義の設定と変更、接続の構成、およびイベントの管理を行う方法について も理解しておく必要があります。
- v Component Interface と基礎コンポーネントとの関係が組み込まれた PeopleSoft 統 合アーキテクチャー。
- v アプリケーションをサポートする PeopleTools バージョン。PeopleSoft Application Designer を使用して、ビジネス・アプリケーションを構成するオブジェクト定義 にアクセスし、プロジェクトを作成してコンポーネントに追加できるようになっ ている必要があります。
- v PeopleSoft (PeopleCode) に必要なプログラミング環境。コンポーネント内での PeopleCode の役割の理解、および Application Designer で作成するプロジェクト に PeopleCode を追加する方法に関する知識が必要です。

## セキュリティー

アダプターは、Java 2 セキュリティーの J2C 認証データ入力 (認証別名) 機能を使 用して、ユーザー名およびパスワードの安全な認証機能を提供します。 セキュリテ ィー機能について詳しくは、WebSphere Process Server または WebSphere Enterprise Service Bus の資料を参照してください。

## <span id="page-13-0"></span>ログ・ファイルおよびトレース・ファイル内の重要ユーザー・データを保護 するためのサポート

アダプターにより、ログ・ファイルおよびトレース・ファイル内の重要データまた は機密データを、許可なく表示できないように保護することができます。

アダプターのログ・ファイルおよびトレース・ファイルには、重要情報または機密 情報が入っている可能性のある PeopleSoft Enterprise サーバー からのデータが含ま れる場合があります。時として、このようなファイルは、重要データの表示許可を 持たない人でも表示しなければならないことがあります。例えば、サポート・スペ シャリストはログ・ファイルおよびトレース・ファイルを使用して、問題のトラブ ルシューティングを行う必要があります。

このようなシチュエーションでデータを保護するために、アダプターで、アダプタ ーのログ・ファイルとトレース・ファイルの中にあるユーザーの機密情報を表示さ せるかどうかを指定できます。このオプションは、外部サービス・ウィザードの中 で選択したり、HideConfidentialTrace プロパティーを変更したりできます。このプロ パティーが有効な場合、アダプターは、機密データを XXX で置き換えます。

このオプション・プロパティーについては、 119 ページの『[Managed Connection](#page-122-0) Factory [プロパティー』](#page-122-0) を参照してください。

次のタイプの情報が基本的に機密データであるとみなされ、隠蔽されます。

- ビジネス・オブジェクトの内容
- イベント・レコードのオブジェクト・キーの内容
- ユーザー名とパスワード
- v PeopleSoft Enterprise サーバーに接続するために使用される URL

以下のような情報は、ユーザー・データとみなされず、表示されません。

- v イベント・レコード・オブジェクト・キーの部分ではないイベント・レコードの 内容。例えば、XID、イベント ID、ビジネス・オブジェクト名、およびイベント 状況
- v ビジネス・オブジェクト・スキーマ
- v トランザクション ID
- 呼び出しシーケンス

## ユーザー認証

アダプターでは、PeopleSoft Enterprise サーバーへの接続に必要なユーザー名および パスワードを指定する方法がいくつかサポートされています。それぞれの方法の特 徴および制限を理解した上で、ご使用のアプリケーションにとって適切なセキュリ ティー・レベルを提供する都合のよい方法を選択してください。

アダプターをアプリケーションに統合するには、以下の場合にユーザー名およびパ スワードが必要になります。

v ユーザーがアダプターでアクセスできるオブジェクトおよびサービスに関する情 報を抽出、つまりディスカバー するために外部サービス・ウィザードが PeopleSoft Enterprise サーバーに接続するとき。

v WebSphere Process Server または WebSphere Enterprise Service Bus での実行時 に、アダプターが Outbound 要求および Inbound イベントを処理するために PeopleSoft Enterprise サーバーに接続するとき。

## ウィザードでの認証

外部サービス・ウィザードは、ディスカバリー・プロセスの接続情報を要求し、こ れを、実行時に使用される接続情報を指定するアダプター・プロパティーのデフォ ルト値として再利用します。ウィザードの実行中に使用するユーザー名およびパス ワードは、アプリケーションをサーバーにデプロイするときとは別のものを使用で きます。別の PeopleSoft Enterprise サーバーに接続することもできます。ただし、2 つのデータベースのスキーマ名が同じである必要があります。例えば、Adapter for PeopleSoft Enterprise を使用するアプリケーションの開発および統合中は、実動デー タベースを使用しないことがあります。テスト・データベースを使用し、同じデー タ形式で、より少ない数の模擬レコードを使用することにより、実動データベース のパフォーマンスに影響を与えることなく、また顧客データのプライバシー要件に 起因する制限が生じることなく、アプリケーションを開発および統合できます。

ウィザードは、ディスカバリー・プロセス用に指定されたユーザー名およびパスワ ードをディスカバリー・プロセスでのみ使用します。これらは、ウィザードの完了 後はアクセス不能になります。

#### 実行時の認証

実行時、アダプターは、PeopleSoft Enterprise サーバーに接続するためにユーザー名 およびパスワードを提供する必要があります。ユーザー介入なしに接続するために は、アダプターは保管されているユーザー情報のコピーにアクセスしなければなり ません。サーバー環境では、ユーザー情報の保管方法はいくつかあります。外部サ ービス・ウィザードでは、アダプターが次のいずれかの方法でユーザー情報を取得 するように構成できます。

- v アダプター・プロパティー
- v データ・ソース
- J2C 認証別名

アダプター・プロパティーへのユーザー名およびパスワードの保管は、実行時にこ の情報を提供するための直接的な方法です。外部サービス・ウィザードを使用して モジュールを構成するときに、ユーザー名およびパスワードを指定します。ユーザ ー名とパスワードを直接指定する方法は最も簡単なように見えますが、この方法に は重要な制限があります。アダプター・プロパティーは暗号化されません。パスワ ードは、サーバー上で他のユーザーがアクセスできるフィールドに平文で保管され ます。さらに、パスワードが変更された場合は、アプリケーション EAR ファイル に組み込まれたアダプターおよびサーバーに個別にインストールされたアダプター を含む、その PeopleSoft Enterprise サーバーにアクセスするすべてのアダプター・ インスタンスのパスワードを更新しなければなりません。

データ・ソースを使用すれば、別のアプリケーションのために既に確立された接続 を使用することができます。例えば、複数のアプリケーションが同じユーザー名お よびパスワードを使用して同じデータベースにアクセスする場合は、同じデータ・ ソースを使用してそれらのアプリケーションをデプロイできます。ユーザー名およ

<span id="page-15-0"></span>びパスワードを知るユーザーを、そのデータ・ソースにアプリケーションをデプロ イする最初のユーザー、またはデータ・ソースを個別に定義する最初のユーザーの みに限定できます。

Java 2 セキュリティーの Java 認証および承認サービス (JAAS) 機能で作成された J2C 認証データ項目、または認証別名を使用することは、堅固で安全なアプリケー ションのデプロイ手段です。 管理者は、システムにアクセスする必要がある 1 つ 以上のアプリケーションで使用される認証別名を作成します。ユーザー名およびパ スワードを知るユーザーを、その管理者のみに限定できます。管理者は、変更が必 要な場合は単一の場所でパスワードを変更できます。

## デプロイメント・オプション

アダプターをデプロイする方法は、2 とおりあります。デプロイされたアプリケー ションの一部としてアダプターを組み込むか、アダプターをスタンドアロン RAR ファイルとしてデプロイできます。ご利用の環境の要件によって、選択するデプロ イメント・オプションのタイプが異なります。

デプロイメント・オプションについて以下に説明します。

- v 「単一アプリケーションが使用するモジュールとともにデプロイする」。アダプ ター・ファイルをモジュール内に組み込むと、モジュールをあらゆるアプリケー ション・サーバーにデプロイすることができます。組み込みアダプターを使用す るのは、組み込みアダプターを使用するモジュールが 1 つある場合か、複数のモ ジュールでバージョンの異なるアダプターを実行する必要がある場合です。組み 込みアダプターを使用すると、他のモジュールのアダプター・バージョンを変更 することで、それらのモジュールを不安定にするリスクを生じることなく、1 つ のモジュール内でアダプターをアップグレードできます。
- v 「複数アプリケーションが使用するサーバー上」。モジュール内にアダプター・ ファイルを組み込まない場合は、このモジュールを実行するアプリケーション・ サーバーごとにモジュールをスタンドアロン・アダプターとしてインストールす る必要があります。複数のモジュールが同じバージョンのアダプターを使用可能 で、アダプターを中央の場所で管理する場合は、スタンドアロン・アダプターを 使用します。スタンドアロン・アダプターの場合も、複数のモジュールに対して 単一のアダプター・インスタンスを実行することにより、必要なリソースが軽減 されます。

エンタープライズ・アーカイブ (EAR) ファイル内には、組み込みアダプターがバン ドルされています。この組み込みアダプターは、一緒にパッケージされ、デプロイ されたアプリケーションでのみ使用することができます。

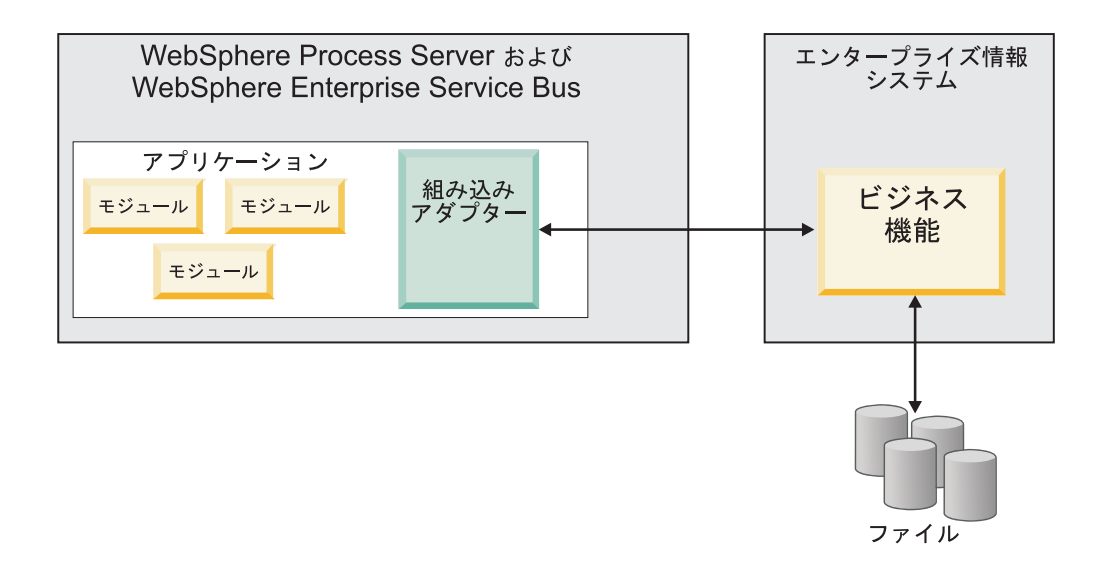

スタンドアロン・アダプターを表すのは、スタンドアロンのリソース・アダプタ ー・アーカイブ (RAR) ファイルです。これは、デプロイされた後、サーバー・イン スタンス内のすべてのデプロイ済みアプリケーションから使用することができま す。

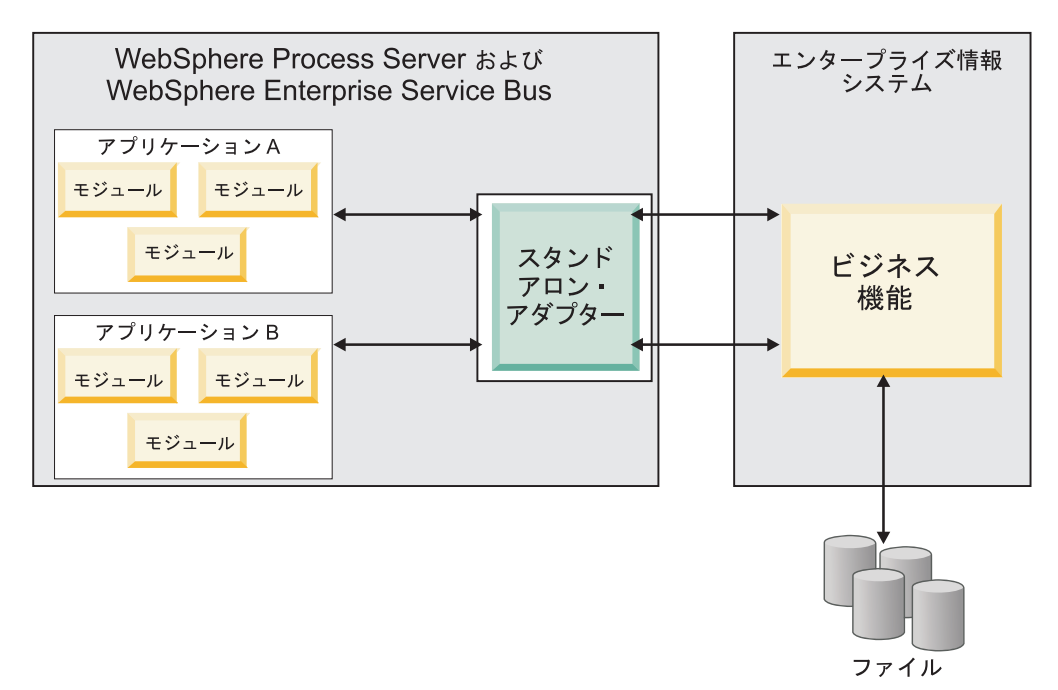

WebSphere Integration Developer を使用してアプリケーション用のプロジェクトの作 成中は、アダプターのパッケージ方法 (EAR ファイルによってバンドルされるか、 スタンドアロン RAR ファイルとして) を選択できます。この選択に応じて、アダ プターをランタイム環境で使用する方法、および管理コンソールでのアダプターの プロパティーの表示の仕方が異なります。

アダプターをアプリケーションに組み込むか、スタンドアロン・モジュールとして デプロイするかのどちらを選択するかは、アダプターの管理の仕方によって決まり ます。アダプターの 1 つのコピーのみを保持して、アダプターのアップグレード時 に複数のアプリケーションが中断してもかまわない場合は、アダプターをスタンド アロン・モジュールとしてデプロイすることが多くなります。

複数のバージョンを稼働させる計画があるため、アダプターのアップグレード時に 起こる可能性のある中断により配慮する場合は、アダプターをアプリケーションに 組み込むことになります。アダプターをアプリケーションに組み込む場合、アダプ ターのバージョンをアプリケーションのバージョンに関連付けて、単一のモジュー ルとして管理することができます。

#### アダプターのアプリケーションへの組み込みに関する考慮事項

アダプターをアプリケーションに組み込む計画がある場合は、以下の点を考慮して ください。

• 組み込みアダプターには、クラス・ローダーの独立性があります。

クラス・ローダーは、アプリケーションのパッケージ化、およびランタイム環境 にデプロイされたパッケージ済みアプリケーションの動作に影響を与えます。ク ラス・ローダーの分離 とは、アダプターは別のアプリケーションまたはモジュー ルからクラスを読み込むことができないという意味です。クラス・ローダーの分 離機能により、異なるアプリケーションで、類似した名前の付いた 2 つのクラス による相互干渉が防止されます。

• アダプターが組み込まれた各アプリケーションを、別々に管理する必要がありま す。

### スタンドアロン・アダプターを使用する際の考慮事項

スタンドアロン・アダプターを使用する場合は、以下の点を考慮してください。

v スタンドアロン・アダプターには、クラス・ローダーの独立性がありません。

スタンドアロン・アダプターにはクラス・ローダーの分離が存在しないため、あ る特定の Java 成果物の 1 つのバージョンのみが実行され、その成果物のバージ ョンや順序は特定されません。例えば、スタンドアロン・アダプターを使用する 場合は、*1* つの リソース・アダプター・バージョン、*1* つの アダプター・ファ ウンデーション・クラス (AFC) バージョン、または *1* つの サード・パーティー JAR バージョンのみが存在します。 スタンドアロン・アダプターとしてデプロ イされたアダプターはすべて、単一の AFC バージョンを共有し、1 つのアダプ ターのすべてのインスタンスは同じコードのバージョンを共有します。1 つのサ ード・パーティー・ライブラリーを使用するアダプター・インスタンスはすべ て、そのライブラリーを共有しなければなりません。

v これらの共有成果物のいずれかを更新する場合、その成果物を使用するすべての アプリケーションが影響を受けることになります。

例えば、サーバー・バージョン X で動作しているアダプターを使用していると きに、クライアント・アプリケーションのバージョンをバージョン Y に更新す ると、元のアプリケーションが動作しなくなることがあります。

v アダプター・ファウンデーション・クラス (AFC) には前のバージョンとの互換性 がありますが、単体でデプロイされる各 RAR ファイルには、最新バージョンの AFC を入れておく必要があります。

スタンドアロン・アダプターのクラスパス内に、JAR ファイルの複数のコピーが ある場合、使用される JAR ファイルはランダムになります。このため、すべて を最新バージョンにしておく必要があります。

## <span id="page-18-0"></span>クラスター化された環境の **WebSphere Adapters**

モジュールをクラスター化されたサーバー環境にデプロイすることで、アダプター のパフォーマンスおよび可用性を向上させることができます。スタンドアロン・ア ダプター、または組み込みアダプターのどちらを使用してモジュールをデプロイす る場合も、モジュールは、クラスター内のすべてのサーバー内に複製されます。

WebSphere Process Server または WebSphere Enterprise Service Bus、WebSphere Application Server Network Deployment、および WebSphere Extended Deployment は、クラスター化された環境をサポートします。クラスターとは、ワークロードの 平衡を取り、高可用性とスケーラビリティーを提供するために、一緒に管理される サーバー・グループのことです。サーバー・クラスターをセットアップするときに は、デプロイメント・マネージャー・プロファイルを作成してください。デプロイ メント・マネージャーのサブコンポーネントである HAManager により、アダプタ ー・インスタンスを活動状態にするよう Java 2 Platform, Enterprise Edition (J2EE) Connector Architecture (JCA) コンテナーに通知されます。JCA コンテナーにより、 アダプター・インスタンスのランタイム環境が提供されます。クラスター環境の作 成について詳しくは、リンク [http://publib.boulder.ibm.com/infocenter/wasinfo/v6r1/](http://publib.boulder.ibm.com/infocenter/wasinfo/v6r1/index.jsp?topic=/com.ibm.websphere.nd.doc/info/ae/ae/trun_wlm_cluster_v61.html) [index.jsp?topic=/com.ibm.websphere.nd.doc/info/ae/ae/trun\\_wlm\\_cluster\\_v61.html](http://publib.boulder.ibm.com/infocenter/wasinfo/v6r1/index.jsp?topic=/com.ibm.websphere.nd.doc/info/ae/ae/trun_wlm_cluster_v61.html) を参照 してください。

必要に応じて、WebSphere Extended Deployment を使用して、クラスター環境内の アダプター・インスタンスのパフォーマンスを向上させることができます。 WebSphere Extended Deployment は、WebSphere Application Server Network Deployment で使用される静的作業負荷マネージャーの代わりに、動的作業負荷マネ ージャーを使用することにより、WebSphere Application Server Network Deployment の機能を拡張します。動的作業負荷マネージャーは、要求による負荷の平衡化を動 的に行うことによって、クラスター内のアダプター・インスタンスのパフォーマン スを最適化できます。これは、負荷の変動に応じて、アプリケーション・サーバ ー・インスタンスを自動的に停止したり始動したりできることを意味します。これ により、能力や構成が異なる複数のマシンが負荷の変動に一様に対処できるように なります。WebSphere Extended Deployment の利点について詳しくは、 <http://publib.boulder.ibm.com/infocenter/wxdinfo/v6r1/index.jsp> のリンクを参照してくだ さい。

クラスター化された環境では、アダプター・インスタンスは、Inbound 処理および Outbound 処理の両方を処理することができます。

#### **Inbound** 処理の高可用性

Inbound 処理は、PeopleSoft Enterprise サーバーのデータを更新した結果、起動する イベントに基づいています。WebSphere Adapter for PeopleSoft Enterprise は、イベ ント・テーブルをポーリングすることで更新を検出するよう構成されます。 その 後、アダプターはイベントをそのエンドポイントにパブリッシュします。

<span id="page-19-0"></span>モジュールをクラスターにデプロイすると、JCA コンテナーにより、 enableHASupport リソース・アダプター・プロパティーが検査されます。 enableHASupport プロパティーの値が真である場合 (デフォルトの設定)、すべての アダプター・インスタンスはポリシー N のうちの 1 つを持つ HAManager に登録 されます。 このポリシーは、アダプター・インスタンスのうちの 1 つのみがイベ ントのポーリングを開始することを意味します。 クラスター内のその他のアダプタ ー・インスタンスが開始していても、それらのインスタンスは、アクティブなアダ プター・インスタンスがイベントの処理を完了するまで、アクティブ・イベントに 関して休止のままとなります。ポーリング・スレッドが開始しているサーバーが何 らかの理由でシャットダウンした場合は、バックアップ・サーバーのいずれかで稼 働しているアダプター・インスタンスが活動状態になります。

重要**:** enableHASupport プロパティーの設定は変更しないでください。

### **Outbound** 処理の高可用性

クラスター化された環境では、Outbound 処理要求の実行に、複数のアダプター・イ ンスタンスが使用可能です。そのため、Outbound 要求について WebSphere Adapter for PeopleSoft Enterprise と対話するアプリケーションが、ご使用の環境に複数存在 する場合は、クラスター化された環境にモジュールをデプロイすることにより、パ フォーマンスが向上することがあります。 クラスター化された環境では、複数の Outbound 要求が同じレコードを処理しようとしない限り、複数の Outbound 要求を 同時に処理することができます。

複数の Outbound 要求が、顧客の住所などの同じレコードを処理しようとした場 合、WebSphere Application Server Network Deployment のワークロード管理機能に より、その要求は、受信された順に使用可能なアダプター・インスタンスの間で分 配されます。このため、クラスター化された環境では、この種の Outbound 要求 は、単一サーバー環境内と同じように処理されます。つまり、1 つのアダプター・ インスタンスが一度に処理するのは、1 つの Outbound 要求のみです。ワークロー ド管理について詳しくは、リンク [http://publib.boulder.ibm.com/infocenter/wasinfo/v6r1/](http://publib.boulder.ibm.com/infocenter/wasinfo/v6r1/index.jsp?topic=/com.ibm.websphere.nd.doc/info/ae/ae/trun_wlm.html) [index.jsp?topic=/com.ibm.websphere.nd.doc/info/ae/ae/trun\\_wlm.html](http://publib.boulder.ibm.com/infocenter/wasinfo/v6r1/index.jsp?topic=/com.ibm.websphere.nd.doc/info/ae/ae/trun_wlm.html) を参照してくださ い。

## バージョン **6.2** へのマイグレーション

バージョン 6.2 の WebSphere Adapter for PeopleSoft Enterprise にマイグレーション すると、前のバージョンのアダプターから自動的にアップグレードされます。さら に、アダプターの前のバージョンを組み込んだアプリケーションをマイグレーショ ンできるため、このアプリケーションは、バージョン 6.2 が備えている機能や処理 能力を活用できます。

## マイグレーションに関する考慮事項

WebSphere Adapter for PeopleSoft Enterprise バージョン 6.2 には、既存のアダプタ ー・アプリケーションに影響を与える可能性のある更新が含まれています。 WebSphere Adapter for PeopleSoft Enterprise を使用するアプリケーションのマイグ レーションを行う前に、既存のアプリケーションに影響を与える可能性のある要因 について考慮する必要があります。

## 前のバージョンとの互換性

WebSphere Adapter for PeopleSoft Enterprise バージョン 6.2 は、バージョン 6.0.2.x およびバージョン 6.1.x のアダプターと完全に互換性があり、カスタム・ビジネ ス・オブジェクト (XSD ファイル) およびデータ・バインディングを扱うことがで きます。

WebSphere Adapter for PeopleSoft Enterprise バージョン 6.2 は、バージョン 6.0.2.x およびバージョン 6.1.x と完全に互換性があるため、WebSphere Adapter for PeopleSoft Enterprise バージョン 6.0.2.x またはバージョン 6.1.0.x を使用していた アプリケーションは、バージョン 6.2 へのアップグレード後も変わらずに稼働しま す。ただし、バージョン 6.2 のアダプターのフィーチャーと機能をアプリケーショ ンで使用する場合は、マイグレーション・ウィザードを実行してください。

マイグレーション・ウィザードは、アダプターのバージョン 6.0.2.x またはバージョ ン 6.1.x をバージョン 6.2 で置き換え (アップグレードし) 、バージョン 6.2 のフ ィーチャーと機能をアプリケーションで使用できるようにします。

注**:** マイグレーション・ウィザードは、バージョン 6.2 のアダプターで動作するマ ッパーやメディエーターなどのコンポーネントを作成したり、既存のコンポーネン トを変更したりすることはありません。バージョン 6.2 にアップグレードする場合 で、アプリケーションにバージョン 6.1.x 以前のアダプターが組み込まれていて、 バージョン 6.2 の機能をアプリケーションで利用する場合は、これらのアプリケー ションを変更しなければならない場合があります。

単一モジュール内の成果物でバージョン管理に関する不整合がある場合、そのモジ ュール全体にマークが付けられ、マイグレーションに選択できなくなります。バー ジョンの不整合は、プロジェクト破損の可能性があるため、ワークスペース・ログ に記録されます。

WebSphere Integration Developer のバージョンが、WebSphere Adapter for PeopleSoft Enterprise のバージョンに一致しない場合は、これらの製品を同時に実行することは できません。

以下の製品の組み合わせが使用される場合、外部サービス・ウィザードは実行でき ません。

|                                        | WebSphere Adapter for PeopleSoft |
|----------------------------------------|----------------------------------|
| <b>WebSphere Integration Developer</b> | <b>Enterprise</b>                |
| バージョン 6.2                              | バージョン 6.1.x                      |
| バージョン 6.1.x                            | バージョン 6.0.2.x                    |
| バージョン 6.0.2.x                          | l バージョン 6.2                      |
| バージョン 6.0.2.x                          | バージョン 6.1.x                      |

表 *3.* サポートされない製品の組み合わせ

## アップグレードかアップグレード後にマイグレーションかの決定

デフォルトでは、マイグレーション・ウィザードは、アダプターのアップグレード を実行してから、アプリケーション成果物をマイグレーションし、アプリケーショ ンがバージョン 6.2 のアダプターの機能を使用できるようにします。プロジェクト <span id="page-21-0"></span>を選択してアダプターをアップグレードするようにすると、それに関連付けられて いる成果物がマイグレーションの対象としてウィザードにより自動的に選択されま す。

アダプターをバージョン 6.0.2.x または バージョン 6.1.x からバージョン 6.2 にア ップグレードする場合で、アダプター成果物をマイグレーションしない場合は、マ イグレーション・ウィザードの該当するページでアダプター成果物の選択を解除し てください。

アダプター成果物を選択しないでマイグレーション・ウィザードを実行すると、ア ダプターのインストールおよびアップグレードが行われますが、成果物はマイグレ ーションされないため、アプリケーションは、バージョン 6.2 のアダプターの機能 や処理能力の利点を活用できません。

### テスト環境でのマイグレーション・ウィザードの初期実行

アダプターのマイグレーションでは、WebSphere Adapter for PeopleSoft Enterprise のバージョン 6.2 を使用するアプリケーションを変更しなければならない場合があ るため、アプリケーションを実稼働環境にデプロイする前に、まずマイグレーショ ンを開発環境で実行して、アプリケーションをテストする必要があります。

マイグレーション・ウィザードは、開発環境に完全に統合されています。

#### 非推奨の機能

非推奨機能は、サポートされてはいても、使用することが推奨されず、廃止される 可能性がある機能です。従来のバージョンの WebSphere Adapter for PeopleSoft Enterprise の機能のうち、バージョン 6.1.x およびバージョン 6.2 で非推奨になっ たもので、アプリケーションの変更が必要になる可能性があるのは、次のとおりで す。

- v EnableCrossReferencing パラメーターは非推奨です。
- v Delete 操作用にビジネス・オブジェクト属性レベルで維持されるアプリケーショ ン固有の情報は非推奨です。現在はビジネス・オブジェクト・レベルで維持され ます。

## マイグレーションの実行

アダプター・マイグレーション・ウィザードを使用すると、プロジェクトまたは EAR ファイルをバージョン 6.2 にマイグレーションすることができます。ツールが 終了したらマイグレーションは完了するため、プロジェクトで作業したり、モジュ ールをデプロイしたりできます。

#### 始める前に

『マイグレーションに関する考慮事項』の情報を見直します。

#### このタスクを実行する理由および時期

WebSphere Integration Developer でマイグレーションを実行するには、以下のステッ プを完了してください。

注**:** マイグレーションが完了すると、このモジュールは以前のバージョンの WebSphere Process Server または WebSphere Enterprise Service Bus、または WebSphere Integration Developer とは互換性がなくなります。

注**:** 以下の手順では、WebSphere Integration Developer の Java EE パースペクティ ブでコネクター・プロジェクトのコンテキスト・メニューからアダプター・マイグ レーション・ウィザードを実行する方法について説明します。

#### このタスクの手順

- 1. 既存のプロジェクトの場合は PI (プロジェクト交換) ファイルを、デプロイ済み アプリケーションの場合は EAR (エンタープライズ・アーカイブ) ファイルを、 それぞれワークスペースにインポートします。
- 2. Java EE パースペクティブに切り替えます。
- 3. モジュールを右クリックして、「更新」 → 「コネクター・プロジェクトの更 新」を選択します。

注**:** また、アダプター・マイグレーション・ウィザードは以下の方法でも起動で きます。

- Java EE パースペクティブで、プロジェクトを右クリックし、「更新」 → 「アダプター成果物のマイグレーション **(Migrate Adapter Artifacts)**」を選択 します。
- v 問題ビューで、マイグレーション固有のメッセージを右クリックし、「クイッ ク・フィックス」を選択して問題を解消します。

Java EE パースペクティブで、コネクター・プロジェクトのコンテキスト・メニ ューからマイグレーション・ウィザードを起動する場合、デフォルトでは、依存 関係のある成果物がすべて選択されます。依存関係にある成果物プロジェクトを 選択解除すると、そのプロジェクトはマイグレーションされません。後で選択解 除するプロジェクトであっても、マイグレーションすることは許可されます。以 前にマイグレーション済みのプロジェクト、現行バージョンのプロジェクト、エ ラーのあるプロジェクトはマイグレーションの対象外であり、選択されません。

- 4. 「ようこそ」ページに表示されたタスクおよび警告を確認して、「次へ」をクリ ックします。
- 5. 警告ウィンドウが開き、「ターゲット・アダプターのバージョンでサポートされ ていないプロパティーは、マイグレーション中に除去されます。」という内容の メッセージが表示されます。「**OK**」をクリックして、次のステップに進みま す。
- 6. 「変更内容の確認」ウィンドウでは、+ 記号をクリックすると、マイグレーショ ン中のそれぞれの成果物で発生したマイグレーション変更を確認できます。
- 7. 「終了」をクリックして、マイグレーションを実行します。

マイグレーション・プロセスを実行する前に、ウィザードは、マイグレーション によって影響を受けるすべてのプロジェクトをバックアップします。プロジェク トは、ワークスペース内の一時フォルダーにバックアップされます。何かの理由 でマイグレーションが失敗した場合、または完了前にマイグレーションを取り消 すことにした場合、ウィザードは、変更されたプロジェクトを削除し、一時フォ ルダーに保管されているプロジェクトで置き換えます。

マイグレーションが正常に完了すると、バックアップされたプロジェクトはすべ て削除されます。

- <span id="page-23-0"></span>8. 問題ビューを参照して、マイグレーション・ウィザードからのメッセージ (先頭 に CWPAD というストリングがあるメッセージ) の有無を確認します。
- 9. EAR ファイルをマイグレーションしている場合は、マイグレーション済みアダ プターおよび成果物のある新規の EAR ファイルを作成して、WebSphere Process Server または WebSphere Enterprise Service Bus にデプロイすることもできま す。 EAR ファイルのエクスポートおよびデプロイについて詳しくは、この資料 で EAR ファイルについて説明しているトピックを参照してください。

#### 結果

プロジェクトまたは EAR ファイルは、バージョン 6.2 へマイグレーションされま す。 アダプター・マイグレーション・ウィザードの終了後に外部サービス・ウィザ ードを実行する必要はありません。

## バージョン **6.0.2.x** またはバージョン **6.1.x** プロジェクトは更新 するが、マイグレーションしない

アダプター・プロジェクト成果物をマイグレーションしないように選択している場 合は、アダプターをバージョン 6.0.2.x またはバージョン 6.1.x からバージョン 6.2 にアップグレードできます。

#### このタスクを実行する理由および時期

アダプターの内部名はバージョン 6.2 で変更されたため、WebSphere Integration Developer バージョン 6.2 でアダプター・ウィザードを使用するには、新しい名前 を使用するように、バージョン 6.0.2.x またはバージョン 6.1.x プロジェクトの成果 物を更新する必要があります。バージョン 6.0.2.x またはバージョン 6.1.x プロジェ クトを更新するには、マイグレーション・ウィザードを使用します。次に、 WebSphere Integration Developer のクイック・フィックス機能を使用して、プロジェ クト成果物内のアダプター名を変更します。

#### このタスクの手順

- 1. プロジェクト交換 (PI) ファイルをワークスペースにインポートします。
- 2. Java EE パースペクティブで、プロジェクト名を右クリックし、「更新」 → 「コネクター・プロジェクトの更新」をクリックします。 アダプター・マイグ レーション・ウィザードが開きます。
- 3. 「ようこそ」ページで、「次へ」をクリックします。
- 4. 「プロジェクトの選択」ウィンドウで、依存関係のある成果物プロジェクトの選 択を解除し、「終了」をクリックします。
- 5. 警告ウィンドウが開き、「このバージョンのターゲット・アダプターでサポート されないプロパティーは、マイグレーション中に除去されます。」というメッセ ージが表示されます。「**OK**」をクリックして、次のステップに進みます。
- 6. 「クイック・フィックス」ウィンドウで、「参照しているアダプターの名前を変 更する **(Rename the referenced adapter)**」というフィックスが選択されている ことを確認し、「**OK**」をクリックします。

<span id="page-24-0"></span>7. エラーが表示されたままの場合は、「プロジェクト」 → 「クリーン」をクリッ クし、更新直後のプロジェクトを選択して「**OK**」をクリックします。

#### 結果

これで、プロジェクトを WebSphere Adapter for PeopleSoft Enterprise バージョン 6.2 で使用できるようになりました。

## バージョン **6.2 WebSphere Adapter** で使用するための **WebSphere** ビジ ネス・インテグレーション・アプリケーションのマイグレーション

バージョン 6.2 の WebSphere Adapter で使用するための WebSphere ビジネス・イ ンテグレーション・アプリケーションのマイグレーションは、複数ステップからな る処理です。最初のステップでは、成果物が WebSphere InterChange Server からマ イグレーションおよび変換され、WebSphere Integration Developer でその成果物用の プロジェクトが作成されます。残りのステップでは、アダプター固有成果物がマイ グレーションされ、バージョン 6.2のアダプターでサポートされる JCA 準拠形式へ の成果物の変換が完了します。

以下の図は、WebSphere ビジネス・インテグレーション・ソリューションを、バー ジョン 6.2のアダプターで使用できるように、WebSphere InterChange Server からマ イグレーションするために使用されるウィザードを示しています。

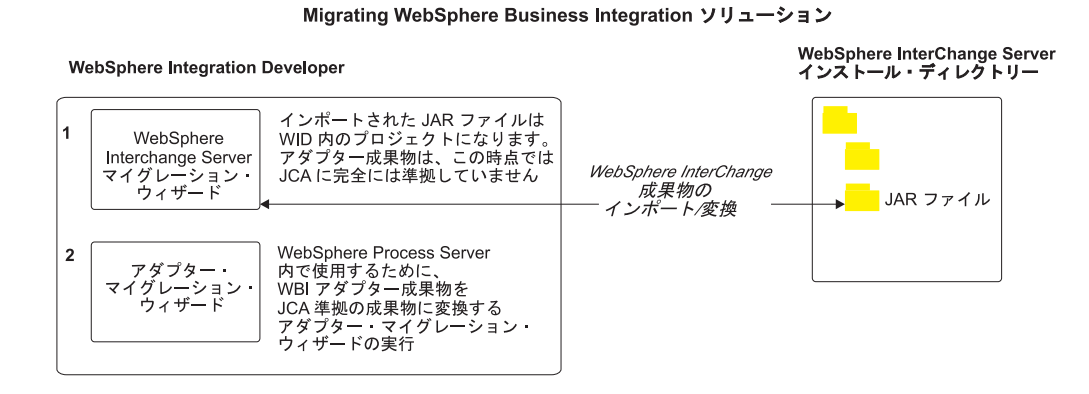

## **WebSphere InterChange Server** からアプリケーションをマイグ レーションするためのロードマップ

バージョン 6.2 の WebSphere Adapter for PeopleSoft Enterprise を WebSphere InterChange Server からのアプリケーションで使用するには、WebSphere Process Server または WebSphere Enterprise Service Bus にデプロイして実行できるよう に、アプリケーション成果物をマイグレーションして、変換する必要があります。 このタスクの概要を理解すれば、タスクを達成するのに必要な手順を実行できるよ うになります。

以下の図には、マイグレーション・タスクのフローを示しています。図の後に示す 手順で、この作業の概要を説明します。これらの各ステップの実行方法の詳細につ いては、このロードマップの後に記載するトピックを参照してください。

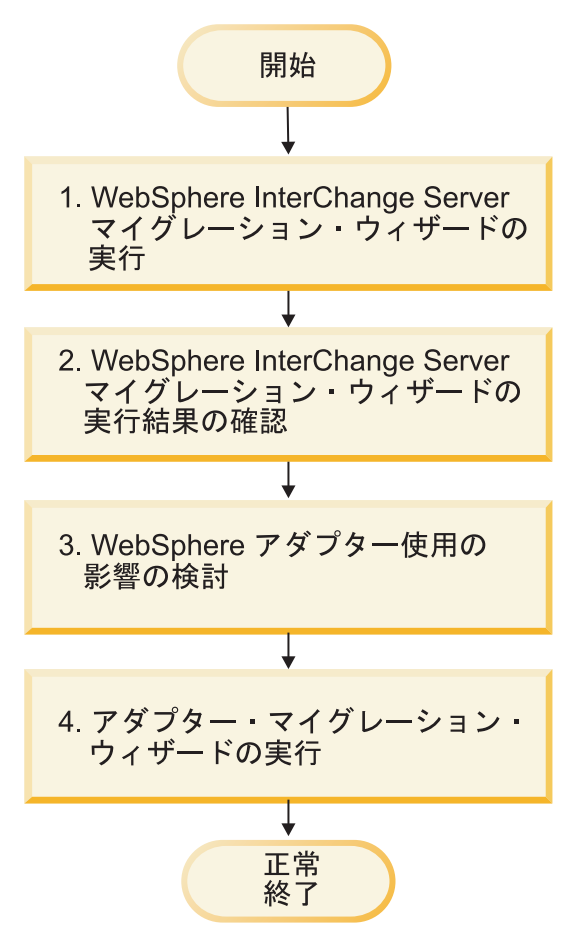

図 *1. WebSphere InterChange Server* からアプリケーションをマイグレーションするためのロ ードマップ

**WebSphere InterChange Server**からのアプリケーションのマイグレーション

このタスクは、以下のステップからなります。

1. WebSphere InterChange Server マイグレーション・ウィザードを実行します。

WebSphere InterChange Server マイグレーション・ウィザードは、アプリケーシ ョン成果物を WebSphere Integration Developer に移動します。このタスクの完了 時、マイグレーションされたアダプター成果物は、完全に JCA 準拠であるとは 限りません。

2. WebSphere InterChange Server マイグレーションが成功したことを検証します。

「マイグレーション結果 (Migration results)」ウィンドウのすべてのメッセージを 検討して、必要であれば処置を講じます。

3. バージョン 6.2 の WebSphere Adapter for PeopleSoft Enterpriseを使用する影響に ついて考慮します。

WebSphere InterChange Server アプリケーションのマイグレーションに関する考 慮事項のほかに、マイグレーションされたアプリケーションにバージョン 6.2 の WebSphere Adapter for PeopleSoft Enterpriseがどのように作用するかを考慮する

<span id="page-26-0"></span>必要があります。WebSphere InterChange Server アプリケーションでサポートさ れる一部のアダプター操作は、バージョン 6.2のアダプターではサポートおよび 実装の仕方が異なる場合があります。

4. アダプター・マイグレーション・ウィザードを実行します。

アダプター・マイグレーション・ウィザードを実行して、スキーマやサービス定 義ファイル (.import、.export、.wsdl) などのアダプター固有成果物を、バージョ ン 6.2のアダプターで使用するために更新します。

## **WebSphere** ビジネス・インテグレーション・アダプターのマイグ レーションに関する考慮事項

マイグレーションを行うと、 Java 2 Platform, Enterprise Edition (J2EE) Connector Architecture (JCA) に準拠し、サービス指向アーキテクチャー用に特に設計されたア ダプターになります。

注**:** WebSphere ビジネス・インテグレーション・アダプターおよび JCA 準拠アダプ ターは、さまざまなイベント Component Interface を使用します。ユーザーは、マイ グレーションの完了後、JCA 準拠アダプターでサポートされる新規イベント Component Interface に手動で変更する必要があります。

#### 操作に関する考慮事項

いくつかの WebSphere ビジネス・インテグレーション・アダプター操作は、 WebSphere Adapter for PeopleSoft Enterprise バージョン 6.2 ではサポートの仕方が 異なります。以下の操作を使用する計画の場合、追加の開発作業が必要になる可能 性があります。

#### **DeltaUpdate**

DeltaUpdate は、WebSphere Adapter for PeopleSoft Enterpriseではサポートさ れていません。 ApplyChanges 操作を使用して、コンポーネントのデルタ処 理を実装する必要があります。

**Exists** Exists 操作は、WebSphere Adapter for PeopleSoft Enterpriseでは実装の仕方 が異なります。

#### **RetrieveByContent**

RetrieveAll 操作は、WebSphere Adapter for PeopleSoft Enterprise では RetrieveByContent 操作と同等のものとしてサポートされます。

### マイグレーション・ウィザード実行前の **WebSphere Interchange Server** マイグレーション・ウィザードの実行

アダプター・マイグレーション・ウィザードの実行前に、WebSphere Interchange Server マイグレーション・ウィザードを使用して、WebSphere ビジネス・インテグ レーション・アダプター用のアプリケーション成果物 (ビジネス・オブジェクト、 マップ、コラボレーションなど) を生成します。次にアダプター・マイグレーショ ン・ウィザードを実行して、スキーマやサービス定義ファイル (.import、.export、.wsdl) などのアダプター固有成果物を更新して、これらが JCA に準拠する形式に適切に変換されるようにすることができます。

### <span id="page-27-0"></span>テスト環境でのマイグレーション・ウィザードの初期実行

WebSphere ビジネス・インテグレーション・アダプターから WebSphere Adapter for PeopleSoft Enterpriseへのマイグレーションでは、バージョン 6.2 の WebSphere Adapter for PeopleSoft Enterpriseを使用するアプリケーションの変更が必要になる場 合もあるので、必ずまず開発環境でのマイグレーションを実行して、アプリケーシ ョンをテストしてから、アプリケーションを実稼働環境にデプロイするようにして ください。

注**:** WebSphere ビジネス・インテグレーション・アダプターをマイグレーションし て、J2EE コネクター・アーキテクチャー (JCA) に準拠するようにすると、新規の アプリケーション固有情報 (ASI) プロパティーをビジネス・オブジェクト・エディ ター内のビジネス・オブジェクトに追加できなくなります。マイグレーション後に 新規の ASI プロパティーを追加するには、テキスト・エディターでビジネス・オブ ジェクトを開き、ASI プロパティーを手動で追加します。

## **WebSphere InterChange Server** からのアプリケーション成果物 のマイグレーション

アプリケーション成果物を WebSphere Integration Developer にマイグレーションす るには、WebSphere InterChange Server マイグレーション・ウィザードを実行しま す。このウィザードは、ほとんどの成果物をインポートして、WebSphere Process Server または WebSphere Enterprise Service Bus と互換性のある形式に変換しま す。

#### 始める前に

WebSphere Integration Developer から WebSphere InterChange Server マイグレーシ ョン・ウィザードを起動し、アプリケーション成果物を WebSphere InterChange Server フォーマットから WebSphere Process Server または WebSphere Enterprise Service Bus と互換性のある成果物にマイグレーションします。

#### このタスクを実行する理由および時期

WebSphere InterChange Server からの成果物のマイグレーションの準備方法、および マイグレーション実行とマイグレーションが成功したかどうかの確認についての詳 細な説明は、IBM WebSphere Business Process Management のインフォメーショ ン・センターにアクセスし、[WebSphereInterChange Server](http://publib.boulder.ibm.com/infocenter/dmndhelp/v6r1mx/topic/com.ibm.wbit.610.help.migration.ui.doc/topics/twics.html) から WebSphere Process Server または [WebSphere Enterprise Service Bus](http://publib.boulder.ibm.com/infocenter/dmndhelp/v6r1mx/topic/com.ibm.wbit.610.help.migration.ui.doc/topics/twics.html) へのマイグレーションのトピック を参照してください。

WebSphere InterChange Server マイグレーション・ウィザードを実行しても、アダプ ター固有成果物 (サービス記述子、サービス定義、ビジネス・オブジェクトなど) が WebSphere Process Server または WebSphere Enterprise Service Bus 互換成果物に完 全には変換されない場合があります。アダプター固有成果物のマイグレーションを 完了するには、WebSphere InterChange Server マイグレーション・ウィザードを正常 に実行した後で、アダプター・マイグレーション・ウィザードを実行します。

#### 結果

<span id="page-28-0"></span>プロジェクトおよびアプリケーション成果物がマイグレーションされ、WebSphere Process Server 互換成果物に変換されます。

#### 次のタスク

アダプター・マイグレーション・ウィザードを実行して、アダプター固有成果物を マイグレーションします。

## アダプター固有成果物のマイグレーション

アダプター・マイグレーション・ウィザードを使用すると、プロジェクトをマイグ レーションできます。アダプター・マイグレーション・ウィザードは、スキーマや サービス定義ファイル (.import、.export、.wsdl) などのアダプター固有成果物を、バ ージョン 6.2 のアダプターで使用できるように更新します。アダプター・マイグレ ーション・ウィザードの実行を完了したら、マイグレーションが完了するので、プ ロジェクトで作業したり、モジュールをデプロイしたりできます。

#### 始める前に

アダプター・マイグレーション・ウィザードの実行前に、以下のことを行う必要が あります。

- v 『マイグレーションに関する考慮事項』のトピックの情報を検討します。
- v WebSphere InterChange Server マイグレーション・ウィザードを実行して、プロジ ェクトをマイグレーションし、WebSphere Process Server または WebSphere Enterprise Service Bus で使用できるようにデータ・オブジェクトを変換します。

#### このタスクを実行する理由および時期

注**:** マイグレーションの完了後は、モジュールは、バージョン 6.2 のアダプターで のみ処理します。

WebSphere Integration Developer でマイグレーションを実行するには、以下のステッ プを完了してください。

#### このタスクの手順

1. Java EE パースペクティブで、コネクター・プロジェクトを右クリックして、 「更新」 → 「コネクター・プロジェクトの更新」を選択します。

注**:** また、Java EE パースペクティブでモジュール・プロジェクトを右クリック して、「更新」 → 「アダプター成果物のマイグレーション」を選択すると、ア ダプター・マイグレーション・ウィザードを起動できます。 以下の図は、ウィザードの機能領域を示しています。

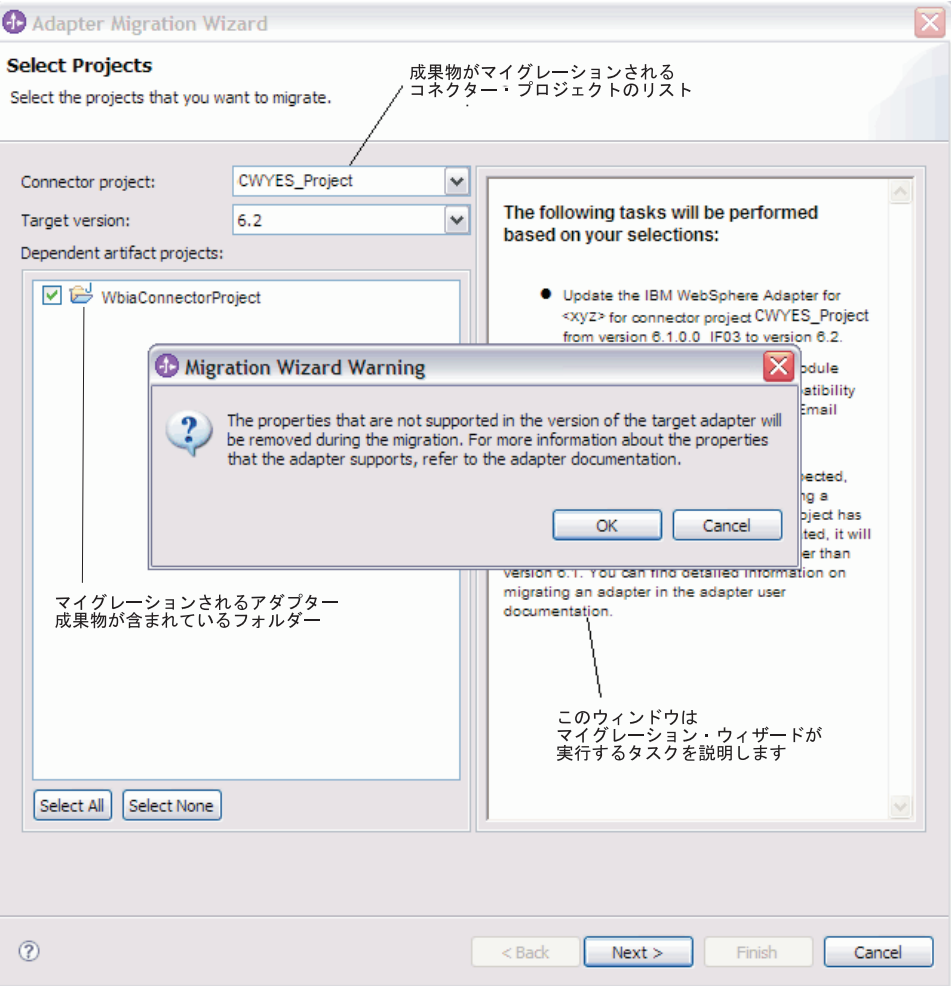

Java EE パースペクティブ中に、コネクター・プロジェクトのコンテキスト・メ ニューでマイグレーション・ウィザードを起動すると、デフォルトで、依存関係 にある成果物プロジェクトのすべてが選択されます。依存関係にある成果物プロ ジェクトを選択解除すると、そのプロジェクトはマイグレーションされません。

2. 「変更内容の確認」ウィンドウでは、+ 記号をクリックすると、マイグレーショ ン中のそれぞれの成果物で発生したマイグレーション変更を確認できます。

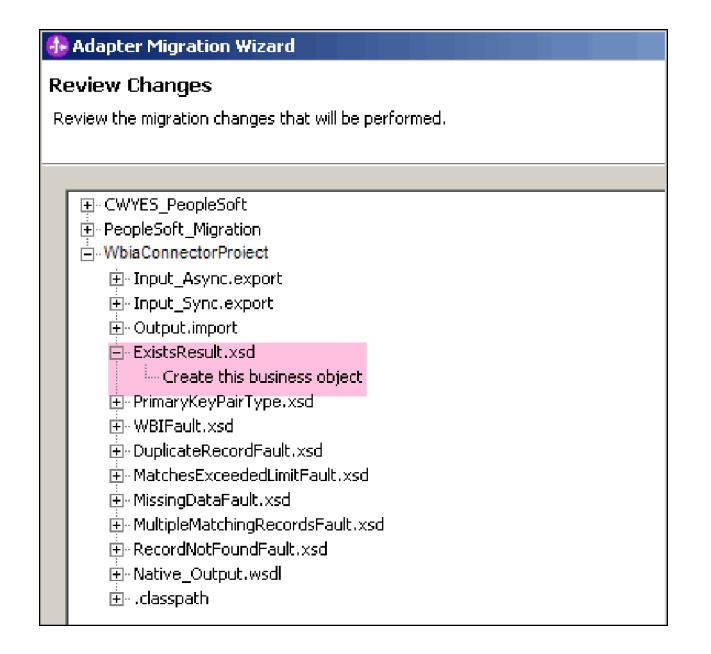

3. 「終了」をクリックして、マイグレーションを実行します。

マイグレーション・プロセスの実行前に、ウィザードはマイグレーションの影響 を受けるすべてのプロジェクトをバックアップします。プロジェクトは、ワーク スペース内の一時フォルダーにバックアップされます。何かの理由でマイグレー ションが失敗した場合、または完了前にマイグレーションを取り消すことにした 場合、ウィザードは、変更されたプロジェクトを削除し、一時フォルダーに保管 されているプロジェクトで置き換えます。

- 4. 「プロジェクト」**>**「クリーン」を選択すると、ワークスペースが最新表示され て再ビルドされ、変更が有効となります。
- 5. マイグレーションが正常に完了すると、バックアップされたプロジェクトはすべ て削除されます。同期 Inbound フローは、アダプターで使用されないので、手 動で除去してください。マイグレーションされたプロジェクトから、Input\_Sync Inbound フローを選択して右クリックし、「削除」を選択します。

<span id="page-31-0"></span>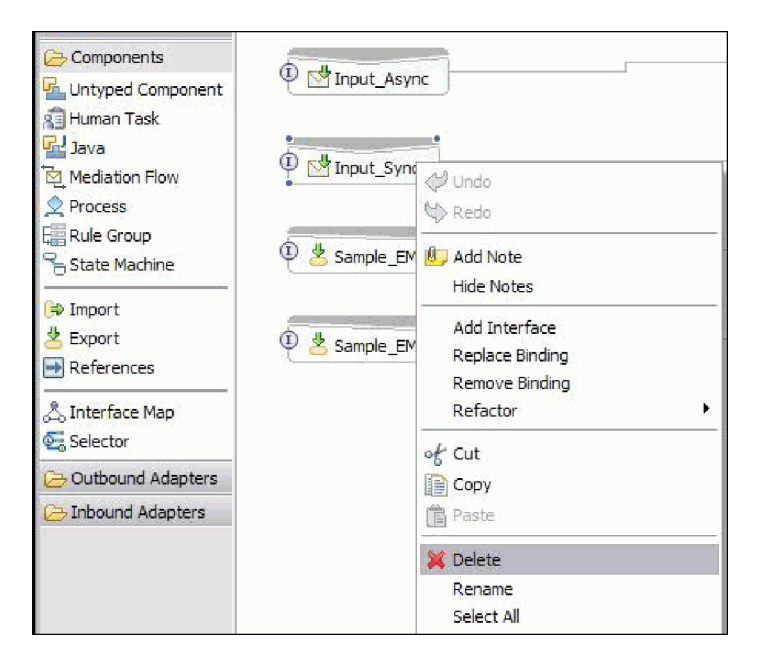

6. EAR ファイルをマイグレーションしている場合は、マイグレーション済みアダ プターおよび成果物のある新規の EAR ファイルを作成して、WebSphere Process Server または WebSphere Enterprise Service Bus にデプロイします。 EAR ファ イルのエクスポートおよびデプロイについて詳しくは、 70 [ページの『実稼働用](#page-73-0) [モジュールのデプロイ』を](#page-73-0)参照してください。

#### 結果

プロジェクトは、バージョン 6.2にマイグレーションされます。アダプター・マイグ レーション・ウィザードの終了後に外部サービス・ウィザードを実行する必要はあ りません。

## マイグレーション後のインポート・ファイル、エクスポート・ファ イル、および **WSDL** ファイルの変更

WebSphere InterChange Server マイグレーション・ウィザードは、アプリケーション 成果物を WebSphere Integration Developer に移動します。このタスクの完了時、マ イグレーションされたアダプター成果物は、完全に JCA 準拠であるとは限りませ ん。アダプター・マイグレーション・ウィザードを実行することによって、アダプ ター固有成果物 (サービス記述子、サービス定義、ビジネス・オブジェクトなど) の JCA 互換形式へのマイグレーションを完了させることができます。このマイグレー ション・ウィザードによる変更は、サービス定義ファイル (.import、.export、および .wsdl) で反映されます。

## マイグレーション後のインポート・ファイルの変更

マイグレーション中、影響を受けるモジュール成果物がインポート・ファイルにマ イグレーションされます。マイグレーション前の既存の JMS バインディング・プ ロパティーは、インポート・ファイルでは EIS バインディング・プロパティーに変 更されます。インポート・ファイルに追加されたその他のプロパティー詳細情報に は、データ・バインディング構成に関する情報、Managed Connection Factory プロ

パティー内の接続情報の変更、およびいくつかの新規メソッド・バインディングが 含まれます。

## マイグレーション後のエクスポート・ファイルの変更

マイグレーション中、影響を受けるモジュール成果物がエクスポート・ファイルに マイグレーションされます。マイグレーション前の既存の JMS バインディング・ プロパティーは、エクスポート・ファイルでは EIS バインディング・プロパティー に変更されます。エクスポート・ファイルに追加されたその他のプロパティー詳細 情報には、データ・バインディング構成に関する情報、Managed Connection Factory プロパティー内の接続情報の変更、およびいくつかの新規メソッド・バインディン グが含まれます。

### マイグレーション後の **WSDL** ファイルの変更

マイグレーション中、影響を受けるモジュール成果物は、 PeopleSoft 固有のサービ ス記述 WSDL 成果物を含む対応する WSDL ファイルにマイグレーションされま す。サービス記述ファイルは JCA 互換となります。WSDL ファイルには、操作ご とに入力タイプと出力タイプがあります。Inbound 操作も Outbound 操作も、関連 の特定入力タイプに機能し、操作の実行後に対応する出力タイプを作成します。

注**:**

- v プロジェクト内の複数の inbound 最上位ビジネス・オブジェクトをマイグレーシ ョンする場合、最初の最上位ビジネス・オブジェクトの inbound フィーチャーの みが正常に機能します。その他の最上位ビジネス・オブジェクトの inbound を正 常に機能させるには、正しい宛先サービスを呼び出されるように、 Input\_Processing.java および Input\_Async\_Processing.java クラス内の「emit + [verbname] + afterimage + [business object name]」メソッドを手動で変更する必要 があります。
- v Inbound 処理中、動的メソッド emit が生成されます。ビジネス・オブジェクト名 が emit に追加され、実際のメソッドが作成されます。emit メソッドに追加され るビジネス・オブジェクト名は、関数セレクターによって決定されます。例え ば、ビジネス・オブジェクト名が Customer である場合、実際のメソッド名は emitCustomer となります。 Emit は、Inbound 処理時に使用可能な唯一の操作で す。
- v 無効または WebSphere Adapter for PeopleSoft Enterpriseでサポートされない WebSphere ビジネス・インテグレーション・アダプターのプロパティー (*config* など) は、マイグレーション後の成果物から除去されます。

# <span id="page-34-0"></span>第 **3** 章 サンプルおよびチュートリアル

ユーザーが、WebSphere Adapters を円滑に使用できるようにするため、「Business Process Management Samples and Tutorials」Web サイトからサンプルおよびチュー トリアルが利用できます。

サンプルおよびチュートリアルには、以下のいずれかの方法でアクセスできます。

- v WebSphere Integration Developer を始動すると表示される「ようこそ」ページ。 WebSphere Adapter for PeopleSoft Enterprise のサンプルおよびチュートリアルを 表示するには、「取得」をクリックします。 表示されたカテゴリーをブラウズし て、選択を行います。
- Web 上の Business Process Management のサンプルおよびチュートリアル <http://publib.boulder.ibm.com/bpcsamp/index.html> のページ。
# 第 **4** 章 デプロイメントのためのモジュールの構成

アダプターを WebSphere Process Server または WebSphere Enterprise Service Bus 上にデプロイできるように構成するには、WebSphere Integration Developer を使用し て、アダプターをデプロイするときに EAR ファイルとしてエクスポートされるモ ジュールを作成します。次に、ディスカバーの対象となるビジネス・オブジェクト と、そのディスカバーを行うシステムを指定します。

# モジュールの構成のためのロードマップ

ランタイム環境で WebSphere Adapter for PeopleSoft Enterprise を使用できるように するには、まずモジュールを構成する必要があります。このタスクの概要を理解す れば、タスクを達成するのに必要な手順を実行できるようになります。

WebSphere Integration Developerを使ってアダプターのモジュールを構成して、使用 できるようにします。以下の図は、構成作業の流れを示しています。また、図の後 に示す手順で、この作業の概要を説明します。これらの各ステップの実行方法の詳 細については、このロードマップの後に記載するトピックを参照してください。

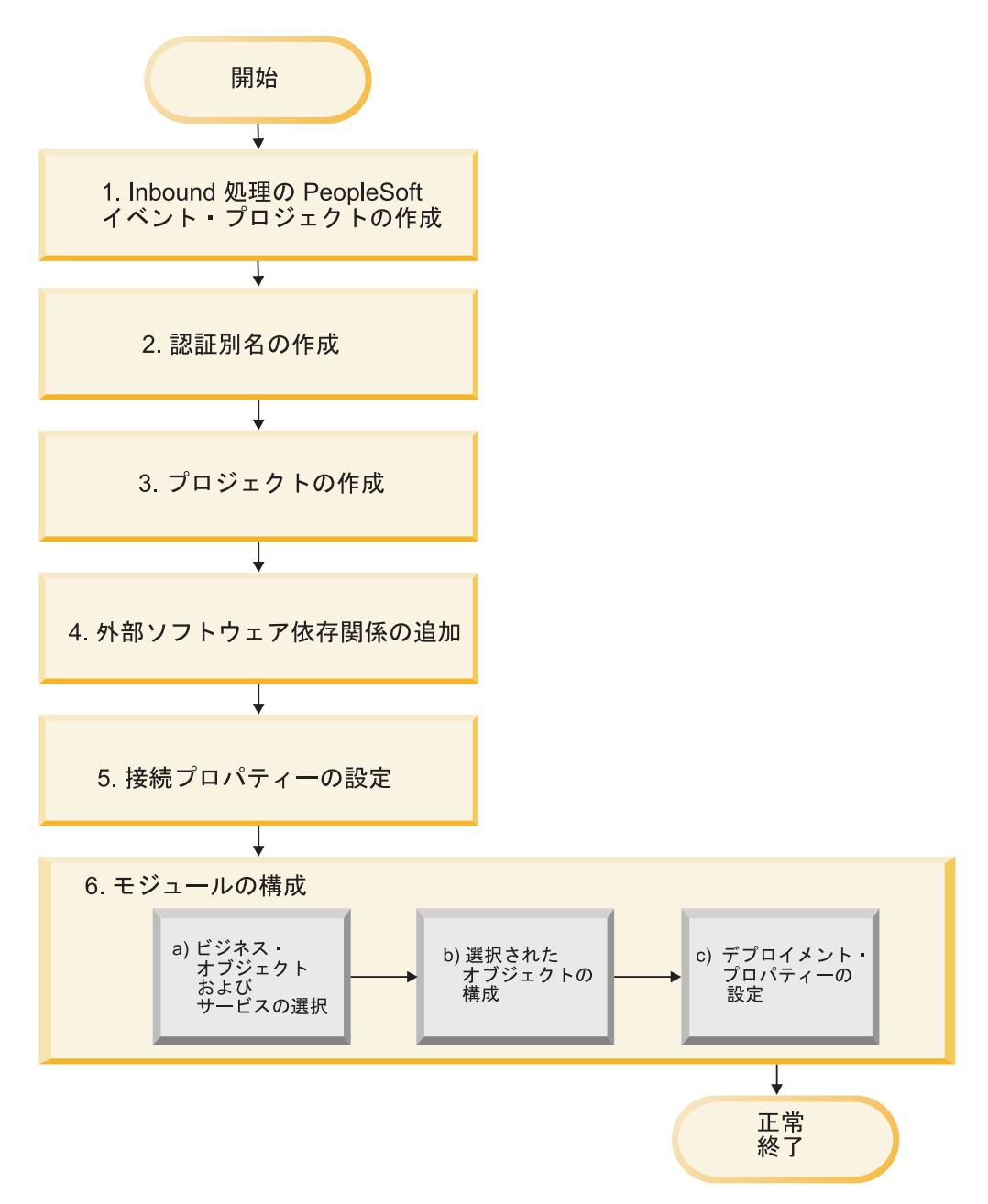

図 *2.* モジュールの構成のためのロードマップ

### デプロイメント用のモジュールの構成

この作業は、次のステップから成ります。

- 1. Inbound 処理用の PeopleSoft イベント・プロジェクトを作成します。
- 2. 暗号化パスワードで PeopleSoft Enterprise サーバーにアクセスするための認証別 名を作成します。この手順は、オプションです。パスワードおよび ID の扱いに 関するポリシーに応じて実行してください。サーバーを使用して、この手順を実 行してください。
- 3. プロジェクトを作成します。最初に外部サービス・ウィザードを WebSphere Integration Developer で始動して、モジュールの作成およびデプロイのプロセス

を開始してください。このウィザードはプロジェクトを作成します。これは、モ ジュールに関連付けられたファイルを編成するために使用されます。

- 4. WebSphere Adapter for PeopleSoft Enterpriseで必要な外部ソフトウェア依存関係 をプロジェクトに追加します。モジュールを EAR ファイルとしてエクスポート し、その EAR ファイルをサーバーにデプロイする際にも、これらの依存性が必 要になります。
- 5. 接続プロパティーを設定します。これは、外部サービス・ウィザードが PeopleSoft Enterprise サーバー と接続して、オブジェクトおよびサービスをディ スカバリーする際に必要となります。
- 6. Inbound 処理または Outbound 処理用のモジュールを外部サービス・ウィザード を使って構成し、ビジネス・オブジェクトおよびサービスを PeopleSoft Enterprise サーバーから探して選択し、ビジネス・オブジェクト定義および関連 成果物を生成します。
	- a. 外部サービス・ウィザード によってディスカバーされたビジネス・インテグ レーション・コンポーネントから、Inbound 処理用または Outbound 処理用の ビジネス・オブジェクトおよびサービスを選択します。
	- b. ビジネス・オブジェクトすべてに適用される操作およびその他のプロパティ ーを指定して、選択したオブジェクトを構成します。
	- c. デプロイメント・プロパティーを設定します。アダプターは、実行時にこれ を使用して、PeopleSoft Enterprise サーバー に接続します。次に、サービス を生成します。外部サービス・ウィザードを使用して、新規モジュールを保 存してください。ここには、構成済みのビジネス・オブジェクト、インポー ト・ファイルまたはエクスポート・ファイル、およびサービス・インターフ ェースが含まれています。

# **PeopleTools** でのカスタム・イベント・プロジェクトの作成

非同期 Inbound イベント処理を実行する場合、アダプターは、PeopleSoft 内のイベ ント・プロジェクトを必要とします。カスタム・イベント・プロジェクトを作成す るには、PeopleTools を使用します。

### このタスクを実行する理由および時期

環境に Inbound イベント・サポートが必要な場合、PeopleSoft のカスタム・イベン ト・プロジェクトを使用する必要があります。アダプターには、サンプル・イベン ト・プロジェクト、IBM\_EVENT\_V600 が用意されています。このサンプル・プロ ジェクトを変更して使用することも、PeopleTools を使用して独自のプロジェクトを 作成することもできます。独自のプロジェクトを作成する場合、以下の手順で行い ます。

### このタスクの手順

1. PeopleTools Application Designer を使用して、新規プロジェクトを作成して命 名します。

2. 以下の表で説明するような、新規プロジェクトのフィールドを作成します。

| フィールド名                 | フィールドの説明                                                                                                    |
|------------------------|----------------------------------------------------------------------------------------------------|
| <b>IBM EVENT ID</b>    | IBM FETCH ID レコードから取得される数<br>値。この値は、イベントの固有 ID です。                                                                                            |
| IBM_OBJECT_NAME        | 対応するビジネス・グラフの名前。                                                                                                    |
| <b>IBM OBJECT KEYS</b> | Component Interface 内の get key プロパティ<br>ー名に続くキー値 (名前と値のペア)。この値<br>は、エンタープライズ情報システム (EIS) か<br>らコンポーネントを取得するために使用され<br>ます。                     |
| IBM_EVENT_STATUS       | イベントの状況。イベントがポーリング開始<br>可能になっている場合は、状況は 0 です。<br>IBMPublishEvent 関数が呼び出されます。                                                                  |
| <b>IBM OBJECT VERB</b> | 取得されたビジネス・オブジェクトを含むビ<br>ジネス・オブジェクト・グラフで設定される<br>verb.                                                                                         |
| <b>IBM EVENT DTTM</b>  | イベントが作成された日付。将来の日付のイ<br>ベントの場合、この値は発効日です。                                                                                                    |
| IBM NEXT EVENT ID      | レコード IBM_FETCH_ ID の下で最新のイ<br>ベント ID を持つフィールド。この値は、イ<br>ベントが IBM EVENT_TBL テーブルに追加<br>されるたびに増加します。IBM EVENT_ID<br>フィールドは、そのテーブル内に取り込まれ<br>ます。 |
| <b>IBM XID</b>         | イベント送達を確実にするトランザクション<br>ID <sub>o</sub>                                                                                                    |
| IBM CONNECTOR ID       | 特定のイベントを受け取るアダプター・イン<br>スタンスの固有 ID。                                                                                                    |

- 3. IBM\_EVENT\_TBL という名前のレコードを作成し、IBM\_NEXT\_EVENT\_ID を 除く作成したばかりのすべてのフィールドをこのレコードに追加します。
- 4. IBM FETCH ID という名前のレコードを作成し、IBM\_NEXT\_EVENT\_ID フィ ールドのみをこのレコードに追加します。
- 5. IBM\_FETCH\_ID レコードを開き、IBM\_NEXT\_EVENT\_ID フィールドを選択 し、PeopleCode を表示して、「**fieldformula**」 を選択します。
- 6. 本書の「解説」セクションで見つかったカスタム・イベント・プロジェクトの PeopleCode を、作成中のプロジェクトにコピーします。
- 7. IBM EVENT TBL レコードのレベル 0 にあるフィールドを含むプロジェクト の下にページを作成します。ページは任意の名前にできます。
- 8. 作成したばかりのページを含むプロジェクトの下でコンポーネントを作成しま す。このコンポーネントは、任意の名前にできます。
- 9. このコンポーネントに対して Component Interface を作成し、任意の名前を割り 当てます。基礎となるコンポーネント定義に基づいてプロパティーを使用する ことを確認します。
- 10. すべての作成オプションを選択して、プロジェクト全体をビルドします。
- 11. Component Interface テスターを使用して、Component Interface が機能すること をテストして、確認します。
- 12. Component Interface 用の Java API を生成し、生成されたクラスをアダプター のクラス・パスに追加します。 PeopleTools プロジェクトの作成および PeopleSoft Component Interface のテストについて詳しくは、PeopleSoft の資料 を参照してください。

## 認証別名の作成

認証別名は、アダプターがPeopleSoft Enterprise サーバーへのアクセスに使用するパ スワードを暗号化する機能です。アダプターは、アダプター・プロパティーに保管 されたユーザー ID とパスワードを使用する代わりに、この認証別名を使用して PeopleSoft Enterprise サーバーに接続することができます。

### 始める前に

認証別名を作成するには、管理コンソールへのアクセス権が必要です。以下の手順 は、WebSphere Integration Developer を介して管理コンソールへのアクセス権を取得 する方法を示しています。管理コンソールを (WebSphere Integration Developer を介 さずに) 直接使用する場合は、管理コンソールにログインして、ステップ 2 に進み ます。

### このタスクを実行する理由および時期

認証別名は、アダプターがPeopleSoft Enterprise サーバーへのアクセスに使用するパ スワードを暗号化する機能です。認証別名を使用すると、他のユーザーから見える 可能性があるアダプター構成プロパティーに、パスワードを平文で格納する必要が なくなります。

認証別名を作成するには、以下の手順に従います。

### このタスクの手順

1. 管理コンソールを開始します。

WebSphere Integration Developer から 管理コンソール を開始するには、以下の 手順を実行します。

- a. WebSphere Integration Developer の Business Integration パースペクティブ で、「サーバー」タブをクリックします。
- b. サーバーで「開始済み」という状況が表示されない場合は、サーバーの名前 (例えば、「**WebSphere Process Server**」) を右クリックして、「開始」をク リックします。
- c. サーバーの名前を右クリックし、「管理」、さらに「管理コンソールの実 行」とクリックします。
- d. 管理コンソールにログオンします。管理コンソールにユーザー ID およびパ スワードが必要な場合は、ID およびパスワードを入力して、「ログイン」を クリックします。ユーザー ID およびパスワードが必要ない場合は、「ログ イン」をクリックします。
- 2. 管理コンソールで、「セキュリティー」 → 「管理、アプリケーション、および インフラストラクチャーの保護」をクリックします。
- 3. 「認証」の下の「**Java** 認証・承認サービス」を展開して、「**J2C** 認証データ」 をクリックします。
- 4. 認証別名を作成します。
	- a. 表示された J2C 認証別名のリストで、「新規作成」をクリックします。
	- b. 「構成」タブで、「別名」フィールドに認証別名の名前を入力します。
	- c. PeopleSoft Enterprise サーバーへの接続の確立に必要なユーザー ID およびパ スワードを入力します。
	- d. 別名の説明をオプションで入力します。
	- e. 「**OK**」をクリックします。

新規に作成された別名が表示されます。

別名のフルネームは、ノード名および指定した認証別名で構成されます。例 えば、ノード widNode に ProductionServerAlias という名前で別名を作成する 場合、フルネームは、widNode/ProductionServerAlias となります。このフルネ ームは、後続の構成ウィンドウで使用する名前です。

f. 「保管」をクリックした後、再度「保管」をクリックします。

### 結果

アダプター・プロパティーを構成する際に使用できる認証別名が作成されました。

## プロジェクトの作成

モジュールの作成とデプロイのプロセスを開始するには、WebSphere Integration Developer の外部サービス・ウィザードを開始します。次に、アダプターに関連した ファイルの編成に使用するプロジェクトを作成します。

### 始める前に

PeopleSoft Enterprise サーバーへの接続の確立に必要な情報を収集済みであることを 確認します。例えば、PeopleSoft Enterprise サーバーの名前 (または IP アドレス) およびPeopleSoft Enterprise サーバーへのアクセスに必要なユーザー ID およびパス ワードが必要です。

### このタスクを実行する理由および時期

外部サービス・ウィザードを開始して、WebSphere Integration Developerでアダプタ ー用のプロジェクトを作成します。既存プロジェクトが存在する場合、新規に作成 するのではなく、それを選択することができます。

外部サービス・ウィザードを開始し、プロジェクトを作成するには、次の手順を実 行します。

### このタスクの手順

1. 外部サービス・ウィザードを開始するには、WebSphere Integration Developer の Business Integration パースペクティブに進み、「ファイル」 → 「新規」 → 「外 部サービス」の順にクリックします。

- 2. 「新規の外部サービス (New external service)」ウィンドウで、「アダプター **(Adapters)**」が選択済みであることを確認して、「次へ」をクリックします。
- 3. 「アダプターを選択 (Select an Adapter)」ウィンドウから、プロジェクトを作成 するか、または既存プロジェクトを選択します。
	- v プロジェクトを作成するには、以下の手順を実行します。
		- a. 「**IBM WebSphere Adapter for PeopleSoft Enterprise**」を選択し、「次 へ」をクリックします。
		- b. 「アダプターのインポート」ウィンドウで、プロジェクトの別の名前を入 力して (**CWYES\_PeopleSoft** 以外の名前を使用する場合)、サーバー (例え ば **WebSphere Process Server v6.2**) を選択し、「次へ」をクリックしま す。
	- v 既存のプロジェクトを選択するには、以下の手順を実行します。
		- a. 「**IBM WebSphere Adapter for PeopleSoft Enterprise**」を展開します。
		- b. プロジェクトを選択します。

例えば、CWYES PeopleSoftAdapter という名前の既存プロジェクトがある 場合、「**IBM WebSphere Adapter for PeopleSoft Enterprise**」を展開し て、そのプロジェクトを選択できます。

c. 「終了」をクリックします。

### 結果

新規プロジェクトが作成され、「ビジネス・インテグレーション」ウィンドウにリ ストされます。

### 次のタスク

psjoa.jar ファイルおよびその他の必須ファイルの場所を指定します。

## 外部ソフトウェア依存関係の追加

外部サービス・ウィザードが PeopleSoft Enterprise と通信できるようにするには、 このアプリケーションから 2 つのファイルをコピーするか、または、生成する必要 があります。外部サービス・ウィザードを使用して、JAR ファイルの場所を指定し ます。必要な JAR ファイルをプロジェクトに追加するには、ファイルがローカル・ マシンにあることを確認してから、WebSphere Integration Developer を使用してファ イルの場所を指定します。

### 始める前に

この作業を行うには、WebSphere Integration Developer で外部サービス・ウィザード を実行しておく必要があります。

### このタスクを実行する理由および時期

必要な 2 つの PeopleSoft 依存ファイルである PeopleSoft psjoa.jar ファイルと PeopleSoft Component Interface の JAR ファイルを追加するには、外部サービス・ ウィザードの「必要なファイルおよびライブラリー (Required Files and Libraries)」 ウィンドウを使用して、ファイルの場所を指定します。

### このタスクの手順

- 1. 「必要なファイルおよびライブラリー」ウィンドウから、「参照」をクリックし てファイルの場所を指定します。
- 2. 「次へ」をクリックします。

#### 結果

ウィザードに、PeopleSoft サーバーとの通信に必要なファイルが用意されました。

# 外部サービス・ウィザードの接続プロパティーの設定

外部サービス・ウィザードによる PeopleSoft Enterprise サーバーへのアクセスが可 能になるように、このウィザードに接続プロパティーを設定するには、SAP サーバ ーへのアクセスに使用するユーザー名とパスワード、およびサーバーの名前または IP アドレスなどの情報を指定します。

### 始める前に

外部依存ファイル (psjoa.jar ファイルおよび関連ファイル) を正常に追加したことを 確認してください。

### このタスクを実行する理由および時期

外部サービス・ウィザードでの PeopleSoft Enterprise サーバーへの接続の確立、お よび関数またはデータのディスカバーに必要な接続プロパティーを指定します。

接続プロパティーを指定するには、以下の手順を使用します。

#### このタスクの手順

- 1. 「処理方向 (Processing Direction)」ウィンドウで、「**Inbound**」 (データを PeopleSoft Enterprise サーバーから受信する場合) または 「**Outbound**」 (データ をPeopleSoft Enterprise サーバーに送信する場合) を選択します。
- 2. 「ディスカバリー構成 (Discovery Configuration)」ウィンドウで、以下のように して構成プロパティーを指定します。
	- a. 「ホスト名」フィールドに、PeopleSoft Enterprise サーバーの名前 (または IP アドレス) を入力します。
	- b. 「ポート番号」フィールドで、PeopleSoft Enterprise サーバーにアクセスする ためにアダプターが使用するポート番号を入力します。
	- c. PeopleSoft Enterprise サーバーへのアクセスに使用する名前とパスワードを入 力します。

パスワードには大/小文字の区別があります。

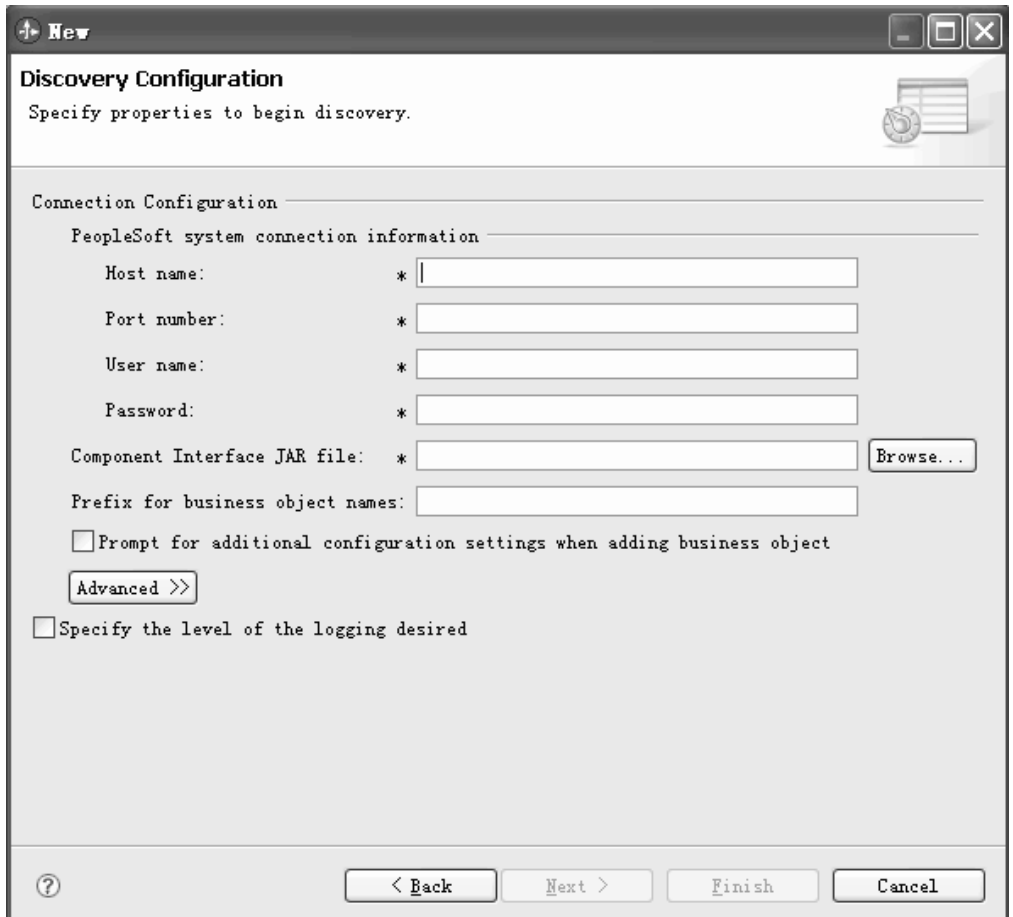

図 *3.* 「ディスカバリー構成 *(Discovery Configuration)*」ウィンドウ

- d. 「参照」をクリックして、依存ファイルとしてプロジェクトに追加した 「**Component Interface JAR** ファイル」を選択します。
- e. オプションとして、このモジュールに関連付けられたすべてのオブジェクト の前に付ける接頭語を入力します。

接頭語を使用すると、同じ PeopleSoft の Component Interface に対して生成 される各種のオブジェクト間で区別することができます。

- f. オプションとして、オブジェクトの生成時に、追加のメタデータを構成する 場合は、「ビジネス・オブジェクト追加時の追加の構成設定のプロンプト」 チェック・ボックスを選択します。 Delete 操作および RetrieveAll 操作を使 用する予定で、しかも操作で使用される有効な日付のフィールドおよび生成 済みのキーがある場合、このオプションを使用します。
- 3. 追加の拡張プロパティー (双方向プロパティー) を設定するには、「拡張」をク リックします。

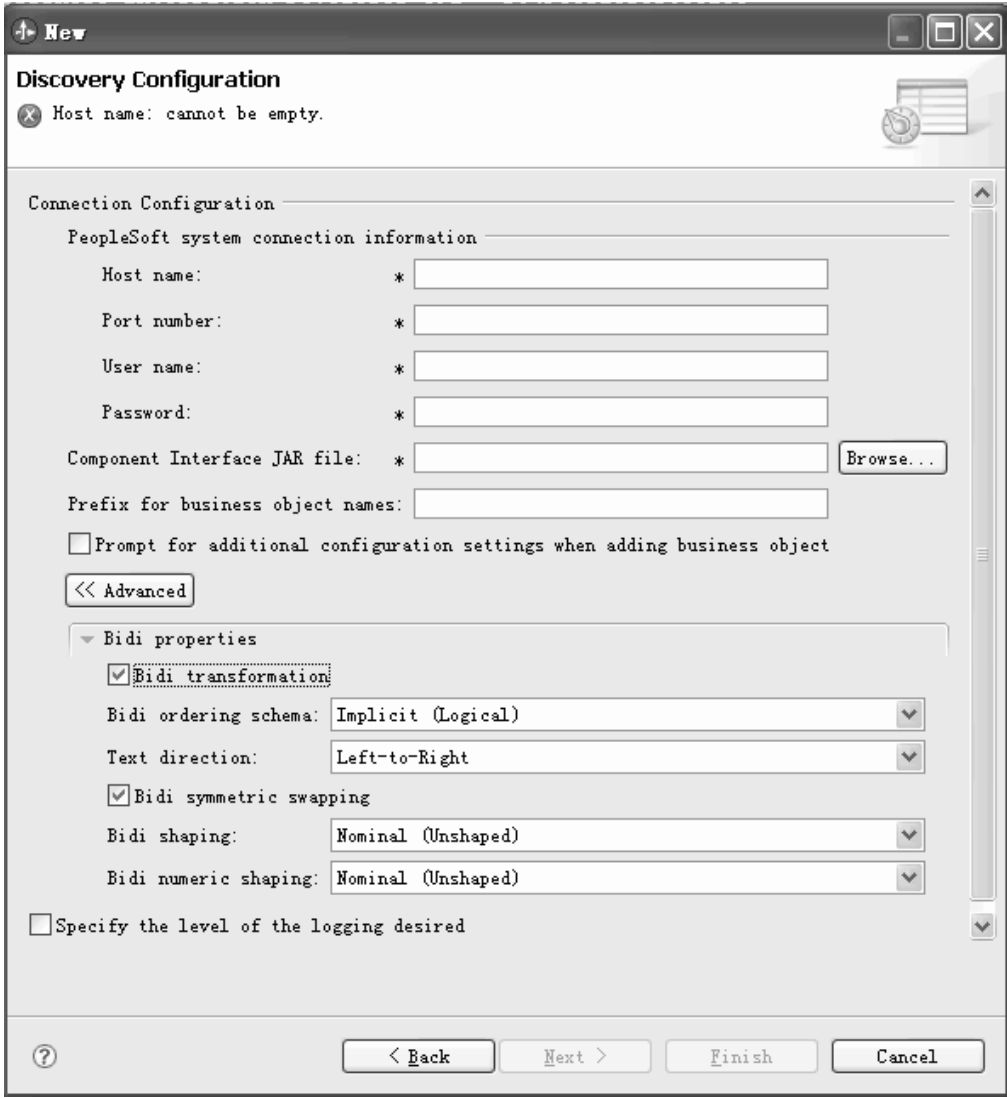

図 *4.* 「拡張」ボタンをクリックした後の、追加の拡張プロパティー・セクションを表示する 「ディスカバリー構成 *(Discovery Configuration)*」ウィンドウ

- 4. 双方向プロパティーを設定する必要がある場合は、以下の手順を実行します。
	- a. 「**BiDi** プロパティー」を展開して、「**BiDi** 変換」を選択します。
	- b. ご使用の環境のプロパティーを設定します。
- 5. 外部サービス・ウィザード用のロギング・プロパティーを設定するには、以下の 手順を実行します。
	- a. 「ウィザードのロギング・プロパティーの変更 **(Change logging properties for wizard)**」チェック・ボックスを選択します。
	- b. 「参照」をクリックして別の場所を選択することにより、ログ・ファイルの 出力場所を変更します。
	- c. 「ロギング・レベル **(Logging Level)**」を設定します。

テスト環境では、「極めて詳細 **(FINEST)**」(最高レベルのロギングを実行) を選択します。実稼働環境では、ロギングのプロセスを最適化するために、 「極めて詳細 (FINEST)」よりも低いレベルを選択します。

注**:** このログは、外部サービス・ウィザードだけを対象としており、アダプタ ーの操作は対象外です。

6. 「次へ」をクリックします。

### 結果

外部サービス・ウィザードは、ログイン用に指定した情報 (ユーザー名やパスワー ドなど) を使用して、PeopleSoft Enterprise サーバーに接続します。「オブジェクト のディスカバリーおよび選択」ウィンドウが表示されます。

外部サービス・ウィザードによって PeopleSoft Enterprise サーバー上の関数または データのディスカバーに使用される検索基準を指定します。

### **Outbound** 処理のモジュールの構成

アダプターを Outbound 処理に使用するようにモジュールを構成するには、 WebSphere Integration Developer 内で外部サービス・ウィザードを使用して、 PeopleSoft Enterprise サーバーからビジネス・オブジェクトおよびサービスを検出し て選択し、ビジネス・オブジェクト定義および関連する成果物を生成します。

## ビジネス・オブジェクトおよびサービスの選択

インポートするオブジェクトを指定するには、外部サービス・ウィザードを使用し ます。

### 始める前に

外部サービス・ウィザードの接続プロパティーを設定したことを確認してくださ い。

### このタスクを実行する理由および時期

1 つ以上のオブジェクトを検索して、選択するには、以下の手順を使用します。

### このタスクの手順

1. 「オブジェクトのディスカバリーおよび選択」ウィンドウで、処理するオブジェ クトをクリックし、矢印をクリックしてそれを選択済みセットに移動します。

オブジェクトの子を表示するには、正符号をクリックします。

- 2. 「構成プロパティー (Configuration Properties)」ウィンドウで、オブジェクトの 構成プロパティーを指定します。(このウィンドウが使用可能なのは、「ディス カバリー構成 (Discovery Configuration)」ウィンドウで「ビジネス・オブジェク ト追加時の追加の構成設定のプロンプト **(Prompt for additional configuration settings when adding business objects)**」チェック・ボックスを選択した場合の みです。)
	- a. 論理削除を実行するために使用するフィールド名を選択します。
	- b. 「削除されたオブジェクトを示すために使用する値」フィールドで、オブジ ェクトがもうアクティブでないことを示すために使用する状況値を入力しま す。
- c. オプション: RetrieveAll 操作時に代替キーを使用したい場合は、「追加」を クリックして、使用するキー・フィールドを選択します。
- 3. オプション: 追加のパラメーターを設定するには、「拡張」をクリックします。
	- a. 「親の更新操作中にオブジェクトを保存」ボックスで、「追加」をクリック して、適用対象の子オブジェクトを選択します。
	- b. 「**PeopleSoft** で生成済みキーを表わすフィールド **(Field that represents generated keys in PeopleSoft)**」ボックスで、「追加」をクリックして、適用 対象のフィールドを選択します。
	- c. 「発効日構成」セクションをクリックして、以下の発効日オプションから選 択します。
		- v 現在の発効日項目のみを取得: 対応する ASI は GetCurrentItem です。
		- v 最も古い発効日の位置に挿入: 対応する ASI は InsAtOldestEffDtPos で す。
		- v 現在の発効日の位置に挿入: 対応する ASI は InsAtCurrentEffDtPos です。
		- v 実効シーケンス番号を無視: 対応する ASI は IgnoreEffectiveSequence で す。
		- v 発効日の値を表すフィールド: 対応する ASI は EffectiveDate です。
		- 発効日シーケンスを表すフィールド: 対応する ASI は EffectiveSequence です。

発効日オプションについて詳しくは、 103 [ページの『アプリケーション固有](#page-106-0) [情報』](#page-106-0) (ASI) を参照してください。

- 4. 「OK」をクリックして、インポートされるオブジェクトのリストにオブジェク トを追加します。
- 5. すべてのオブジェクトを選択したら、「次へ」をクリックします。

#### 結果

処理するオブジェクトを 1 つ以上選択しました。

### 次のタスク

「複合プロパティーの構成 (Configure Composite Properties)」ウィンドウで、関連操 作を追加または除去します。

### 選択されたオブジェクトの構成

ビジネス・オブジェクトを構成するには、そのオブジェクトに関する情報 (オブジ ェクトに関連付けられている操作など) を指定します。

### 始める前に

オブジェクトを選択してインポートしていることを確認してください。

### このタスクを実行する理由および時期

ビジネス・オブジェクトを構成するには、以下の手順を使用します。

#### このタスクの手順

- 1. 「複合プロパティーの構成 (Configure Composite Properties)」ウィンドウで、以 下の情報を入力します。
	- a. サービス・インターフェースに追加されるオブジェクトに関する操作を追加 または除去します。
	- b. 「**RetrieveAll** 操作のレコードの最大数 **(Maximum number of records for RetrieveAll operations)**」で、処理時に取得するレコードの最大数を指定しま す。デフォルト値は 100 です。
	- c. 名前空間を指定したくない場合は、「ビジネス・オブジェクト **Namespace**」 フィールドをデフォルト値のままにしておきます。
	- d. ビジネス・オブジェクトをビジネス・グラフに含める場合は、このチェッ ク・ボックスを選択状態にしておきます。
- 2. 「次へ」をクリックします。

### 結果

「オブジェクト構成プロパティーのパブリッシュ (Publishing Object Configuration Properties)」ウィンドウが表示されます。

### 次のタスク

アダプターおよびビジネス・オブジェクトを組み込むモジュールを生成します。

### デプロイメント・プロパティーの設定およびサービスの生成

モジュール用のビジネス・オブジェクトを選択して、構成したら、外部サービス・ ウィザードを使用して、特定のエンタープライズ情報システムと接続するためにア ダプターが使用するプロパティーを構成できます。このウィザードは新規ビジネ ス・インテグレーション・モジュールを作成します。ここにすべての成果物および プロパティー値が保管されます。

### 始める前に

ビジネス・オブジェクトが構成済みであることを確認してください。

### このタスクを実行する理由および時期

このタスクを実行するには、外部サービス・ウィザードの「サービスの生成および デプロイメントの構成 (Service Generation and Deployment Configuration)」ウィンド ウおよび「サービス・ロケーション・プロパティー (Service Location Properties)」ウ ィンドウを使用します。このタスクの接続プロパティーは、エンタープライズ情報 システムと接続するためにウィザードが使用した値に初期化されています。他の値 を使用するようにモジュールを構成するには、ここで値を変更します。

### このタスクの手順

1. 名前を検討または変更するか、作成中のビジネス・オブジェクトに対し操作の 説明を追加する場合、「サービスの生成およびデプロイメントの構成 (Service Generation and Deployment Configuration)」 ウィンドウで「操作の編集 **(Edit Operations)**」をクリックします。 以下の図は、「サービスの生成およびデプロ イメントの構成 (Service Generation and Deployment Configuration)」ウィンドウ を示しています。

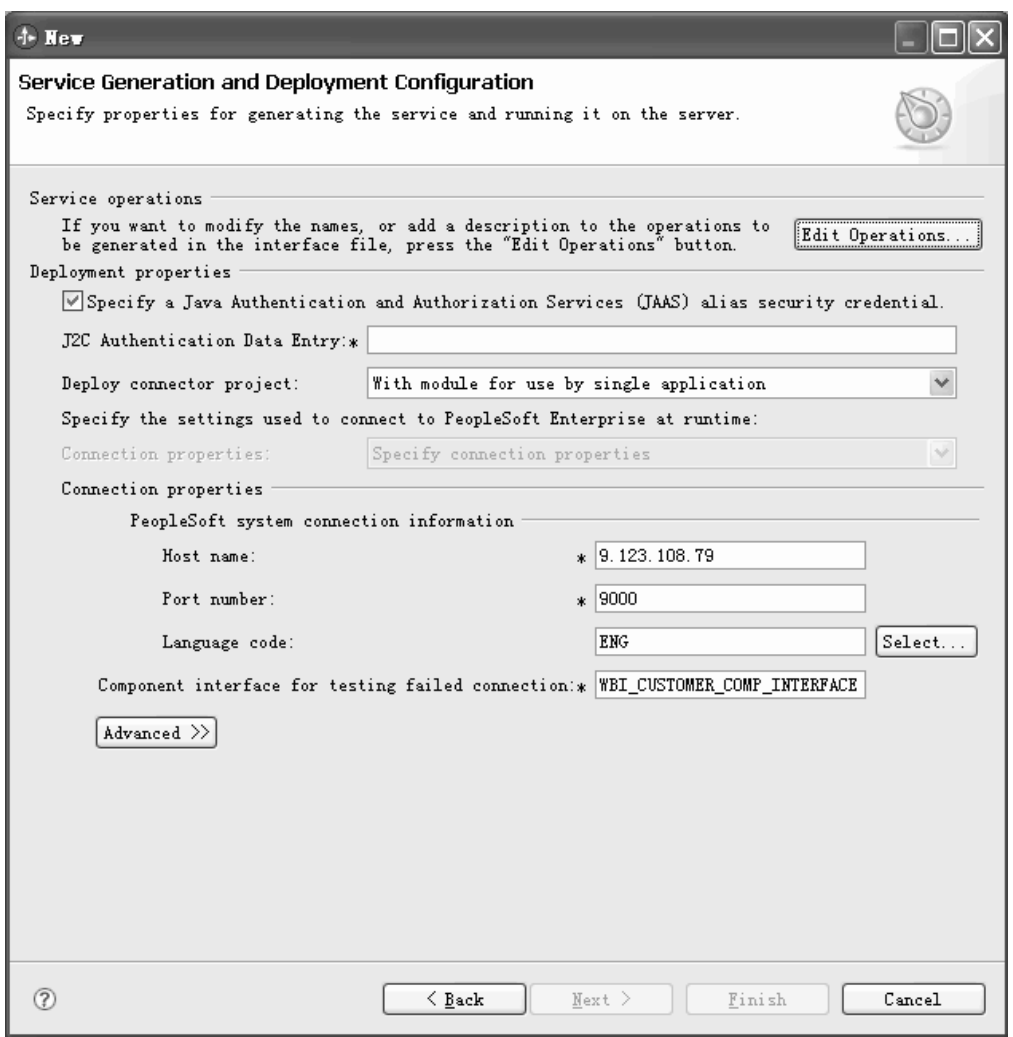

図 *5.* 「サービスの生成およびデプロイメントの構成 *(Service Generation and Deployment Configuration)*」ウィンドウ

- a. 「操作名の編集 (Edit Operations Name)」ウィンドウで、編集する操作を選 択して、「編集」をクリックします。
- b. 「プロパティーの追加/編集 (Add/Edit properties)」ウィンドウで、新しい操 作名および説明を入力して、「終了」をクリックします。
- 2. 実行時にアダプターがユーザー名とパスワードを取得する方法を指定します。 J2C 認証別名を使用するには、「**Java** 認証・承認サービス **(JAAS)** の別名のセ キュリティー・クリデンシャルの指定 **(Specify a Java Authentication and Authorization Services (JAAS) alias security credential)**」を選択して、「**J2C** 認証データ項目 **(J2C Authentication Data Entry)**」に別名を入力します。既存 の認証別名を指定するか、モジュールのデプロイ前であればいつでも認証別名 を作成できます。名前は大/小文字の区別があり、ノード名を含みます。 認証別 名を作成していない場合は、このフィールドをブランクにしておきます。
- 3. 「コネクター・プロジェクトのデプロイ」フィールドで、アダプター・ファイ ルをモジュールに組み込むかどうかを指定します。以下のいずれかの値を選択 してください。
	- v 「単一アプリケーションが使用するモジュールとともにデプロイする」。ア ダプター・ファイルをモジュール内に組み込むと、モジュールをすべてのア プリケーション・サーバーにデプロイすることができます。組み込みアダプ ターを使用するのは、そのアダプターを使用するモジュールが 1 つある場合 か、複数のモジュールでバージョンの異なるアダプターを実行する必要があ る場合です。組み込みアダプターを使用すると、他のモジュールのアダプタ ー・バージョンを変更することで、それらのモジュールを不安定にするリス クを生じることなく、1 つのモジュール内でアダプターをアップグレードで きます。
	- 「複数アプリケーションが使用するサーバー上」。モジュール内にアダプタ ー・ファイルを組み込まない場合は、このモジュールを実行するアプリケー ション・サーバーごとにモジュールをスタンドアロン・アダプターとしてイ ンストールする必要があります。複数のモジュールが同じバージョンのアダ プターを使用可能で、アダプターを中央の場所で管理する場合は、スタンド アロン・アダプターを使用します。スタンドアロン・アダプターの場合も、 複数のモジュールに対して単一のアダプター・インスタンスを実行すること により、必要なリソースが軽減されます。
- 4. 前のステップで「複数アプリケーションが使用するサーバー上」を選択した場 合は、接続プロパティーの指定方法を示します。
	- サーバー上で Managed Connection Factory または活動化仕様を手動で作成し て構成した場合、または同じ Managed Connection Factory または活動化仕様 プロパティーを使用して、同じエンタープライズ情報システムに接続するア プリケーションを既にデプロイ済みである場合、対応の Java Naming and Directory Interface (JNDI) データ・ソースの名前を指定すると、Managed Connection Factory または活動化仕様を再利用できます。以下の図は、 「**JNDI** ルックアップ名 **(JNDI Lookup Name)**」フィールドを示していま す。
		- a. 「接続プロパティー」では、「定義済みの接続プロパティーの使用 **(Use predefined connection properties)**」を選択します。
		- b. 「**JNDI** ルックアップ名 **(JNDI Lookup Name)**」では、既存の Managed Connection Factory または活動化仕様の JNDI データ・ソースの名前を入 力します。
		- c. 「次へ」をクリックすると、このタスクが完了します。

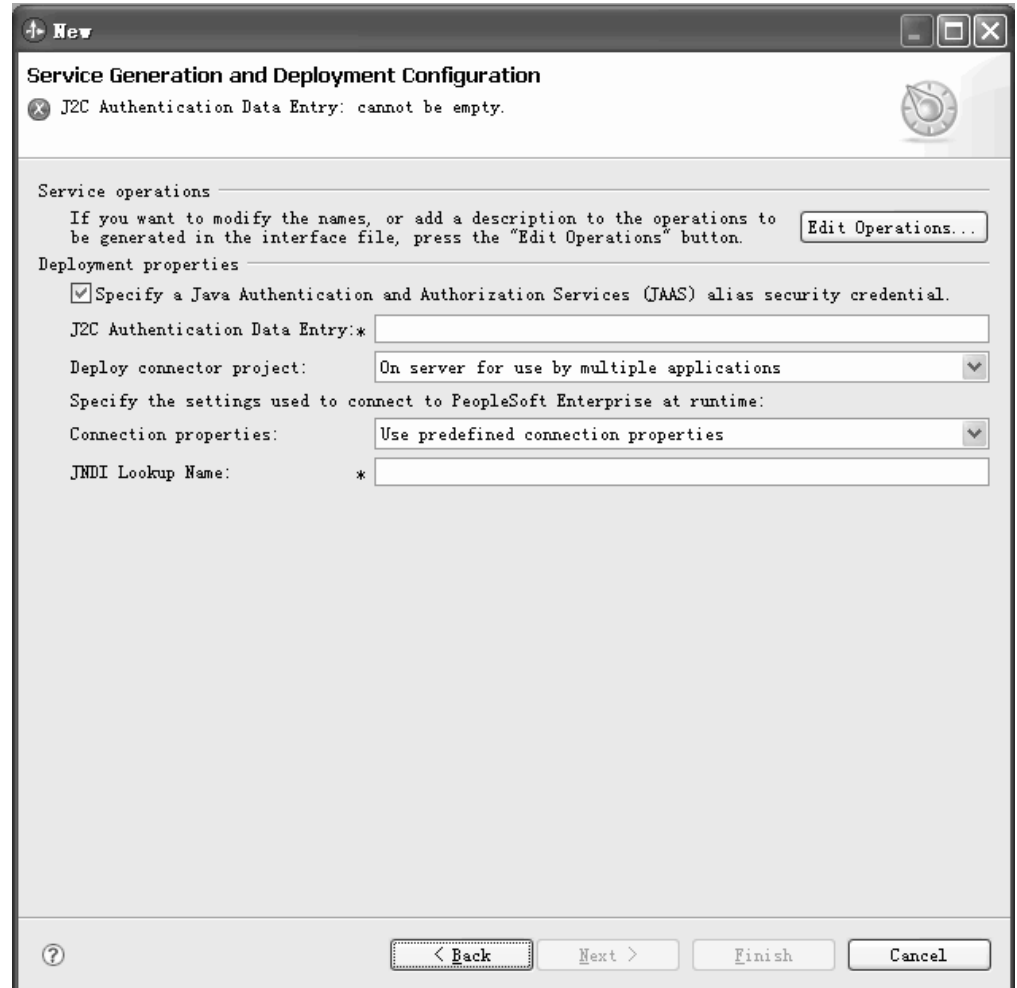

図 *6. JNDI* ルックアップ名を指定します。

- v このアプリケーションが特定のユーザー名とパスワードでエンタープライズ 情報システムに接続する最初のアプリケーションである場合、またはユーザ ー名とパスワードをその他のアプリケーションから別個に管理する場合、 「接続プロパティーの指定 **(Specify connection properties)**」を選択します。
- 5. 検討し、必要であれば要求された接続プロパティーの値を変更してください。 「ホスト名」、「ポート番号」、および「言語コード」の各フィールドは、ウ ィザードの開始時に指定した接続情報によって初期化されています。代替のエ ンタープライズ情報システムに接続することもできます。ただしスキーマ名が 両方で同じであることが条件です。接続プロパティーの形式は、エンタープラ イズ情報システム固有です。プロパティーについて詳しくは、 119 [ページの](#page-122-0) 『[Managed Connection Factory](#page-122-0) プロパティー』を参照してください。
- 6. オプションとして、「拡張」をクリックして、該当のフィールドに新しい値を 入力すると、実行時に別のユーザー名とパスワードを指定するように値を変更 できます。「ユーザー名」フィールドと「パスワード」フィールドのラベルは イタリックになっています。 以下の図は、「拡張」を選択した場合の画面を示 しています。

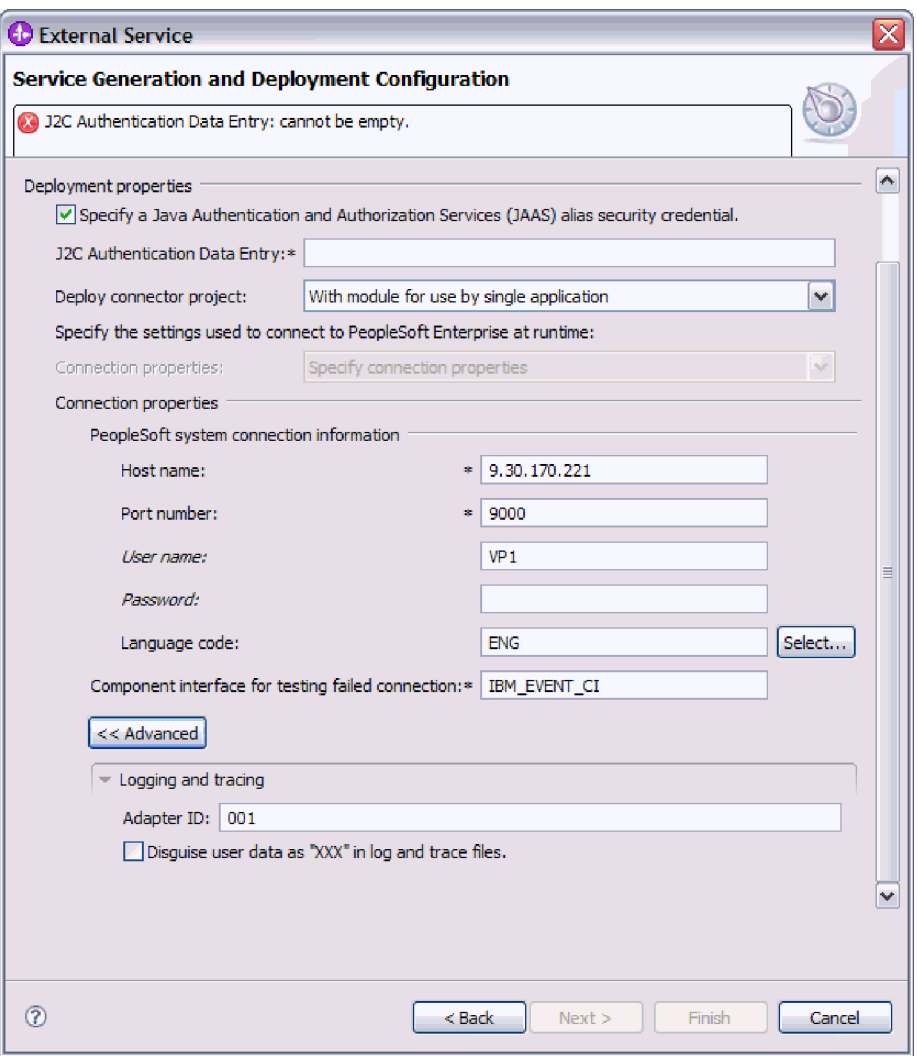

図 *7.* 実行時に異なるユーザー名とパスワードの指定

- 7. 「失敗した接続をテストするための **Component Interface**」に名前を入力しま す。
- 8. 「拡張」をクリックしたら、「ロギングおよびトレース」領域に以下のように 拡張オプションを指定できます。
	- v アダプターの複数インスタンスがある場合、「アダプター ID」をこのインス タンスに固有な値に設定します。詳しくは、 115 [ページの『アダプ ター](#page-118-0) ID [\(AdapterID\)](#page-118-0)』を参照してください。
	- 重要ユーザー・データがログ・ファイルおよびトレース・ファイルに書き込 まれないようにする場合は、「ログ・ファイルおよびトレース・ファイル で、ユーザー・データを「**XXX...**」と記述する」を選択できます。詳しく は、 122 [ページの『「ログ・ファイルおよびトレース・ファイルで、ユーザ](#page-125-0) ー・データを「XXX」と記述する」 [\(HideConfidentialTrace\)](#page-125-0) プロパティー』 を参照してください。
- 9. 「次へ」をクリックします。「サービス・ロケーション・プロパティー (Service Location Properties)」ウィンドウが表示されます。 以下の図は、「サー ビス・ロケーション・プロパティー (Service Location Properties)」ウィンドウを

示しています。

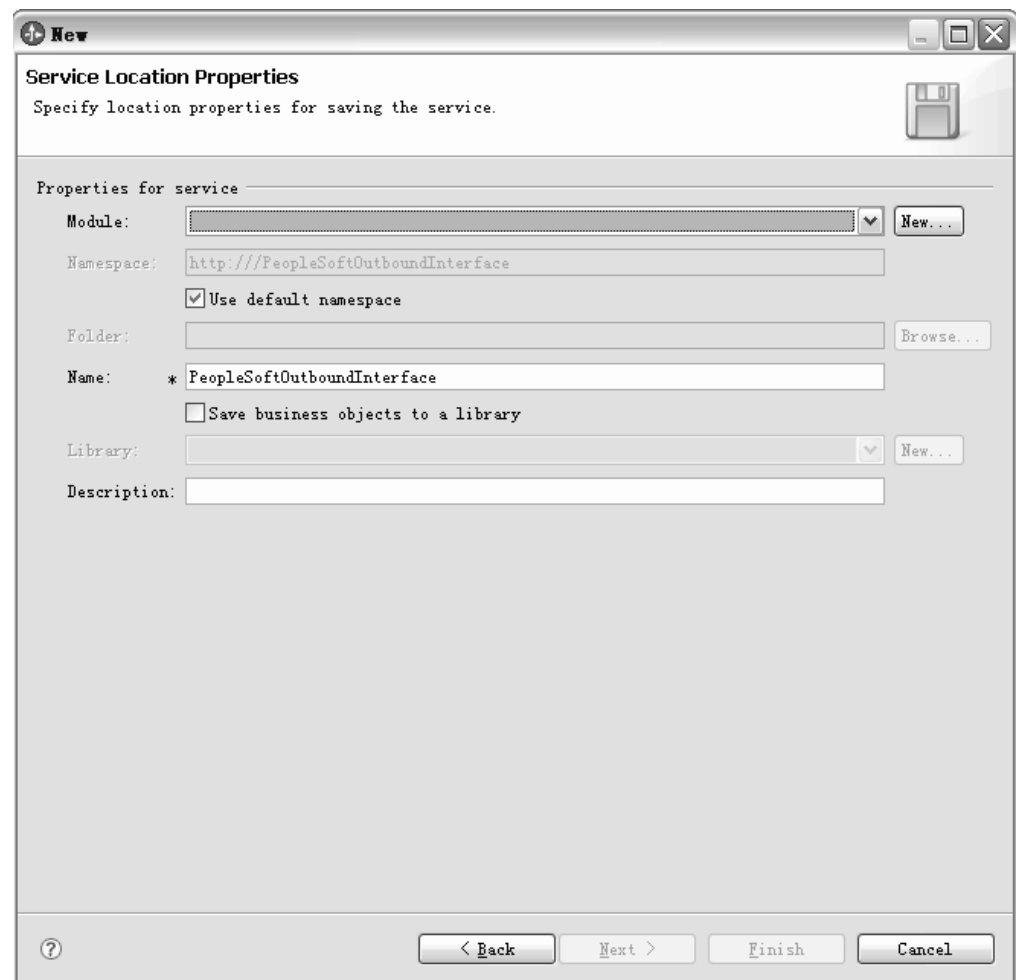

図 *8.* 「サービス・ロケーション・プロパティー *(Service Location Properties)*」ウィンドウ

- 10. 「サービス・ロケーション・プロパティー (Service Location Properties)」ウィン ドウで、作成するモジュールの名前を指定します。このモジュールは新規また は既存のものとすることができます。
	- モジュール名が「モジュール」リストに表示されている場合は、その名前を 選択します。

重要**:** モジュールに現在構成中のものと同じ名前のインターフェースまたは ビジネス・オブジェクトが含まれる場合、モジュール内の元のそのインター フェースまたはビジネス・オブジェクトは、新規バージョンに置き換えられ ます。

- それ以外は、「サービス・ロケーション・プロパティー (Service Location Properties)」で新規モジュールを作成します。
	- a. 「新規作成」をクリックします。
	- b. 「統合プロジェクト (Integration Project)」ウィンドウで、「モジュール・ プロジェクトの作成 **(Create a module project)**」を選択し、「次へ」を クリックします。以下の図は、「統合プロジェクト (Integration Project)」

### ウィンドウを示しています。

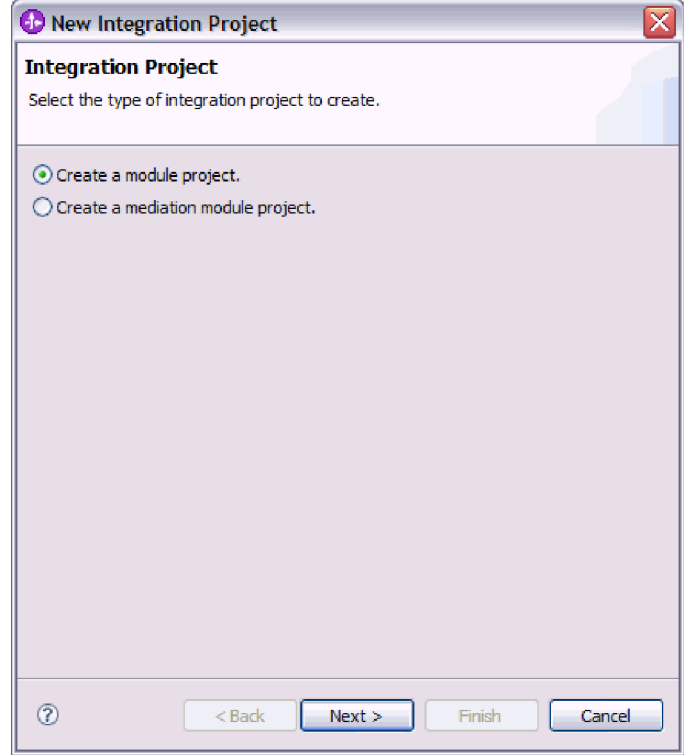

図 *9.* 「統合プロジェクト *(Integration Project)*」ウィンドウでモジュール・プロジェクトを作 成します。

- c. 「モジュール」ウィンドウで、モジュールの名前を入力します。例えば、 PeopleSoftOutboundInterface。
- d. サービス記述ファイル (.import ファイルおよび .wsdl ファイル) をモジ ュールのデフォルト・フォルダーにおく場合は、「デフォルト・ロケーシ ョンを使用する **(Use default location)**を選択した状態のままにしておきま す。モジュールの別のフォルダーを指定したい場合は、このオプションを クリアし、「参照」をクリックして別のフォルダーを「ロケーション」に 指定します。
- e. ウィザードを閉じる際に、モジュールを WebSphere Integration Developer のアセンブリー・ダイアグラムで自動的に開く場合、「モジュールのアセ ンブリー・ダイアグラムを開く **(Open module assembly diagram)**」を選 択します。それ以外は、このオプションをクリアします。
- f. 「終了」をクリックして、新規モジュールを作成します。
- 11. ビジネス・オブジェクトに使用する名前空間を指定します。
	- v モジュール内のビジネス・オブジェクトにデフォルトの派生名前空間を使用 させる場合、「デフォルトの名前空間を使用する **(Use default namespace)**」 を選択状態のままにしておきます。
	- v 別の名前空間を指定するには、このオプションをクリアして、「名前空間」 に別の値を入力します。
- 12. オプションとして、新規モジュール内でサービス記述が保管されるフォルダー を指定します。「フォルダー」で、フォルダー名を入力するか、既存のフォル

ダーを参照します。 フォルダー名を指定しない場合、成果物 (インポート・フ ァイル、XSD ファイル、および WSDL ファイル) は、モジュールのルート・ フォルダー (つまりモジュール名を持つフォルダー) に保管されます。

- 13. 「名前」で、デフォルトのインポート名をそのまま使用するか、別の名前を入 力します。
- 14. オプションとして、ビジネス・オブジェクトを他のモジュールが使用できるラ イブラリーに保存する場合、「ビジネス・オブジェクトをライブラリーに保存 **(Save business objects to a library)**」を選択して、ライブラリーの場所を「ラ イブラリー」に指定できます。
- 15. オプションとして、モジュールに関する説明を「説明」に入力できます。
- 16. プロパティーの設定を完了したら、「終了」をクリックします。
- 17. 「変更されたモデル (Model Changed)」ウィンドウが表示された場合は、「は い」をクリックします。

### 結果

ウィザードが終了します。モジュールがプロジェクトに作成され、成果物が生成さ れます。

### 次のタスク

場合によって、アセンブリー・エディターを使用して、構成を完了する必要があり ます。その後、モジュールをテストまたはデプロイできます。

### **Inbound** 処理のモジュールの構成

アダプターを Inbound 処理に使用するようにモジュールを構成するには、 WebSphere Integration Developer 内で 外部サービス・ウィザードを使用して、 PeopleSoft Enterprise サーバーからビジネス・オブジェクトおよびサービスを検出し て選択し、ビジネス・オブジェクト定義および関連する成果物を生成します。

### ビジネス・オブジェクトおよびサービスの選択

処理するオブジェクトを指定するには、外部サービス・ウィザードを使用します。

### 始める前に

外部サービス・ウィザードの接続プロパティーを設定したことを確認してくださ  $V_{\lambda_{\alpha}}$ 

### このタスクを実行する理由および時期

1 つ以上のオブジェクトを検索して、選択するには、以下の手順を使用します。

### このタスクの手順

- 1. 「オブジェクトのディスカバリーおよび選択」ウィンドウで、処理するオブジェ クトをクリックまたは展開します。
- 2. 「構成パラメーター (Configuration Parameters)」ウィンドウで、オブジェクトの 構成プロパティーを指定します。(このウィンドウが使用可能なのは、「ディス カバリー構成 (Discovery Configuration)」ウィンドウで「ビジネス・オブジェク

ト追加時の追加の構成設定のプロンプト **(Prompt for additional configuration settings when adding business objects)**」ボックスを選択した場合のみです。)

- a. 論理削除を実行するために使用するフィールド名を選択します。
- b. 「削除されたオブジェクトを示すために使用する値」フィールドで、オブジ ェクトがもうアクティブでないことを示すために使用する状況値を入力しま す。
- c. オプション: RetrieveAll 操作時に代替キーを使用したい場合は、「追加」を クリックして、使用するキー・フィールドを選択します。
- 3. オプション: 追加のパラメーターを設定するには、「拡張」をクリックします。
	- a. 「親の更新操作中にオブジェクトを保存」ボックスで、「追加」をクリック して、適用対象の子オブジェクトを選択します。
	- b. 「**PeopleSoft** で生成済みキーを表わすフィールド **(Fields that represents generated keys in PeopleSoft)**」ボックスで、「追加」をクリックして、適用 対象のフィールドを選択します。
	- c. 「発効日構成」セクションをクリックして、以下の発効日オプションから選 択します。
		- v 現在の発効日項目のみを取得: 対応する ASI は GetCurrentItem です。
		- v 最も古い発効日の位置に挿入: 対応する ASI は InsAtOldestEffDtPos で す。
		- v 現在の発効日の位置に挿入: 対応する ASI は InsAtCurrentEffDtPos です。
		- v 実効シーケンス番号を無視: 対応する ASI は IgnoreEffectiveSequence で す。
		- v 発効日の値を表すフィールド: 対応する ASI は EffectiveDate です。
		- 発効日シーケンスを表すフィールド: 対応する ASI は EffectiveSequence です。

発効日オプションについて詳しくは、 103 [ページの『アプリケーション固有](#page-106-0) [情報』](#page-106-0) (ASI) を参照してください。

- 4. 「**OK**」をクリックします。
- 5. 「次へ」をクリックします。

### 結果

処理するオブジェクトを 1 つ以上選択しました。

### 次のタスク

「構成オブジェクト (Configure Objects)」ウィンドウで、関連操作を追加または除去 します。

### 選択されたオブジェクトの構成

ビジネス・オブジェクトを構成するには、そのオブジェクトに関する情報 (オブジ ェクトに関連付けられている操作など) を指定します。

### 始める前に

オブジェクトを選択してインポートしていることを確認してください。

### このタスクを実行する理由および時期

ビジネス・オブジェクトを構成するには、以下の手順を使用します。

### このタスクの手順

- 1. 「構成オブジェクト (Configure Objects)」ウィンドウで、以下の情報を入力しま す。
	- a. サービス・インターフェースに追加されるオブジェクトに関する操作を追加 または除去します。
	- b. 名前空間を指定したくない場合は、「ビジネス・オブジェクト **Namespace**」 フィールドをデフォルト値のままにしておきます。
	- c. 生成されたビジネス・オブジェクトが保管されるディレクトリー・ロケーシ ョンを入力します。
	- d. ビジネス・オブジェクトをビジネス・グラフに含める場合は、このチェッ ク・ボックスを選択状態にしておきます。
- 2. 「次へ」をクリックします。

#### 結果

「オブジェクト構成プロパティーのパブリッシュ (Publishing Object Configuration Properties)」ウィンドウが表示されます。

### 次のタスク

アダプターおよびビジネス・オブジェクトを組み込むモジュールを生成します。

### デプロイメント・プロパティーの設定およびサービスの生成

モジュール用のビジネス・オブジェクトを選択して、構成したら、外部サービス・ ウィザードを使用して、特定のエンタープライズ情報システムと接続するためにア ダプターが使用するプロパティーを構成できます。このウィザードは新規ビジネ ス・インテグレーション・モジュールを作成します。ここにすべての成果物および プロパティー値が保管されます。

### 始める前に

ビジネス・オブジェクトが構成済みであることを確認してください。

#### このタスクを実行する理由および時期

このタスクを実行するには、外部サービス・ウィザードの「サービスの生成および デプロイメントの構成 (Service Generation and Deployment Configuration)」ウィンド ウおよび「サービス・ロケーション・プロパティー (Service Location Properties)」ウ ィンドウを使用します。このタスクの接続プロパティーは、エンタープライズ情報 システムと接続するためにウィザードが使用した値に初期化されています。他の値 を使用するようにモジュールを構成するには、ここで値を変更します。

### このタスクの手順

1. 名前を検討または変更するか、作成中のビジネス・オブジェクトに対し操作の説 明を追加する場合、「サービスの生成およびデプロイメントの構成 (Service

Generation and Deployment Configuration)」 ウィンドウで「操作の編集 **(Edit Operations)**」をクリックします。

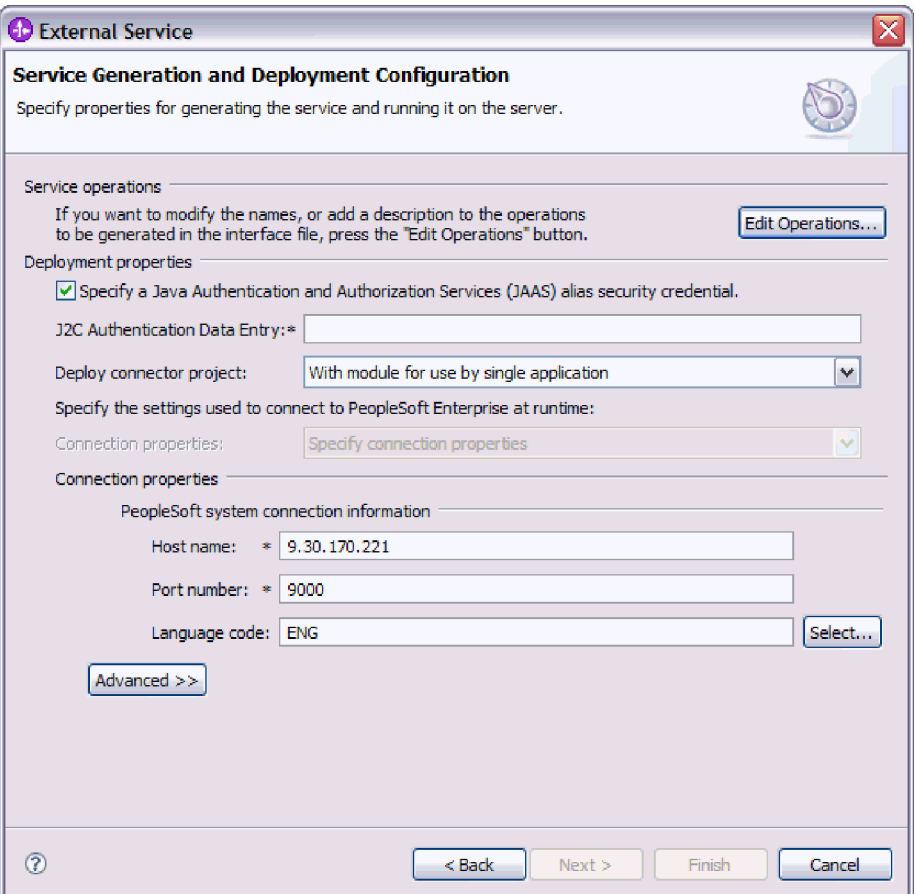

図 *10.* 「サービスの生成およびデプロイメントの構成 *(Service Generation and Deployment Configuration)*」ウィンドウ

- a. 「操作名の編集 (Edit Operations Name)」ウィンドウで、編集する操作を選択 して、「編集」をクリックします。
- b. 「プロパティーの追加/編集 (Add/Edit properties)」ウィンドウで、新しい操作 名および説明を入力して、「終了」をクリックします。
- 2. 実行時にアダプターがユーザー名とパスワードを取得する方法を指定します。 J2C 認証別名を使用するには、「**Java** 認証・承認サービス **(JAAS)** の別名のセ キュリティー・クリデンシャルの指定 **(Specify a Java Authentication and Authorization Services (JAAS) alias security credential)**」を選択して、「**J2C** 認証データ項目 **(J2C Authentication Data Entry)**」に別名を入力します。既存 の認証別名を指定するか、モジュールのデプロイ前であればいつでも認証別名を 作成できます。名前は大/小文字の区別があり、ノード名を含みます。 認証別名 を作成していない場合は、このフィールドをブランクにしておきます。
- 3. 「コネクター・プロジェクトのデプロイ」フィールドで、アダプター・ファイル をモジュールに組み込むかどうかを指定します。以下のいずれかの値を選択して ください。
	- 「単一アプリケーションが使用するモジュールとともにデプロイする」。ア ダプター・ファイルをモジュール内に組み込むと、モジュールをすべてのアプ

リケーション・サーバーにデプロイすることができます。組み込みアダプター を使用するのは、そのアダプターを使用するモジュールが 1 つある場合か、 複数のモジュールでバージョンの異なるアダプターを実行する必要がある場合 です。組み込みアダプターを使用すると、他のモジュールのアダプター・バー ジョンを変更することで、それらのモジュールを不安定にするリスクを生じる ことなく、1 つのモジュール内でアダプターをアップグレードできます。

- v 「複数アプリケーションが使用するサーバー上」。モジュール内にアダプタ ー・ファイルを組み込まない場合は、このモジュールを実行するアプリケーシ ョン・サーバーごとにモジュールをスタンドアロン・アダプターとしてインス トールする必要があります。複数のモジュールが同じバージョンのアダプター を使用可能で、アダプターを中央の場所で管理する場合は、スタンドアロン・ アダプターを使用します。スタンドアロン・アダプターの場合も、複数のモジ ュールに対して単一のアダプター・インスタンスを実行することにより、必要 なリソースが軽減されます。
- 4. 前のステップで「複数アプリケーションが使用するサーバー上」を選択した場合 は、接続プロパティーの指定方法を示します。
	- サーバー上で Managed Connection Factory または活動化仕様を手動で作成し て構成した場合、または同じ Managed Connection Factory または活動化仕様 プロパティーを使用して、同じエンタープライズ情報システムに接続するアプ リケーションを既にデプロイ済みである場合、対応の Java Naming and Directory Interface (JNDI) データ・ソースの名前を指定すると、Managed Connection Factory または活動化仕様を再利用できます。以下の図は、「**JNDI** ルックアップ名 **(JNDI Lookup Name)**」フィールドを示しています。
		- a. 「接続プロパティー」では、「定義済みの接続プロパティーの使用 **(Use predefined connection properties)**」を選択します。
		- b. 「**JNDI** ルックアップ名 **(JNDI Lookup Name)**」では、既存の Managed Connection Factory または活動化仕様の JNDI データ・ソースの名前を入 力します。
		- c. 「次へ」をクリックすると、このタスクが完了します。
	- v このアプリケーションが特定のユーザー名とパスワードでエンタープライズ情 報システムに接続する最初のアプリケーションである場合、またはユーザー名 とパスワードをその他のアプリケーションから別個に管理する場合、「接続プ ロパティーの指定 **(Specify connection properties)**」を選択します。
- 5. 検討し、必要であれば要求された接続プロパティーの値を変更してください。 「ホスト名」、「ポート番号」、および「言語コード」の各フィールドは、ウィ ザードの開始時に指定した接続情報によって初期化されています。代替のエンタ ープライズ情報システムに接続することもできます。ただしスキーマ名が両方で 同じであることが条件です。接続プロパティーの形式は、エンタープライズ情報 システム固有です。プロパティーについて詳しくは、 119 [ページの『](#page-122-0)Managed [Connection Factory](#page-122-0) プロパティー』を参照してください。
- 6. オプションとして、「拡張」をクリックして、該当のフィールドに新しい値を入 力すると、実行時に別のユーザー名とパスワードが指定されるように値を変更で きます。「ユーザー名」フィールドと「パスワード」フィールドのラベルはイタ リックになっています。 以下の図は、「拡張」を選択した場合の画面を示して います。

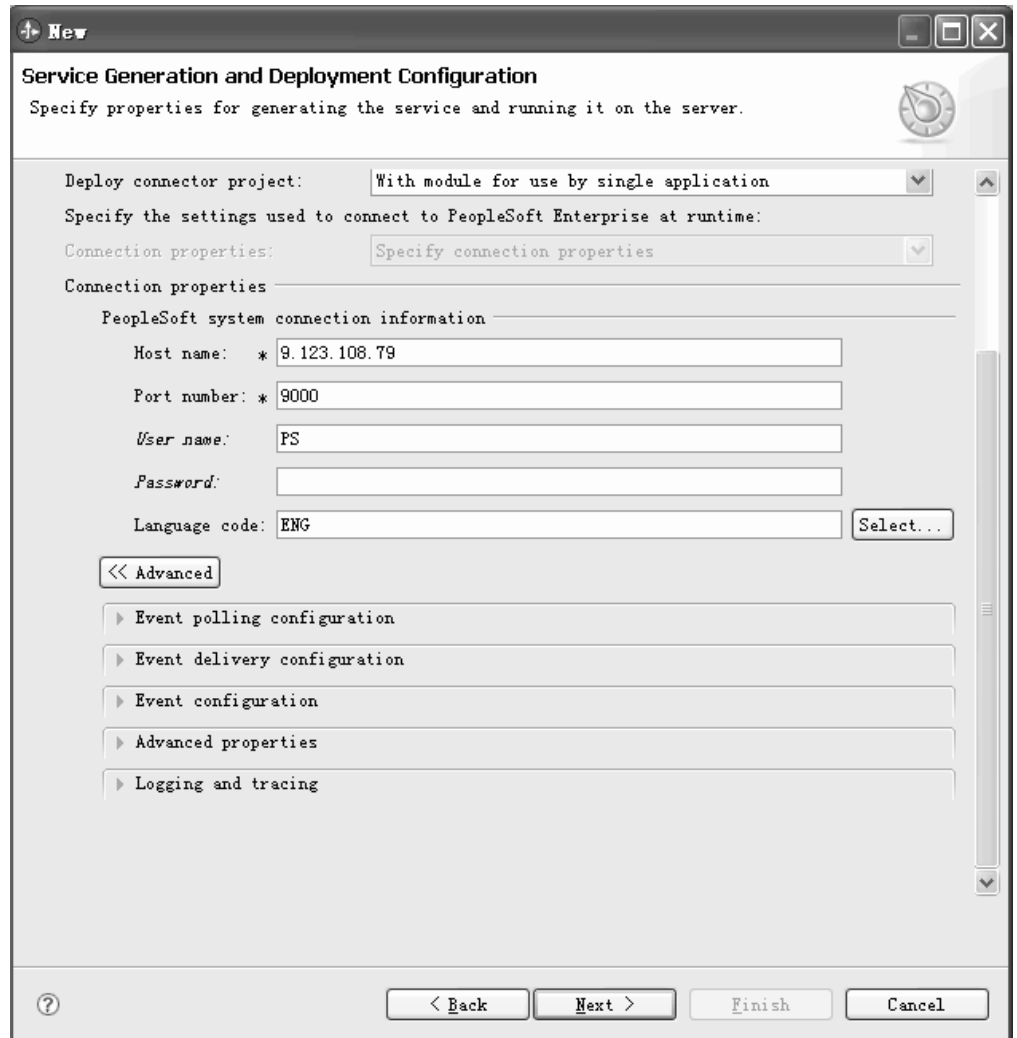

図 *11.* 実行時のユーザー名とパスワードの変更

- 7. 「拡張」の下の次の各領域を展開すると、追加フィールドを開くことができま す。
	- イベント・ポーリング構成
	- イベント送達構成
	- イベント構成
	- 拡張プロパティー
	- v ロギングおよびトレース・プロパティー

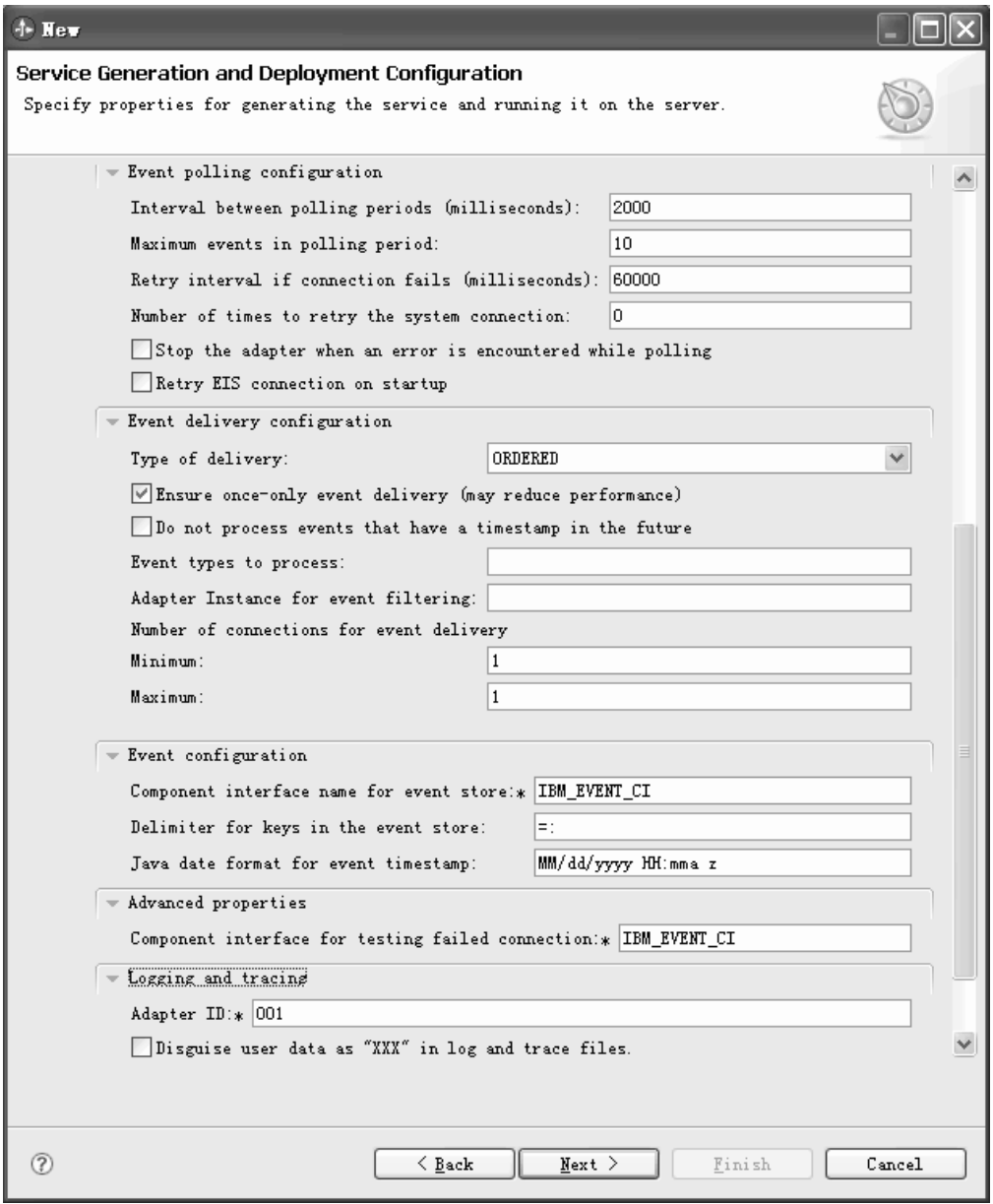

図 *12. Inbound* 処理の拡張オプション

- イベント・ポーリング構成
	- a. 「ポーリング期間の間隔」では、ポーリング期間間でアダプターが待機す るミリ秒数を入力します。詳しくは、 141 [ページの『ポーリング期間の間](#page-144-0) 隔 ([ポーリング間隔](#page-144-0))』を参照してください。
	- b. 「ポーリング期間内の最大イベント数」では、ポーリング期間ごとに送達 するイベントの数を入力します。詳しくは、 142 [ページの『ポーリング期](#page-145-0) [間内の最大イベント数](#page-145-0) (ポーリング数量)』を参照してください。
	- c. 「接続が失敗した場合の再試行間隔」では、ポーリング時に接続が失敗し た後で、接続を試みるまで待機するミリ秒数を入力します。詳しくは、 143 [ページの『接続が失敗した場合の再試行間隔](#page-146-0) (RetryInterval)』を参照し てください。
- d. 「システム接続を再試行する回数」では、ポーリング・エラーを報告する までに接続を再試行する回数を入力します。詳しくは、 142 [ページの『シ](#page-145-0) [ステム接続を再試行する回数](#page-145-0) (RetryLimit)』を参照してください。
- e. ポーリング・エラーが発生した場合に、アダプターを停止したければ、 「ポーリング時にエラーが検出された場合にアダプターを停止する」を選 択します。このオプションを選択しないと、アダプターは例外をログに記 録し、実行を続けます。詳しくは、 143 [ページの『ポーリング時にエラー](#page-146-0) [が検出された場合はアダプターを停止する](#page-146-0) (StopPollingOnError)』を参照し てください。
- f. オプションとして、開始時に失敗した接続をアダプターに再試行させたい 場合に、「開始時に **EIS** 接続を再試行する」 を選択できます。詳しく は、 142 [ページの『開始時に](#page-145-0) EIS 接続を再試行する [\(RetryConnectionOnStartup\)](#page-145-0)』を参照してください。
- イベント送達構成
	- a. 「送達のタイプ」では、送達方法を選択します。この方法については、 138 [ページの『送達のタイプ](#page-141-0) (DeliveryType)』を参照してください。
	- b. イベントが 1 回のみ、1 つのエクスポートにのみ、確実に送達されるよう にするには、「送信は **1** 回のみ **(Ensure once-only delivery)**」を選択しま す。このオプションではパフォーマンスが低下する可能性がありますが、 イベント送達の重複や欠落することはありません。詳しくは、 136 [ページ](#page-139-0) の『イベント送達は 1 回のみ [\(AssuredOnceDelivery\)](#page-139-0)』を参照してくださ  $\mathcal{U}^{\mathcal{I}}$
	- c. デフォルトでは、アダプターはポーリング時に検出したすべてのイベント を処理します。現在時刻より後のタイム・スタンプを持つイベントを処理 しないようにする場合は、「将来のタイム・スタンプを持つイベントを処 理しない」チェック・ボックスを選択します。詳しくは、 139 [ページの](#page-142-0) [『将来のタイム・スタンプを持つイベントを処理しない](#page-142-0) [\(FilterFutureEvents\)](#page-142-0)』を参照してください。
	- d. 「処理するイベント・タイプ」では、送達されるイベントに関連するビジ ネス・オブジェクトのコンマで区切られたリストを入力します。すべての ビジネス・オブジェクト・タイプでイベントを受信する場合は、このフィ ールドをブランクにしておきます。

例えば、他のテーブルではなく、Customer および Order テーブルがエン タープライズ情報システムで変更された場合にのみイベントを受信したい 場合は、このフィールドを Customer,Order に設定します。

詳しくは、 139 [ページの『処理するイベント・タイプ](#page-142-0) (EventTypeFilter)』 を参照してください。

- e. 「イベント・フィルター用のアダプター・インスタンス」では、このアダ プター・インスタンスがイベント・ストア内の特定のイベントを処理する かどうかを決定するストリング値を入力します。詳しくは、 135 [ページの](#page-138-0) [『イベント・フィルターのアダプター・インスタンス](#page-138-0) [\(AdapterInstanceEventFilter\)](#page-138-0)』を参照してください。
- f. 「イベントを送達するための接続数」の下では、イベント送達のために使 用する接続の最小数と最大数を指定します。詳しくは、 141 [ページの『最](#page-144-0)

小接続数 [\(Minimum connections\) \(MinimumConnections\)](#page-144-0)』および 140 [ページ](#page-143-0) の『最大接続数 [\(Maximum connections\) \(MaximumConnections\)](#page-143-0)』を参照し てください。

- v イベント構成
	- a. 「イベント・ストアの **Component Interface** 名」では、イベント通知用に アダプターが使用する Component Interface を指定します。詳しくは、 [137](#page-140-0) [ページの『イベント通知用の](#page-140-0) Component Interface 名 (EventCIName)』を参 照してください。
	- b. 「イベント・ストアのキーの区切り文字」では、イベント・テーブル内の オブジェクト・キーの名前と値を指定します。詳しくは、 138 [ページの](#page-141-0) [『イベント・ストアのキーの区切り文字](#page-141-0) (EventKeyDelimiter)』を参照して ください。
	- c. 「イベント・タイム・スタンプの **Java** 日付形式」では、イベント・タイ ム・スタンプを作成するために使用される形式を指定します。詳しくは、 140 [ページの『イベント・タイム・スタンプ用の](#page-143-0) Java 日付形式 [\(DateFormat\)](#page-143-0)』を参照してください。
- 拡張プロパティー

「失敗した接続をテストするための **Component Interface**」では、インターフ ェースの名前を入力します。詳しくは、 137 [ページの『失敗した接続をテスト](#page-140-0) するための [Component Interface \(PingCompInterface\)](#page-140-0)』を参照してください。

- v ロギングおよびトレース・プロパティー
	- a. アダプターの複数インスタンスがある場合、「アダプター ID」をこのイン スタンスに固有な値に設定します。詳しくは、 115 [ページの『アダプ ター](#page-118-0) [ID \(AdapterID\)](#page-118-0)』を参照してください。
	- b. 重要ユーザー・データがログ・ファイルおよびトレース・ファイルに書き 込まれないようにする場合は、「ログ・ファイルおよびトレース・ファイ ルで、ユーザー・データを「**XXX...**」と記述する」を選択します。詳しく は、 122 [ページの『「ログ・ファイルおよびトレース・ファイルで、ユー](#page-125-0) ザー・データを「XXX」と記述する」 [\(HideConfidentialTrace\)](#page-125-0) プロパティ [ー』を](#page-125-0)参照してください。
- 8. 「次へ」をクリックします。「サービス・ロケーション・プロパティー (Service Location Properties)」ウィンドウが表示されます。
- 9. 「サービス・ロケーション・プロパティー (Service Location Properties)」ウィン ドウで、新規モジュールを作成します。
	- a. 「モジュール **(Module)**」フィールドで「新規作成」をクリックします。
	- b. 「統合プロジェクト (Integration Project)」ウィンドウで、「モジュール・プ ロジェクトの作成 **(Create a module project)**」または「メディエーション・ モジュール・プロジェクトの作成 **(Create a mediation module project)**」を 選択して、「次へ」をクリックします。
	- c. 「新規モジュール (New Module)」ウィンドウで、モジュールの名前を入力し ます。
	- d. アセンブリー・ダイアグラムでモジュールを開くか (モジュール・プロジェ クトの場合)、またはメディエーション・フロー・コンポーネントを作成する

か (メディエーション・モジュール・プロジェクトの場合) を指定します。デ フォルトでは、これらの選択項目は選択されています。

e. 「終了」をクリックします。新しいモジュールが作成されます。作成プロセ スが完了すると、「新規モジュール (New Module)」ウィンドウが閉じて、新 規モジュールが「サービス・ロケーション・プロパティー (Service Location Properties)」ウィンドウの「モジュール」リストに表示されます。

### 結果

Business Integration パースペクティブに、新しいモジュールが追加されます。

### 次のタスク

配置のための EAR ファイルとしてモジュールをエクスポートします。

# 第 **5** 章 アセンブリー・エディターを使用した対話仕様プロパテ ィーの変更

サービスの生成後にアダプター・モジュールの対話仕様プロパティーを変更するに は、WebSphere Integration Developer のアセンブリー・エディターを使用します。

### 始める前に

アダプターに対してサービスを生成するには、あらかじめ外部サービス・ウィザー ドを使用しておく必要があります。

### このタスクを実行する理由および時期

アダプターのサービスを生成後に、対話仕様プロパティーの変更が必要になる場合 があります。対話仕様プロパティーはオプションですが、特定のビジネス・オブジ ェクトの特定の操作に対して、メソッド・レベルで設定されます。指定した値は、 外部サービス・ウィザードによって生成されるすべての親ビジネス・オブジェクト のデフォルトとして表示されます。これらのプロパティーは、EAR ファイルをエク スポートする前に変更できます。アプリケーションをデプロイした後にこれらのプ ロパティーを変更することはできません。

対話仕様プロパティーを変更するには、以下の手順を実行します。

### このタスクの手順

- 1. WebSphere Integration Developerの Business Integration パースペクティブで、モ ジュール名を展開します。
- 2. 「アセンブリー・ダイアグラム」を展開して、インターフェースをダブルクリッ クします。
- 3. アセンブリー・エディターでインターフェースをクリックします。 (追加のクリ ックをしない限り、モジュールのプロパティーが表示されています。)
- 4. 「プロパティー」タブをクリックします。(ダイアグラム内でインターフェース を右クリックし、「プロパティーを表示」をクリックすることもできます。)
- 5. 「バインディング」で、「メソッド・バインディング」をクリックします。イン ターフェースのメソッドが、ビジネス・オブジェクトと操作の組み合わせごとに 1 つずつ表示されます。
- 6. 変更する対話仕様プロパティーを持つメソッドを選択します。
- 7. 「汎用」タブでプロパティーを変更します。 変更する対話仕様プロパティーを 持つメソッドごとにこの手順を繰り返します。

### 結果

アダプター・モジュールに関連付けられている対話仕様プロパティーが変更されま した。

### 次のタスク

モジュールをデプロイします。

# 第 **6** 章 モジュールのデプロイ

モジュールをデプロイし、モジュールおよびアダプターを構成するファイルを、実 稼働またはテストのための動作環境に配置します。 WebSphere Integration Developer では、統合テスト環境は、インストール時に選択したテスト環境プロファイルに応 じて、WebSphere Process Server または WebSphere Enterprise Service Bus、あるい はその両方に対する実行時サポート機能を備えています。

# デプロイメント環境

モジュールおよびアダプターのデプロイ先には、テスト環境と実稼働環境がありま す。

WebSphere Integration Developer では、モジュールをテスト環境内の 1 つ以上のサ ーバーにデプロイできます。通常は、これがビジネス・インテグレーション・モジ ュールの実行およびテストを行うための最も一般的な手法です。ただし、WebSphere Process Server または WebSphere Enterprise Service Bus 上で管理コンソールまたは コマンド行ツールを使用して、サーバーへのデプロイメント用のモジュールを EAR ファイルとしてエクスポートすることもできます。

# テスト用のモジュールのデプロイ

WebSphere Integration Developer では、組み込みアダプターを内蔵するモジュールを テスト環境にデプロイし、サーバー構成の編集、サーバーの始動および停止、モジ ュール・コードのテストによるエラー有無の確認などの作業を実行できるサーバ ー・ツールと連携できます。テストは通常、コンポーネントのインターフェース操 作について実行されますが、このテストを実行すると、コンポーネントが正しく実 装され、参照先が正しく接続されているかどうかを判断できます。

このタスクを実行する理由および時期

### 外部依存関係の追加

依存関係のある JAR は、ライブラリー・ディレクトリーに追加するか、または EAR にパッケージ化する必要があります。

このタスクを実行する理由および時期

JAR は、クラス・パスに設定され、これら依存関係のあるライブラリーは、モジュ ールのデプロイ時に、ランタイムに使用できるようにする必要があります。依存関 係のあるライブラリーを使用可能にする方法には、スタンドアロン・デプロイメン トまたは組み込みデプロイメントのいずれの場合にも対応する方法と、組み込みデ プロイメントのみに対応する方法の 2 つの方法があります。

### サーバーでの外部ソフトウェア依存関係の追加

アダプターがPeopleSoft Enterprise サーバーと通信するには、WebSphere Process Server または WebSphere Enterprise Service Bus サーバーに特定の JAR ファイルが インストールされている必要があります。

### このタスクを実行する理由および時期

PeopleSoft Enterprise サーバーが WebSphere Process Server または WebSphere Enterprise Service Bus と同じコンピューター・システム上にインストールされてい る場合は、この作業を実行する必要はありません。ファイルは、アダプターに既に 使用可能になっています。

### このタスクの手順

1. PeopleSoft サーバーがインストールされているワークステーションから psjoa.jar 依存 JAR ファイルを取得し、PeopleSoft ツールを使用して Component Interface 用のその他の Java API JAR ファイルを生成します。 使用する PeopleSoft Enterpriseのバージョンによっては、ソフトウェア依存関係が異なります。

注**:** PeopleSoft ツールの使用について詳しくは、PeopleSoft の資料を参照してく ださい。

- 2. ファイルをサーバーにコピーします。
	- v WebSphere Integration Developer のテスト環境の場合は、ファイルを \${WAS\_INSTALL\_ROOT}/runtimes/bi\_v62/lib/ext ディレクトリーにコピーしま す。
	- v 実稼働環境の場合は、ファイルを WebSphere Process Server または WebSphere Enterprise Service Bus の \${WAS\_INSTALL\_ROOT}/lib/ext ディレ クトリーにコピーします。

### アダプターがバンドルされている場合の外部ソフトウェア依存関係の 追加

アダプター・アプリケーションを実行するには、まず、依存関係にある JAR ファイ ルを EAR アプリケーションにコピーする必要があります。この方法を使用するの は、組み込みデプロイメントの場合に限られます。

### このタスクを実行する理由および時期

必要なファイルを入手して、それらを EAR アプリケーションにコピーするには、 以下の手順に従います。

### このタスクの手順

- 1. 該当するモジュールから、ワークスペースに進み、JAR ファイルをディレクトリ ーにコピーします。例えば、モジュール名が「ModuleName」の場合、ワークス ペースに進んで、JAR ファイルを ModuleNameApp/EarContent ディレクトリー にコピーします。
- 2. アダプター RAR のマニフェスト・ファイル、manifest.mf を、アダプターが必 要とする JAR ファイルのリストで変更します。以下の書式で JAR ファイルを 追加します: Class-Path: dependantjar1.jar, dependantjar2.jar

3. ネイティブ・ライブラリーをランタイム bin ディレクトリーにコピーし、アプリ ケーションをデプロイします。

### 結果

これでサード・パーティー・ライブラリーが、ご使用のランタイム環境に含まれる ようになりました。

# **Inbound** 処理をテストするためのターゲット・コンポーネントの 生成および接続

Inbound 処理用のアダプターが組み込まれているモジュールをテスト環境にデプロ イする前に、まずターゲット・コンポーネントを生成して接続する必要がありま す。このターゲット・コンポーネントは、アダプターがイベントを送信する宛先 と して機能します。

### 始める前に

外部サービス・ウィザードを使用してエクスポート・モジュールを生成してあるは ずです。

### このタスクを実行する理由および時期

Inbound 処理のためにターゲット・コンポーネントを生成して接続する必要がある のは、テスト環境のみです。実稼働環境でアダプターを配置する際には必要ありま せん。

ターゲット・コンポーネントは、イベントを受信します。 WebSphere Integration Developer のアセンブリー・エディターを使用して、エクスポート・コンポーネント を (2 つのコンポーネントを接続している) ターゲット・コンポーネントに接続 し ます。アダプターはこのワイヤーを使用して、(エクスポート・コンポーネントから ターゲット・コンポーネントへ) イベント・データを受け渡します。

### このタスクの手順

- 1. ターゲット・コンポーネントを作成します。
	- a. WebSphere Integration Developer の Business Integration パースペクティブ で、「アセンブリー・ダイアグラム」を展開して、エクスポート・コンポー ネントをダブルクリックします。 デフォルト値を変更しなかった場合、エク スポート・コンポーネントの名前は、ご使用のアダプターの名前 + **InboundInterface** になります。

インターフェースにより、呼び出すことができる操作と渡されるデータ (入力 引数、戻り値、例外など) が指定されます。 **InboundInterface** コンポーネン トには、Inbound 処理をサポートするためにアダプターが必要とする操作が格 納されています。また、このコンポーネントは外部サービス・ウィザードを 実行すると作成されます。

b. 「コンポーネント」を展開して「型なしコンポーネント」を選択し、そのコ ンポーネントをアセンブリー・ダイアグラムまでドラッグして、新規コンポ ーネントを作成します。

カーソルが配置アイコンに変わります。

- c. コンポーネントをクリックして、そのコンポーネントをアセンブリー・ダイ アグラムに表示します。
- 2. コンポーネントを接続します。
	- a. エクスポート・コンポーネントをクリックして、新規コンポーネントにドラ ッグします。 これにより、次の図に示すように、エクスポート・コンポーネ ントから新規コンポーネントへ線を引くことができます。
	- b. アセンブリー・ダイアグラムを保存します。 「ファイル」 → 「保管」をク リックします。
- 3. 新規コンポーネントの実装を生成します。
	- a. 新規コンポーネントを右クリックして、「実装の生成」を選択します。

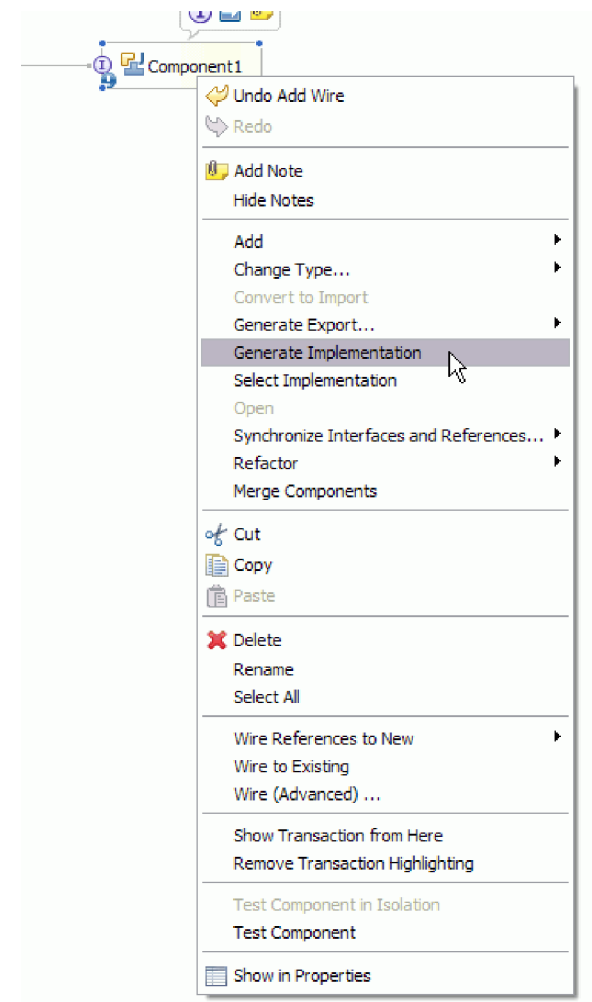

図 *13. Java* 実装環境の生成

b. 「**(**デフォルト・パッケージ**)**」を選択して、「**OK**」をクリックします。 これ により、Inbound モジュールのエンドポイントが作成されます。

別のタブに Java 実装環境が表示されます。

c. オプション**:** print ステートメントを追加して、エンドポイント・メソッドの それぞれのエンドポイントで受信したデータ・オブジェクトを出力します。
d. 「ファイル」 → 「保管」をクリックして、変更内容を保存します。

次のタスク

テストを行うモジュールのデプロイを続行します。

### サーバーへのモジュールの追加

WebSphere Integration Developerでは、テスト環境の 1 つ以上のサーバーにモジュー ルをデプロイすることができます。

#### 始める前に

テストしているモジュールがアダプターを使用して Inbound 処理を実行する場合 は、アダプターによるイベント送信先となるターゲット・コンポーネント を生成し て、そこに接続する必要があります。

#### このタスクを実行する理由および時期

モジュールおよび、そのアダプターの使用をテストするには、そのモジュールをサ ーバーに追加する必要があります。

#### このタスクの手順

- 1. 条件*:* 「サーバー・ビュー」にサーバーがない場合は、以下の手順を実行し、新 規サーバーを追加して定義します。
	- a. カーソルを「サーバー・ビュー」の内側に置き、右クリックして、「新規」 → 「サーバー」を選択します。
	- b. 「新規サーバーの定義」ウィンドウで、サーバー・タイプを選択します。
	- c. サーバーの設定値を構成します。
	- d. 「終了」をクリックして、サーバーを公開します。
- 2. サーバーにモジュールを追加します。
	- a. 「サーバー・ビュー」に切り替えます。 WebSphere Integration Developer で、「ウィンドウ」 → 「ビューの表示」 → 「サーバー」を選択します。
	- a. サーバーを始動します。 WebSphere Integration Developer 画面の右下のペイ ンにある「サーバー」タブで、サーバーを右クリックし、「開始」を選択し ます。
- 3. サーバーの状況が「開始済み」である場合は、サーバーを右クリックし、「プロ ジェクトの追加および除去」を選択します。
- 4. 「プロジェクトの追加および除去」画面で、対象のプロジェクトを選択して「追 加」をクリックします。 プロジェクトは、「使用可能プロジェクト」のリスト から「構成プロジェクト」のリストに移動します。
- 5. 「終了」をクリックします。 これにより、モジュールがサーバーにデプロイさ れます。

モジュールがサーバーに追加されている間に、右下のペインの「コンソール」タ ブに、ログが表示されます。

#### 次のタスク

# テスト・クライアントを使用した **Outbound** 処理用モジュールの テスト

Outbound 処理用のアセンブル済みモジュールおよびアダプターを、WebSphere Integration Developer の統合テスト・クライアントを使用してテストします。

#### 始める前に

まずモジュールをサーバーに追加する必要があります。

### このタスクを実行する理由および時期

モジュールのテストは、通常、コンポーネントのインターフェース操作について実 行されますが、このテストを実行すると、コンポーネントが正しく実装され、参照 先が正しく接続されているかどうかを判断できます。

#### このタスクの手順

- 1. テストするモジュールを選択し、右クリックして、「テスト」→「テスト・モ ジュール」を選択します。
- 2. テスト・クライアントを使用したモジュールのテストについて詳しくは、 WebSphere Integration Developer インフォメーション・センターの『モジュール およびコンポーネントのテスト』のトピックを参照してください。

#### 次のタスク

ご使用のモジュールおよびアダプターのテスト結果に納得したら、モジュールおよ びアダプターを実稼働環境にデプロイできます。

## 実稼働用モジュールのデプロイ

外部サービス・ウィザードを使用して作成したモジュールを、実稼働環境で WebSphere Process Server または WebSphere Enterprise Service Bus にデプロイする 処理は、2 段階構成になっています。最初に、WebSphere Integration Developer 内に モジュールをエンタープライズ・アーカイブ (EAR) ファイルの形でエクスポートし ます。次に、WebSphere Process Server または WebSphere Enterprise Service Bus 管 理コンソール を使用して、EAR ファイルをデプロイします。

このタスクを実行する理由および時期

### サーバーでの外部ソフトウェア依存関係の追加

アダプターがPeopleSoft Enterprise サーバーと通信するには、WebSphere Process Server または WebSphere Enterprise Service Bus サーバーに特定の JAR ファイルが インストールされている必要があります。

このタスクを実行する理由および時期

PeopleSoft Enterprise サーバーが WebSphere Process Server または WebSphere Enterprise Service Bus と同じコンピューター・システム上にインストールされてい る場合は、この作業を実行する必要はありません。ファイルは、アダプターに既に 使用可能になっています。

#### このタスクの手順

1. PeopleSoft サーバーがインストールされているワークステーションから psjoa.jar 依存 JAR ファイルを取得し、PeopleSoft ツールを使用して Component Interface 用のその他の Java API JAR ファイルを生成します。 使用する PeopleSoft Enterpriseのバージョンによっては、ソフトウェア依存関係が異なります。

注**:** PeopleSoft ツールの使用について詳しくは、PeopleSoft の資料を参照してく ださい。

- 2. ファイルをサーバーにコピーします。
	- v WebSphere Integration Developer のテスト環境の場合は、ファイルを \${WAS\_INSTALL\_ROOT}/runtimes/bi\_v62/lib/ext ディレクトリーにコピーしま す。
	- v 実稼働環境の場合は、ファイルを WebSphere Process Server または WebSphere Enterprise Service Bus の \${WAS\_INSTALL\_ROOT}/lib/ext ディレ クトリーにコピーします。

# **RAR** ファイルのインストール **(**スタンドアロン・アダプターを使 用するモジュールの場合のみ**)**

アダプターをモジュールに組み込まないが、サーバー・インスタンス内にデプロイ されているすべてのアプリケーションに対してアダプターを使用可能にする場合 は、アダプターを RAR ファイルの形式でアプリケーション・サーバーにインスト ールすることが必要になります。 RAR ファイルとは、Java 2 Connector (J2C) アー キテクチャーに合わせてリソース・アダプターを圧縮するときに使用する Java アー カイブ (JAR) ファイルのことです。

### 始める前に

外部サービス・ウィザードの「サービス生成およびデプロイメント構成 (Service Generation and Deployment Configuration)」ウィンドウで、「コネクター・プロジェ クトのデプロイ」を「複数アダプターが使用するサーバー上 **(On server for use by multiple adapters)**」に設定しておく必要があります。

#### このタスクを実行する理由および時期

アダプターを RAR ファイルの形式でインストールすると、そのアダプターは、サ ーバー・ランタイムで実行されているすべての J2EE アプリケーション・コンポー ネントで使用可能になります。

- 1. 管理コンソールを始動します。
- 2. 「リソース」 → 「リソース・アダプター」 → 「リソース・アダプター」をクリ ックします。

3. 「リソース・アダプター」ページで、「**RAR** のインストール」をクリックしま す。

| 卷 Admin Console X                                                              |                                                                                                    |  |  |
|--------------------------------------------------------------------------------|----------------------------------------------------------------------------------------------------|--|--|
| <b>Integrated Solutions Console</b>                                            | Welcome<br>Help   Logout                                                                                                    |  |  |
| View: All tasks                                                                | Resource adapters                                                                                                    |  |  |
| Welcome                                                                        | <b>Resource adapters</b>                                                                                                    |  |  |
| <b>H</b> Guided Activities                                                     | <b>Resource adapters</b>                                                                                                    |  |  |
| <b>E</b> Servers                                                               | Use this page to manage resource adapters, which provide                                                                                                    |  |  |
| El Applications                                                                | the fundamental interface for connecting applications to an<br>Enterprise Information System (EIS). The WebSphere(R)                                                                      |  |  |
| $E$ Resources                                                                  | Relational Resource Adapter is embedded within the<br>product to provide access to relational databases. To                                                                               |  |  |
| Schedulers<br>m.<br>Object pool managers<br>FL 1MS                             | access another type of EIS, use this page to install a<br>standalone resource adapter archive (RAR) file. You can<br>configure multiple resource adapters for each installed RAR<br>file. |  |  |
| People directory provide<br>$\blacksquare$                                     | 日 Scope: = All scopes                                                                                                    |  |  |
| Extended messaging pr<br>п<br>WebSphere Business In<br>ш<br>Adapters<br>E JDBC | Scope specifies the level at which the resource<br>definition is visible. For detailed information on<br>what scope is and how it works, see the scope<br>settings help                   |  |  |
| <b>El Resource Adapters</b>                                                    |                                                                                                    |  |  |
| Resource adapters<br>J2C connection facto                                      | v<br>All scopes                                                                                                    |  |  |
| J2C activation speci<br>ш                                                      | 田 Preferences                                                                                                    |  |  |
| J2C administered ob<br>ш                                                       | <b>Install RAR</b><br><b>Delete</b><br><b>New</b>                                                                                                    |  |  |
| <b>H</b> Asynchronous beans<br><b>H</b> Cache instances                        | 响                                                                                                    |  |  |

図 *14.* 「リソース・アダプター」ページの「*RAR* のインストール」ボタン

4. 「RAR ファイルのインストール」ページで、「参照」をクリックし、ご使用の アダプターの RAR ファイルへ移動します。

RAR ファイルは、通常、*WID\_installation\_directory*/ResourceAdapters/ *adapter\_name*/deploy/*adapter*.rar のパスにインストールされます。

- 5. 「次へ」をクリックします。
- 6. 「リソース・アダプター」ページで、必要に応じてアダプターの名前を変更し、 説明を追加します。
- 7. 「**OK**」をクリックします。
- 8. ページの上部にある「メッセージ」ボックスで「保管」をクリックします。

#### 次のタスク

次の手順は、サーバーにデプロイできる EAR ファイルとしてモジュールをエクス ポートすることです。

# **EAR** ファイルとしてのモジュールのエクスポート

WebSphere Integration Developer を使用して、モジュールを EAR ファイルとしてエ クスポートします。EAR ファイルを作成することによって、モジュールのすべての 内容を WebSphere Process Server または WebSphere Enterprise Service Bus に容易 にデプロイできる形式で取り込みます。

#### 始める前に

モジュールを EAR ファイルとしてエクスポートするには、事前にサービスと通信 するためのモジュールを作成しておく必要があります。このモジュールを、 WebSphere Integration Developer ビジネス・インテグレーション・パースペクティブ 内に表示する必要があります。

#### このタスクを実行する理由および時期

モジュールを EAR ファイルとしてエクスポートするには、以下の手順を実行しま す。

#### このタスクの手順

- 1. モジュールを右クリックして、「エクスポート」を選択します。
- 2. 「選択」ウィンドウで、「**Java EE**」を展開します。
- 3. 「**EAR** ファイル」を選択して、「次へ」をクリックします。
- 4. オプション: 正しい EAR アプリケーションを選択します。 EAR アプリケーシ ョンにはモジュールと同じ名前が付けられますが、名前の末尾に「App」が追加 されます。
- 5. EAR ファイルを格納するローカル・ファイル・システム上で、「参照」を選択 してフォルダーを参照します。
- 6. 必要に応じて、ソース・ファイルをエクスポートする場合は、「ソース・ファイ ルのエクスポート」を選択します。 このオプションは、EAR ファイルのほかに ソース・ファイルをエクスポートする場合に表示されます。 ソース・ファイル には、Java コンポーネント、データ・マップなどに関連付けられているファイル があります。
- 7. 既存のファイルを上書きする場合は、「既存のファイルを上書き **(Overwrite an existing file)**」をクリックします。
- 8. 「終了」をクリックします。

### 結果

モジュールの内容が EAR ファイルとしてエクスポートされます。

このモジュールを管理コンソールにインストールします。これにより、モジュール が WebSphere Process Server または WebSphere Enterprise Service Bus にデプロイ されます。

## **EAR** ファイルのインストール

EAR ファイルのインストールは、デプロイメント・プロセスの最終手順です。 EAR ファイルをサーバーにインストールして実行すると、EAR ファイルの一部と して組み込まれているアダプターが、インストール済みアプリケーションの一部と して稼働します。

### 始める前に

モジュールを WebSphere Process Server または WebSphere Enterprise Service Bus にインストールするには、事前にモジュールを EAR ファイルとしてエクスポート しておく必要があります。

このタスクを実行する理由および時期

EAR ファイルをインストールするには、次の手順を実行します。アダプター・モジ ュール・アプリケーションのクラスター化については、[http://www.ibm.com/software/](http://www.ibm.com/software/webservers/appserv/was/library/) [webservers/appserv/was/library/](http://www.ibm.com/software/webservers/appserv/was/library/) を参照してください。

### このタスクの手順

- 1. サーバー・インスタンスを右クリックし、「管理コンソールの実行」を選択し て、WebSphere Process Server または WebSphere Enterprise Service Bus 管理コ ンソール を開きます。
- 2. 「管理コンソール」ウィンドウで、「アプリケーション」 → 「新規アプリケー ションのインストール」をクリックします。

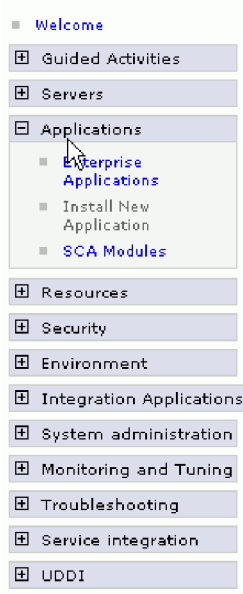

図 *15.* 「アプリケーション・インストールの準備」ウィンドウ

- 3. 「参照」をクリックして、EAR ファイルを位置指定し、「次へ」をクリックし ます。 EAR ファイル名は、モジュール名の後に「App」が付いたものです。
- 4. オプション: クラスター化された環境にデプロイする場合は、以下の手順を実行 します。
	- a. 「ステップ **2:** サーバーにモジュールをマップ」ウィンドウで、モジュールを 選択します。
	- b. サーバー・クラスターの名前を選択します。
	- c. 「適用」をクリックします。
- 5. 「次へ」をクリックして、「要約」を開きます。すべての設定が正しいことを確 認して、「終了」をクリックします。
- 6. オプション: 認証別名を使用している場合は、以下の手順を実行します。
	- a. 「セキュリティー」を展開して、「ビジネス・インテグレーションの認証別 名 **(Business Integration Authentication Aliases)**」を選択します。
	- b. 構成する認証別名を選択します。 認証別名の構成を変更するための管理者権 限またはオペレーター権限を持っている必要があります。
	- c. オプション: 「ユーザー名」を入力します (まだ入力されていない場合)。
- d. 「パスワード」を入力します (まだ入力されていない場合)。
- e. 「確認パスワード **(Confirm Password)**」フィールドに再度パスワードを入力 します (まだ入力されていない場合)。
- f. 「**OK**」をクリックします。

#### 結果

この時点で、プロジェクトがデプロイメントされ、「エンタープライズ・アプリケ ーション」ウィンドウが表示されます。

### 次のタスク

いずれかのプロパティーを設定または再設定する場合、あるいは、アダプター・プ ロジェクトのアプリケーションをクラスター化したい場合は、トラブルシューティ ング・ツールを構成する前に、管理コンソールを使用して対応する変更を行ってく ださい。

# 第 **7** 章 アダプター・モジュールの管理

アダプターをスタンドアロンのデプロイメントで稼働している場合は、アダプタ ー・モジュールの開始、停止、モニター、およびトラブルシューティングには、サ ーバーの管理コンソールを使用します。組み込みアダプターを使用しているアプリ ケーションでは、アプリケーションの開始時または停止時にアダプター・モジュー ルが開始または停止します。

## 組み込みアダプターの構成プロパティーの変更

アダプターをモジュールの一部としてデプロイした後に構成プロパティーを変更す るには、実行時環境の管理コンソールを使用します。 リソース・アダプター・プロ パティー (一般的なアダプター操作に使用)、Managed Connection Factory プロパテ ィー (Outbound 処理に使用)、および活動化仕様プロパティー (Inbound 処理に使用) を更新できます。

# 組み込みアダプターのリソース・アダプター・プロパティーの設定

アダプターをモジュールの一部としてデプロイした後に、このアダプターのリソー ス・アダプター・プロパティーを設定するには、管理コンソールを使用します。 構 成するプロパティーの名前を選択してから、その値を変更または設定します。

### 始める前に

アダプター・モジュールを WebSphere Process Server または WebSphere Enterprise Service Bus 上にデプロイする必要があります。

#### このタスクを実行する理由および時期

カスタム・プロパティーとは、すべての WebSphere アダプターが共用するデフォル ト構成プロパティーです。

管理コンソールを使用してプロパティーを構成するには、以下の手順を実行しま す。

- 1. 管理コンソールを開始します。
- 2. 「アプリケーション」の下で、「エンタープライズ・アプリケーション」を選択 します。
- 3. 「エンタープライズ・アプリケーション」リストから、プロパティーを変更する アダプター・モジュールの名前をクリックします。「構成」ページが表示されま す。

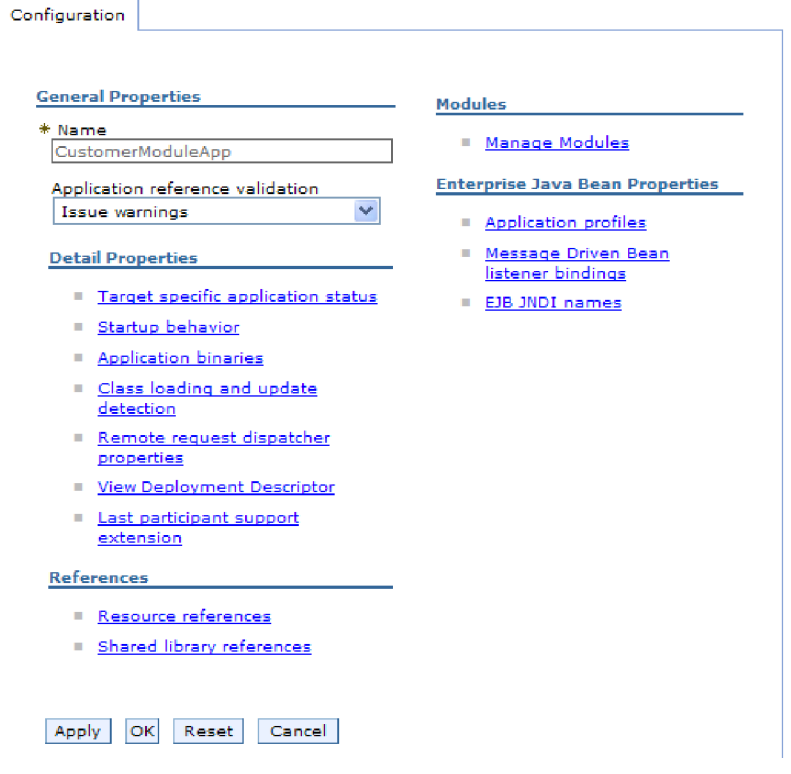

図 *16.* 「構成」タブでの「モジュールの管理」の選択

- 4. 「モジュール」の下で、「モジュールの管理」をクリックします。
- 5. 「**IBM WebSphere Adapter for PeopleSoft Enterprise**」をクリックします。
- 6. 「追加プロパティー」リストから、「リソース・アダプター」をクリックしま す。
- 7. 次のページで、「追加プロパティー」リストから、「カスタム・プロパティー」 をクリックします。
- 8. 変更するプロパティーごとに、以下の手順を実行します。

注**:** ここで示すプロパティーについて詳しくは、 114 [ページの『リソース・アダ](#page-117-0) [プター・プロパティー』を](#page-117-0)参照してください。

a. プロパティーの名前をクリックします。選択したプロパティーの「構成」ペ ージが表示されます。例えば、「**logNumberOfFiles**」プロパティーをクリッ クすると、下の図に示すページが表示されます。

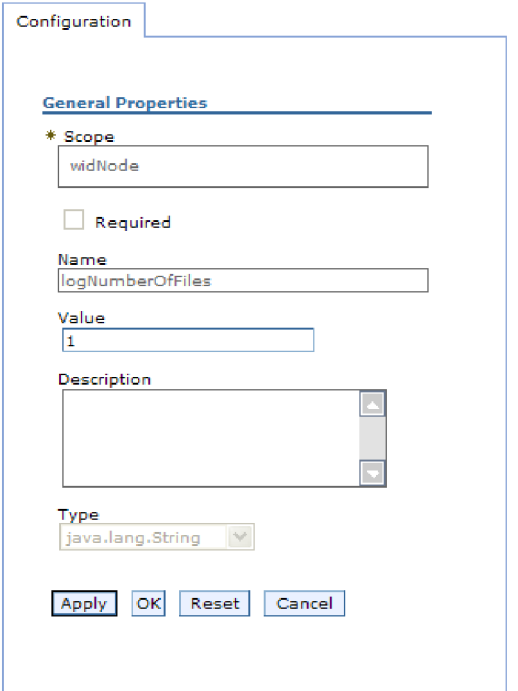

図 *17. logNumberOfFiles* プロパティーの「構成」タブ

b. 「値」フィールドの値の内容を変更するか、フィールドが空の場合は値を入 力します。

「値」フィールドの数値を変更して、プロパティーの説明を追加できます。

- c. 「**OK**」をクリックします。
- 9. ウィンドウの上部にある「メッセージ」ボックス内の「保管」リンクをクリック します。

### 結果

アダプター・モジュールに関連付けられているリソース・アダプター・プロパティ ーが変更されました。

# 組み込みアダプターの **Managed (J2C) Connection Factory** プ ロパティーの設定

アダプターをモジュールの一部としてデプロイした後に、このアダプターの Managed Connection Factory プロパティーを設定するには、管理コンソールを使用 します。 構成するプロパティーの名前を選択してから、その値を変更または設定し ます。

### 始める前に

アダプター・モジュールを WebSphere Process Server または WebSphere Enterprise Service Bus 上にデプロイする必要があります。

このタスクを実行する理由および時期

Managed Connection Factory プロパティーは、ターゲット・PeopleSoft Enterprise サ ーバーのインスタンスを構成する場合に使用します。

注**:** 管理コンソール内では、このプロパティーを「J2C 接続ファクトリー・プロパ ティー」と呼びます。

管理コンソールを使用してプロパティーを構成するには、以下の手順を実行しま す。

- 1. 管理コンソールを開始します。
- 2. 「アプリケーション」の下で、「エンタープライズ・アプリケーション」を選 択します。
- 3. 「エンタープライズ・アプリケーション」リストで、プロパティーを変更する アダプター・モジュールの名前をクリックします。
- 4. 「モジュール」の下で、「モジュールの管理」をクリックします。

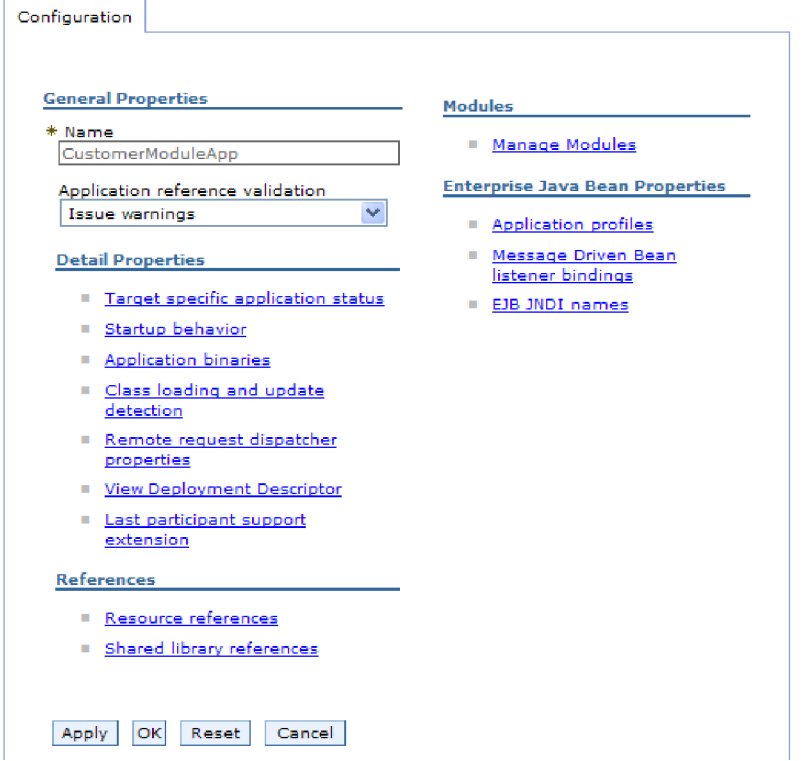

図 *18.* 「構成」タブでの「モジュールの管理」の選択

- 5. 「**IBM WebSphere Adapter for PeopleSoft Enterprise**」をクリックします。
- 6. 「追加プロパティー」リストで、「リソース・アダプター」をクリックしま す。
- 7. 次のページで、「追加プロパティー」リストから「**J2C** 接続ファクトリー」を クリックします。
- 8. アダプター・モジュールに関連付けられた接続ファクトリーの名前をクリック します。

9. 「追加プロパティー」リストで、「カスタム・プロパティー」をクリックしま す。

カスタム・プロパティーは、Adapter for PeopleSoft Enterprise に特有の J2C 接 続ファクトリー・プロパティーです。接続プールおよび拡張接続ファクトリ ー・プロパティーは、ユーザーが独自にアダプターを作成する場合に構成する プロパティーです。

10. 変更するプロパティーごとに、以下の手順を実行します。

注**:** ここで示すプロパティーについて詳しくは、 119 [ページの『](#page-122-0)Managed [Connection Factory](#page-122-0) プロパティー』を参照してください。

- a. プロパティーの名前をクリックします。
- b. 「値」フィールドの値の内容を変更するか、フィールドが空の場合は値を入 力します。
- c. 「**OK**」をクリックします。
- 11. ウィンドウの上部にある「メッセージ」ボックス内の「保管」リンクをクリッ クします。

#### 結果

アダプター・モジュールに関連付けられた Managed Connection Factory プロパティ ーが変更されます。

## 組み込みアダプターの活動化仕様プロパティーの設定

アダプターをモジュールの一部としてデプロイした後に、そのアダプターの活動化 仕様プロパティーを設定するには、管理コンソールを使用します。 構成するメッセ ージ・エンドポイント・プロパティーの名前を選択してから、その値を変更または 設定します。

始める前に

アダプター・モジュールを WebSphere Process Server または WebSphere Enterprise Service Bus 上にデプロイする必要があります。

#### このタスクを実行する理由および時期

活動化仕様プロパティーは、エンドポイントを Inbound 処理用に構成する場合に使 用します。

管理コンソールを使用してプロパティーを構成するには、以下の手順を実行しま す。

- 1. 管理コンソールを開始します。
- 2. 「アプリケーション」の下で、「エンタープライズ・アプリケーション」を選 択します。
- 3. 「エンタープライズ・アプリケーション」リストから、プロパティーを変更す るアダプター・モジュールの名前をクリックします。

### 4. 「モジュール」の下で、「モジュールの管理」をクリックします。

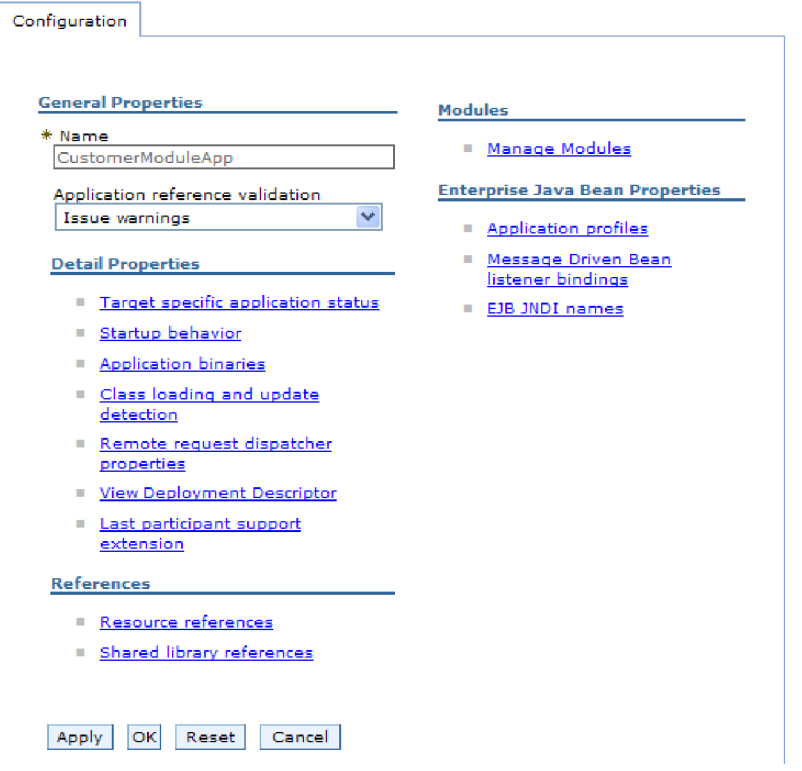

図 *19.* 「構成」タブでの「モジュールの管理」の選択

- 5. 「**IBM WebSphere Adapter for PeopleSoft Enterprise**」をクリックします。
- 6. 「追加プロパティー」リストから、「リソース・アダプター」をクリックしま す。
- 7. 次のページで、「追加プロパティー」リストから、「**J2C** 活動化仕様」をクリ ックします。
- 8. アダプター・モジュールに関連付けられている活動化仕様の名前をクリックし ます。
- 9. 「追加プロパティー」リストから、「**J2C** 活動化仕様のカスタム・プロパティ ー」をクリックします。
- 10. 変更するプロパティーごとに、以下の手順を実行します。

注**:** ここで示すプロパティーについて詳しくは、 134 [ページの『活動化仕様プ](#page-137-0) [ロパティー』を](#page-137-0)参照してください。

- a. プロパティーの名前をクリックします。
- b. 「値」フィールドの値の内容を変更するか、フィールドが空の場合は値を入 力します。
- c. 「**OK**」をクリックします。
- 11. ウィンドウの上部にある「メッセージ」ボックス内の「保管」リンクをクリッ クします。

結果

アダプター・モジュールに関連付けられている活動化仕様プロパティーが変更され ました。

## スタンドアロン・アダプターの構成プロパティーの変更

スタンドアロン・アダプターのインストール後に構成プロパティーを設定するに は、実行時環境の管理コンソールを使用します。 アダプターに関する一般的な情報 を入力して、(汎用のアダプター操作に使用される) リソース・アダプター・プロパ ティーを設定します。 アダプターを Outbound 操作に使用する場合は、接続ファク トリーを作成して、それに対してプロパティーを設定します。 アダプターを Inbound 操作に使用する場合は、活動化仕様を作成して、それに対してプロパティ ーを設定します。

# スタンドアロン・アダプターのリソース・アダプター・プロパティ ーの設定

スタンドアロン・アダプターを WebSphere Process Server または WebSphere Enterprise Service Bus> にインストールした後に、そのアダプターのリソース・アダ プター・プロパティーを設定するには、管理コンソールを使用します。構成するプ ロパティーの名前を選択してから、その値を変更または設定します。

### 始める前に

アダプターを WebSphere Process Server または WebSphere Enterprise Service Bus にインストールしておく必要があります。

### このタスクを実行する理由および時期

カスタム・プロパティーとは、すべての WebSphere アダプターが共用するデフォル ト構成プロパティーです。

管理コンソールを使用してプロパティーを構成するには、以下の手順を実行しま す。

#### このタスクの手順

- 1. 管理コンソールを開始します。
- 2. 「リソース」 → 「リソース・アダプター」 → 「リソース・アダプター」をクリ ックします。
- 3. 「リソース・アダプター」ページで、「**IBM WebSphere Adapter for PeopleSoft Enterprise**」をクリックします。
- 4. 「追加プロパティー」リストで、「カスタム・プロパティー」をクリックしま す。
- 5. 変更するプロパティーごとに、以下の手順を実行します。

注**:** ここで示すプロパティーについて詳しくは、 114 [ページの『リソース・アダ](#page-117-0) [プター・プロパティー』を](#page-117-0)参照してください。

- a. プロパティーの名前をクリックします。
- b. 「値」フィールドの値の内容を変更するか、フィールドが空の場合は値を入 力します。

例えば、「**logNumberOfFiles**」をクリックすると、次のページが表示されま す。

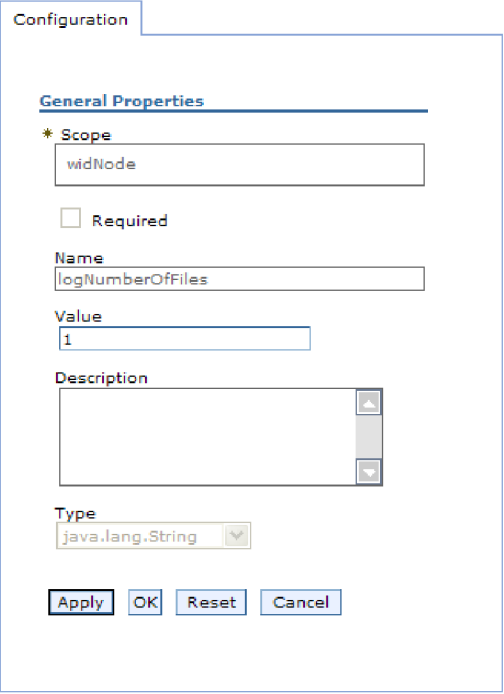

図 *20. logNumberOfFiles* プロパティーの「構成」タブ

「値」フィールドの数値を変更して、プロパティーの説明を追加できます。 c. 「**OK**」をクリックします。

6. ページの上部にある「メッセージ」ボックスで「保管」をクリックします。

### 結果

アダプターに関連付けられているリソース・アダプター・プロパティーが変更され ました。

# スタンドアロン・アダプターの **Managed (J2C) Connection Factory** プロパティーの設定

スタンドアロン・アダプターを WebSphere Process Server または WebSphere Enterprise Service Bus> にインストールした後に、そのアダプターの管理接続ファク トリー・プロパティーを設定するには、管理コンソールを使用します。構成するプ ロパティーの名前を選択してから、その値を変更または設定します。

### 始める前に

アダプターを WebSphere Process Server または WebSphere Enterprise Service Bus にインストールしておく必要があります。

このタスクを実行する理由および時期

Managed Connection Factory プロパティーは、ターゲット・PeopleSoft Enterprise サ ーバーのインスタンスを構成する場合に使用します。

注**:** 管理コンソール内では、このプロパティーを「J2C 接続ファクトリー・プロパ ティー」と呼びます。

管理コンソールを使用してプロパティーを構成するには、以下の手順を実行しま す。

#### このタスクの手順

- 1. 管理コンソールを開始します。
- 2. 「リソース」 → 「リソース・アダプター」 → 「リソース・アダプター」をク リックします。
- 3. 「リソース・アダプター」ページで、「**IBM WebSphere Adapter for PeopleSoft Enterprise**」をクリックします。
- 4. 「追加プロパティー」リストで、「**J2C** 接続ファクトリー」をクリックしま す。
- 5. 既存の接続ファクトリーを使用する場合は、既存の接続ファクトリーのリスト から選択に進みます。

注**:** 外部サービス・ウィザードを使用してアダプター・モジュールを構成した ときに「事前定義された接続プロパティーを使用する」を選択していた場合 は、接続ファクトリーを作成する必要はありません。

接続ファクトリーを作成する場合は、以下の手順を実行します。

- a. 「新規作成」をクリックします。
- b. 「構成」タブの「一般プロパティー」セクションで、接続ファクトリーの名 前を入力します。例えば、AdapterCF と入力できます。
- c. 「**JNDI** 名」に値を入力します。 例えば、com/eis/AdapterCF と入力できま す。
- d. 「コンポーネント管理認証別名」リストから認証別名を選択します。
- e. 「**OK**」をクリックします。
- f. ページの上部にある「メッセージ」ボックスで「保管」をクリックします。

新規に作成された接続ファクトリーが表示されます。

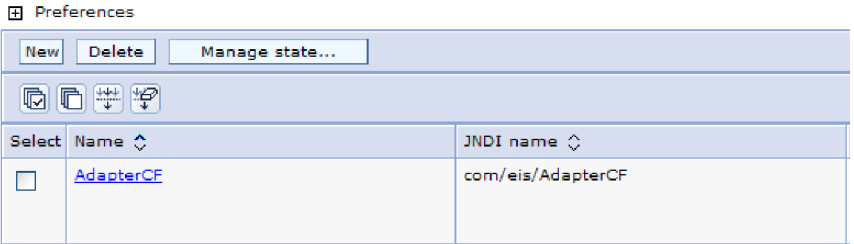

図 *21.* リソース・アダプターと併用するためのユーザー定義接続ファクトリー

6. 接続ファクトリーのリストで、使用するものをクリックします。

7. 「追加プロパティー」リストで、「カスタム・プロパティー」をクリックしま す。

カスタム・プロパティーは、Adapter for PeopleSoft Enterprise に特有の J2C 接 続ファクトリー・プロパティーです。接続プールおよび拡張接続ファクトリ ー・プロパティーは、ユーザーが独自にアダプターを作成する場合に構成する プロパティーです。

8. 変更するプロパティーごとに、以下の手順を実行します。

注**:** ここで示すプロパティーについて詳しくは、 119 [ページの『](#page-122-0)Managed [Connection Factory](#page-122-0) プロパティー』を参照してください。

- a. プロパティーの名前をクリックします。
- b. 「値」フィールドの値の内容を変更するか、フィールドが空の場合は値を入 力します。
- c. 「**OK**」をクリックします。
- 9. プロパティーの設定が終了したら、「適用」をクリックします。
- 10. ウィンドウの上部にある「メッセージ」ボックスで「保管」をクリックしま す。

#### 結果

アダプターに関連付けられている Managed Connection Factory プロパティーが設定 されます。

## スタンドアロン・アダプターの活動化仕様プロパティーの設定

スタンドアロン・アダプターを WebSphere Process Server または WebSphere Enterprise Service Bus> にインストールした後に、そのアダプターのアクティベーシ ョン・スペック・プロパティーを設定するには、管理コンソールを使用します。構 成するメッセージ・エンドポイント・プロパティーの名前を選択してから、その値 を変更または設定します。

#### 始める前に

アダプターを WebSphere Process Server または WebSphere Enterprise Service Bus にインストールしておく必要があります。

#### このタスクを実行する理由および時期

活動化仕様プロパティーは、エンドポイントを Inbound 処理用に構成する場合に使 用します。

管理コンソールを使用してプロパティーを構成するには、以下の手順を実行しま す。

- 1. 管理コンソールを開始します。
- 2. 「リソース」 → 「リソース・アダプター」 → 「リソース・アダプター」をク リックします。
- 3. 「リソース・アダプター」ページで、「**IBM WebSphere Adapter for PeopleSoft Enterprise**」をクリックします。
- 4. 「追加プロパティー」リストで、「**J2C** 活動化仕様」をクリックします。
- 5. 既存の活動化仕様を使用する場合は、既存の活動化仕様のリストから選択に進 みます。

注**:** 外部サービス・ウィザードを使用してアダプター・モジュールを構成した ときに「事前定義された接続プロパティーを使用する」を選択していた場合 は、活動化仕様を作成する必要はありません。

活動化仕様を作成する場合は、以下の手順を実行します。

- a. 「新規作成」をクリックします。
- b. 「構成」タブの「一般プロパティー」セクションで、活動化仕様の名前を入 力します。例えば、AdapterAS と入力できます。
- c. 「**JNDI** 名」に値を入力します。 例えば、com/eis/AdapterAS と入力できま す。
- d. 「認証別名」リストから認証別名を選択します。
- e. メッセージ・リスナー・タイプを選択します。
- f. 「**OK**」をクリックします。
- g. ページの上部にある「メッセージ」ボックスで「保管」をクリックします。

新規に作成された活動化仕様が表示されます。

- 6. 活動化仕様のリストで、使用するものをクリックします。
- 7. 「追加プロパティー」リストで、「**J2C** 活動化仕様のカスタム・プロパティ ー」をクリックします。
- 8. 設定するプロパティーごとに、次の手順を実行します。

注**:** ここで示すプロパティーについて詳しくは、 134 [ページの『活動化仕様プ](#page-137-0) [ロパティー』を](#page-137-0)参照してください。

- a. プロパティーの名前をクリックします。
- b. 「値」フィールドの値の内容を変更するか、フィールドが空の場合は値を入 力します。
- c. 「**OK**」をクリックします。
- 9. プロパティーの設定が終了したら、「適用」をクリックします。
- 10. ページの上部にある「メッセージ」ボックスで「保管」をクリックします。

#### 結果

アダプターに関連付けられた活動化仕様プロパティーが設定されます。

# アダプターを使用するアプリケーションの開始

アダプターを使用するアプリケーションを開始するには、サーバーの管理コンソー ルを使用します。デフォルトでは、サーバーが始動すると、アプリケーションは自 動的に開始します。

#### このタスクを実行する理由および時期

アプリケーションが使用するのが組み込みアダプターであっても、スタンドアロ ン・アダプターであっても、アプリケーションを開始するには、以下の手順に従い ます。組み込みアダプターを使用するアプリケーションの場合、アダプターはアプ リケーションの開始時に開始されます。 スタンドアロン・アダプターを使用するア プリケーションの場合、アダプターはアプリケーション・サーバーの始動時に開始 されます。

#### このタスクの手順

1. 管理コンソールで、「アプリケーション」 → 「エンタープライズ・アプリケー ション」をクリックします。

注**:** 管理コンソールには、「Integrated Solutions Console」というラベルが付いて います。

- 2. 開始するアプリケーションのチェック・ボックスを選択します。アプリケーショ ン名は、インストールした EAR ファイルの名前からファイル拡張子 .EAR を除 いたものです。
- 3. 「開始 **(Start)**」をクリックします。

結果

アプリケーションの状況が「開始済み」に変化し、アプリケーションが開始された ことを示すメッセージが管理コンソールの上部に表示されます。

# アダプターを使用するアプリケーションの停止

アダプターを使用するアプリケーションを停止するには、サーバーの管理コンソー ルを使用します。デフォルトでは、サーバーが停止すると、アプリケーションは自 動的に停止します。

#### このタスクを実行する理由および時期

アプリケーションが使用するのが組み込みアダプターであっても、スタンドアロ ン・アダプターであっても、アプリケーションを停止するには、以下の手順に従い ます。アプリケーションと組み込みアダプターの組み合わせの場合、アダプターは アプリケーションの停止時に停止します。 スタンドアロン・アダプターを使用する アプリケーションの場合、アダプターはアプリケーション・サーバーの停止時に停 止します。

#### このタスクの手順

1. 管理コンソールで、「アプリケーション」 → 「エンタープライズ・アプリケー ション」をクリックします。

注**:** 管理コンソールには、「Integrated Solutions Console」というラベルが付いて います。

- 2. 停止するアプリケーションのチェック・ボックスを選択します。アプリケーショ ン名は、インストールした EAR ファイルの名前からファイル拡張子 .EAR を除 いたものです。
- 3. 「停止 **(Stop)**」をクリックします。

#### 結果

アプリケーションの状況が「停止」に変化し、アプリケーションが停止したことを 示すメッセージが管理コンソールの上部に表示されます。

# **Performance Monitoring Infrastructure** を使用したパフォーマンスのモニ ター

Performance Monitoring Infrastructure (PMI) は、管理コンソールの機能の 1 つで、 これを使用すると、実稼働環境内で Adapter for PeopleSoft Enterprise を含む、コン ポーネントのパフォーマンスを動的にモニターすることができます。PMI は、サー バー内のさまざまなコンポーネントから、平均応答時間や要求の総数などのアダプ ターのパフォーマンス・データを収集して、そのデータをツリー構造に編成しま す。このデータは、Tivoli® Performance Viewer (WebSphere Process Server の管理コ ンソールに統合されているグラフィカル・モニター・ツール) を通して表示するこ とができます。

#### このタスクを実行する理由および時期

PMI により、以下の時点のデータを収集することによって、アダプターのパフォー マンスをモニターすることができます。

- v Outbound 処理時。Outbound 要求をモニターします。
- Inbound イベントの取り出し時。イベント・テーブルからのイベントの取り出し をモニターします。
- v Inbound イベントの送達時。エンドポイント (1 つまたは複数の) へのイベントの 送達をモニターします。

使用するアダプター用に PMI を使用可能に設定し、構成するためには、まず、トレ ース機能の詳細レベルを設定し、パフォーマンス・データの収集元となるいくつか のイベントを実行する必要があります。

ご使用のアダプター環境の全体的なパフォーマンスをモニターし、それを向上させ るために PMI を役立てる方法について詳しくは、WebSphere Application Server の Web サイト [\(http://www.ibm.com/software/webservers/appserv/was/library/\)](http://www.ibm.com/software/webservers/appserv/was/library/) で PMI を 検索してください。

# **Performance Monitoring Infrastructure** の構成

Performance Monitoring Infrastructure (PMI) を、アダプターのパフォーマンス・デー タ (平均応答時間や要求の総数など) を収集するように構成することができます。使 用するアダプター用に PMI を構成した後、Tivoli Performance Viewer を使用してア ダプターのパフォーマンスをモニターすることができます。

アダプター用に PMI を構成するためには、まずトレースの詳細レベルを設定し、パ フォーマンス・データの収集元となるいくつかのイベントを実行する必要がありま す。

1. トレース機能を使用可能にしてイベント・データを受け取るためには、トレー ス・レベルを fine、finer、finest、または all のいずれかに設定する必要がありま す。\*=info の後に、コロンとストリングを追加します。例えば、次のように入力 します。

\*=info: WBILocationMonitor.CEI.ResourceAdapter. \*=finest: WBILocationMonitor.LOG.ResourceAdapter.\*=finest:

トレース・レベルの設定方法については、 93 ページの『[Common Event](#page-96-0) Infrastructure (CEI) [を使用したトレースの使用可能化』を](#page-96-0)参照してください。

2. 1 つ以上の Outbound 要求または Inbound イベントを生成して、構成可能なパ フォーマンス・データを生成します。

- 1. アダプターに対して PMI を使用可能にします。
	- a. 管理コンソールで、「モニターおよびチューニング」を展開してから、 「**Performance Monitoring Infrastructure (PMI)**」を選択します。
	- b. サーバーのリストから、ご使用のサーバーの名前をクリックします。
	- c. 「構成」タブを選択してから、「 **Performance Monitoring (PMI)** を使用可 能にする **(Enable Performance Monitoring (PMI))**」チェック・ボックスを選 択します。
	- d. 「カスタム」を選択して、選択的に統計を使用可能または使用不可に設定し ます。

#### Performance Monitoring Infrastructure (PMI) > server1

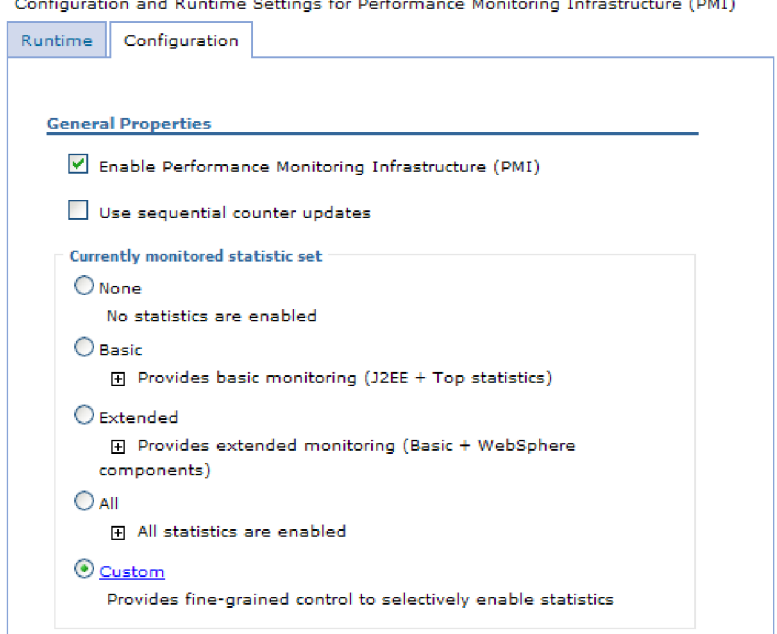

図 *22. Performance Monitoring Infrastructure* の使用可能化

- e. 「適用」または「**OK**」をクリックします。
- f. 「保管」をクリックします。 これで、PMI が使用可能になりました。
- 2. アダプター用に PMI を構成します。
	- a. 管理コンソールで、「モニターおよびチューニング」を展開してから、 「**Performance Monitoring Infrastructure (PMI)**」を選択します。
	- b. サーバーのリストから、ご使用のサーバーの名前をクリックします。
	- c. 「カスタム」を選択します。
	- d. 「ランタイム」タブを選択します。 以下の図は、「ランタイム」タブを示し ています。

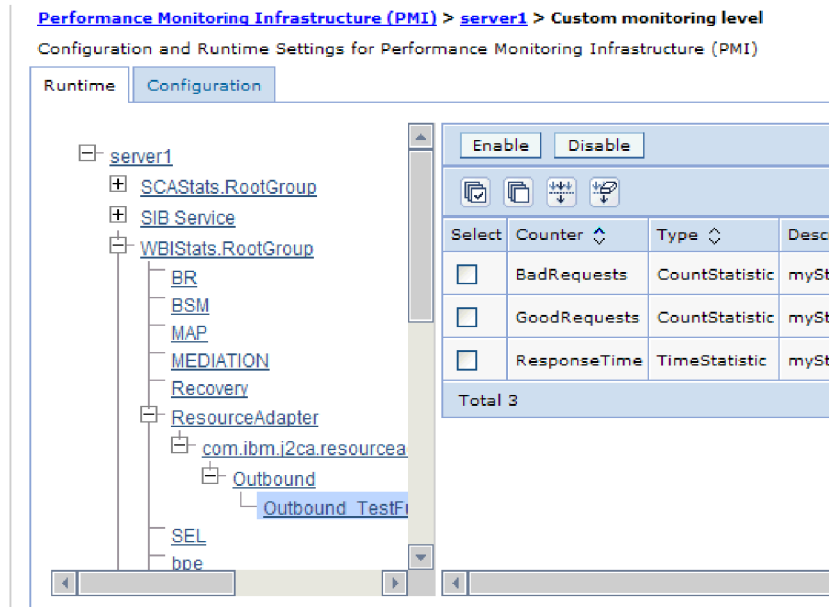

図 *23. PMI* の構成に使用される「ランタイム」タブ

- e. 「**WBIStats.RootGroup**」をクリックします。 これは、ルート・グループで収 集されるデータ用の PMI サブモジュールです。この例では、ルート・グルー プに WBIStats という名前を使用しています。
- f. 「**ResourceAdapter**」をクリックします。 これは、JCA アダプターについて 収集されるデータ用のサブモジュールです。
- g. アダプターの名前をクリックして、モニターするプロセスを選択します。
- h. 右側のペインで、収集する統計のチェック・ボックスを選択してから、「使 用可能」をクリックします。

### 結果

PMI がアダプター用に構成されます。

次のタスク

これで、アダプターのパフォーマンス統計を表示することができるようになりまし た。

# パフォーマンスに関する統計の表示

アダプターのパフォーマンス・データは、グラフィカル・モニター・ツール Tivoli Performance Viewer を使用して表示することができます。Tivoli Performance Viewer は、WebSphere Process Server の管理コンソールに組み込まれています。

#### 始める前に

アダプター用に Performance Monitoring Infrastructure を構成します。

#### このタスクの手順

1. 管理コンソールで、「モニターおよびチューニング」を展開し、「**Performance Viewer**」を展開した後、「現行アクティビティー」を選択します。

- <span id="page-96-0"></span>2. サーバーのリストにて、ご使用のサーバーの名前をクリックします。
- 3. サーバー名の下で、「パフォーマンス・モジュール」を展開します。
- 4. 「**WBIStatsRootGroup**」をクリックします。
- 5. 「**ResourceAdapter**」およびアダプター・モジュールの名前をクリックします。
- 6. 複数のプロセスがある場合は、統計を表示させるプロセスのチェック・ボックス を選択します。

#### 結果

右側のパネルに統計が表示されます。「グラフの表示」をクリックして、データの グラフを表示するか、または「表の表示」をクリックして、統計を表形式で表示す ることができます。以下の図では、アダプターのパフォーマンス統計をグラフの形 で表示しています。

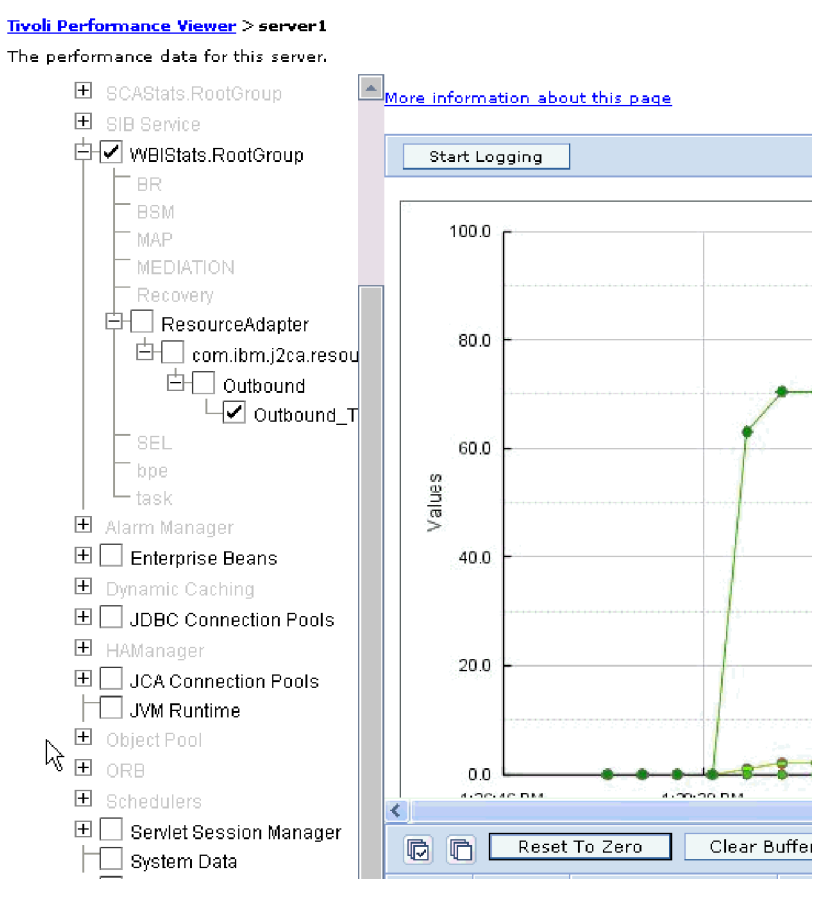

図 *24.* グラフ表示によるアダプターのパフォーマンス統計

# **Common Event Infrastructure (CEI)** を使用したトレースの使用可能化

アダプターは、サーバー内に組み込まれたコンポーネントである Common Event Infrastructure を使用して、ポーリング周期の開始または停止などの重要なビジネ ス・イベントに関するデータを通知できます。 イベント・データの書き込み先は、 構成設定に応じてデータベースまたはトレース・ログ・ファイルになります。

このタスクを実行する理由および時期

このタスクの手順

- 1. 管理コンソールにて、「トラブルシューティング」をクリックします。
- 2. 「ログおよびトレース」を選択します。
- 3. サーバーのリストにて、ご使用のサーバーの名前をクリックします。
- 4. 「ログ詳細レベルの変更」ボックスで、アダプターによるイベント・データの書 き込み先にする CEI データベースの名前 (例えば、 WBIEventMonitor.CEI.ResourceAdapter.\*) またはトレース・ログ・ファイルの名前 (例えば、WBIEventMonitor.LOG.ResourceAdapter.\*) をクリックします。
- 5. アダプターを使用してデータベースまたはトレース・ログ・ファイルに書き込む ビジネス・イベントの詳細レベルを選択し、(必要に応じて) メッセージおよびト レースに関連付けられている詳細レベルの細分度を調整します。
	- v ロギングなし。 イベント・ロギングをオフにします。
	- v メッセージのみ。 アダプターはイベントを通知します。
	- v すべてのメッセージおよびトレース。 アダプターは、イベントの詳細を通知 します。
	- v メッセージとトレースのレベル。 イベントに関連付けられているビジネス・ オブジェクト・ペイロードについてアダプターが通知する詳細度を制御するた めの設定です。詳細度を調整する場合は、以下のいずれかを選択してくださ  $\mathcal{U}^{\lambda}$

詳細 **-** 中。アダプターはイベントを通知しますが、ビジネス・オブジェク ト・ペイロードについては通知しません。

詳細 **-** 高。アダプターは、イベントおよびビジネス・オブジェクト・ペイロ ードの説明を通知します。

詳細 **-** 最高。アダプターは、イベント、およびビジネス・オブジェクト・ペ イロード全体を通知します。

6. 「**OK**」をクリックします。

#### 結果

イベント・ロギングが使用可能になります。 CEI 項目は、トレース・ログ・ファイ ル内で参照できます。または、管理コンソール内で Common Base Event Browser を使用して表示することもできます。

# 第 **8** 章 トラブルシューティングおよびサポート

一般的なトラブルシューティング技術やセルフ・ヘルプ情報は、問題の確認および 早期解決に役立ちます。

## **Log and Trace Analyzer**のサポート

アダプターが作成するログ・ファイルおよびトレース・ファイルは、Log and Trace Analyzerで表示できます。

Log and Trace Analyzerは、ログ・ファイルおよびトレース・ファイルをフィルター に掛けて、アダプター用のメッセージおよびトレース情報を分離することができま す。またログ・ビューアーを使用した場合、アダプターのメッセージおよびトレー ス情報を強調表示することもできます。

フィルターおよび強調表示用のアダプターのコンポーネント ID は、文字列 PSFTRA とアダプター ID プロパティーの値からなるストリングです。例えば、アダプター ID プロパティーが、001 に設定されている場合、コンポーネント ID は、 PSFTRA001 となります。

同じアダプターを複数インスタンス実行する場合、アダプター ID プロパティーの 最初の 7 文字は、必ずインスタンスごとに固有にし、ログおよびトレース情報を特 定のアダプター・インスタンスに相互に関連付けられるようにしてください。アダ プター ID プロパティーの最初の 7 文字を固有にすることにより、そのアダプター の複数インスタンスのコンポーネント ID も固有になり、アダプターの特定インス タンスにログおよびトレース情報を相互に関連付けることができます。 アダプター ID プロパティーの長さが、ログおよびトレース・ファイルのフィルター処理にどの ように関係するかを示すため、2 つのインスタンスの WebSphere Adapter for PeopleSoft Enterprise のアダプター ID プロパティーを 001 と 002 に設定するとし ます。これらのインスタンスのコンポーネント ID、PSFTRA001 および PSFTRA002 は、短いので固有性を保つことができ、別のアダプター・インスタンスとして区別 することができます。しかし、もっと長いアダプター ID プロパティーのインスタ ンスの場合、互いを区別できなくなります。例えば、2 つのインスタンスのアダプ ター ID プロパティーを、Instance01 および Instance02 に設定するとします。こ の場合、各アダプター・インスタンスのログおよびトレース情報を個別に調べるこ とはできなくなります。これは、両方のインスタンスのコンポーネント ID が PSFTRAInstanc に切り詰められるためです。

Outbound 処理については、アダプター ID プロパティーは、リソース・アダプター および Managed Connection Factory プロパティー・グループの両方にあります。外 部サービス・ウィザードを使用して、Outbound 処理用にアダプターを構成後、アダ プター ID プロパティーを更新する場合、リソース・アダプター・プロパティーと Managed Connection Factory プロパティーを矛盾がないように必ず設定し、ログお よびトレース・エントリーのマーキングが不整合にならないようにしてください。 Inbound 処理については、アダプター ID プロパティーは、リソース・アダプタ ー・プロパティーのみに設定されますので、このような配慮は不要です。

アダプター ID プロパティーについて詳しくは、以下を参照してください。 [115](#page-118-0) ペ [ージの『アダプ ター](#page-118-0) ID (AdapterID)』。 Log and Trace Analyzerについて詳しく は、[http://publib.boulder.ibm.com/infocenter/wasinfo/v6r0/topic/](http://publib.boulder.ibm.com/infocenter/wasinfo/v6r0/topic/org.eclipse.hyades.log.ui.doc.user/concepts/cltaviews.htm) [org.eclipse.hyades.log.ui.doc.user/concepts/cltaviews.htm](http://publib.boulder.ibm.com/infocenter/wasinfo/v6r0/topic/org.eclipse.hyades.log.ui.doc.user/concepts/cltaviews.htm)を参照してください。

# ロギングおよびトレースの構成

要件に合うようロギングおよびトレースを構成します。アダプターのロギングを使 用可能にし、イベント処理の状況を制御します。アダプターのログ・ファイル名お よびトレース・ファイル名を変更して、ほかのログ・ファイルおよびトレース・フ ァイルと区別します。

このタスクを実行する理由および時期

## ロギング・プロパティーの構成

管理コンソールを使用して、ロギングを使用可能にして、ログの出力プロパティー (ログの場所、詳細レベル、および出力フォーマットなど) を設定します。

#### このタスクを実行する理由および時期

アダプターでモニター対象イベントをログに記録できるようにするには、モニター したいサービス・コンポーネントのイベント・ポイント、イベントごとに必要とな る詳細レベル、およびイベントをログにパブリッシュするのに使用する出力のフォ ーマットを指定する必要があります。管理コンソールを使用して、次のタスクを実 行します。

- v 特定のイベント・ログを使用可能または使用不可に設定する
- ログの詳細レベルを指定する
- ログ・ファイルの保管場所および保有数を指定する
- v ログ出力のフォーマットを指定する

ログ・アナライザー出力のフォーマットを設定する場合、ログ・アナライザー・ ツールを使用してトレース出力を開くことができます。ログ・アナライザー・ツ ールは、プロセス・サーバーに組み込まれたアプリケーションです。このツール は、ログ・アナライザーのマージ機能を使用できるため、異なる 2 つのサーバ ー・プロセスのトレースを相関させる場合に便利です。

サービス・コンポーネントやイベント・ポイントなどのプロセス・サーバー上での モニターについて詳しくは、プロセス・サーバーの資料を参照してください。

ログ構成は、静的または動的に変更できます。アプリケーション・サーバーを開始 または再始動すると、静的構成が有効になります。動的構成変更 (またはランタイ ム構成変更) は、即時適用されます。

ログが作成されると、そのログの詳細レベルが構成データから設定されます。特定 のログ名に対して、構成データが使用可能でない場合、そのログのレベルは、ログ の親から取得されます。親ログに構成データが存在しない場合、そのログの親が確 認される、という具合に、ヌル以外のレベル値があるログが見つかるまでツリーを 上昇します。ログのレベルを変更すると、その変更はログの子に伝搬されます。ま た、必要に応じて、ログの子からその子へと変更が再帰的に伝搬されます。

ロギングを使用可能にし、ログの出力プロパティーを設定するには、次の手順を実 行します。

### このタスクの手順

- 1. 管理コンソールのナビゲーション・ペインで、「サーバー」 → 「アプリケーシ ョン・サーバー」をクリックします。
- 2. 作業したいサーバーの名前をクリックします。
- 3. 「トラブルシューティング」で「ログおよびトレース」をクリックします。
- 4. 「ログ詳細レベルの変更」をクリックします。
- 5. 変更を有効にするには、以下を行います。
	- v 構成を静的に変更する場合は、「構成」タブをクリックします。
	- 構成を動的に変更する場合は、「ランタイム」タブをクリックします。
- 6. 変更したいロギング・レベルのパッケージの名前をクリックします。 WebSphere Adapters 用のパッケージ名は、**com.ibm.j2ca.\***で始まります。
	- v アダプター基本コンポーネントの場合、**com.ibm.j2ca.base.\***を選択します。
	- アダプター基本コンポーネントおよびデプロイされたすべてのアダプターの 場合、**com.ibm.j2ca.\***を選択します。
	- v Adapter for PeopleSoft Enterprise の場合のみ、**com.ibm.j2ca.peoplesoft.\*** パッ ケージを選択します。
- 7. ロギング・レベルを選択します。

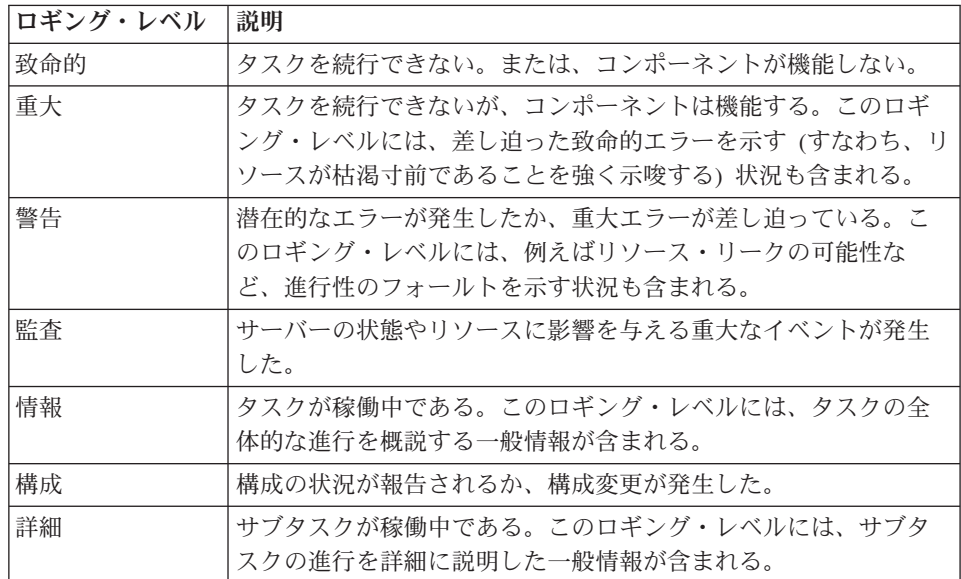

- 8. 「適用」をクリックします。
- 9. 「**OK**」をクリックします。
- 10. 静的な構成変更を有効にするには、プロセス・サーバーを停止し、再始動しま す。

#### 結果

これ以降、ログ項目には、選択したアダプター・コンポーネントについての指定し たレベルの情報が格納されます。

## ログ・ファイル名およびトレース・ファイル名の変更

アダプター・ログおよびトレース情報を他のプロセスとは分離して保持するには、 管理コンソールを使用してファイル名を変更します。デフォルトでは、プロセス・ サーバー上にあるすべてのプロセスおよびアプリケーションのログ情報およびトレ ース情報は、それぞれ SystemOut.log ファイルおよび trace.log ファイルに書き込ま れます。

#### 始める前に

アダプター・モジュールをアプリケーション・サーバーにデプロイした後は、ロ グ・ファイル名およびトレース・ファイル名はいつでも変更できます。

### このタスクを実行する理由および時期

ログ・ファイルおよびトレース・ファイルは、静的または動的に変更できます。ア プリケーション・サーバーを開始または再始動すると、静的変更が有効になりま す。動的変更またはランタイム構成変更は、即座に適用されます。

ログ・ファイルおよびトレース・ファイルは、*install\_root*/profiles/*profile\_name*/logs/ *server\_name* フォルダーにあります。

ログ・ファイル名およびトレース・ファイル名を設定または変更するには、以下の 手順を使用します。

- 1. 管理コンソールのナビゲーション・ペインで、「アプリケーション」**>**「エンタ ープライズ・アプリケーション」を選択します。
- 2. 「エンタープライズ・アプリケーション」リストから、アダプター・アプリケー ションの名前をクリックします。これは、アダプターの EAR ファイルの名前か ら .ear ファイル拡張子を除いたものです。 例えば、EAR ファイルの名前が Accounting\_OutboundApp.ear である場合は、**Accounting\_OutboundApp** をクリッ クします。
- 3. 「構成」タブの「モジュール」リストから、「モジュールの管理」をクリックし ます。
- 4. モジュールのリストで、IBM WebSphere Adapter for PeopleSoft Enterprise をク リックします。
- 5. 「構成」タブの「追加プロパティー」の下で、「リソース・アダプター」をクリ ックします。
- 6. 「構成」タブの「追加プロパティー」の下で、「カスタム・プロパティー」をク リックします。
- 7. 「カスタム・プロパティー」テーブル内で、ファイル名を変更します。
	- a. 「**logFilename**」をクリックして、ログ・ファイルの名前を変更します。ある いは、「**traceFilename**」をクリックして、トレース・ファイルの名前を変更 します。
	- b. 「構成」タブで、「値」フィールドに新しい名前を入力します。 デフォルト では、ログ・ファイルの名前は SystemOut.log、トレース・ファイルの名前は trace.log になります。
- c. 「適用」または「**OK**」をクリックします。 変更内容がローカル・マシン上 に保存されます。
- d. 変更内容をサーバー上のマスター構成に保存するには、次のいずれかの手順 を実行します。
	- v 静的変更: サーバーを停止してから再始動します。この方法では、変更を 行うことは可能ですが、サーバーを停止してから始動するまで、行った変 更は有効になりません。
	- v 動的変更: 「カスタム・プロパティー」テーブルの上にあるメッセージ・ ボックス内にある「保管」リンクをクリックします。プロンプトが出され たら、再度「保管」をクリックします。この方法では、行った変更をすぐ に有効にすることができます。

# **First Failure Data Capture (FFDC)** サポート

アダプターは、WebSphere Process Server または WebSphere Enterprise Service Bus の実行時に発生する障害や重大なソフトウェアの問題の永続的な記録を提供する First Failure Data Capture (FFDC) をサポートしています。

FFDC 機能はバックグラウンドで実行され、実行時に発生するイベントやエラーを 収集します。この機能はさまざまな障害を相互に関連付ける手段を提供するため、 この機能を利用すると、ソフトウェアは、ある 1 つの障害の影響をその原因に結び つけ、その結果、障害の根本原因を素早く突き止めることが容易になります。取り 込まれたデータは、アダプターの実行時に発生した例外処理を識別するときに使用 できます。

問題が発生すると、例外メッセージおよびコンテキスト・データがアダプターによ ってログ・ファイルに書き込まれます。このログ・ファイルは *install\_root*/profiles/*profile*/logs/ffdc ディレクトリーに置かれます。

First Failure Data Capture (FFDC) について詳しくは、WebSphere Process Server ま たは WebSphere Enterprise Service Bus の資料を参照してください。

# ビジネス・フォールト

アダプターは、予想される例外で Outbound サービス記述で宣言されている例外で あるビジネス・フォールトか、インポートをサポートします。ビジネス・フォール トは、ビジネス・ルールの違反または制約違反が原因で、ビジネス・プロセスの予 測可能なポイントに発生します。

WebSphere Process Server と WebSphere Enterprise Service Bus は、他のタイプのフ ォールトをサポートしますが、アダプターが生成するのはビジネス・フォールトの みです。本書では、これらを単にフォールト と呼びます。すべての例外がフォール トになるわけではありません。フォールトは、アクション可能なエラー、つまり、 アプリケーションの終了を必要としないリカバリー・アクションが可能なエラーに 対して生成されます。例えば、アダプターで必要なデータが含まれていない Outbound 処理のビジネス・オブジェクトを受け取るか、あるいはアダプターで Outbound 処理中にエラーが発生した場合に、アダプターによってフォールトが生成 されます。

### フォールト・ビジネス・オブジェクト

外部サービス・ウィザードは、アダプターが生成できる各フォールト用のビジネ ス・オブジェクトを作成します。さらに、このウィザードは WBIFault スーパーセ ット・ビジネス・オブジェクトを作成します。このオブジェクトには、図 25 に示さ れているとおり、すべてのフォールトに共通の message、errorCode、および primarySetKey 属性など情報が含まれています。

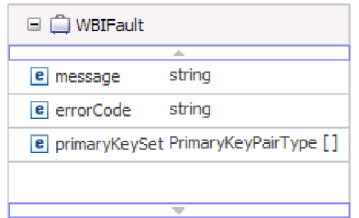

図 *25. WBIFault* ビジネス・オブジェクトの構造

一部のフォールトには、エラーについて追加情報を示す matchCount 属性が含まれ ます。その他の場合、WBIFault にフォールトを扱うためのすべての情報が含まれま す。

WebSphere Adapter for PeopleSoft Enterpriseは、すべてのフォールトを使用可能にし ます。フォールトの手動構成は不要です。アダプターは、ウィザードが作成する以 下のフォールト・ビジネス・オブジェクトを提供します。

• DuplicateRecordFault

Create 操作の処理時に、重複したレコードが検出されると、アダプターはこのフ ォールトをスローします。

• MatchesExceededLimitFault

RetrieveAll 操作を処理する場合に、データベース照会から返されたレコード数 が、対話仕様内のレコードの MaxRecords プロパティーの値を超えると、アダプ ターはこのフォールトをスローします。

返されるレコード数を増やすには、RetrieveAll 操作の対話仕様プロパティー内の MaxRecords プロパティーの値を増やします。

このフォールトのビジネス・オブジェクトには 1 つのプロパティー matchCount があり、このプロパティーは一致した数が含まれるストリングです。

• MissingDataFault

Outbound 操作に渡されたビジネス・オブジェクトに必要なすべての属性がない場 合、アダプターはこのフォールトをスローします。このフォールトは、 Create、Delete、Update、Retrieve、ApplyChanges および Exists の各操作に対して 発生する可能性があります。

• MultipleMatchingRecordsFault

Retrieve または Update 操作の処理時に、照会が、指定されたキーのレコードを 複数返した場合に、アダプターがこのフォールトをスローします。このフォール

トのビジネス・オブジェクトには 1 つのプロパティー matchCount があり、この プロパティーは一致した数が含まれるストリングです。

• RecordNotFoundFault

データ検索時に、指定されたキーのレコードがデータベース内に見つからなかっ た場合に、アダプターはこのフォールトをスローします。このフォールトは、 Delete、Update、Retrieve および RetrieveAll の各操作に対して発生する可能性が あります。

### **Outbound** 処理中のメモリー限界例外の解決

Outbound 処理中に発生するメモリー限界例外は、JVM 最大ヒープ・メモリー・サ イズを増やすと解決できます。

### このタスクを実行する理由および時期

50 個の Outbound 要求を並行処理していると、アダプターはメモリー不足エラーを 生成する場合があります。このエラーを回避または解決するには、JVM 最大ヒープ のデフォルト値を増やします。

### このタスクの手順

- 1. 管理コンソールで、サーバーの名前をクリックします。
- 2. 「サーバー・インフラストラクチャー (Server Infrastructure)」の下の「構成」タ ブで、「**Java** およびプロセス定義 **(Java and Process Definition)**」**>**「プロセス 定義 **(Process Definition)**」をクリックします。
- 3. 「**Java** 仮想マシン」をクリックします。
- 4. 「最大ヒープ・サイズ **(maximum heap size)**」フィールドで、1024 を入力しま す。
- 5. 「**OK**」をクリックします。
- 6. 「保管」をクリックします。
- 7. ログアウトしてから、サーバーを再始動します。

#### 結果

最大ヒープ・サイズのデフォルト値が増えます。

## セルフ・ヘルプ・リソース

IBM ソフトウェア・サポートのリソースは、最新のサポート情報やテクニカル文書 を入手したり、サポート・ツールやフィックスをダウンロードしたり、WebSphere Adapters の問題を回避したりするために使用することができます。また、セルフ・ ヘルプ・リソースは、アダプターに関連する問題を診断するのに役立ち、IBM ソフ トウェア・サポートへの連絡方法についての情報を提供します。

### サポート **Web** サイト

WebSphere Adapters ソフトウェアのサポート Web サイト [\(http://www.ibm.com/](http://www.ibm.com/software/integration/wbiadapters/support/) [software/integration/wbiadapters/support/\)](http://www.ibm.com/software/integration/wbiadapters/support/) では、WebSphere Adapters の学習、使用、 およびトラブルシューティングに役立つ多数のリソースへのリンクを提供していま す。以下の種類のリソースがあります。

- v フラッシュ (製品に関する警告)
- v 製品のインフォメーション・センター、マニュアル、IBM Redbooks®、およびホ ワイト・ペーパーなどの技術情報
- v 研修関連
- v テクニカル・ノート

### 推奨フィックス

適用することが望ましい推奨フィックスのリストは、[http://www.ibm.com/support/](http://www.ibm.com/support/docview.wss?fdoc=aimadp&rs=695&uid=swg27010397) [docview.wss?fdoc=aimadp&rs=695&uid=swg27010397](http://www.ibm.com/support/docview.wss?fdoc=aimadp&rs=695&uid=swg27010397) にあります。

## テクニカル・ノート

テクニカル・ノートは、Adapter for PeopleSoft Enterprise に関する最新の資料を提 供します。以下のトピックがあります。

- v 問題とそれに対する現在使用可能な解決策
- v よくある質問に対する答え
- v アダプターのインストール、構成、使用法、トラブルシューティングに関する手 引きとなる情報
- v *IBM* ソフトウェア・サポート・ハンドブック

WebSphere Adapters のテクニカル・ノートのリストについては、以下のアドレスに アクセスしてください。

[http://www.ibm.com/support/search.wss?tc=SSMKUK&rs=695&rank=8](http://www.ibm.com/support/search.wss?tc=SSMKUK&rs=695&rank=8&dc=DB520+D800+D900+DA900+DA800+DB560&dtm) [&dc=DB520+D800+D900+DA900+DA800+DB560&dtm](http://www.ibm.com/support/search.wss?tc=SSMKUK&rs=695&rank=8&dc=DB520+D800+D900+DA900+DA800+DB560&dtm)

### **IBM Support Assistant** のプラグイン

Adapter for PeopleSoft Enterprise では、IBM Support Assistant のプラグインを提供 します。これは、無料の保守容易性ローカル・ソフトウェア・ワークベンチです。 プラグインは、動的トレース・フィーチャーをサポートします。 IBM Support Assistant のインストールおよび使用については、以下のアドレスにアクセスしてく ださい。

<http://www.ibm.com/software/support/isa/>

# 第 **9** 章 参照情報

ユーザーの作業をサポートするための参照情報として、外部サービス・ウィザード によって生成されるビジネス・オブジェクトに関する詳細情報や、アダプター・プ ロパティーに関する情報 (双方向変換をサポートするアダプター・プロパティーな ど) を提供しています。また、アダプターのメッセージや関連製品情報についても 示しています。

# ビジネス・オブジェクト情報

ビジネス・オブジェクトとは、アダプターがビジネス・オブジェクトを処理する方 法やビジネス・オブジェクトに関して実行される操作に関するアプリケーション固 有の情報を含む構造です。ビジネス・オブジェクトの名前は、アダプターの命名規 則に従って、外部サービス・ウィザードによって生成されます。

## アプリケーション固有情報

アプリケーション固有の情報 (ASI) とは、Adapter for PeopleSoft Enterprise 用のビ ジネス・オブジェクトの処理方法を指定するメタデータです。

外部サービス・ウィザードがビジネス・オブジェクトを生成すると、ビジネス・オ ブジェクト定義が自動的に生成され、XSD (XML スキーマ定義) ファイルとして保 存されます。ビジネス・オブジェクト定義には、そのビジネス・オブジェクトに関 するアプリケーション固有の情報が含まれています。生成済みの ASI を変更する場 合、メタデータ値をWebSphere Integration Developer の「Business Integration」パー スペクティブの「プロパティー」タブから変更するか、またはビジネス・オブジェ クト・エディターを使用して変更できます。

Adapter for PeopleSoft Enterprise は、アプリケーション固有情報 (ASI) を使用し て、Create、Retrieve、Update、Delete の各操作のための照会を作成します。

### ビジネス・オブジェクト・レベルのメタデータ

ビジネス・オブジェクト・レベルのメタデータは、ビジネス・オブジェクトの最上 位ラッパーを定義します。以下の表では、ビジネス・オブジェクト・メタデータの 各エレメントついて説明します。

表 *4.* ビジネス・オブジェクト用メタデータ

| <b> メタデータ・エレメント</b> | 説明                                                                                                    |
|---------------------|----------------------------------------------------------------------------------------------------|
| ObjectName          | PeopleSoft アプリケーション内の対応するオブジェクト (すなわち PeopleTools で定義)<br>  された Component Interface 名)。これは、最上位のビジネス・オブジェクトの場合の<br> み設定します。 |
| GetCurrentItem      | true に設定されていると、有効な日付の項目のみが操作中に取得されます。                                                                                      |

表 *4.* ビジネス・オブジェクト用メタデータ *(*続き*)*

| メタデータ・エレメント                    | 説明                                                                                                    |
|--------------------------------|----------------------------------------------------------------------------------------------------|
| <b>IgnoreEffectiveSequence</b> | true に設定されていると、実効シーケンス番号は無視され、レコードが最低の索引<br>(現在の発効日を持つ) か、最高の索引 (最も古い発効日を持つ) に挿入されます。こ<br>のパラメーターを設定する場合、InsAtCurrentEffDtPos か InsAtOldestEffDtPos のいず<br>れかも設定する必要があります。このパラメーターが使用されるのは、有効な日付の<br>項目の場合のみです。 |
| <b>InsAtOldestEffDtPos</b>     | true に設定された場合、正しくない索引 (負数) が PeopleTools API の<br>getEffectiveItemNum()によって返されると、アダプターは、最高の索引 (最も古い発効<br>日を持つ) で行を挿入します。このパラメーターを設定した場合、<br>InsAtCurrentEffDtPos を設定しないでください。                                   |
| <b>InstAtCurrentEffDtPos</b>   | true に設定された場合、正しくない索引 (負数) が PeopleTools API の<br>getEffectiveItemNum()によって戻されると、アダプターは、最低の索引(ゼロ)(現在<br>の発効日を持つ) で行を挿入します。このパラメーターを設定した場合、<br>InsAtOldestEffDtPos を設定しないでください。                                  |
| <b>StatusColumnName</b>        | 削除を実行するために使用されるプロパティー。これは、最上位のビジネス・オブジ<br>ェクトの場合のみ設定します。                                                                                                    |
| StatusValue                    | 非アクティブまたは削除済みであるビジネス・オブジェクトを識別します。これは、<br>最上位のビジネス・オブジェクトの場合のみ設定します。                                                                                                    |

## プロパティー・レベルのメタデータ

プロパティー・レベルのメタデータは、ビジネス・オブジェクトのプロパティーを 定義します。プロパティーは、単純なストリング型とすることも、子オブジェクト または子オブジェクトの配列を表わす複合タイプのプロパティーとすることもでき ます。以下の表では、複合プロパティー (子) または構造/テーブル・プロパティー (子オブジェクトの配列) のメタデータ・エレメントについて説明します。

表 *5.* プロパティーのメタデータ

| メタデータ・エレメン               |                                                                                                    |
|--------------------------|----------------------------------------------------------------------------------------------------|
|                          | 説明                                                                                                    |
| PrimaryKey               | Component Interface の GetKey/CreateKey 属性または子コレクション内のキー。                                                                 |
| FindKey                  | Component Interface 内の FindKey 属性。                                                                                       |
| EffectiveDate            | Component Interface 内の EffectiveDate 属性                                                                                  |
| <b>EffectiveSequence</b> | Component Interface 内の EffectiveSequence 属性                                                                              |
| KeepRelations            | アダプターが更新操作を実行する際に、子オブジェクトの処理に影響します。このパラメー<br>ターが有効で、操作中にアダプターが親の欠落した子オブジェクトを検出した場合、その子<br>オブジェクトは削除されず、オブジェクト間の関係が保たれます。 |
| <b>UID</b>               | ビジネス・オブジェクト内のキー属性にアダプターが値を設定するかどうかを決定します。<br>true に設定されている場合、アダプターはこうしたキーに値を設定しませんが、PeopleCode<br>にキーの値を自動的に生成させます。      |
| Getter                   | プロパティーの値の読み取りに使用された get メソッドの名前。                                                                                         |
| Setter                   | プロパティーの値の設定に使用された set メソッドの名前。                                                                                           |
# サポートされる操作

操作とは、Outbound 処理中に PeopleSoft Enterprise サーバーに対してアダプターが 実行できるアクションのことです。操作の名前は通常、アダプターが実行するアク ションのタイプ (*create* または *update* など) を示します。

以下の表では、アダプターがサポートする操作を定義してあります。

表 *6.* ビジネス・オブジェクトのサポートされる操作

| 操作            | 定義                                                                                                    |
|---------------|----------------------------------------------------------------------------------------------------|
| Create        | アダプターは、PeopleSoft コンポーネントにアクセスして、基本キーのアプリケーション<br>固有情報セットを持つ属性から値を取得します。次に、ObjectName アプリケーション固<br>有情報に指定された値を使用して、対応する Component Interface のインスタンスを作成<br>します。さらに Component Interface の対応する Create Keys に属性値を設定します。空<br>の Component Interface が作成され、作成されたその Component Interface にアダプター<br>がすべてのビジネス・オブジェクト・データをマップします。またデータのマッピング<br>時、アダプターは、階層内の単純属性のすべてのデータを送信して、階層内のそれぞれの<br>子オブジェクトに対応する項目 (有効な日付の有効な順序の子レコードを含む) も作成し<br>ます。 |
| Retrieve      | アダプターは、PeopleSoft コンポーネントにアクセスして、基本キーのアプリケーション<br>固有情報セットを持つ属性から値を取得します。次に、ObjectName アプリケーション固<br>有情報に指定された値を使用して、対応する Component Interface のインスタンスを作成<br>します。さらに Component Interface の対応する Get Keys に属性値を設定します。次に<br>アダプターは、コンポーネント・データをビジネス・オブジェクト階層にマップします。<br>データ・マッピングには子オブジェクトが組み込まれます。                                                                                                    |
| RetrieveAll   | これは、Retrieve 操作として機能しますが、同じ PeopleSoft コンポーネントの複数インス<br>タンスを取得できるという点が異なります。                                                                                                    |
| Update        | アダプターは、PeopleSoft からオブジェクトを取得し、ターゲットのビジネス・オブジェ<br>クトと比較します。オブジェクトの処理は次のように行われます。比較において<br>PeopleSoft に余分の子オブジェクトが検出されると、その子オブジェクトは削除されま<br>す。比較において PeopleSoft に欠落した子が検出されると、その子が作成されます。比<br>較において PeopleSoft で更新された子オブジェクトが検出されると、それらが更新され<br>ます。                                                                                                    |
| Exists        | アダプターは Exist 操作を Retrieve 操作の場合と同様に処理しますが、取得されたデー<br>夕がビジネス・オブジェクトに取り込まれない点が異なります。PeopleSoft でのオブジェ<br>クトの存在がチェックされるだけです。                                                                                                    |
| Delete        | アプリケーション固有メタデータ・エレメント StatusColumnName および StatusValue に<br>設定された値に基づいて、アダプターはビジネス・オブジェクトを非アクティブに更新し<br>ます。Delete 操作は、最上位オブジェクトに対してのみ実行できます。PeopleSoft ではオ<br>ブジェクトが物理的に削除されることがないので、非アクティブのオブジェクトは<br>PeopleSoft データベースに残ります。                                                                                                    |
| Apply Changes | Apply Changes では、PeopleSoft コンポーネントに実行された操作に基づいてそのコンポ<br>ーネントが更新されます。サポートされる操作は Create、Update、および Delete です。                                                                                                    |

# カスタム・イベント・プロジェクト用 **PeopleCode**

Inbound 処理をサポートするには、2 つの PeopleCode 関数が必要です。 Inbound サポート用に PeopleTools でカスタム・イベント・プロジェクトを作成する場合、 これらの PeopleCode 関数をこのプロジェクトに追加します。

以下の PeopleCode には、イベントをイベント・テーブルにパブリッシュするため に使用される IBMPublishEvent 関数と IBMPublishFutureDatedEvent 関数が含まれま す。これらの関数の呼び出しは、目的の PeopleSoft コンポーネントの SavePostChange という PeopleCode 関数を使用して行います。

```
/* IBM event notification */
Component string &KEYSTRING;
Component string &KEYNAME;
Component array of string &KEYARRAY;
Component string &KEYDELIM;
Component string &IBMVERB;
Local Record &IBMREC;
Function IBMPublishFutureDatedEvent(&BO, &KEYS, &EFFDATE)
; /* == create a new record object for cw_events_tbl == */&IBMREC = CreateRecord(Record.IBM_EVENT_TBL);
   /* =============== KEYS ================ */
/* composing keys and values in name value format */
     &KEYSTRING = "";
&KEYDELIM = ":";
     &KEYARRAY = Split(&KEYS, &KEYDELIM);
&LEN = &KEYARRAY.Len;
For &I = 1 To &LEN;
/* get keys and values */
/* get rid of record name */
&POS1 = Find(".", &KEYARRAY [&I]);
         &L1 = Len(&KEYARRAY [&I]);
&POS2 = &L1 - &POS1;
        &KEYNAME = Right(&KEYARRAY [&I], &POS2);
/****The code below will remove special characters and****/
/****adjust the characters' case to ensure it is same as the****/
/****attribute name in the business object definition***/
/****Start****/
&lLen = Len(&KEYNAME);
         &sOrigString = &KEYNAME;
&sNewString = "";
         &lCtr2 = 1;
&isSpecialChar = "true";
         For &lCtr = 1 To &lLen;
&sChar = Substring(&sOrigString, &lCtr, 1);
             If (&sChar = "A" Or
                      &sChar = "a" Or
&sChar = "B" Or
&sChar = "b" Or
                      &sChar = "C" Or
                      &sChar = "c" Or
                      &sChar = "D" Or
&sChar = "d" Or
                      &sChar = "E" Or
                      &sChar = "e" Or
&sChar = "F" Or
                      &sChar = "f" Or
&sChar = "G" Or
                      &schar = "q" Or
                      &sChar = "H" Or
&sChar = "h" Or
                      &sChar = "I" Or
&sChar = "i" Or
                      &sChar = "J" Or
                      &sChar = "j" Or
&sChar = "K" Or
                      &sChar = "k" Or
&sChar = "L" Or
                      &sChar = "l" Or
                      &sChar = "M" Or
&sChar = "m" Or
                      &sChar = "N" Or
&sChar = "n" Or
                      &schar = "0" Or
                      &sChar = "o" Or
&sChar = "P" Or
                      &sChar = "p" Or
&sChar = "Q" Or
&sChar = "q" Or
                      &sChar = "R" Or
&sChar = "r" Or
                      &sChar = "S" Or
&sChar = "s" Or
&sChar = "T" Or
&sChar = "t" Or
                      &sChar = "U" Or
                      &sChar = "u" Or
&sChar = "V" Or
&sChar = "v" Or
                      &schar = "W" Or
                      &sChar = "w" Or
                      &sChar = "X" Or
&sChar = "x" Or
```

```
&sChar = "Y" Or
&sChar = "y" Or
&sChar = "Z" Or
                &sChar = "z" Or
&sChar = "1" Or
                &sChar = "2" Or
                &schar = "3" Or
                &schar = "4" Or
                &sChar = "5" Or
&sChar = "6" Or
                &sChar = "7" Or
                &schar = "8" Or
                &schar = "9" Or
                &sChar = "0") Then
             If (&isSpecialChar = "true") Then
                &sNewString = &sNewString | Upper(&sChar);
&isSpecialChar = "false";
             Else
                &sNewString = &sNewString | Lower(&sChar);
             End-If;
         Else
            &isSpecialChar = "true";
         End-If;
      End-For;
      &KEYNAME = &sNewString;
/*********End*********/
      &KEYSTRING = &KEYSTRING | &KEYNAME | "=" | @&KEYARRAY [&I] | &KEYDELIM
   End-For;
   &KEYSTRING = RTrim(&KEYSTRING, ":");
&IBMREC.IBM_OBJECT_KEYS.Value = &KEYSTRING;
/*============== VERB =========================*/
/* verb determination uses variable &IBMVERB */Evaluate %Mode
   When = "A"&IBMVERB = "Create";
      Break;
   When = "U"&IBMVERB = "Update";
   Break;
When = "L"
      &IBMVERB = "Update";
   Break;
When = "C"
      &IBMVERB = "Update";
      Break;
   When-Other
      &IBMVERB = "Retrieve";
   End-Evaluate;
   &IBMREC.IBM_OBJECT_VERB.Value = &IBMVERB;
    /* ====================== EVENT_ID GEN ==================================== */
/* create event_id */
  &NEWNUM = GetNextNumber(IBM_FETCH_ID.IBM_NEXT_EVENT_ID, 99999);
/* only use newnum if no error generating next number */
If &NEWNUM > 0 Then
      &IBMREC.IBM_EVENT_ID.Value = &NEWNUM;
   Else
   &IBMREC.IBM_EVENT_ID.Value = %Datetime;
End-If; /*Support for Future Effective Date - The adapter will poll such events when the date arrives*/
If &EFFDATE > %Datetime Then
      &IBMREC.IBM_EVENT_DTTM.Value = &EFFDATE;
      &IBMREC.IBM_EVENT_STATUS.Value = "99";
   Else<br>&IBMREC.IBM_EVENT_DTTM.Value = %Datetime;<br>&IBMREC.IBM_EVENT_STATUS.Value = "0";<br>End-If; /*=============== INSERT EVENT INTO IBM EVENT TBL ===========*/
/* insert row into table using record object*/
   &IBMREC.IBM_OBJECT_NAME.Value = &BO;
   &IBMREC.Insert();
End-Function;
Function IBMPublishEvent(&BO, &KEYS);
    /* == create a new record object for cw_events_tbl == */&IBMREC = CreateRecord(Record.IBM_EVENT_TBL);
    /* =============== KEYS ================ */
    /* composing keys and values in name value format */& KEYSTRING = ";
    &KEYDELIM = ":";
    &KEYARRAY = Split(&KEYS, &KEYDELIM);
    &LEN = &KEYARRAY.Len;
    For &I = 1 To &I \in N;
         /* get keys and values */
         /* get rid of record name */
```

```
&POS1 = Find(".", &KEYARRAY [&I]);
&L1 = Len(&KEYARRAY [&I]);
&POS2 = &L1 - &POS1:
&KEYNAME = Right(&KEYARRAY [&I], &POS2);
/****The code below will remove special characters and
/****adjust the characters' case to ensure it is same as the
/****attribute name in the business object definition***/
/****Start****/
&lLen = Len(&KEYNAME);
&sOrigString = &KEYNAME;
&sNewString = "";
&1Ctr2 = 1;
&isSpecialChar = "true";
For &lCtr = 1 To &lLen;
   &sChar = Substring(&sOrigString, &lCtr, 1);
   If (8sChar = "A" Or
         &sChar = "a" Or
         &sChar = "B" Or
         &sChar = "b" Or
         &sChar = "C" Or
        \&sChar = "c" Or
        \&sChar = "D" Or
        &sChar = "d" Or
        &sChar = "E" Or
        &sChar = "e" Or
        &sChar = "F" Or
         &sChar = "f" Or
         &sChar = "G" Or
         &sChar = "q" Or
         &sChar = "H" Or
         &sChar = "h" Or
         &sChar = "I" Or
        &sChar = "i" Or
        &sChar = "J" Or
         &sChar = "j" Or
         &schar = "K" Or
         &sChar = "k" Or
        &sChar = "L" Or
        &sChar = "1" Or
        &sChar = "M" Or
        &sChar = "m" Or
        &sChar = "N" Or
        &sChar = "n" Or
        &sChar = "0" Or
        &sChar = "o" Or
        &sChar = "P" Or
         &sChar = "p" Or
         &sChar = "Q" Or
         &sChar = "q" Or
         &schar = "R" Or
         &sChar = "r" Or
         &sChar = "S" Or
         &sChar = "s" Or
         &sChar = "T" Or
         &sChar = "t" Or
         &sChar = "U" Or
         &sChar = "u" Or
         &sChar = "V" Or
         &sChar = "v" Or
         &sChar = "W" Or
         &sChar = "w" Or
         &sChar = "X" Or
         &sChar = "x" Or
```

```
&sChar = "Y" Or
            &sChar = "v" Or
            &schar = "Z" Or
            &sChar = "z" Or
            &sChar = "1" Or
            &sChar = "2" Or
            &sChar = "3" Or
            &schar = "4" Or
            &sChar = "5" Or
            &sChar = "6" Or
            &sChar = "7" Or
           &sChar = "8" Or
           &sChar = "9" Or
            &sChar = "0") Then
         If (&isSpecialChar = "true") Then
            &sNewString = &sNewString | Upper(&sChar);
            &isSpecialChar = "false";
         Else
            &sNewString = &sNewString | Lower(&sChar);
        End-If;
      Else
        &isSpecialChar = "true";
      End-If;
   End-For;
   &KEYNAME = &sNewString;
   /*********End*********/
  &KEYSTRING = &KEYSTRING | &KEYNAME | "=" | @&KEYARRAY [&I] | &KEYDELIM
End-For;
&KEYSTRING = RTrim(&KEYSTRING, ":");
&IBMREC.IBM_OBJECT_KEYS.Value = &KEYSTRING;
/*============== VERB =========================*/
/* verb determination uses variable &IBMVERB */Evaluate %Mode
When = "A"&IBMVERB = "Create";
  Break;
When = "U"
  &IBMVERB = "Update";
  Break;
When = "L"
  &IBMVERB = "Update";
  Break;
When = "C"
  &IBMVERB = "Update";
  Break;
When-Other
  &IBMVERB = "Retrieve";
End-Evaluate;
&IBMREC.IBM_OBJECT_VERB.Value = &IBMVERB;
/* ====================== EVENT_ID GEN ============================= */
/* create event id */&NEWNUM = GetNextNumber(IBM_FETCH_ID.IBM_NEXT_EVENT_ID, 99999);
/* only use newnum if no error generating next number */If &NEWNUM > 0 Then
  &IBMREC.IBM_EVENT_ID.Value = &NEWNUM;
Else
```
<span id="page-113-0"></span>&IBMREC.IBM\_EVENT\_ID.Value = %Datetime; End-If; &IBMREC.IBM\_EVENT\_DTTM.Value = %Datetime; /\* ============== EVENT\_STATUS =================\*/ /\* Validate and set event status &IBMSTATUS - list values if date is ok\*/ &IBMREC.IBM\_EVENT\_STATUS.Value = "0"; /\*================ INSERT EVENT INTO IBM\_EVENT\_TBL ============\*/  $/*$  insert row into table using record object\*/ &IBMREC.IBM\_OBJECT\_NAME.Value = &BO; &IBMREC.Insert();

End-Function;

# **Outbound** 構成プロパティー

WebSphere Adapter for PeopleSoft Enterprise には、オブジェクトやサービスを生成 したり作成したりするときに、外部サービス・ウィザードを使用して設定する、い くつかの種類の Outbound 接続構成プロパティーがあります。リソース・アダプタ ーおよび管理接続ファクトリーのプロパティーは、WebSphere Process Server また は WebSphere Enterprise Service Bus にモジュールをデプロイした後に、WebSphere Integration Developer または管理コンソールを使用して変更できますが、外部サービ ス・ウィザードの接続プロパティーは、デプロイメント後に変更することはできま せん。

# プロパティーの詳細についてのガイド

WebSphere Adapter for PeopleSoft Enterprise を構成するときに使用されるプロパテ ィーは、リソース・アダプター・プロパティーや Managed Connection Factory プロ パティーなど、それぞれの構成プロパティーのトピックに記載されている表で詳細 に説明されています。 これらの表を使用しやすくするため、参照する各行の情報を 以下に説明します。

次の表では、構成プロパティーの表に表示される場合がある各行の意味を説明しま す。

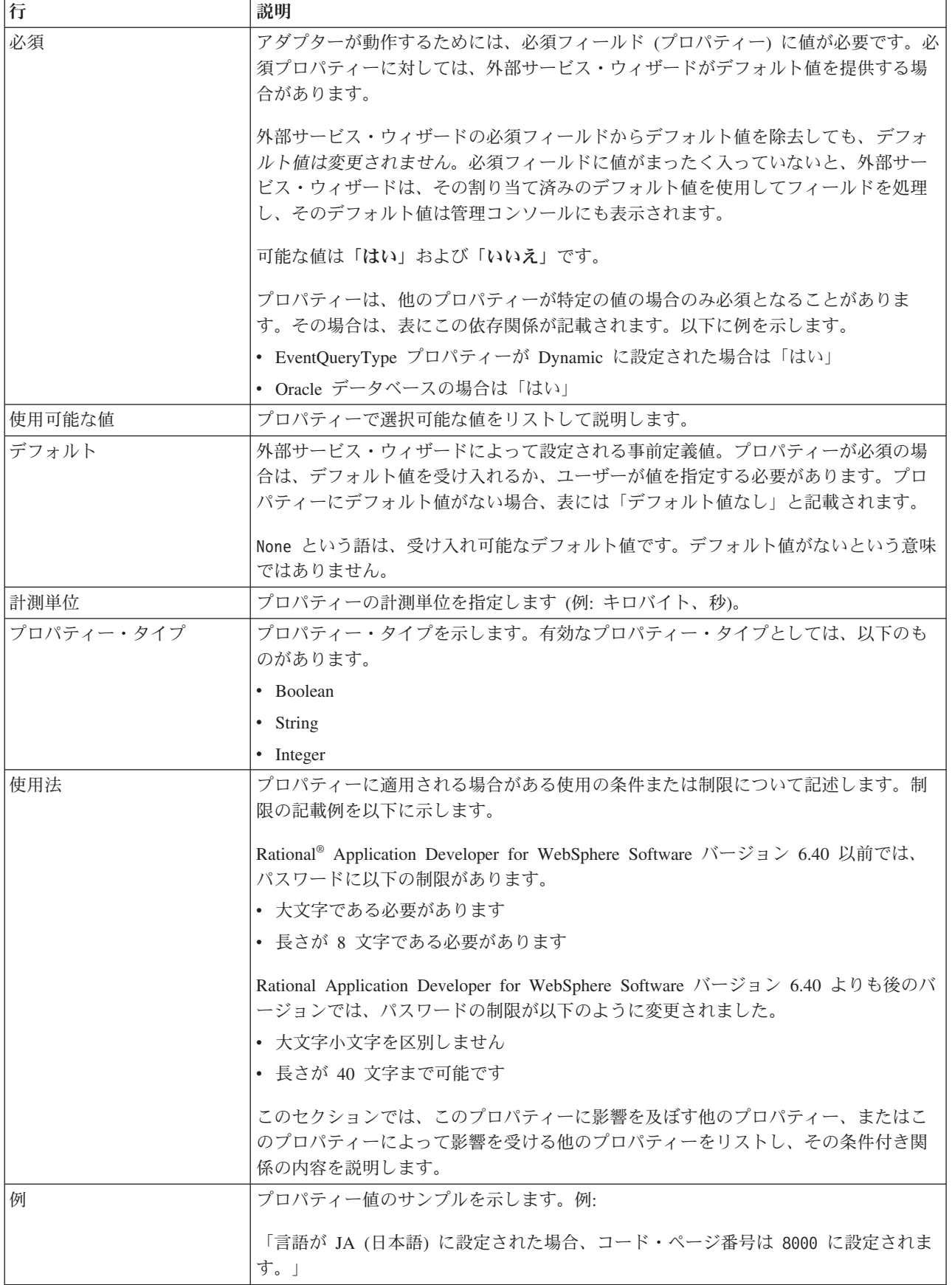

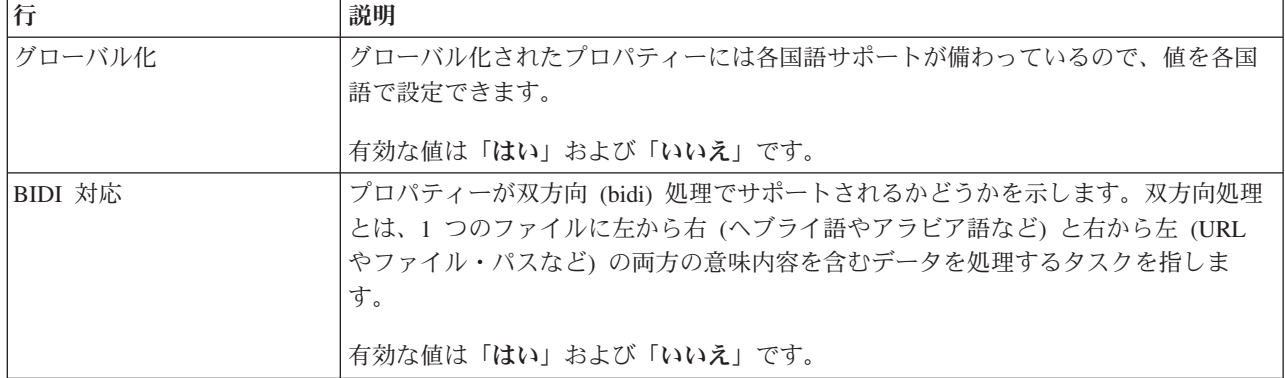

# 外部サービス・ウィザード用の接続プロパティー

外部サービス・ウィザード用の接続プロパティーは、外部サービス・ウィザード と、ウィザードによるメタデータの取得元のアプリケーションとの間の接続を確立 するために使用されます。こうしたプロパティーは、接続構成、双方向 (bidi) プロ パティー、ロギング・オプションなどを指定します。

注**:** 双方向スクリプトを使用する接続プロパティーを設定する場合は、そのプロパ ティーのために入力する双方向スクリプトの形式を示す値を設定する必要がありま す。

外部サービス接続プロパティーと各プロパティーの目的を以下の表にまとめます。 各プロパティーの完全な説明は、表に続くセクションで説明します。

表 *7.* の外部サービス接続プロパティー

| プロパティー名                        | 説明                                                                                                    |
|--------------------------------|----------------------------------------------------------------------------------------------------|
| 『Component Interface JAR ファイル』 | 統合トランザクションのターゲットとなる PeopleSoft コンポーネントとの<br>接続を確立するために、アダプターが使用する PeopleSoft Enterprise<br>Component Interface を指定します。 |
| 113 ページの『ホスト名』                 | PeopleSoft Enterprise をホストするサーバーの名前またはアドレスを指定し<br>ます。                                                                  |
| 113 ページの『パスワード』                | PeopleSoft Enterprise サーバー上のアダプターのユーザー・アカウントのパ<br>スワードを指定します。                                                          |
| 113 ページの『ポート番号』                | PeopleSoft Enterprise がクライアント要求を listen するように構成されてい<br>るポート番号。                                                         |
| 114 ページの『ビジネス・オブジェク<br>ト名の接頭語』 | 生成されたビジネス・オブジェクトに追加される接頭語を指定します。                                                                                       |
| 114 ページの『ユーザー名』                | PeopleSoft Enterprise サーバー上でアダプターが使用するユーザー・アカウ<br>ントの名前。                                                               |

#### **Component Interface JAR** ファイル

このプロパティーは、統合トランザクションのターゲットとなる PeopleSoft コンポ ーネントとの接続を確立するために、アダプターが使用する PeopleSoft Enterprise Component Interface を指定します。

<span id="page-116-0"></span>表 *8. Component Interface JAR* ファイルの詳細

| 必須       | はい                                                         |
|----------|------------------------------------------------------------|
| デフォルト    | デフォルトなし                                                    |
| プロパティー・タ | String                                                     |
| イプ       |                                                            |
| 使用法      | 目的の PeopleSoft Enterprise コンポーネントと接続するためにアダプターが使用する JAR ファ |
|          | イルの名前。                                                     |
| 例        | CWYES PeopleSoft¥connectorModule¥WbiEvent.jar              |
| グローバル化   | いいえ                                                        |
| BIDI 対応  | いいえ                                                        |

### ホスト名

このプロパティーは、PeopleSoft Enterprise をホストするサーバーの名前またはアド レスを指定します。

表 *9.* 「ホスト名」の詳細

| 必須              | はい                                                       |
|-----------------|----------------------------------------------------------|
| デフォルト           | デフォルト値なし                                                 |
| プロパティー・タ<br> イプ | String                                                   |
|                 |                                                          |
| 使用法             | PeopleSoft Enterprise をホストするサーバーを名前か IP アドレスのいずれかで識別します。 |
| 例               | 9.26.248.202                                             |
| グローバル化          | いいえ                                                      |
| BIDI 対応         | いいえ                                                      |

# パスワード

このプロパティーは、PeopleSoft Enterprise サーバー上のアダプターのユーザー・ア カウントのパスワードを指定します。

表 *10.* パスワードの詳細

| 必須       | はい                                                         |
|----------|------------------------------------------------------------|
| デフォルト    | デフォルト値なし                                                   |
| プロパティー・タ | String                                                     |
| イプ       |                                                            |
| 使用法      | 制限 (大/小文字、長さ、および文字) は、PeopleSoft Enterprise のバージョンによって決まりま |
|          | す。                                                         |
| グローバル化   | はい                                                         |
| BIDI 対応  | はい                                                         |

# ポート番号

PeopleSoft Enterprise がクライアント要求を listen するように構成されているポート 番号。

<span id="page-117-0"></span>表 *11.* ポート番号の詳細

| 必須       | はい                          |
|----------|-----------------------------|
| デフォルト    | 外部サービス・ウィザードの実行時に入力したポート番号。 |
| プロパティー・タ | Integer                     |
| イプ       |                             |
| 例        | 9000                        |
| グローバル化   | いいえ                         |
| BIDI 対応  | いいえ                         |

### ビジネス・オブジェクト名の接頭語

このプロパティーは、生成されたビジネス・オブジェクトに追加される接頭語を指 定します。

表 *12.* 接頭語の詳細

| 必須             | いいえ                                                                                     |
|----------------|-----------------------------------------------------------------------------------------|
| デフォルト          | デフォルトなし                                                                                 |
| プロパティー・タ<br>イプ | String                                                                                  |
| 使用法            | このプロパティーにより、同じ PeopleSoft Component Interface に対して生成される各種のビジ<br>ネス・オブジェクト間で区別することができます。 |
| 例              | 接頭語として IB を使用した場合、このサービスによって生成されるビジネス・オブジェクトは<br>すべて、この接頭語を使用して命名されます。                  |
| グローバル化         | はい                                                                                      |
| BIDI 対応        | いいえ                                                                                     |

#### ユーザー名

このプロパティーは、PeopleSoft Enterprise サーバー上でアダプターが使用するユー ザー・アカウントの名前を指定します。

表 *13.* ユーザー名の詳細

| 必須             | はい                                                       |
|----------------|----------------------------------------------------------|
| デフォルト          | デフォルト値なし                                                 |
| プロパティー・タ<br>イプ | String                                                   |
|                |                                                          |
| 使用法            | 制限(大/小文字、長さ、および文字)は、PeopleSoft Enterprise のバージョンによって決まりま |
|                | す。                                                       |
| 例              | DV1                                                      |
| グローバル化         | はい                                                       |
| BIDI 対応        | はい                                                       |

# リソース・アダプター・プロパティー

リソース・アダプター・プロパティーでは、アダプターの一般的な操作を制御しま す。アダプターの構成時にリソース・アダプター・プロパティーを設定する場合

は、外部サービス・ウィザードを使用します。アダプターのデプロイ後にこれらの プロパティーを変更する場合は、管理コンソールを使用します。

ロギングおよびトレースに関する次のプロパティーは、非推奨になっています。

- ログ・ファイル最大サイズ
- ログ・ファイル名
- ログ・ファイル数
- v トレース・ファイル最大サイズ
- トレース・ファイル名
- トレース・ファイル数

以下の表には、リソース・アダプター・プロパティーおよびその目的がリストして あります。各プロパティーの完全な説明は、表に続くセクションで説明します。

表 *14. Adapter for PeopleSoft Enterprise*のリソース・アダプター・プロパティー

| 名前                                                     |                       |                                                                                    |
|--------------------------------------------------------|-----------------------|------------------------------------------------------------------------------------|
| ウィザード内                                                 | 管理コンソール内              | 説明                                                                                 |
| アダプター ID                                               | AdapterID             | PMI イベントのアダプター・インスタンス、ロギング-<br>およびトレースのアダプター・インスタンスを識別する<br>場合に使用します。              |
| ログ・ファイルおよびトレー<br>ス・ファイルで、ユーザー・<br>データを「XXX」として記<br>述する | HideConfidentialTrace | ログおよびトレース・ファイルへの書き込み時に、ユー<br>ザー・データを「X」のストリングで記述し、潜在的な<br>機密データを隠すようにするかどうかを指定します。 |
| (なし)                                                   | enableHASupport       | このプロパティーは変更しないでください。                                                               |
| (なし)                                                   | ログ・ファイル最大サイズ          | 非推奨                                                                                |
| (なし)                                                   | LogFilename           | 非推奨                                                                                |
| (なし)                                                   | ログ・ファイル数              | 非推奨                                                                                |
| (なし)                                                   | トレース・ファイル最大サイ<br>ズ    | 非推奨                                                                                |
| (なし)                                                   | トレース・ファイル名            | 非推奨                                                                                |
| (なし)                                                   | トレース・ファイル数            | 非推奨                                                                                |

#### アダプター **ID (AdapterID)**

このプロパティーは、アダプターの特定のデプロイメント (インスタンス) を識別し ます。

表 *15.* 「アダプター *ID*」の詳細

| 必須                                                                                                    | はい  |
|----------------------------------------------------------------------------------------------------|-----|
| デフォルト                                                                                                    | 001 |
| $\begin{array}{ c c c c }\n \hline \n \mathcal{I}^{\square} \mathcal{I}^{\square} \mathcal{I}^{\square} \end{array} \begin{array}{ c c c }\n \hline \n \mathcal{I}^{\square} \end{array} \begin{array}{ c c c }\n \hline \n \mathcal{I}^{\square} \end{array} \begin{array}{ c c c }\n \hline \n \mathcal{I}^{\square} \end{array}$ |     |
|                                                                                                    |     |

<span id="page-119-0"></span>表 *15.* 「アダプター *ID*」の詳細 *(*続き*)*

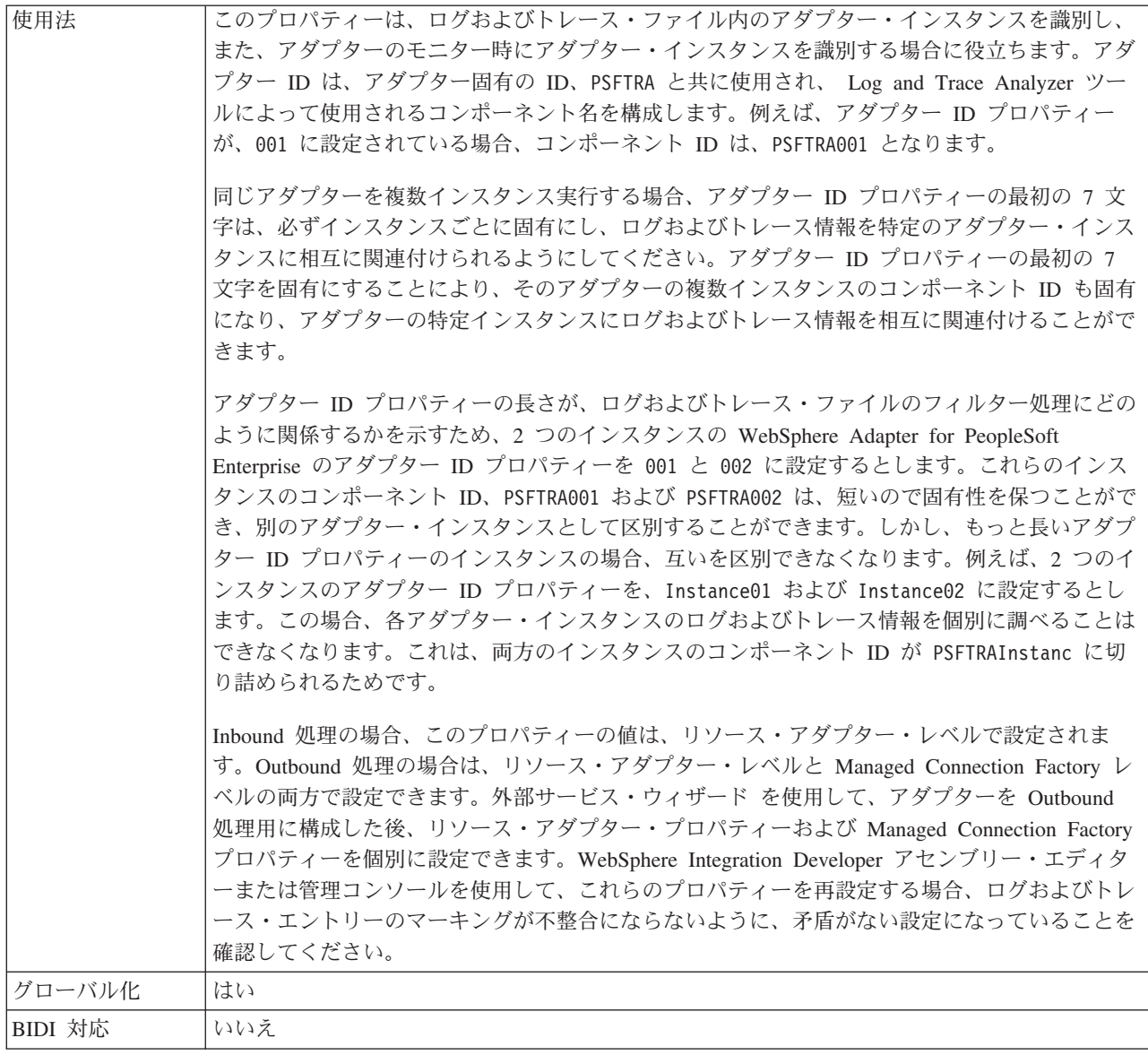

# 「ログ・ファイルおよびトレース・ファイルで、ユーザー・データを 「**XXX**」と記述する」 **(HideConfidentialTrace)** プロパティー

このプロパティーは、ログおよびトレース・ファイル中のユーザー・データを「X」 のストリングに置換し、潜在的な機密データが許可なく外部に漏れないようにしま す。

表 *16.* 「ログ・ファイルおよびトレース・ファイルで、ユーザー・データを「*XXX*」と記述する」の詳細

| 必須              | いいえ     |
|-----------------|---------|
| 使用可能な値          | True    |
|                 | False   |
| デフォルト           | False   |
| プロパティー・タ<br> イプ | Boolean |
|                 |         |

表 *16.* 「ログ・ファイルおよびトレース・ファイルで、ユーザー・データを「*XXX*」と記述する」の詳細 *(*続き*)*

| 使用法     | このプロパティーを True に設定すると、アダプターでは、ログおよびトレース・ファイルに書<br>き込む時に、ユーザー・データを「X」のストリングに置換します。<br>Inbound 処理の場合、このプロパティーの値は、リソース・アダプター・レベルで設定されま<br>す。Outbound 処理の場合は、リソース・アダプター・レベルと Managed Connection Factory レ<br>ベルの両方で設定できます。外部サービス・ウィザード を使用して、アダプターを Outbound<br>処理用に構成した後、リソース・アダプター・プロパティーおよび Managed Connection Factory<br>プロパティーを個別に設定できます。WebSphere Integration Developer アセンブリー・エディタ<br>ーまたは管理コンソールを使用して、これらのプロパティーを再設定する場合、ログおよびトレ<br>ース・エントリーのマーキングが不整合にならないように、矛盾がない設定になっていることを<br>確認してください。 |
|---------|----------------------------------------------------------------------------------------------------|
| グローバル化  | いいえ                                                                                                    |
| BIDI 対応 | いいえ                                                                                                    |

# 高可用性サポートを使用可能にする **(Enable high availability support) (enableHASupport)**

このプロパティーは変更しないでください。true に設定してください。

# ログ・ファイルの最大サイズ **(Log file maximum size) (LogFileMaxSize)**

このプロパティーでは、ログ・ファイルのサイズをキロバイト単位で指定します。

表 *17.* 「ログ・ファイルの最大サイズ *(Log file maximum size)*」の詳細

| 必須       | いいえ                                                                                                    |
|----------|----------------------------------------------------------------------------------------------------|
| デフォルト    | $\Theta$                                                                                                    |
| プロパティー・タ | Integer                                                                                                    |
| イプ       |                                                                                                    |
| 使用法      | ログ・ファイルがその最大サイズに到達すると、アダプターは新規のログ・ファイルの使用を開<br>始します。ファイル·サイズを 0 と指定するか、最大サイズを指定しなかった場合、そのファ<br>イルに最大サイズはありません。 |
| グローバル化   | はい                                                                                                    |
| BIDI 対応  | いいえ                                                                                                    |

### ログ・ファイル名 **(LogFilename)**

このプロパティーでは、ログ・ファイルの絶対パス名を指定します。

表 *18.* 「ログ・ファイル名」の詳細

| 必須       | いいえ             |
|----------|-----------------|
| デフォルト    | デフォルト値なし        |
| プロパティー・タ | String          |
| イプ       |                 |
| 使用法      | このプロパティーは非推奨です。 |
| グローバル化   | はい              |
| BIDI 対応  | はい              |

### ログ・ファイルの数 **(Log number of files) (LogNumberOfFiles)**

このプロパティーでは、ログ・ファイルの数を指定します。

表 *19.* 「ログ・ファイルの数 *(Log number of files)*」の詳細

| 必須       | いいえ                                         |
|----------|---------------------------------------------|
| デフォルト    |                                             |
| プロパティー・タ | Integer                                     |
| イプ       |                                             |
| 使用法      | ログ・ファイルがその最大サイズに到達すると、アダプターは別のログ・ファイルの使用を開始 |
|          | します。値を指定しなかった場合、アダプターはログ・ファイルを 1 つ作成します。    |
| グローバル化   | はい                                          |
| BIDI 対応  | いいえ                                         |

# トレース・ファイルの最大サイズ **(Trace file maximum size) (TraceFileMaxSize)**

このプロパティーでは、トレース・ファイルのサイズをキロバイト単位で指定しま す。

表 *20.* 「トレース・ファイルの最大サイズ *(Trace file maximum size)*」の詳細

| 必須              | いいえ                                   |
|-----------------|---------------------------------------|
| デフォルト           | 0                                     |
| プロパティー・タ<br> イプ | Integer                               |
|                 |                                       |
| 使用法             | 値を指定しなかった場合は、トレース・ファイルに最大サイズが設定されません。 |
| グローバル化          | はい                                    |
| BIDI 対応         | いいえ                                   |

# トレース・ファイル名 **(TraceFilename)**

このプロパティーでは、トレース・ファイルの絶対パスを指定します。

表 *21.* 「トレース・ファイル名」の詳細

| 必須       | いいえ             |
|----------|-----------------|
| デフォルト    | デフォルト値なし        |
| 計測単位     | キロバイト           |
| プロパティー・タ | String          |
| イプ       |                 |
| 使用法      | このプロパティーは非推奨です。 |
| グローバル化   | はい              |
| BIDI 対応  | はい              |

### トレース・ファイルの数 **(Trace number of files) (TraceNumberOfFiles)**

このプロパティーでは、使用するトレース・ファイルの数を指定します。トレー ス・ファイルがその最大サイズに到達すると、アダプターは別のトレース・ファイ ルの使用を開始します。

表 *22.* 「トレース・ファイルの数 *(Trace number of files)*」の詳細

| 必須              | いいえ                                    |
|-----------------|----------------------------------------|
| デフォルト           |                                        |
| プロパティー・タ<br> イプ | Integer                                |
|                 |                                        |
| 使用法             | 値を指定しなかった場合、アダプターはトレース・ファイルを 1 つ使用します。 |
| グローバル化          | はい                                     |
| BIDI 対応         | いいえ                                    |

# **Managed Connection Factory** プロパティー

Managed Connection Factory プロパティーは、PeopleSoft Enterprise サーバーとの Outbound 接続を作成するために、アダプターによって実行時に使用されます。

以下の表は、Outbound 通信用の Managed Connection Factory プロパティーをリス トおよび説明しています。Managed Connection Factory プロパティーは、外部サー ビス・ウィザードまたは管理コンソール (デプロイメント後) のいずれかを使用して 設定します。

各プロパティーの詳細については、表の後のセクションで説明します。続くセクシ ョンのプロパティーの詳細表を読む方法については、[『プロパティー詳細について](#page-113-0) のガイド [\(Guide to understanding property details\)](#page-113-0)』を参照してください。

注**:** こうしたプロパティーを、外部サービス・ウィザードは Managed Connection Factory プロパティーとして参照し、管理コンソール は (J2C) 接続ファクトリー・ プロパティーとして参照します。

表 *23. Managed Connection Factory* プロパティー

| ウィザード内                                                                         | 管理コンソール内          | 説明                                                                                   |
|--------------------------------------------------------------------------------|-------------------|--------------------------------------------------------------------------------------|
| アダプター ID                                                                       | AdapterID         | PMI イベントのアダプター・インスタンス、ロギング<br>およびトレースのアダプター・インスタンスを識別する<br>場合に使用します。                 |
| 失敗した接続をテストするた<br>めの Component Interface                                        | PingCompInterface | PeopleSoft Enterprise サーバーへの接続を検証するため<br>にアダプターが使用する Component Interface を指定し<br>ます。 |
| ログ・ファイルおよびトレー   HideConfidentialTrace<br>ス・ファイルで、ユーザー・<br>データを「XXX」として記述<br>する |                   | ログおよびトレース・ファイルへの書き込み時に、ユー<br>ザー・データを「X」のストリングで記述し、潜在的な<br>機密データを隠すようにするかどうかを指定します。   |
| ホスト名                                                                           | HostName          | PeopleSoft Enterprise をホストするサーバーの名前また<br>はアドレスを指定します。                                |

<span id="page-123-0"></span>表 *23. Managed Connection Factory* プロパティー *(*続き*)*

| 123 ページの『言語<br>(Language)        | Language        | PeopleSoft Enterprise サーバーにログオンするためにア<br>ダプターが使用する言語コードを指定します。 |
|----------------------------------|-----------------|----------------------------------------------------------------|
| 123 ページの『パスワード<br>(Password)     | Password        | PeopleSoft Enterprise サーバー上のアダプターのユーザ<br>ー・アカウントのパスワードを指定します。  |
| 123 ページの『ポート番号<br>$[{\rm Port}]$ | Port            | PeopleSoft Enterprise サーバーにアクセスするためにア<br>ダプターが使用するポート番号。       |
| 124 ページの『ユーザー名<br>(UserName).    | <b>UserName</b> | PeopleSoft Enterprise サーバー上でアダプターが使用す<br>るユーザー・アカウントの名前。       |

# アダプター **ID (AdapterID)**

このプロパティーは、アダプターの特定のデプロイメント (インスタンス) を識別し ます。

表 *24.* 「アダプター *ID*」の詳細

| 必須                                                                                      | はい  |
|-----------------------------------------------------------------------------------------|-----|
| デフォルト                                                                                   | 001 |
| $\begin{array}{ c c c c }\n\hline\n\text{7}\Box\text{7}\% & \text{7}\end{array}$ String |     |
|                                                                                         |     |

<span id="page-124-0"></span>表 *24.* 「アダプター *ID*」の詳細 *(*続き*)*

| 使用法     | このプロパティーは、ログおよびトレース・ファイル内のアダプター・インスタンスを識別し、<br>また、アダプターのモニター時にアダプター・インスタンスを識別する場合に役立ちます。アダ<br>プター ID は、アダプター固有の ID、PSFTRA と共に使用され、 Log and Trace Analyzer ツー<br>ルによって使用されるコンポーネント名を構成します。例えば、アダプター ID プロパティー<br>が、001 に設定されている場合、コンポーネント ID は、PSFTRA001 となります。<br>同じアダプターを複数インスタンス実行する場合、アダプター ID プロパティーの最初の 7 文<br>字は、必ずインスタンスごとに固有にし、ログおよびトレース情報を特定のアダプター・インス<br>タンスに相互に関連付けられるようにしてください。アダプター ID プロパティーの最初の 7<br>文字を固有にすることにより、そのアダプターの複数インスタンスのコンポーネント ID も固有<br>になり、アダプターの特定インスタンスにログおよびトレース情報を相互に関連付けることがで      |
|---------|----------------------------------------------------------------------------------------------------|
|         | きます。                                                                                                    |
|         | アダプター ID プロパティーの長さが、ログおよびトレース・ファイルのフィルター処理にどの<br>ように関係するかを示すため、2 つのインスタンスの WebSphere Adapter for PeopleSoft<br>Enterprise のアダプター ID プロパティーを 001 と 002 に設定するとします。これらのインス<br>タンスのコンポーネント ID、PSFTRA001 および PSFTRA002 は、短いので固有性を保つことがで<br>き、別のアダプター・インスタンスとして区別することができます。しかし、もっと長いアダプ<br>ター ID プロパティーのインスタンスの場合、互いを区別できなくなります。例えば、2 つのイ<br>ンスタンスのアダプター ID プロパティーを、Instance01 および Instance02 に設定するとし<br>ます。この場合、各アダプター・インスタンスのログおよびトレース情報を個別に調べることは<br>できなくなります。これは、両方のインスタンスのコンポーネント ID が PSFTRAInstanc に切<br>り詰められるためです。 |
|         | Inbound 処理の場合、このプロパティーの値は、リソース・アダプター・レベルで設定されま<br>す。Outbound 処理の場合は、リソース・アダプター・レベルと Managed Connection Factory レ<br>ベルの両方で設定できます。外部サービス・ウィザード を使用して、アダプターを Outbound<br>処理用に構成した後、リソース・アダプター・プロパティーおよび Managed Connection Factory<br>プロパティーを個別に設定できます。WebSphere Integration Developer アセンブリー・エディタ<br>ーまたは管理コンソールを使用して、これらのプロパティーを再設定する場合、ログおよびトレ<br>ース・エントリーのマーキングが不整合にならないように、矛盾がない設定になっていることを<br>確認してください。                                                                                                    |
| グローバル化  | はい                                                                                                    |
| BIDI 対応 | いいえ                                                                                                    |

# 失敗した接続をテストするための **Component Interface (PingCompInterface)**

このプロパティーは、PeopleSoft Enterprise サーバーへの接続を検証するためにアダ プターが使用する、PeopleSoft Enterprise Component Interface の名前を指定します。

| 必須               | はい                                                               |
|------------------|------------------------------------------------------------------|
| デフォルト            | リスト内の最初の Component Interface の名前。                                |
| プロパティー・タ <br> イプ | String                                                           |
|                  |                                                                  |
| 使用法              | PeopleSoft Enterprise アプリケーション内の既存の Component Interface 名を指定します。 |
| 例                | WBI CUSTOMER CI                                                  |
| グローバル化           | いいえ                                                              |

表 *25.* 失敗した接続をテストするための *Component Interface* の詳細

<span id="page-125-0"></span>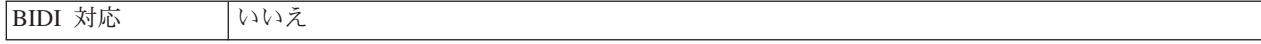

# 「ログ・ファイルおよびトレース・ファイルで、ユーザー・データを 「**XXX**」と記述する」 **(HideConfidentialTrace)** プロパティー

このプロパティーは、ログおよびトレース・ファイル中のユーザー・データを「X」 のストリングに置換し、潜在的な機密データが許可なく外部に漏れないようにしま す。

表 *26.* 「ログ・ファイルおよびトレース・ファイルで、ユーザー・データを「*XXX*」と記述する」の詳細

| 必須             | いいえ                                                                                                    |
|----------------|----------------------------------------------------------------------------------------------------|
| 使用可能な値         | True                                                                                                    |
|                | False                                                                                                    |
| デフォルト          | False                                                                                                    |
| プロパティー・タ<br>イプ | <b>Boolean</b>                                                                                                    |
| 使用法            | このプロパティーを True に設定すると、アダプターでは、ログおよびトレース・ファイルに書<br>き込む時に、ユーザー・データを「X」のストリングに置換します。<br>Inbound 処理の場合、このプロパティーの値は、リソース・アダプター・レベルで設定されま<br>す。Outbound 処理の場合は、リソース・アダプター・レベルと Managed Connection Factory レ<br>ベルの両方で設定できます。外部サービス・ウィザード を使用して、アダプターを Outbound<br>処理用に構成した後、リソース・アダプター・プロパティーおよび Managed Connection Factory<br>プロパティーを個別に設定できます。WebSphere Integration Developer アセンブリー・エディタ<br>ーまたは管理コンソールを使用して、これらのプロパティーを再設定する場合、ログおよびトレ<br>ース・エントリーのマーキングが不整合にならないように、矛盾がない設定になっていることを<br>確認してください。 |
| グローバル化         | いいえ                                                                                                    |
| BIDI 対応        | いいえ                                                                                                    |

#### ホスト名 **(HostName)**

このプロパティーは、PeopleSoft Enterprise をホストするサーバーの名前またはアド レスを指定します。

表 *27.* 「ホスト名」の詳細

| 必須              | はい                                                       |
|-----------------|----------------------------------------------------------|
| デフォルト           | デフォルト値なし                                                 |
| プロパティー・タ<br> イプ | String                                                   |
|                 |                                                          |
| 使用法             | PeopleSoft Enterprise をホストするサーバーを名前か IP アドレスのいずれかで識別します。 |
| 例               | 9.26.248.202                                             |
| グローバル化          | いいえ                                                      |
| BIDI 対応         | いいえ                                                      |

# 言語 **(Language)**

このプロパティーは、PeopleSoft Enterprise サーバーにログオンするためにアダプタ ーが使用する言語コードを指定します。

<span id="page-126-0"></span>表 *28.* 言語の詳細

| 必須       | はい                                           |
|----------|----------------------------------------------|
| デフォルト    | 言語プロパティーのデフォルト値は、システム・ロケールに基づいています。          |
| プロパティー・タ | String                                       |
| イプ       |                                              |
| 使用法      | サポートされる各言語の前には 3 文字の言語コードが付いています。言語自体は括弧内に示さ |
|          | れます。                                         |
| 例        | システム・ロケールが英語の場合は、このプロパティーの値は ENG (英語) です。    |
| グローバル化   | いいえ                                          |
| BIDI 対応  | いいえ                                          |

# パスワード **(Password)**

このプロパティーは、PeopleSoft Enterprise サーバー上のアダプターのユーザー・ア カウントのパスワードを指定します。

表 *29.* パスワードの詳細

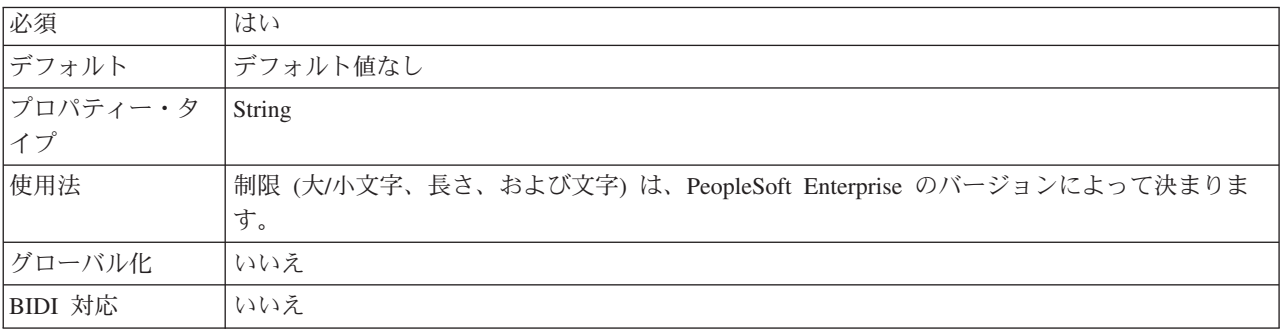

# ポート番号 **(Port)**

このプロパティーは、PeopleSoft Enterprise サーバーにアクセスするためにアダプタ ーが使用するポート番号を指定します。

表 *30.* ポート番号の詳細

| 必須              | はい                                                       |
|-----------------|----------------------------------------------------------|
| デフォルト           | 外部サービス・ウィザードを使用してオブジェクトおよびサービスをディスカバーする時点で入<br>力するポート番号。 |
| プロパティー・タ<br> イプ | Integer                                                  |
| 例               | 9000                                                     |
| グローバル化          | いいえ                                                      |
| BIDI 対応         | いいえ                                                      |

### ユーザー名 **(UserName)**

このプロパティーは、PeopleSoft Enterprise サーバー上でアダプターが使用するユー ザー・アカウントの名前を指定します。

<span id="page-127-0"></span>表 *31.* ユーザー名の詳細

| 必須       | はい                                                             |
|----------|----------------------------------------------------------------|
| デフォルト    | デフォルト値なし                                                       |
| プロパティー・タ | String                                                         |
| イプ       |                                                                |
| 使用法      | 制限(大/小文字、長さ、および文字)は、PeopleSoft Enterprise のバージョンによって決まりま<br>す。 |
| 例        | DV <sub>1</sub>                                                |
| グローバル化   | いいえ                                                            |
| BIDI 対応  | いいえ                                                            |

# 対話仕様プロパティー

対話仕様プロパティーは、操作での対話を制御します。アダプターの構成時には、 外部サービス・ウィザードによって対話仕様プロパティーを設定します。基本的 に、それらのプロパティーを変更する必要はありません。ただし、Outbound 操作用 のいくつかのプロパティーは、ユーザーが変更できます。例えば、RetrieveAll 操作 から完全な情報が返されない場合に、RetrieveAll 操作で返されるレコードの最大数 を指定する対話仕様プロパティーの値を増やすことができます。アプリケーション のデプロイ後にこれらのプロパティーを変更するには、WebSphere Integration Developer のアセンブリー・エディターを使用します。プロパティーは、インポート のメソッド・バインディングにあります。

表 32 に、ユーザーが設定する対話仕様プロパティーのリストおよび説明を示しま す。表の後のセクションにあるプロパティー詳細表の読み方については、 110 [ペー](#page-113-0) [ジの『プロパティーの詳細についてのガイド』を](#page-113-0)参照してください。

表 *32. Adapter for PeopleSoft Enterprise*の対話仕様プロパティー

| プロパティー名                                  |                    |                             |
|------------------------------------------|--------------------|-----------------------------|
| <b> ウィザード内</b>                           | アセンブリー・エディター内   説明 |                             |
| RetrieveAll 操作のレコードの   MaxRecords<br>最大数 |                    | RetrieveAll 操作時に返すレコードの最大数。 |

### **RetrieveAll** 操作のレコードの最大数 **(MaxRecords)**

このプロパティーは、RetrieveAll 操作時に返すレコードの最大数を指定します。

表 *33. RetrieveAll* 操作のレコードの最大数の詳細

| 必須    | はい                                                                                                    |
|-------|----------------------------------------------------------------------------------------------------|
| デフォルト | 100                                                                                                    |
| 使用法   | 「PeopleSoft Enterprise のヒット数が RetrieveAll 操作プロパティーのレコードの最大数の値を超え <br>ると、アダプターはエラーを返します。アダプターは、メモリー不足の問題を回避するために、<br>このプロパティーを使用します。 |

表 *33. RetrieveAll* 操作のレコードの最大数の詳細 *(*続き*)*

| $\begin{array}{ c c c c }\n\hline\n\text{7}\Box\text{18}\ensuremath{\mathcal{F}}\xspace & \text{7}\end{array}$   Integer |     |
|----------------------------------------------------------------------------------------------------|-----|
|                                                                                                    |     |
| グローバル化され   いいえ<br> るかどうか                                                                                                 |     |
|                                                                                                    |     |
| BIDI 対応                                                                                                    | いいえ |

# **Inbound** 構成プロパティー

WebSphere Adapter for PeopleSoft Enterprise には、オブジェクトやサービスを生成 したり作成したりするときに、外部サービス・ウィザードを使用して設定する、い くつかの種類の Inbound 接続構成プロパティーがあります。リソース・アダプター およびアクティベーション・スペックのプロパティーは、モジュールをデプロイし た後に WebSphere Integration Developer 管理コンソールまたは 管理コンソール を 使用して変更できますが、外部サービス・ウィザードの接続プロパティーは、デプ ロイメント後に変更することはできません。

# プロパティーの詳細についてのガイド

WebSphere Adapter for PeopleSoft Enterprise を構成するときに使用されるプロパテ ィーは、リソース・アダプター・プロパティーや Managed Connection Factory プロ パティーなど、それぞれの構成プロパティーのトピックに記載されている表で詳細 に説明されています。 これらの表を使用しやすくするため、参照する各行の情報を 以下に説明します。

次の表では、構成プロパティーの表に表示される場合がある各行の意味を説明しま す。

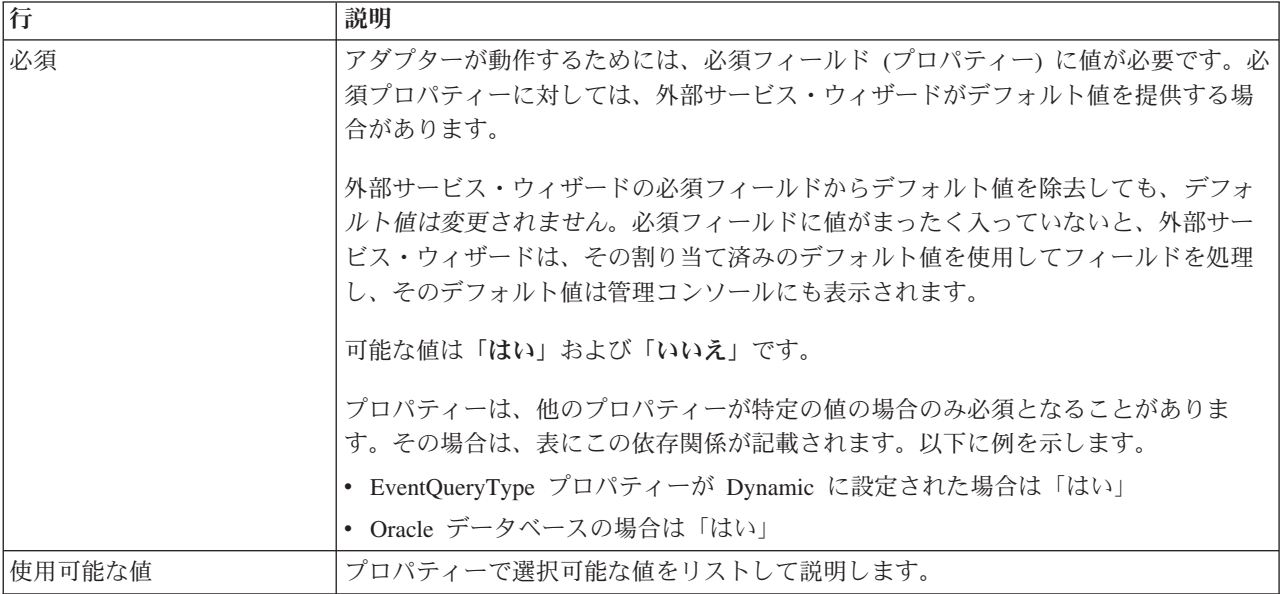

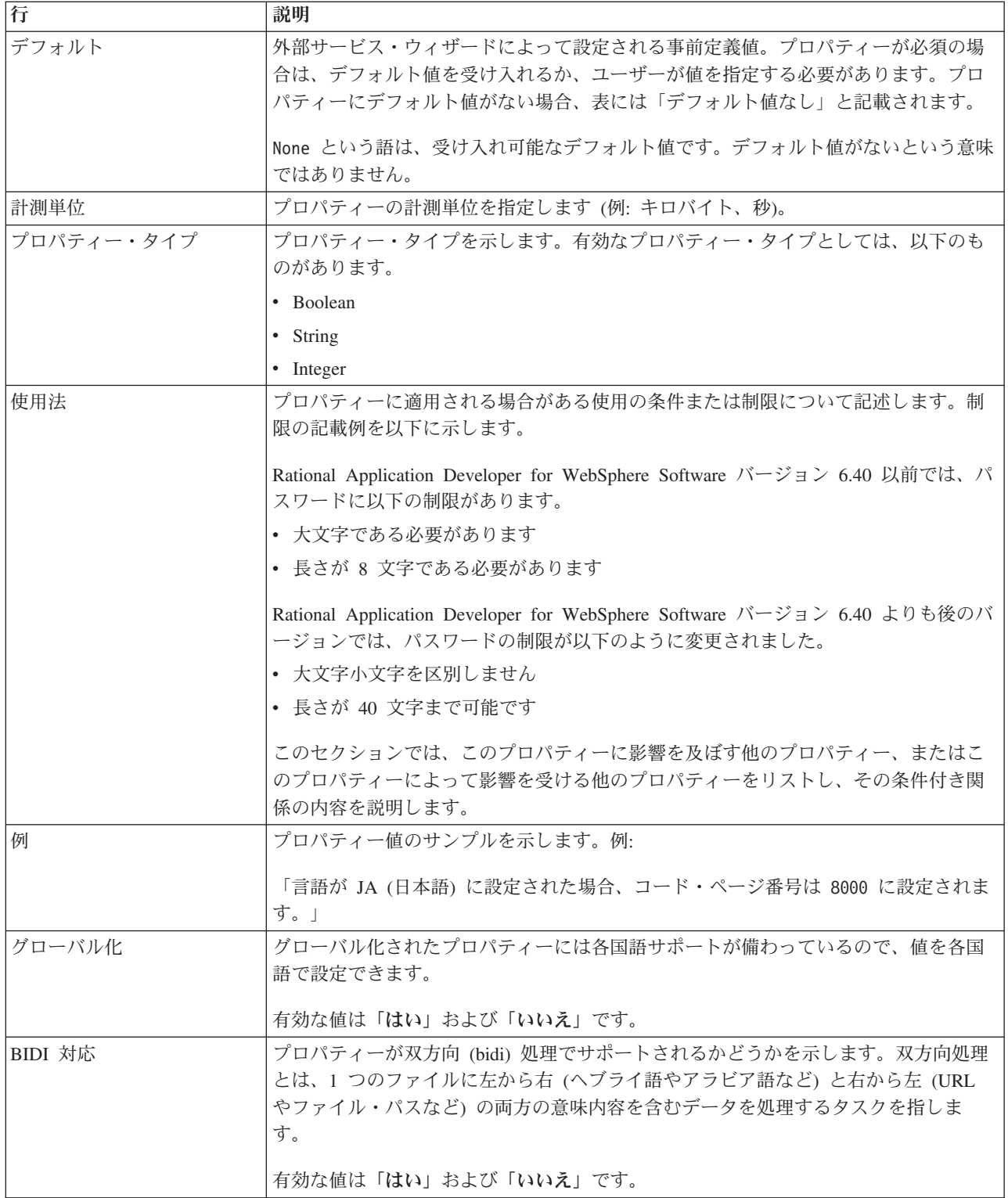

# 外部サービス・ウィザード用の接続プロパティー

外部サービス・ウィザード用の接続プロパティーは、外部サービス・ウィザード と、ウィザードによるメタデータの取得元のアプリケーションとの間の接続を確立 するために使用されます。こうしたプロパティーは、接続構成、双方向 (bidi) プロ パティー、ロギング・オプションなどを指定します。

注**:** 双方向スクリプトを使用する接続プロパティーを設定する場合は、そのプロパ ティーのために入力する双方向スクリプトの形式を示す値を設定する必要がありま す。

外部サービス接続プロパティーと各プロパティーの目的を以下の表にまとめます。 各プロパティーの完全な説明は、表に続くセクションで説明します。

表 *34.* の外部サービス接続プロパティー

| プロパティー名                                                                               | 説明                                                                                                    |
|---------------------------------------------------------------------------------------|----------------------------------------------------------------------------------------------------|
| $\mathbb{C}$ Component Interface JAR $\mathbb{Z} \times \mathbb{Z} \times \mathbb{Z}$ | 統合トランザクションのターゲットとなる PeopleSoft コンポーネントとの<br>接続を確立するために、アダプターが使用する PeopleSoft Enterprise<br>Component Interface を指定します。 |
| 『ホスト名』                                                                                | PeopleSoft Enterprise をホストするサーバーの名前またはアドレスを指定し<br>ます。                                                                  |
| 128 ページの『パスワード』                                                                       | PeopleSoft Enterprise サーバー上のアダプターのユーザー・アカウントのパ<br>スワードを指定します。                                                          |
| 128 ページの『ポート番号』                                                                       | PeopleSoft Enterprise がクライアント要求を listen するように構成されてい<br>るポート番号。                                                         |
| 128 ページの『ビジネス・オブジェク<br>ト名の接頭語』                                                        | 生成されたビジネス・オブジェクトに追加される接頭語を指定します。                                                                                       |
| 129 ページの『ユーザー名』                                                                       | PeopleSoft Enterprise サーバー上でアダプターが使用するユーザー・アカウ<br>ントの名前。                                                               |

#### **Component Interface JAR** ファイル

このプロパティーは、統合トランザクションのターゲットとなる PeopleSoft コンポ ーネントとの接続を確立するために、アダプターが使用する PeopleSoft Enterprise Component Interface を指定します。

表 *35. Component Interface JAR* ファイルの詳細

| 必須             | はい                                                                   |
|----------------|----------------------------------------------------------------------|
| デフォルト          | デフォルトなし                                                              |
| プロパティー・タ<br>イプ | String                                                               |
|                |                                                                      |
| 使用法            | 目的の PeopleSoft Enterprise コンポーネントと接続するためにアダプターが使用する JAR ファ<br>イルの名前。 |
| 例              | CWYES PeopleSoft¥connectorModule¥WbiEvent.jar                        |
| グローバル化         | いいえ                                                                  |
| BIDI 対応        | いいえ                                                                  |

### ホスト名

このプロパティーは、PeopleSoft Enterprise をホストするサーバーの名前またはアド レスを指定します。

表 *36.* 「ホスト名」の詳細

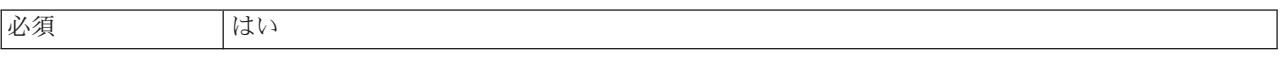

<span id="page-131-0"></span>表 *36.* 「ホスト名」の詳細 *(*続き*)*

| デフォルト          | <sup> </sup> デフォルト値なし                                    |
|----------------|----------------------------------------------------------|
| プロパティー・タ<br>イプ | String                                                   |
|                |                                                          |
| 使用法            | PeopleSoft Enterprise をホストするサーバーを名前か IP アドレスのいずれかで識別します。 |
| 例              | 9.26.248.202                                             |
| グローバル化         | いいえ                                                      |
| BIDI 対応        | いいえ                                                      |

### パスワード

このプロパティーは、PeopleSoft Enterprise サーバー上のアダプターのユーザー・ア カウントのパスワードを指定します。

表 *37.* パスワードの詳細

| 必須              | はい                                                             |
|-----------------|----------------------------------------------------------------|
| デフォルト           | デフォルト値なし                                                       |
| プロパティー・タ<br> イプ | String                                                         |
| 使用法             | 制限(大/小文字、長さ、および文字)は、PeopleSoft Enterprise のバージョンによって決まりま<br>す。 |
| グローバル化          | はい                                                             |
| BIDI 対応         | はい                                                             |

### ポート番号

PeopleSoft Enterprise がクライアント要求を listen するように構成されているポート 番号。

表 *38.* ポート番号の詳細

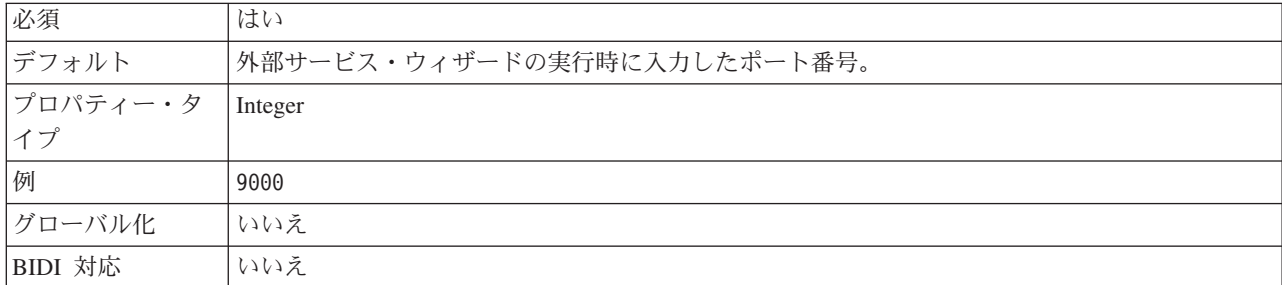

### ビジネス・オブジェクト名の接頭語

このプロパティーは、生成されたビジネス・オブジェクトに追加される接頭語を指 定します。

表 *39.* 接頭語の詳細

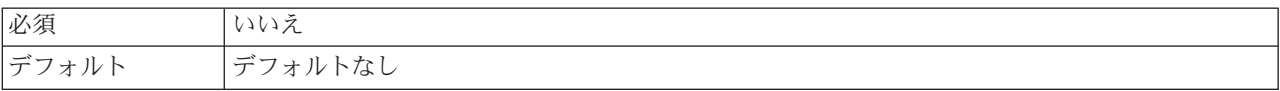

<span id="page-132-0"></span>表 *39.* 接頭語の詳細 *(*続き*)*

| プロパティー・タ  String |                                                                                         |
|------------------|-----------------------------------------------------------------------------------------|
| イプ               |                                                                                         |
| 使用法              | このプロパティーにより、同じ PeopleSoft Component Interface に対して生成される各種のビジ<br>ネス・オブジェクト間で区別することができます。 |
| 例                | 接頭語として IB を使用した場合、このサービスによって生成されるビジネス・オブジェクトは<br>すべて、この接頭語を使用して命名されます。                  |
| グローバル化           | はい                                                                                      |
| BIDI 対応          | いいえ                                                                                     |

#### ユーザー名

このプロパティーは、PeopleSoft Enterprise サーバー上でアダプターが使用するユー ザー・アカウントの名前を指定します。

表 *40.* ユーザー名の詳細

| 必須       | はい                                                       |
|----------|----------------------------------------------------------|
| デフォルト    | デフォルト値なし                                                 |
| プロパティー・タ | String                                                   |
| イプ       |                                                          |
| 使用法      | 制限(大/小文字、長さ、および文字)は、PeopleSoft Enterprise のバージョンによって決まりま |
|          | す。                                                       |
| 例        | DV1                                                      |
| グローバル化   | はい                                                       |
| BIDI 対応  | はい                                                       |

# リソース・アダプター・プロパティー

リソース・アダプター・プロパティーでは、アダプターの一般的な操作を制御しま す。アダプターの構成時にリソース・アダプター・プロパティーを設定する場合 は、外部サービス・ウィザードを使用します。アダプターのデプロイ後にこれらの プロパティーを変更する場合は、管理コンソールを使用します。

ロギングおよびトレースに関する次のプロパティーは、非推奨になっています。

- v ログ・ファイル最大サイズ
- ログ・ファイル名
- ログ・ファイル数
- v トレース・ファイル最大サイズ
- トレース・ファイル名
- トレース・ファイル数

以下の表には、リソース・アダプター・プロパティーおよびその目的がリストして あります。各プロパティーの完全な説明は、表に続くセクションで説明します。

表 *41. Adapter for PeopleSoft Enterprise*のリソース・アダプター・プロパティー

| 名前                                                      |                       |                                                                                    |
|---------------------------------------------------------|-----------------------|------------------------------------------------------------------------------------|
| ウィザード内                                                  | 管理コンソール内              | 説明                                                                                 |
| アダプター ID                                                | AdapterID             | PMI イベントのアダプター・インスタンス、ロギング<br>およびトレースのアダプター・インスタンスを識別する<br>場合に使用します。               |
| ログ・ファイルおよびトレー <br>ス・ファイルで、ユーザー・<br>データを「XXX」として記<br>述する | HideConfidentialTrace | ログおよびトレース・ファイルへの書き込み時に、ユー<br>ザー・データを「X」のストリングで記述し、潜在的な<br>機密データを隠すようにするかどうかを指定します。 |
| (なし)                                                    | enableHASupport       | このプロパティーは変更しないでください。                                                               |
| (なし)                                                    | ログ・ファイル最大サイズ          | 非推奨                                                                                |
| (なし)                                                    | LogFilename           | 非推奨                                                                                |
| (なし)                                                    | ログ・ファイル数              | 非推奨                                                                                |
| (なし)                                                    | トレース・ファイル最大サイ<br>ズ    | 非推奨                                                                                |
| (なし)                                                    | トレース・ファイル名            | 非推奨                                                                                |
| (なし)                                                    | トレース・ファイル数            | 非推奨                                                                                |

# アダプター **ID (AdapterID)**

このプロパティーは、アダプターの特定のデプロイメント (インスタンス) を識別し ます。

表 *42.* 「アダプター *ID*」の詳細

| 必須              | はい  |
|-----------------|-----|
| デフォルト           | 001 |
| プロパティー・タ String |     |
|                 |     |

<span id="page-134-0"></span>表 *42.* 「アダプター *ID*」の詳細 *(*続き*)*

| 使用法     | このプロパティーは、ログおよびトレース・ファイル内のアダプター・インスタンスを識別し、<br>また、アダプターのモニター時にアダプター・インスタンスを識別する場合に役立ちます。アダ<br>プター ID は、アダプター固有の ID、PSFTRA と共に使用され、 Log and Trace Analyzer ツー<br>ルによって使用されるコンポーネント名を構成します。例えば、アダプター ID プロパティー<br>が、001 に設定されている場合、コンポーネント ID は、PSFTRA001 となります。<br>同じアダプターを複数インスタンス実行する場合、アダプター ID プロパティーの最初の 7 文<br>字は、必ずインスタンスごとに固有にし、ログおよびトレース情報を特定のアダプター・インス<br>タンスに相互に関連付けられるようにしてください。アダプター ID プロパティーの最初の 7<br>文字を固有にすることにより、そのアダプターの複数インスタンスのコンポーネント ID も固有<br>になり、アダプターの特定インスタンスにログおよびトレース情報を相互に関連付けることがで<br>きます。 |
|---------|----------------------------------------------------------------------------------------------------|
|         | アダプター ID プロパティーの長さが、ログおよびトレース・ファイルのフィルター処理にどの<br>ように関係するかを示すため、2 つのインスタンスの WebSphere Adapter for PeopleSoft<br>Enterprise のアダプター ID プロパティーを 001 と 002 に設定するとします。これらのインス<br>タンスのコンポーネント ID、PSFTRA001 および PSFTRA002 は、短いので固有性を保つことがで<br>き、別のアダプター・インスタンスとして区別することができます。しかし、もっと長いアダプ<br>ター ID プロパティーのインスタンスの場合、互いを区別できなくなります。例えば、2 つのイ<br>ンスタンスのアダプター ID プロパティーを、Instance01 および Instance02 に設定するとし<br>ます。この場合、各アダプター・インスタンスのログおよびトレース情報を個別に調べることは<br>できなくなります。これは、両方のインスタンスのコンポーネント ID が PSFTRAInstanc に切<br>り詰められるためです。    |
|         | Inbound 処理の場合、このプロパティーの値は、リソース・アダプター・レベルで設定されま<br>す。Outbound 処理の場合は、リソース・アダプター・レベルと Managed Connection Factory レ<br>ベルの両方で設定できます。外部サービス・ウィザード を使用して、アダプターを Outbound<br>処理用に構成した後、リソース・アダプター・プロパティーおよび Managed Connection Factory<br>プロパティーを個別に設定できます。WebSphere Integration Developer アセンブリー・エディタ<br>ーまたは管理コンソールを使用して、これらのプロパティーを再設定する場合、ログおよびトレ<br>ース・エントリーのマーキングが不整合にならないように、矛盾がない設定になっていることを<br>確認してください。                                                                                                    |
| グローバル化  | はい                                                                                                    |
| BIDI 対応 | いいえ                                                                                                    |

# 「ログ・ファイルおよびトレース・ファイルで、ユーザー・データを 「**XXX**」と記述する」 **(HideConfidentialTrace)** プロパティー

このプロパティーは、ログおよびトレース・ファイル中のユーザー・データを「X」 のストリングに置換し、潜在的な機密データが許可なく外部に漏れないようにしま す。

表 *43.* 「ログ・ファイルおよびトレース・ファイルで、ユーザー・データを「*XXX*」と記述する」の詳細

| 必須                                                                                                    | いいえ   |
|----------------------------------------------------------------------------------------------------|-------|
| 使用可能な値                                                                                                    | True  |
|                                                                                                    | False |
| デフォルト                                                                                                    | False |
| $\begin{array}{ c c c c }\n\hline\n\text{7}\Box\text{7}\ensuremath{\mathnormal{7}\ensuremath{\mathnormal{+}}} \ensuremath{\mathnormal{+}} \ensuremath{\mathnormal{+}} \$ |       |
|                                                                                                    |       |

表 *43.* 「ログ・ファイルおよびトレース・ファイルで、ユーザー・データを「*XXX*」と記述する」の詳細 *(*続き*)*

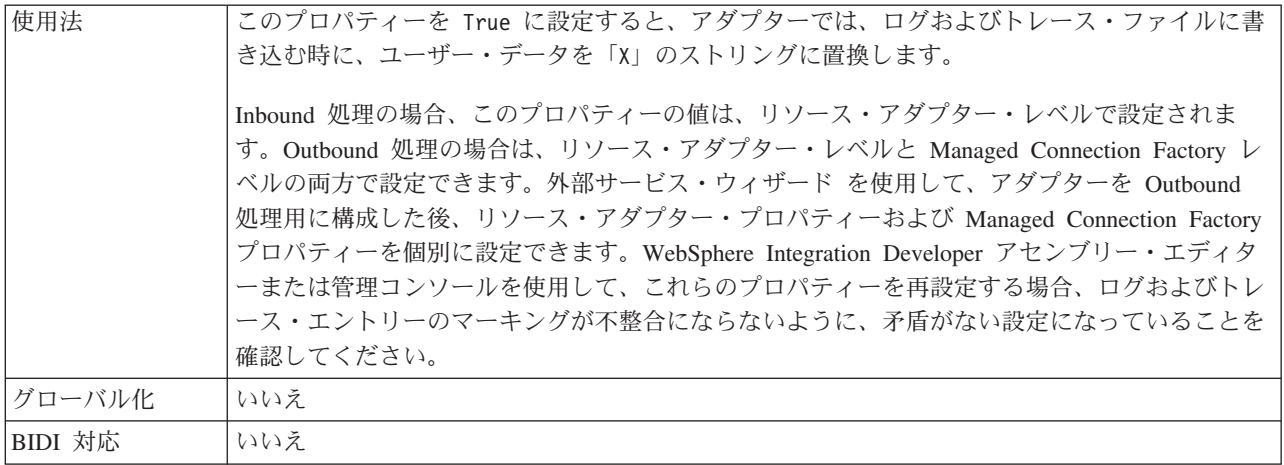

# 高可用性サポートを使用可能にする **(Enable high availability support) (enableHASupport)**

このプロパティーは変更しないでください。true に設定してください。

### ログ・ファイルの最大サイズ **(Log file maximum size) (LogFileMaxSize)**

このプロパティーでは、ログ・ファイルのサイズをキロバイト単位で指定します。

表 *44.* 「ログ・ファイルの最大サイズ *(Log file maximum size)*」の詳細

| 必須             | いいえ                                                                                                    |
|----------------|----------------------------------------------------------------------------------------------------|
| デフォルト          | 0                                                                                                    |
| プロパティー・タ<br>イプ | Integer                                                                                                    |
| 使用法            | ログ・ファイルがその最大サイズに到達すると、アダプターは新規のログ・ファイルの使用を開<br>始します。ファイル·サイズを 0 と指定するか、最大サイズを指定しなかった場合、そのファ<br>イルに最大サイズはありません。 |
| グローバル化         | はい                                                                                                    |
| BIDI 対応        | いいえ                                                                                                    |

### ログ・ファイル名 **(LogFilename)**

このプロパティーでは、ログ・ファイルの絶対パス名を指定します。

表 *45.* 「ログ・ファイル名」の詳細

| 必須       | いいえ             |
|----------|-----------------|
| デフォルト    | デフォルト値なし        |
| プロパティー・タ | String          |
| イプ       |                 |
| 使用法      | このプロパティーは非推奨です。 |
| グローバル化   | はい              |
| BIDI 対応  | はい              |

# ログ・ファイルの数 **(Log number of files) (LogNumberOfFiles)**

このプロパティーでは、ログ・ファイルの数を指定します。

表 *46.* 「ログ・ファイルの数 *(Log number of files)*」の詳細

| 必須       | いいえ                                         |
|----------|---------------------------------------------|
| デフォルト    |                                             |
| プロパティー・タ | Integer                                     |
| イプ       |                                             |
| 使用法      | ログ・ファイルがその最大サイズに到達すると、アダプターは別のログ・ファイルの使用を開始 |
|          | します。値を指定しなかった場合、アダプターはログ・ファイルを 1 つ作成します。    |
| グローバル化   | はい                                          |
| BIDI 対応  | いいえ                                         |

### トレース・ファイルの最大サイズ **(Trace file maximum size) (TraceFileMaxSize)**

このプロパティーでは、トレース・ファイルのサイズをキロバイト単位で指定しま す。

表 *47.* 「トレース・ファイルの最大サイズ *(Trace file maximum size)*」の詳細

| 必須              | いいえ                                   |
|-----------------|---------------------------------------|
| デフォルト           |                                       |
| プロパティー・タ<br> イプ | Integer                               |
|                 |                                       |
| 使用法             | 値を指定しなかった場合は、トレース・ファイルに最大サイズが設定されません。 |
| グローバル化          | はい                                    |
| BIDI 対応         | いいえ                                   |

# トレース・ファイル名 **(TraceFilename)**

このプロパティーでは、トレース・ファイルの絶対パスを指定します。

表 *48.* 「トレース・ファイル名」の詳細

| 必須              | いいえ             |
|-----------------|-----------------|
| デフォルト           | デフォルト値なし        |
| 計測単位            | キロバイト           |
| プロパティー・タ<br> イプ | String          |
|                 |                 |
| 使用法             | このプロパティーは非推奨です。 |
| グローバル化          | はい              |
| BIDI 対応         | はい              |

### トレース・ファイルの数 **(Trace number of files) (TraceNumberOfFiles)**

このプロパティーでは、使用するトレース・ファイルの数を指定します。トレー ス・ファイルがその最大サイズに到達すると、アダプターは別のトレース・ファイ ルの使用を開始します。

表 *49.* 「トレース・ファイルの数 *(Trace number of files)*」の詳細

| 必須       | いいえ                                    |
|----------|----------------------------------------|
| デフォルト    |                                        |
| プロパティー・タ | Integer                                |
| イプ       |                                        |
| 使用法      | 値を指定しなかった場合、アダプターはトレース・ファイルを 1 つ使用します。 |
| グローバル化   | はい                                     |
| BIDI 対応  | いいえ                                    |

# 活動化仕様プロパティー

活動化仕様プロパティーには、エクスポート用の Inbound イベント処理の構成情報 が入っています。活動化仕様プロパティーは、外部サービス・ウィザードまたは管 理コンソールのいずれかを使用して設定します。

以下の表は、Inbound 通信の活動化仕様プロパティーを示します。各プロパティー の詳細については、表の後のセクションで説明します。表の後のセクションにある プロパティー詳細表の読み方については、 110 [ページの『プロパティーの詳細につ](#page-113-0) [いてのガイド』を](#page-113-0)参照してください。

表 *50.* 活動化仕様プロパティー

| 記述名                                    | プロパティー名                    | 目的                                                                                  |
|----------------------------------------|----------------------------|-------------------------------------------------------------------------------------|
| イベント・フィルターのアダプター・イ<br>ンスタンス            | AdapterInstanceEventFilter | このアダプター・インスタンスがイベン<br>ト・ストア内の特定のイベントを処理する<br>かどうかを決定する ID                           |
| イベントを一度のみ送達する                          | AssuredOnceDelivery        | アダプターにより、1 回のイベント送達を<br>確保する機能が提供されるかどうかを指定<br>します。                                 |
| 将来のタイム・スタンプを持つイベント<br>を処理しない           | <b>FilterFutureEvents</b>  | アダプターが各イベントのタイム・スタン<br>プをシステム時刻と比較することによっ<br>て、将来のイベントをフィルターで除去す<br>るかどうかを指定します。    |
| 失敗した接続をテストするための<br>Component Interface | PingCompIntfc              | PeopleSoft Enterprise サーバーへの接続を検<br>証するためにアダプターが使用する<br>Component Interface を指定します。 |
| イベント通知用の Component Interface 名         | EventCIName                | イベント通知用にアダプターが使用する<br>Component Interface を指定します。                                   |
| 送達タイプ                                  | DeliveryType               | イベントがアダプターによってエクスポー<br>トに配信される順序を指定します。                                             |
| イベント・ストアのキーの区切り文字                      | EventKeyDelimiter          | イベント・テーブル内のオブジェクト・キ<br>ーの名前と値を指定します。                                                |

<span id="page-138-0"></span>表 *50.* 活動化仕様プロパティー *(*続き*)*

| 処理するイベント・タイプ                      | EventTypeFilter           | どのイベントをアダプターが配信するかを<br>アダプターに示す、区切り文字で区切られ<br>ているイベント・タイプのリスト。              |
|-----------------------------------|---------------------------|-----------------------------------------------------------------------------|
| イベント・タイム・スタンプ用の Java 日<br>付形式     | <b>DateFormat</b>         | イベント・タイム・スタンプを作成するた<br>めに使用される形式を指定します。                                     |
| 最大接続数                             | <b>MaximumConnections</b> | アダプターが Inbound イベント送達に使用<br>できる接続の最大数                                       |
| 最小接続数                             | MinimumConnections        | アダプターが Inbound イベント送達に使用<br>できる接続の最小数                                       |
| システム接続を再試行する回数                    | RetryLimit                | エラーが発生したあと、アダプターが<br>Inbound 接続の再確立を試行する回数。                                 |
| ポーリング期間の間隔                        | ポーリング間隔                   | ポーリング期間中にアダプターが待機する<br>時間の長さ                                                |
| ポーリング量                            | ポーリング数量                   | 各ポーリング期間中にアダプターがエクス<br>ポートに配信するイベント数                                        |
| 開始時に EIS 接続を再試行する                 | RetryConnectionOnStartup  | アダプターが始動時に PeopleSoft Enterprise<br>サーバー に接続できない場合に、接続を再<br>試行するかどうかを指定します。 |
| 接続が失敗した場合の再試行間隔                   | RetryInterval             | Inbound 操作時のエラー後、新規接続を確<br>立しようとする試行間にアダプターが待機<br>する時間の長さ                   |
| ポーリング時にエラーが検出された場合<br>にアダプターを停止する | StopPollingOnError        | ポーリング時にアダプターがエラーを検出<br>した場合、アダプターがイベントのポーリ<br>ングを停止するかどうかを指定します。            |

# イベント・フィルターのアダプター・インスタンス **(AdapterInstanceEventFilter)**

このプロパティーは、このアダプター・インスタンスがイベント・ストア内の特定 のイベントを処理するかどうかを制御します。

表 *51.* 「イベント・フィルターのアダプター・インスタンス」の詳細

| 必須                                                                                                    | いいえ         |
|----------------------------------------------------------------------------------------------------|-------------|
| デフォルト                                                                                                    | <b>NULL</b> |
| $\begin{array}{ c c c c c }\n \hline \n \nearrow & \quad \text{String} \quad \quad \text{String} \quad \quad \quad \end{array}$ |             |
|                                                                                                    |             |

<span id="page-139-0"></span>表 *51.* 「イベント・フィルターのアダプター・インスタンス」の詳細 *(*続き*)*

| 使用法     | このプロパティーは、WebSphere Business Integration Adapter for PeopleSoft から WebSphere<br>Adapter for PeopleSoft Enterprise にマイグレーションできるようにします。WebSphere Business |
|---------|----------------------------------------------------------------------------------------------------|
|         | Integration Adapter for PeopleSoft では、複数のアダプター・インスタンスで同タイプのイベント                                                                                         |
|         | を処理できるようにして、ボリュームの大きなイベント・タイプのロード・バランシングを行う                                                                                                    |
|         | ことができます。ロード・バランシングが不要な場合は、単独のアダプター・インスタンスで特                                                                                                    |
|         | 定タイプのすべてのイベントを処理します。このプロパティーを利用すれば、現在、connectorID                                                                                                    |
|         | フィルター処理を使用している WBIA のお客様が円滑に JCA にマイグレーションを行うこと                                                                                                    |
|         | ができます。                                                                                                    |
|         |                                                                                                    |
|         | WebSphere Adapter for PeopleSoft Enterprise では、通常、このようなロード・バランシングは必                                                                                     |
|         | 要ありませんが、これをサポートすることによって、イベントをイベント・ストアに書き込むデ                                                                                                    |
|         | ータベース・トリガーその他の機構を変更せずにマイグレーションが行えるようにしています。                                                                                                    |
|         | AdapterInstanceEventFilter プロパティーは、 WebSphere Business Integration Adapter for                                                                          |
|         | PeopleSoft の ConnectorID プロパティーに相当します。                                                                                                    |
|         |                                                                                                    |
|         | この機能を使用するには、イベント・ストアにイベントを作成する PeopleCode が、適切な値を                                                                                                    |
|         | IBM_CONNECTOR_ID 列に割り当てる必要があります。                                                                                                    |
|         |                                                                                                    |
|         | 表 52 は、AdapterInstanceEventFilter プロパティーと、イベント・ストアの<br>IBM CONNECTOR ID 列の値との相互関係を示しています。                                                               |
|         |                                                                                                    |
|         | EventTypeFilter および AdapterInstanceEventFilter プロパティーの両方が設定された場合、アダプ                                                                                    |
|         | ターは、両方の基準を満たすイベントだけを処理します。すなわち、EventTypeFilter プロパティ                                                                                                    |
|         | ーにタイプが指定されており、IBM_CONNECTOR_ID 列が AdapterInstanceEventFilter プロパテ                                                                                       |
|         | ィーに一致しているイベントだけが処理されます。                                                                                                    |
| 例       | 表 52 を参照してください。                                                                                                    |
| グローバル化  | はい                                                                                                    |
| BIDI 対応 | はい                                                                                                    |

表 *52. AdapterInstanceEventFilter* プロパティーと、イベント・ストアの *IBM\_CONNECTOR\_ID* 列との相互関係

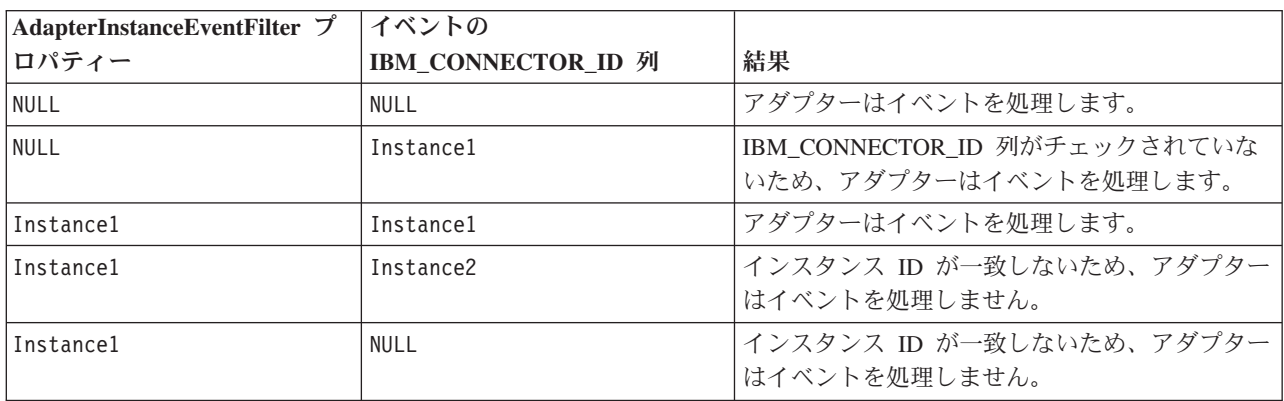

# イベント送達は **1** 回のみ **(AssuredOnceDelivery)**

このプロパティーでは、Inbound イベントに対して、「イベントを一度のみ送達す る」の機能を提供するかどうかを指定します。

表 *53.* 「イベント送達は *1* 回のみ」の詳細

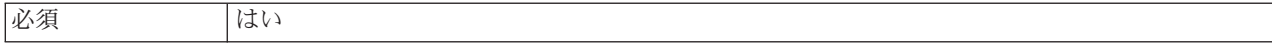

#### <span id="page-140-0"></span>表 *53.* 「イベント送達は *1* 回のみ」の詳細 *(*続き*)*

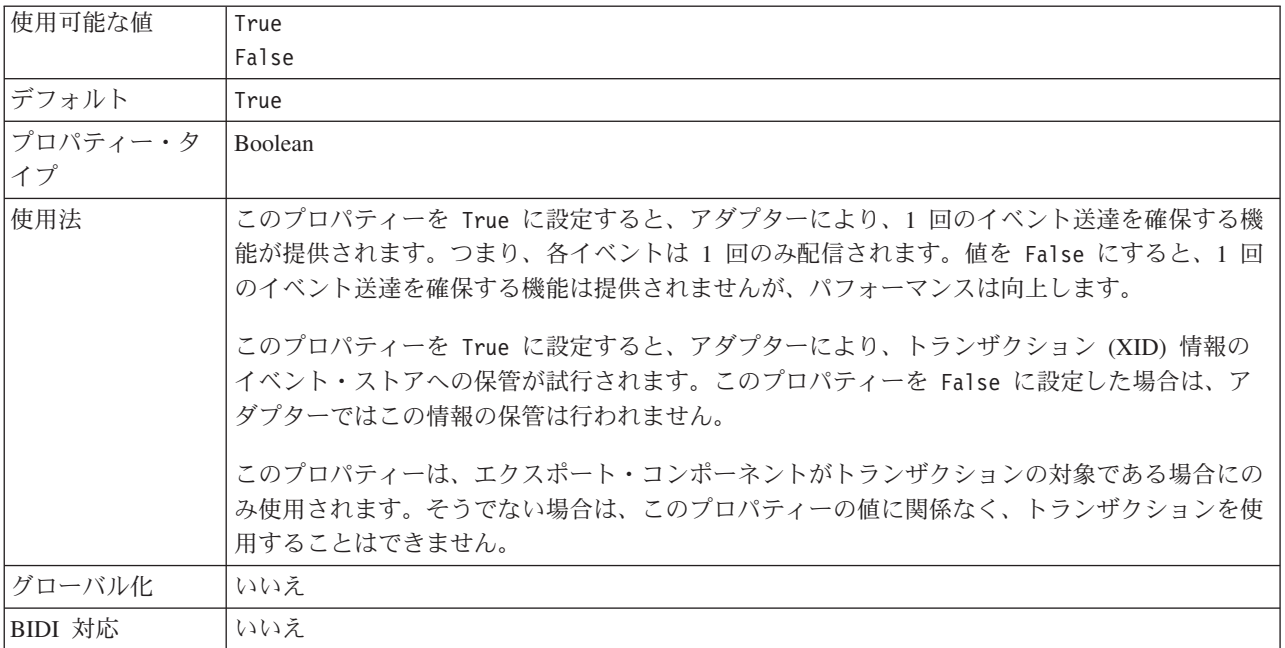

### 失敗した接続をテストするための **Component Interface (PingCompInterface)**

このプロパティーは、PeopleSoft Enterprise サーバーへの接続を検証するためにアダ プターが使用する、PeopleSoft Enterprise Component Interface の名前を指定します。

表 *54.* 失敗した接続をテストするための *Component Interface* の詳細

| 行               | 説明                                                                                                    |
|-----------------|----------------------------------------------------------------------------------------------------|
| 必須              | はい                                                                                                    |
| デフォルト           | リスト内の最初の Component Interface の名前                                                                                                    |
| プロパティー・タ<br> イプ | String                                                                                                    |
| 使用法             | PeopleSoft Enterprise サーバーへの接続をテストするためにアダプターが使用する、Component<br>Interface の名前。PeopleSoft Enterprise アプリケーション内の既存の Component Interface 名を指<br>定します。 |
| グローバル化          | いいえ                                                                                                    |
| BIDI 対応         | いいえ                                                                                                    |

# イベント通知用の **Component Interface** 名 **(EventCIName)**

このプロパティーは、Inbound 処理用にアダプターが使用する PeopleSoft Enterprise Component Interface の名前を指定します。

表 *55.* イベント通知用の *Component Interface* 名の詳細

| 行                             | 説明                                                                                           |
|-------------------------------|----------------------------------------------------------------------------------------------|
| 必須                            | ◡<br>K℺                                                                                      |
| $\overline{\phantom{0}}$<br>v | EVENT<br>$\sim$ $\tau$<br>I BM<br>◡∸<br>$\overline{\phantom{0}}$<br>$\overline{\phantom{0}}$ |

<span id="page-141-0"></span>表 *55.* イベント通知用の *Component Interface* 名の詳細 *(*続き*)*

| 行               | 説明                                                                                                    |
|-----------------|----------------------------------------------------------------------------------------------------|
| プロパティー・タ<br> イプ | String                                                                                                    |
|                 |                                                                                                    |
| 使用法             | Inbound 処理用にアダプターが使用する Component Interface の名前。Inbound 処理を使用するに<br>は、PeopleSoft Enterprise 内で特にイベント通知用の Component Interface を作成する必要があり<br>ます。 |
| グローバル化          | いいえ                                                                                                    |
| BIDI 対応         | いいえ                                                                                                    |

# 送達のタイプ **(DeliveryType)**

このプロパティーでは、イベントがアダプターによってエクスポートに配信される 順序を指定します。

表 *56.* 送達のタイプの詳細

| 必須       | いいえ                                           |
|----------|-----------------------------------------------|
| 使用可能な値   | ORDERED                                       |
|          | UNORDERED                                     |
| デフォルト    | ORDERED                                       |
| プロパティー・タ | String                                        |
| イプ       |                                               |
| 使用法      | 以下の値がサポートされています。                              |
|          | • ORDERED: アダプターは、一度に 1 つのイベントをエクスポートに配信します。  |
|          | • UNORDERED: アダプターは、一度にすべてのイベントをエクスポートに配信します。 |
| グローバル化   | いいえ                                           |
| BIDI 対応  | いいえ                                           |

# イベント・ストアのキーの区切り文字 **(EventKeyDelimiter)**

このプロパティーは、イベント・テーブル内のオブジェクト・キーの名前と値のペ ア用の区切り文字を指定します。

表 *57.* イベント・ストアのキーの区切り文字の詳細

| 行        | 説明                                          |
|----------|---------------------------------------------|
| 必須       | いいえ                                         |
| デフォルト    | $=$ :                                       |
| プロパティー・タ | String                                      |
| イプ       |                                             |
| 使用法      | このプロパティーにより、イベント・ストア内でオブジェクト・キーとして使用されるオブジェ |
|          | クト名と値を指定できます。                               |
| 例        | $CustomerID=2001$                           |
| グローバル化   | いいえ                                         |
| BIDI 対応  | いいえ                                         |

# 将来のタイム・スタンプを持つイベントを処理しない **(FilterFutureEvents)**

このプロパティーでは、アダプターが各イベントのタイム・スタンプをシステム時 刻と比較することによって、将来のイベントをフィルターで除去するかどうかを指 定します。

<span id="page-142-0"></span>表 *58.* 「将来のタイム・スタンプを持つイベントを処理しない」の詳細

| 必須       | はい                                                                                   |
|----------|--------------------------------------------------------------------------------------|
| 使用可能な値   | True                                                                                 |
|          | False                                                                                |
| デフォルト    | False                                                                                |
| プロパティー・タ | <b>Boolean</b>                                                                       |
| イプ       |                                                                                      |
| 使用法      | True に設定すると、アダプターは各イベントの時刻をシステム時刻と比較します。イベント時<br>刻がシステム時刻より後の時刻である場合、そのイベントは配信されません。 |
|          |                                                                                      |
|          | False に設定すると、アダプターはすべてのイベントを配信します。                                                   |
| グローバル化   | いいえ                                                                                  |
| BIDI 対応  | いいえ                                                                                  |

### 処理するイベント・タイプ **(EventTypeFilter)**

このプロパティーには、どのイベントをアダプターが配信するかをアダプターに示 す、区切り文字で区切られているイベント・タイプのリストが入っています。

表 *59.* 「処理するイベント・タイプ」の詳細

| 必須             | いいえ                                                                                                    |
|----------------|----------------------------------------------------------------------------------------------------|
| 使用可能な値         | ビジネス・オブジェクト・タイプ のコンマ () 区切りのリスト                                                                                                    |
| デフォルト          | <b>NULL</b>                                                                                                    |
| プロパティー・タ<br>イプ | String                                                                                                    |
| 使用法            | イベントは、ビジネス・オブジェクト・タイプ別にフィルタリングされます。このプロパティー<br>を設定すると、アダプターは、リスト内に存在するイベントのみを配信するようになります。値<br>が null の場合は、フィルターが適用されず、すべてのイベントはエクスポートに配信されるこ<br>とを示しています。                                                                    |
| 例              | Customer ビジネス・オブジェクトおよび Order ビジネス・オブジェクトに関連するイベントの<br>みを受信するには、値: Customer, Order を指定します。                                                                                                    |
|                | EventTypeFilter および AdapterInstanceEventFilter プロパティーの両方が設定された場合、アダプ<br>ターは、両方の基準を満たすイベントだけを処理します。すなわち、EventTypeFilter プロパティ<br>ーにタイプが指定されており、IBM_CONNECTOR_ID 列が AdapterInstanceEventFilter プロパテ<br>ィーに一致しているイベントだけが処理されます。 |
| グローバル化         | いいえ                                                                                                    |
| BIDI 対応        | いいえ                                                                                                    |

### 失敗したイベントの再試行制限 **(FailedEventRetryLimit)**

このプロパティーは、アダプターがイベントの再送信を試みる回数を指定します。 この回数に達すると失敗とマークされます。

<span id="page-143-0"></span>表 *60.* 「失敗したイベントの再試行制限」の詳細

| 必須             | いいえ                                                                            |                                                                                                    |  |
|----------------|--------------------------------------------------------------------------------|----------------------------------------------------------------------------------------------------|--|
| 使用可能な値         | 整数                                                                             |                                                                                                    |  |
| デフォルト          | 5                                                                              |                                                                                                    |  |
| プロパティー・タ<br>イプ | Integer                                                                        |                                                                                                    |  |
| 使用法            | このプロパティーは、この回数以上は失敗とマークする場合の、アダプターがイベントを送信す<br>る回数を指定する時に使用します。以下のいずれかの値を取ります。 |                                                                                                    |  |
|                | デフォルト                                                                          | このプロパティーが設定されない場合、アダプターは、イベント送信失敗の後、さらに<br>5 回イベントの送信を試み、それでも送達できない場合にイベントを失敗とマーク付け<br>します。             |  |
|                | 0                                                                              | アダプターは、回数無制限でイベントの送信を試行します。このプロパティーが Θ に<br>設定されると、イベントはイベント・ストアに残されたままになり、イベントが失敗と<br>マークされることはなくなります。 |  |
|                | > 0                                                                            | 正の整数の場合、アダプターは、指定した回数再試行を行った後、イベントを失敗とマ<br>ークします。                                                       |  |
|                | $\leq 0$                                                                       | 負の整数の場合、アダプターは失敗したイベントの送信を再試行しません。                                                                      |  |
| グローバル化         | いいえ                                                                            |                                                                                                    |  |
| BIDI 対応        | いいえ                                                                            |                                                                                                    |  |

### イベント・タイム・スタンプ用の **Java** 日付形式 **(DateFormat)**

このプロパティーは、イベント・タイム・スタンプに使用される形式を指定しま す。

表 *61.* イベント・タイム・スタンプ用の *Java* 日付形式の詳細

| 行                   | 説明                                                                   |
|---------------------|----------------------------------------------------------------------|
| 必須                  | はい                                                                   |
| デフォルト               | MM/dd/yy                                                             |
| プロパティー・タ<br>ー<br>イプ | String                                                               |
| 使用法                 | このプロパティーは、PeopleSoft Enterprise サーバーから取得された日付値の形式を設定するた<br>めに使用されます。 |
| グローバル化              | いいえ                                                                  |
| BIDI 対応             | いいえ                                                                  |

#### 最大接続数 **(Maximum connections) (MaximumConnections)**

このプロパティーでは、アダプターが Inbound イベント送達に使用できる接続の最 大数を指定します。
表 *62.* 「最大接続数 *(Maximum connections)*」の詳細

| 必須             | いいえ                                                                                                 |
|----------------|----------------------------------------------------------------------------------------------------|
| デフォルト          |                                                                                                    |
| プロパティー・タ<br>イプ | Integer                                                                                             |
| 使用法            | 正の値のみが有効です。アダプターは、1 より小さい正の入力値を 1 であるとみなします。こ<br>のプロパティーに対して負の値または 1 を入力すると、実行時エラーが発生することがありま<br>す。 |
| グローバル化         | いいえ                                                                                                 |
| BIDI 対応        | いいえ                                                                                                 |

#### 最小接続数 **(Minimum connections) (MinimumConnections)**

このプロパティーでは、アダプターが Inbound イベント送達に使用できる接続の最 小数を指定します。

表 *63.* 「最小接続数 *(Minimum connections)*」の詳細

| 必須             | いいえ                                                                                                 |
|----------------|----------------------------------------------------------------------------------------------------|
| デフォルト          |                                                                                                    |
| プロパティー・タ<br>イプ | Integer                                                                                             |
| 使用法            | 正の値のみが有効です。1 より小さい値は、アダプターによって 1 として処理されます。 この<br>プロパティーに対して負の値または 1 を入力すると、実行時エラーが発生することがありま<br>す。 |
| グローバル化         | いいえ                                                                                                 |
| BIDI 対応        | いいえ                                                                                                 |

### ポーリング期間の間隔 **(**ポーリング間隔**)**

このプロパティーでは、ポーリング期間中にアダプターが待機する時間の長さを指 定します。

表 *64.* 「ポーリング期間の間隔」の詳細

| 必須       | はい                                                                                          |
|----------|---------------------------------------------------------------------------------------------|
| 使用可能な値   | 0 以上の整数                                                                                     |
| デフォルト    | 2000                                                                                        |
| 計測単位     | ミリ秒                                                                                         |
| プロパティー・タ | Integer                                                                                     |
| イプ       |                                                                                             |
| 使用法      | ポーリング期間は一定の割合で確立されます。つまり、ポーリング周期の実行が何らかの理由で<br>遅延すると(例えば、前のポーリング周期が完了するまでに予想より時間がかかった場合)、遅延 |
|          | によって失った時間を取り戻すために次のポーリング周期がすぐに開始されます。                                                       |
| グローバル化   | いいえ                                                                                         |
| BIDI 対応  | いいえ                                                                                         |

#### ポーリング期間内の最大イベント数 **(**ポーリング数量**)**

このプロパティーでは、各ポーリング期間中にアダプターがエクスポートに配信す るイベント数を指定します。

<span id="page-145-0"></span>表 *65.* 「ポーリング期間内の最大イベント数」の詳細

| 必須             | はい                                                                                                    |
|----------------|----------------------------------------------------------------------------------------------------|
| デフォルト          | 10                                                                                                    |
| プロパティー・タ<br>イプ | Integer                                                                                                    |
| 使用法            | 値は 0 より大きくする必要があります。この値を大きくすると、ポーリング期間ごとに処理さ<br>れるイベントの数が増加し、アダプターのパフォーマンス効率が低下する場合があります。この<br>値を小さくすると、ポーリング期間ごとに処理されるイベントの数が減少し、アダプターのパフ<br>ォーマンスが若干向上することがあります。 |
| グローバル化         | いいえ                                                                                                    |
| BIDI 対応        | いいえ                                                                                                    |

#### システム接続を再試行する回数 **(RetryLimit)**

このプロパティーでは、アダプターが Inbound 接続の再確立を試行する回数を指定 します。

表 *66.* 「システム接続を再試行する回数」の詳細

| 必須       | いいえ                                                                                                    |  |  |  |  |
|----------|----------------------------------------------------------------------------------------------------|--|--|--|--|
| 使用可能な値   | 0 および正の整数                                                                                                    |  |  |  |  |
| デフォルト    | 0                                                                                                    |  |  |  |  |
| プロパティー・タ | Integer                                                                                                    |  |  |  |  |
| イプ       |                                                                                                    |  |  |  |  |
| 使用法      | このプロパティーは、アダプターが PeopleSoft Enterprise サーバー に接続して Inbound 処理を<br>実行できない場合に、接続を再試行する回数を指定します。値が 0 の場合は、再試行回数が無<br>制限になることを指定します。 |  |  |  |  |
|          | アダプターの当初始動時に、PeopleSoft Enterprise サーバー に接続できない場合、アダプターが<br>再試行するかどうかを制御するには、RetryConnectionOnStartup プロパティーを使用します。             |  |  |  |  |
| グローバル化   | はい                                                                                                    |  |  |  |  |
| BIDI 対応  | いいえ                                                                                                    |  |  |  |  |

#### 開始時に **EIS** 接続を再試行する **(RetryConnectionOnStartup)**

このプロパティーは、アダプターが始動時に PeopleSoft Enterprise サーバー に接続 できない場合に、再度接続を試みるかどうかを指定します。

表 *67.* 「開始時に *EIS* 接続を再試行する」の詳細

| 必須     | いいえ   |
|--------|-------|
| 使用可能な値 | True  |
|        | False |
| デフォルト  | False |

表 *67.* 「開始時に *EIS* 接続を再試行する」の詳細 *(*続き*)*

| プロパティー・タ | <b>Boolean</b>                                                                                                    |  |  |  |
|----------|----------------------------------------------------------------------------------------------------|--|--|--|
| イプ       |                                                                                                    |  |  |  |
| 使用法      | このプロパティーは、アダプターの始動時に、PeopleSoft Enterprise サーバー に接続できない場<br>合に、接続を再試行するかどうかを指定します。                                                                                                    |  |  |  |
|          | • アダプターが、PeopleSoft Enterprise サーバー に対する接続を確立できたかどうかに関するフ<br>ィードバックを直ちに必要とする場合、例えば、アダプターからのイベントを受信するアプリ<br>ケーションを作成し、テストしている場合は、このプロパティーを False に設定します。ア<br>ダプターが接続できない場合、アダプターは、ログおよびトレース情報を書き込んで、停止し<br>ます。管理コンソールは、アプリケーション状況を Stopped と表示します。この場合、接続<br>の問題を解決後、手動でアダプターを始動してください。 |  |  |  |
|          | • 接続に関するフィードバックをすぐに必要としない場合は、このプロパティーは True に設定<br>します。アダプターが始動時に接続できない場合、アダプターはログおよびトレース情報を書<br>き込んでから、RetryInterval プロパティーで再試行の頻度を判別して再接続を試み、RetryLimit<br>プロパティーの値で指定された値に達するまで、再試行を複数回行います。管理コンソール<br>は、アプリケーション状況を Started と表示します。                                                |  |  |  |
| グローバル化   | いいえ                                                                                                    |  |  |  |
| BIDI 対応  | いいえ                                                                                                    |  |  |  |

### 接続が失敗した場合の再試行間隔 **(RetryInterval)**

このプロパティーでは、アダプターが Inbound 接続に関連したエラーを検出した場 合に、アダプターが新規接続を確立しようとするまで待機する時間の長さを指定し ます。

表 *68.* 再試行間隔の詳細

| 必須             | はい                                                                                                    |
|----------------|----------------------------------------------------------------------------------------------------|
| デフォルト          | 2000                                                                                                  |
| 計測単位           | ミリ秒                                                                                                   |
| プロパティー・タ<br>イプ | Integer                                                                                               |
| 使用法            | 正の値のみが有効です。このプロパティーでは、アダプターが Inbound 接続に関連したエラーを<br>検出した場合に、アダプターが新規接続を確立しようとするまで待機する時間の長さを指定しま<br>す。 |
| グローバル化         | はい                                                                                                    |
| BIDI 対応        | いいえ                                                                                                   |

### ポーリング時にエラーが検出された場合はアダプターを停止する **(StopPollingOnError)**

このプロパティーでは、ポーリング時にアダプターがエラーを検出した場合、アダ プターがイベントのポーリングを停止するかどうかを指定します。

表 *69.* 「ポーリング時にエラーが検出された場合はアダプターを停止する」の詳細

| 必須     | いいえ   |
|--------|-------|
| 使用可能な値 | True  |
|        | False |

表 *69.* 「ポーリング時にエラーが検出された場合はアダプターを停止する」の詳細 *(*続き*)*

| デフォルト    | False                                                                    |  |  |  |  |  |
|----------|--------------------------------------------------------------------------|--|--|--|--|--|
| プロパティー・タ | <b>Boolean</b>                                                           |  |  |  |  |  |
| イプ       |                                                                          |  |  |  |  |  |
| 使用法      | このプロパティーを True に設定した場合、アダプターはエラーを検出するとポーリングを停止<br>します。                   |  |  |  |  |  |
|          | このプロパティーを False に設定した場合、アダプターはポーリング時にエラーを検出すると<br>例外をログに記録し、ポーリングを続行します。 |  |  |  |  |  |
| グローバル化   | いいえ                                                                      |  |  |  |  |  |
| BIDI 対応  | いいえ                                                                      |  |  |  |  |  |

### グローバリゼーション

WebSphere Adapter for PeopleSoft Enterprise は、複数の言語および国/地域別環境で 使用することができる、グローバル化されたアプリケーションです。アダプター は、文字セット・サポートおよびホスト・サーバーのロケールに基づいて、メッセ ージ・テキストを適切な言語で送信します。アダプターは、統合コンポーネント間 の双方向スクリプト・データの変換をサポートします。

### グローバリゼーションおよび双方向データ変換

このアダプターは、1 バイト文字セットとマルチバイト文字セットをサポートし、 指定された言語でメッセージ・テキストを送信できるようにグローバル化されてい ます。アダプターは双方向のスクリプト・データ変換も実行します。双方向変換と は、1 つのファイルに右から左 (ヘブライ語やアラビア語など) と左から右 (URL やファイル・パスなど) の両方の意味内容を含むデータを処理するタスクのことを 指します。

#### グローバリゼーション

グローバル化されたソフトウェア・アプリケーションは、言語環境や国/地域別環境 が単一ではなく複数の環境で使用することを目的として設計され、開発されていま す。WebSphere Adapters、WebSphere Integration Developer、WebSphere Process Server、および WebSphere Enterprise Service Bus は、Java で作成されています。 Java 仮想マシン (JVM) 内の Java ランタイム環境は、Unicode 文字コード・セット でデータを表現します。Unicode には、知られているほとんどの文字コード・セッ ト (1 バイトとマルチバイトの両方) の文字エンコードが含まれています。そのた め、これらの統合システム・コンポーネント間でデータを転送するときに文字を変 換する必要はありません。

エラー・メッセージや通知メッセージを適切な言語や個々の国や地域に合った形で ログに記録するために、アダプターは稼働先システムのロケールを使用します。

#### 双方向スクリプト・データ変換

アラビア語やヘブライ語などの言語は右から左に書きますが、テキストには左から 右に書かれる部分も埋め込まれるため、双方向スクリプトになります。ソフトウェ ア・アプリケーションで双方向スクリプト・データを扱う場合は、その表示と処理

のためにさまざまな規格を使用します。双方向スクリプト・データ変換の適用対象 は、ストリング型のデータのみです。WebSphere Process Server および WebSphere Enterprise Service Bus では、Windows® の標準形式が使用されますが、サーバーと データを交換するアプリケーションまたはファイル・システムでは、異なる形式が 使用される場合があります。アダプターでは、トランザクションが行われる 2 つの システムでデータが正確に処理および表示されるように、これらのシステム間でや り取りされる双方向スクリプト・データが変換されます。スクリプト・データの変 換は、スクリプト・データの形式を定義する 1 組のプロパティーと、変換の適用先 となるコンテンツまたはメタデータを指定するプロパティーを使用することによっ て行われます。

#### 双方向スクリプト・データ形式

WebSphere Process Server および WebSphere Enterprise Service Bus は、ILYNN (暗 黙、左から右、オン、オフ、公称) の双方向形式を使用します。これは、Windows で使用される形式です。エンタープライズ情報システムが別の形式を使用する場 合、アダプターは、データを WebSphere Process Server または WebSphere Enterprise Service Bus に導入する前に形式を変換します。

双方向形式は、5 つの属性で構成されます。双方向プロパティーを設定する場合、 これらの各属性に値を割り当てます。属性と設定値を次の表に示します。

表 *70.* 双方向形式の属性

| 文字の位置           | 目的       | 値             | 説明             | デフォルト設定 |
|-----------------|----------|---------------|----------------|---------|
| $\vert$ 1       | スキーマの配列  | L             | 暗黙 (論理的)       | L       |
|                 |          | V             | 表示             |         |
| $\overline{2}$  | 方向       | L             | 左から右           | L       |
|                 |          | R             | 右から左           |         |
|                 |          | $\mathcal{C}$ | コンテキスト上の左から右   |         |
|                 |          | D             | コンテキスト上の右から左   |         |
| $\overline{3}$  | 対称スワッピング | Y             | 対称スワッピングのオン    | Y       |
|                 |          | N             | 対称スワッピングのオフ    |         |
| $\vert 4 \vert$ | テキストの形状指 | S.            | テキストの形状を指定する   | N       |
|                 | 定        | N             | テキストの形状を指定しない  |         |
|                 |          |               | (名目)           |         |
|                 |          | L             | 語頭形の指定         |         |
|                 |          | M             | 語中形の指定         |         |
|                 |          | F             | 語尾形の指定         |         |
|                 |          | B             | 独立形の指定         |         |
| $\overline{5}$  | 数字の形状指定  | H             | 各国 (ヒンディ語)     | N       |
|                 |          | $\mathcal{C}$ | コンテキストによる形状指定  |         |
|                 |          | N             | 数字の形状を指定しない (名 |         |
|                 |          |               | 目)             |         |

変換するデータを指定する双方向プロパティー

<span id="page-149-0"></span>変換の対象となるビジネス・データを指定するには、BiDiContextEIS プロパティー を設定します。この操作を行うには、このプロパティーの 5 つの双方向形式属性 (前記の表にリスト) のそれぞれに対して値を指定します。BiDiContextEIS プロパテ ィーは、Managed Connection Factory と活動化仕様に対して設定できます。

### 双方向データ変換で使用可能なプロパティー

双方向データ変換プロパティーを使用すると、アプリケーションおよび統合ツール とランタイム環境の間で、必ず正しい形式の双方向スクリプト・データがやり取り されるようになります。これらのプロパティーが設定されると、双方向スクリプ ト・データは、WebSphere Integration Developer および WebSphere Process Server または WebSphere Enterprise Service Bus で正しく処理および表示されます。

### 外部サービス・ウィザード用の接続プロパティー

以下の管理接続プロパティーは、双方向スクリプト・データ変換を制御します。

- パスワード
- ユーザー名

### リソース・アダプター・プロパティー

双方向のスクリプト・データ変換の場合、以下の活動化仕様プロパティーが有効に なっています。

- ログ・ファイル名
- トレース・ファイル名

### アダプター・メッセージ

WebSphere Adapter for PeopleSoft Enterprise によって送出されたメッセージを以下 の場所で表示します。

メッセージのリンク先は[http://publib.boulder.ibm.com/infocenter/dmndhelp/v6r2mx/topic/](http://publib.boulder.ibm.com/infocenter/dmndhelp/v6r2mx/topic/com.ibm.wbit.620.help.messages.doc/messages.html) [com.ibm.wbit.620.help.messages.doc/messages.html](http://publib.boulder.ibm.com/infocenter/dmndhelp/v6r2mx/topic/com.ibm.wbit.620.help.messages.doc/messages.html)です。

表示される Web ページには、メッセージ接頭語のリストがあります。 メッセージ 接頭語をクリックすると、以下に示すように、その接頭語があるすべてのメッセー ジを参照できます。

- v 接頭語 CWYES があるメッセージの送出元は WebSphere Adapter for PeopleSoft Enterprise です。
- · 接頭語 CWYBSを持つメッセージは、すべてのアダプターによって使用されるア ダプター・ファウンデーション・クラスによって発行されます。

### 関連情報

以下の、インフォメーション・センター、IBM Redbooks および Web ページには、 WebSphere Adapter for PeopleSoft Enterprise の関連情報が含まれています。

### <span id="page-150-0"></span>サンプルおよびチュートリアル

ユーザーが、WebSphere Adapters を円滑に使用できるようにするため、「Business Process Management Samples and Tutorials」Web サイトからサンプルおよびチュー トリアルが利用できます。サンプルおよびチュートリアルには、以下のいずれかの 方法でアクセスできます。

- v WebSphere Integration Developer を始動すると表示される「ようこそ」ページ。 WebSphere Adapter for PeopleSoft Enterprise のサンプルおよびチュートリアルを 表示するには、「取得」をクリックします。 表示されたカテゴリーをブラウズし て、選択を行います。
- Web 上の <http://publib.boulder.ibm.com/bpcsamp/index.html> のページ。

#### 情報リソース

- v WebSphere Business Process Management の情報リソース Web ページ [\(http://www14.software.ibm.com/webapp/wsbroker/redirect?version=pix&product=wps](http://www14.software.ibm.com/webapp/wsbroker/redirect?version=pix&product=wps-dist&topic=bpmroadmaps)[dist&topic=bpmroadmaps\)](http://www14.software.ibm.com/webapp/wsbroker/redirect?version=pix&product=wps-dist&topic=bpmroadmaps) には、記事、Redbooks、資料、および研修用資料へのリ ンクが組み込まれており、WebSphere Adapters を習得するのに役立ちます。
- v WebSphere Adapters ライブラリーのページ [\(http://www.ibm.com/software/](http://www.ibm.com/software/integration/wbiadapters/library/infocenter/) [integration/wbiadapters/library/infocenter/\)](http://www.ibm.com/software/integration/wbiadapters/library/infocenter/) には、資料の全バージョンへのリンクが 組み込まれています。

#### 関連製品の情報

- v WebSphere Business Process Management バージョン 6.2 インフォメーション・ センター:<http://publib.boulder.ibm.com/infocenter/dmndhelp/v6r2mx/index.jsp>。ここ には、WebSphere Process Server、 WebSphere Enterprise Service Bus、および WebSphere Integration Developer の情報が記載されています。
- v WebSphere Adapters、バージョン 6.1.x、インフォメーション・センター: [http://publib.boulder.ibm.com/infocenter/dmndhelp/v6r1mx/topic/](http://publib.boulder.ibm.com/infocenter/dmndhelp/v6r1mx/topic/com.ibm.wbit.612.help.adapter.emd.ui.doc/topics/tcreatecmps.html) [com.ibm.wbit.612.help.adapter.emd.ui.doc/topics/tcreatecmps.html](http://publib.boulder.ibm.com/infocenter/dmndhelp/v6r1mx/topic/com.ibm.wbit.612.help.adapter.emd.ui.doc/topics/tcreatecmps.html)
- v WebSphere Business Integration Adapters インフォメーション・センター: [http://publib.boulder.ibm.com/infocenter/wbihelp/v6rxmx/index.jsp?topic=/](http://publib.boulder.ibm.com/infocenter/wbihelp/v6rxmx/index.jsp?topic=/com.ibm.wbi_adapters.doc/welcome_adapters.htm) [com.ibm.wbi\\_adapters.doc/welcome\\_adapters.htm](http://publib.boulder.ibm.com/infocenter/wbihelp/v6rxmx/index.jsp?topic=/com.ibm.wbi_adapters.doc/welcome_adapters.htm)

#### **developerWorks®** リソース

- [WebSphere Adapter Toolkit](http://www.ibm.com/developerworks/websphere/downloads/wat/)
- [WebSphere business integration zone](http://www.ibm.com/developerworks/websphere/zones/businessintegration/)

#### サポートおよび支援

- v WebSphere Adapters テクニカル・サポート: [http://www.ibm.com/software/](http://www.ibm.com/software/integration/wbiadapters/support/) [integration/wbiadapters/support/](http://www.ibm.com/software/integration/wbiadapters/support/)
- v WebSphere Adapters テクニカル・ノート: [http://www.ibm.com/support/](http://www.ibm.com/support/search.wss?tc=SSMKUK&rs=695&rank=8&dc=DB520+D800+D900+DA900+DA800+DB560&dtm) [search.wss?tc=SSMKUK&rs=695&rank=8](http://www.ibm.com/support/search.wss?tc=SSMKUK&rs=695&rank=8&dc=DB520+D800+D900+DA900+DA800+DB560&dtm) [&dc=DB520+D800+D900+DA900+DA800+DB560&dtm](http://www.ibm.com/support/search.wss?tc=SSMKUK&rs=695&rank=8&dc=DB520+D800+D900+DA900+DA800+DB560&dtm)。「**Product category**」リス トで、アダプターの名前を選択して、「**Go**」をクリックします。

### 特記事項

本書は米国 IBM が提供する製品およびサービスについて作成したものです。

本書に記載の製品、サービス、または機能が日本においては提供されていない場合 があります。日本で利用可能な製品、サービス、および機能については、日本 IBM の営業担当員にお尋ねください。本書で IBM 製品、プログラム、またはサービス に言及していても、その IBM 製品、プログラム、またはサービスのみが使用可能 であることを意味するものではありません。これらに代えて、IBM の知的所有権を 侵害することのない、機能的に同等の製品、プログラム、またはサービスを使用す ることができます。ただし、IBM 以外の製品とプログラムの操作またはサービスの 評価および検証は、お客様の責任で行っていただきます。

IBM は、本書に記載されている内容に関して特許権 (特許出願中のものを含む) を 保有している場合があります。本書の提供は、お客様にこれらの特許権について実 施権を許諾することを意味するものではありません。実施権についてのお問い合わ せは、書面にて下記宛先にお送りください。

〒106-8711 東京都港区六本木 3-2-12 日本アイ・ビー・エム株式会社 法務・知的財産 知的財産権ライセンス渉外

以下の保証は、国または地域の法律に沿わない場合は、適用されません。 IBM お よびその直接または間接の子会社は、本書を特定物として現存するままの状態で提 供し、商品性の保証、特定目的適合性の保証および法律上の瑕疵担保責任を含むす べての明示もしくは黙示の保証責任を負わないものとします。国または地域によっ ては、法律の強行規定により、保証責任の制限が禁じられる場合、強行規定の制限 を受けるものとします。

この情報には、技術的に不適切な記述や誤植を含む場合があります。本書は定期的 に見直され、必要な変更は本書の次版に組み込まれます。 IBM は予告なしに、随 時、この文書に記載されている製品またはプログラムに対して、改良または変更を 行うことがあります。

本書において IBM 以外の Web サイトに言及している場合がありますが、便宜のた め記載しただけであり、決してそれらの Web サイトを推奨するものではありませ ん。それらの Web サイトにある資料は、この IBM 製品の資料の一部ではありませ ん。それらの Web サイトは、お客様の責任でご使用ください。

IBM は、お客様が提供するいかなる情報も、お客様に対してなんら義務も負うこと のない、自ら適切と信ずる方法で、使用もしくは配布することができるものとしま す。

本プログラムのライセンス保持者で、(i) 独自に作成したプログラムとその他のプロ グラム (本プログラムを含む) との間での情報交換、および (ii) 交換された情報の 相互利用を可能にすることを目的として、本プログラムに関する情報を必要とする 方は、下記に連絡してください。

IBM CorporationDepartment 2Z4A/SOM1 294 Route 100 Somers, NY 10589-0100 U.S.A.

本プログラムに関する上記の情報は、適切な使用条件の下で使用することができま すが、有償の場合もあります。

本書で説明されているライセンス・プログラムまたはその他のライセンス資料は、 IBM 所定のプログラム契約の契約条項、IBM プログラムのご使用条件、またはそれ と同等の条項に基づいて、IBM より提供されます。

この文書に含まれるいかなるパフォーマンス・データも、管理環境下で決定された ものです。そのため、他の操作環境で得られた結果は、異なる可能性があります。 一部の測定が、開発レベルのシステムで行われた可能性がありますが、その測定値 が、一般に利用可能なシステムのものと同じである保証はありません。さらに、一 部の測定値が、推定値である可能性があります。実際の結果は、異なる可能性があ ります。お客様は、お客様の特定の環境に適したデータを確かめる必要がありま す。

IBM 以外の製品に関する情報は、その製品の供給者、出版物、もしくはその他の公 に利用可能なソースから入手したものです。IBM は、それらの製品のテストは行っ ておりません。したがって、他社製品に関する実行性、互換性、またはその他の要 求については確証できません。 IBM 以外の製品の性能に関する質問は、それらの 製品の供給者にお願いします。

IBM の将来の方向または意向に関する記述については、予告なしに変更または撤回 される場合があり、単に目標を示しているものです。

本書には、日常の業務処理で用いられるデータや報告書の例が含まれています。よ り具体性を与えるために、それらの例には、個人、企業、ブランド、あるいは製品 などの名前が含まれている場合があります。これらの名称はすべて架空のものであ り、名称や住所が類似する企業が実在しているとしても、それは偶然にすぎませ ん。

#### 著作権使用許諾:

本書には、さまざまなオペレーティング・プラットフォームでのプログラミング手 法を例示するサンプル・アプリケーション・プログラムがソース言語で掲載されて います。お客様は、サンプル・プログラムが書かれているオペレーティング・プラ ットフォームのアプリケーション・プログラミング・インターフェースに準拠した アプリケーション・プログラムの開発、使用、販売、配布を目的として、いかなる 形式においても、IBM に対価を支払うことなくこれを複製し、改変し、配布するこ とができます。このサンプル・プログラムは、あらゆる条件下における完全なテス

トを経ていません。従って IBM は、これらのサンプル・プログラムについて信頼 性、利便性もしくは機能性があることをほのめかしたり、保証することはできませ  $h<sub>o</sub>$ 

それぞれの複製物、サンプル・プログラムのいかなる部分、またはすべての派生し た創作物にも、次のように、著作権表示を入れていただく必要があります。「(c) (お客様の会社名) (西暦年). このコードの一部は、IBM Corp. のサンプル・プログラ ムから取られています。 (c) Copyright IBM Corp. 年を入れる. All rights reserved.

この情報をソフトコピーでご覧になっている場合は、写真やカラーの図表は表示さ れない場合があります。

### プログラミング・インターフェース情報

プログラミング・インターフェース情報は、プログラムを使用してアプリケーショ ン・ソフトウェアを作成する際に役立ちます。

一般使用プログラミング・インターフェースにより、お客様はこのプログラム・ツ ール・サービスを含むアプリケーション・ソフトウェアを書くことができます。

ただし、この情報には、診断、修正、および調整情報が含まれている場合がありま す。診断、修正、調整情報は、お客様のアプリケーション・ソフトウェアのデバッ グ支援のために提供されています。

警告**:**

診断、修正、調整情報は、変更される場合がありますので、プログラミング・イン ターフェースとしては使用しないでください。

#### 商標

IBM、IBM ロゴ、および ibm.com は、International Business Machines Corporation の米国およびその他の国における商標です。これらおよび他の IBM 商標に、この 情報の最初に現れる個所で商標表示 ( ® または ™) が付されている場合、これらの表 示は、この情報が公開された時点で、米国において、IBM が所有する登録商標また はコモン・ロー上の商標であることを示しています。 このような商標は、その他の 国においても登録商標またはコモン・ロー上の商標である可能性があります。現時 点での IBM の詳しい商標リストについては、http://www.ibm.com/legal/ copytrade.shtml をご覧ください。

Linux は、Linus Torvalds の米国およびその他の国における商標です。

Microsoft および Windows は、Microsoft Corporation の米国およびその他の国にお ける商標です。

Java およびすべての Java 関連の商標およびロゴは Sun Microsystems, Inc.の米国お よびその他の国における商標です。

UNIX は The Open Group の米国およびその他の国における登録商標です。

他の会社名、製品名およびサービス名等はそれぞれ各社の商標です。

この製品には、Eclipse Project [\(http://www.eclipse.org\)](http://www.eclipse.org) により開発されたソフトウェ アが含まれています。

### 索引

日本語, 数字, 英字, 特殊文字の順に配列されてい ます。なお, 濁音と半濁音は清音と同等に扱われて います。

## [ア行]

[アダプターのアーキテクチャー](#page-6-0) 3 [アダプターの実装](#page-12-0) 9 [アダプターのパフォーマンス](#page-92-0) 89 [アダプター用パッケージ・ファイル](#page-100-0) 97 アダプター・アプリケーション [開始](#page-91-0) 88 [停止](#page-91-0) 88 [アダプター・アプリケーションの開始](#page-91-0) 88 [アダプター・アプリケーションの停止](#page-91-0) 88 [アダプター・テクニカル・ノート](#page-150-0) 147 [アダプター・プロジェクト、作成](#page-41-0) 38 [アダプター・メッセージ](#page-149-0) 146 [アプリケーション固有情報](#page-106-0) 103 [イベント・ストア](#page-8-0) 5

# [カ行]

[外部依存関係、追加](#page-42-0) 3[9, 65](#page-68-0)[, 66](#page-69-0) 外部サービス・ウィザード [認証](#page-14-0) 11 カスタム・プロパティー [活動化仕様](#page-84-0) 8[1, 86](#page-89-0) [リソース・アダプター](#page-80-0) 7[7, 83](#page-86-0) [Managed Connection Factory 79](#page-82-0)[, 84](#page-87-0) 活動化仕様プロパティー [管理コンソールでの設定](#page-84-0) 8[1, 86](#page-89-0) [リスト](#page-137-0) 134 [関連情報](#page-150-0) 147 [関連製品、情報](#page-150-0) 147 [技術概要](#page-6-0) 3 [機密データ、隠蔽](#page-13-0) 10 [機密トレース](#page-13-0) 10 組み込みアダプター [活動化仕様プロパティー、設定](#page-84-0) 81 [使用する場合の考慮事項](#page-17-0) 14 [説明](#page-15-0) 12 [リソース・アダプター・プロパティー、設定](#page-80-0) 77 [Managed Connection Factory](#page-82-0) プロパティー、設定 79 [組み込みデプロイメント](#page-69-0) 66 クラスター化された環境 [説明](#page-18-0) 15 [デプロイ](#page-18-0) 15 [Inbound](#page-18-0) 処理 15 [Outbound](#page-19-0) 処理 16

研修、[WebSphere Adapters 147](#page-150-0) 高可用性環境 [説明](#page-18-0) 15 [デプロイ](#page-18-0) 15 [Inbound](#page-18-0) 処理 15 [Outbound](#page-19-0) 処理 16 構成 [トレース](#page-99-0) 96 [ロギング](#page-99-0) 96 [Performance Monitoring Infrastructure \(PMI\) 90](#page-93-0) [構成の概要](#page-37-0) 34 後方互換性 [プロジェクト](#page-23-0) 20 [プロジェクト交換ファイル](#page-23-0) 20 [互換性マトリックス](#page-5-0) 2 [コンポーネントの接続](#page-70-0) 67

# [サ行]

```
再試行制限プロパティー 142
サポート
 概要 95
 セルフ・ヘルプ・リソース 102
 テクニカル 147
サポートされるデータ操作 105
サンプル 31
実行時環境
 認証 11
 EAR ファイルのデプロイ先 70
実装環境、Java 68
重要データ、隠蔽 10
スタンドアロン・アダプター
 活動化仕様プロパティー、設定 86
 使用する場合の考慮事項 14
 説明 12
 リソース・アダプター・プロパティー、設定 83
 Managed Connection Factory プロパティー、設定 84
セキュリティー 10
 重要データの隠蔽 10
セキュリティー、Java 2 12
セルフ・ヘルプ・リソース 102
ソフトウェア依存関係、外部の追加 39, 65, 66
ソフトウェア要件 2
```
# [タ行]

[ターゲット・コンポーネント](#page-70-0) 67 [対話仕様プロパティー](#page-127-0) 124 [変更](#page-66-0) 63 [チュートリアル](#page-34-0) 31 [データ操作](#page-108-0) 105

[テクニカル・サポート](#page-150-0) 147 [テクニカル・ノート](#page-5-0) [2, 102](#page-105-0)[, 147](#page-150-0) テクニカル・ノート、[WebSphere Adapters 147](#page-150-0) テスト環境 [デプロイ先](#page-68-0) 6[5, 69](#page-72-0) [モジュールの追加先](#page-72-0) 69 [モジュールのテスト](#page-73-0) 70 デバッグ [セルフ・ヘルプ・リソース](#page-105-0) 102 デプロイメント [オプション](#page-15-0) 12 [環境](#page-68-0) 65 [実稼働環境への](#page-73-0) 70 [テスト環境への](#page-68-0) 65 トラブルシューティング [概要](#page-98-0) 95 [セルフ・ヘルプ・リソース](#page-105-0) 102 トレース [管理コンソールを使用したプロパティーの構成](#page-99-0) 96 トレース・ファイル [使用可能化](#page-99-0) 96 [詳細レベル](#page-99-0) 96 [使用不可化](#page-99-0) 96 [場所](#page-101-0) 98 [ファイル名の変更](#page-101-0) 98

# [ナ行]

認証 [外部サービス・ウィザード](#page-14-0) 11 [実行時](#page-14-0) 11 [説明](#page-13-0) 10 [認証別名](#page-15-0) 1[2, 37](#page-40-0) [の外部サービス接続プロパティー](#page-115-0) 11[2, 127](#page-130-0)

# [ハ行]

[ハードウェアおよびソフトウェアの要件](#page-5-0) 2 [ハードウェア要件](#page-5-0) 2 [パフォーマンスに関する統計](#page-95-0) 92 [パフォーマンスのモニター](#page-92-0) 89 [ビジネス・インテグレーション・アダプターから](#page-24-0) JCA 準拠ア [ダプター](#page-24-0) 21 [ビジネス・オブジェクト](#page-9-0) 6 [サポートされるデータ操作](#page-108-0) 105 [ビジネス・オブジェクト情報](#page-106-0) 103 [ビジネス・オブジェクト・レベル・メタデータ](#page-106-0) 103 [ビジネス・フォールト](#page-102-0) 99 ファイル SystemOut.log [ログ・ファイル](#page-101-0) 98 trace.log [トレース・ファイル](#page-101-0) 98 フォールト [説明](#page-102-0) 99 プロジェクト交換 (PI) ファイル [マイグレーションなしでの更新](#page-23-0) 20

[プロジェクトへのインポート](#page-42-0) 39 プロパティー [活動化仕様](#page-84-0) 8[1, 86](#page-89-0) [リスト](#page-137-0) 134 構成プロパティー [Inbound 125](#page-128-0) [Outbound 110](#page-113-0) [リソース・アダプター](#page-80-0) 7[7, 83](#page-86-0) [Inbound](#page-128-0) 構成 125 [Managed \(J2C\) Connection Factory 79](#page-82-0)[, 84](#page-87-0) [Outbound](#page-113-0) 構成 110 [プロパティー・レベルのメタデータ](#page-107-0) 104 [ポーリング](#page-8-0) 5

# [マ行]

[マイグレーション](#page-24-0) 21 [WebSphere InterChange Server](#page-27-0) マイグレーション・ウィザー ド [24](#page-27-0) [マイグレーションに関する考慮事項](#page-19-0) 16 マイグレーションの概要 [WebSphere InterChange Server](#page-25-0) アプリケーション 22 マイグレーションのためのロードマップ [WebSphere InterChange Server](#page-24-0) アプリケーション 21 [マトリックス、互換性](#page-5-0) 2 [メタデータ](#page-106-0) 103 [ビジネス・オブジェクト・レベル](#page-106-0) 103 [プロパティー・レベル](#page-107-0) 104 [メッセージ、アダプター](#page-149-0) 146 [モジュールの構成のためのロードマップ](#page-36-0) 33 問題判別 [セルフ・ヘルプ・リソース](#page-105-0) 102

# [ヤ行]

[要件、ハードウェアおよびソフトウェア](#page-5-0) 2

# [ラ行]

リソース・アダプター (RAR) ファイル [インポート](#page-41-0) 38 リソース・アダプター・アーカイブ (RAR) ファイル [サーバーへのインストール](#page-74-0) 71 [説明](#page-74-0) 71 リソース・アダプター・プロパティー [管理コンソールでの設定](#page-80-0) 7[7, 83](#page-86-0) [詳細](#page-118-0) 11[5, 129](#page-132-0) ロギング [管理コンソールを使用したプロパティーの構成](#page-99-0) 96 [ログ・アナライザー](#page-99-0) 96 ログ・ファイル [使用可能化](#page-99-0) 96 [詳細レベル](#page-99-0) 96 [使用不可化](#page-99-0) 96 [場所](#page-101-0) 98

ログ・ファイル *(*続き*)* [ファイル名の変更](#page-101-0) 98 [ログ・ファイルおよびトレース・ファイル](#page-98-0) 95

# **A**

Adapter for PeopleSoft Enterprise [管理](#page-80-0) 77 Adapter for PeopleSoft Enterprise モジュール [開始](#page-91-0) 88 [停止](#page-91-0) 88 EAR [ファイルとしてのエクスポート](#page-75-0) 72 EAR [ファイルのサーバーへのインストール](#page-76-0) 73

# **C**

[CEI \(Common Event Infrastructure\) 93](#page-96-0) [Common Event Infrastructure \(CEI\) 93](#page-96-0)

## **D**

[developerWorks 147](#page-150-0) developerWorks リソース、[WebSphere Adapters 147](#page-150-0)

### **E**

EAR ファイル [エクスポート](#page-75-0) 72 [サーバーへのインストール](#page-76-0) 73 EAR [ファイルとしてのモジュールのエクスポート](#page-75-0) 72 EAR [ファイルのインストール](#page-76-0) 73 [enableHASupport](#page-19-0) プロパティー 16

# **F**

[FFDC \(First Failure Data Capture\) 99](#page-102-0) [First Failure Data Capture \(FFDC\) 99](#page-102-0)

### **I**

[IBM WebSphere Adapter Toolkit 147](#page-150-0) Inbound [構成プロパティー](#page-128-0) 125

### **J**

JAR [ファイル、外部の追加](#page-42-0) 3[9, 65](#page-68-0)[, 66](#page-69-0) Java 2 [セキュリティー](#page-15-0) 12 Java [実装環境](#page-71-0) 68

### **L**

[Log and Trace Analyzer](#page-98-0)、サポート 95

### **M**

Managed (J2C) Connection Factory プロパティー [管理コンソールでの設定](#page-82-0) 7[9, 84](#page-87-0)

### **O**

Outbound [構成プロパティー](#page-113-0) 110

### **P**

Performance Monitoring Infrastructure (PMI) [構成](#page-93-0) 90 [説明](#page-92-0) 89 [パフォーマンスに関する統計の表示](#page-95-0) 92 PMI (Performance Monitoring Infrastructure) [構成](#page-93-0) 90 [説明](#page-92-0) 89 [パフォーマンスに関する統計の表示](#page-95-0) 92

## **R**

RAR (リソース・アダプター) ファイル [インポート](#page-41-0) 38 RAR (リソース・アダプター・アーカイブ) ファイル [サーバーへのインストール](#page-74-0) 71 [説明](#page-74-0) 71 Redbooks、[WebSphere Adapters 147](#page-150-0)

### **S**

[SystemOut.log](#page-101-0) ファイル 98

## **T**

trace.log [ファイル](#page-101-0) 98

### **W**

[WebSphere Adapters](#page-150-0) バージョン 6.0 情報 147 [WebSphere Adapters](#page-150-0) バージョン 6.0.2.x 情報 147 [WebSphere Application Server](#page-150-0) 情報 147 [WebSphere Business Integration Adapters](#page-150-0) 情報 147 [WebSphere Business Process Management](#page-150-0) バージョン 6.1.x 情報 [147](#page-150-0) WebSphere Enterprise Service Bus [情報](#page-150-0) 147 [WebSphere Extended Deployment 15](#page-18-0) WebSphere Integration Developer [情報](#page-150-0) 147 [テスト環境](#page-68-0) 65 WebSphere Process Server [情報](#page-150-0) 147

WebSphere Process Server または WebSphere Enterprise Service Bus [デプロイ先](#page-73-0) 70 WebSphere [ビジネス・インテグレーション・アダプター](#page-24-0) 21

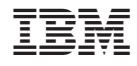

Printed in Japan